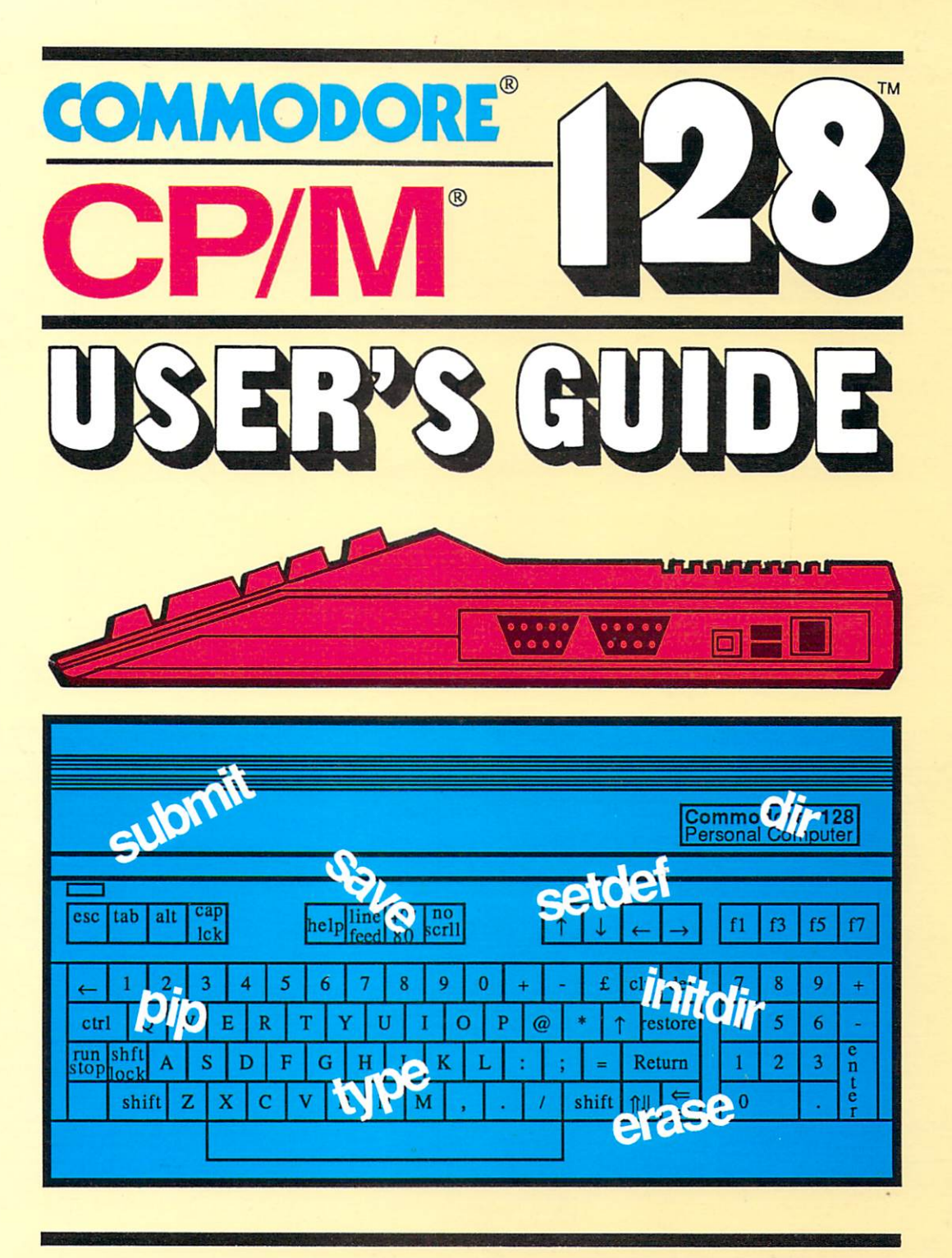

A Data Becker book published by Abacus **Finder Software** 

# **CP/M USER'S GUIDE** CP/M USER'S GUDE

# A revealing look into CP/M on the C-128

**By Jörg Schieb** and Elmar A. Weiler and Elmar A. Weiler A. Weiler A. Weiler

– – – – – – – – – – – –

Published by Abacus **Hill Software**  First Printing, March <sup>1986</sup> Printed in U.S.A. Copyright  $©$  1985

Copyright  $©$  1986

Data Becker GmbH Merowingerstr. <sup>30</sup> <sup>4000</sup> Diisseldorf West Germany Abacus Software, Inc. P.O. Box <sup>7219</sup> Grand Rapids, MI <sup>49510</sup>

This book is copyrighted.No part of this book may be reproduced, stored in a retrieval system, or transmitted in any form or by any means, electronic, mechanical, photocopying, recording or otherwise, without the prior written permission of Abacus Software or Data Becker, GmbH.

Commodore 64, Commodore 128, Commodore <sup>1541</sup> and <sup>1571</sup> are trademarks or registered trademarks of Commodore International, Limited.

CP/M and CP/M Plus are registered trademarks of Digital Research

IBM is a registered trademark of International Business Machines.

Wordstar is a registered trademark of Micropro International.

ISBN 0-916439-45-3

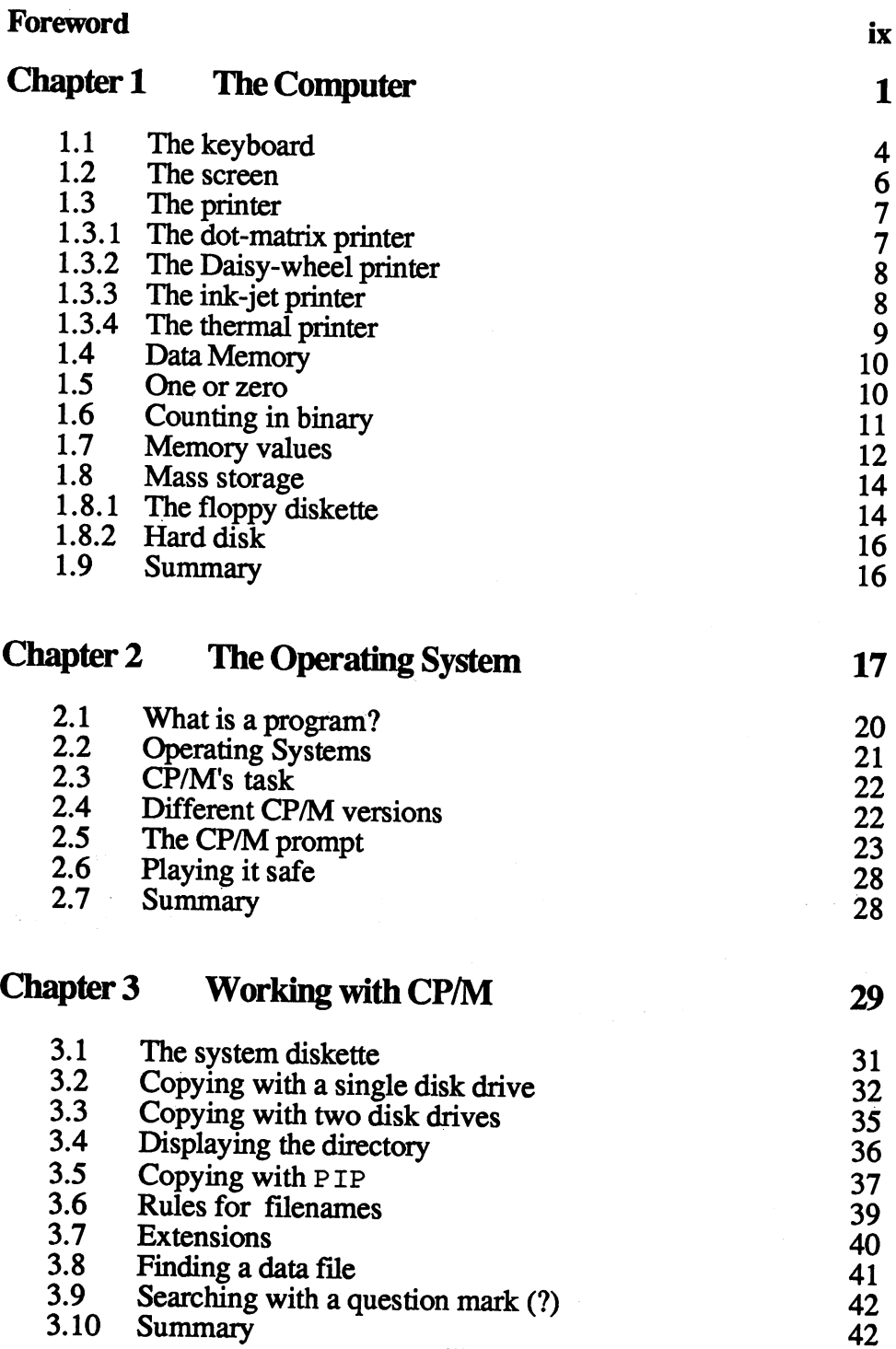

 $\hat{\mathcal{A}}$ 

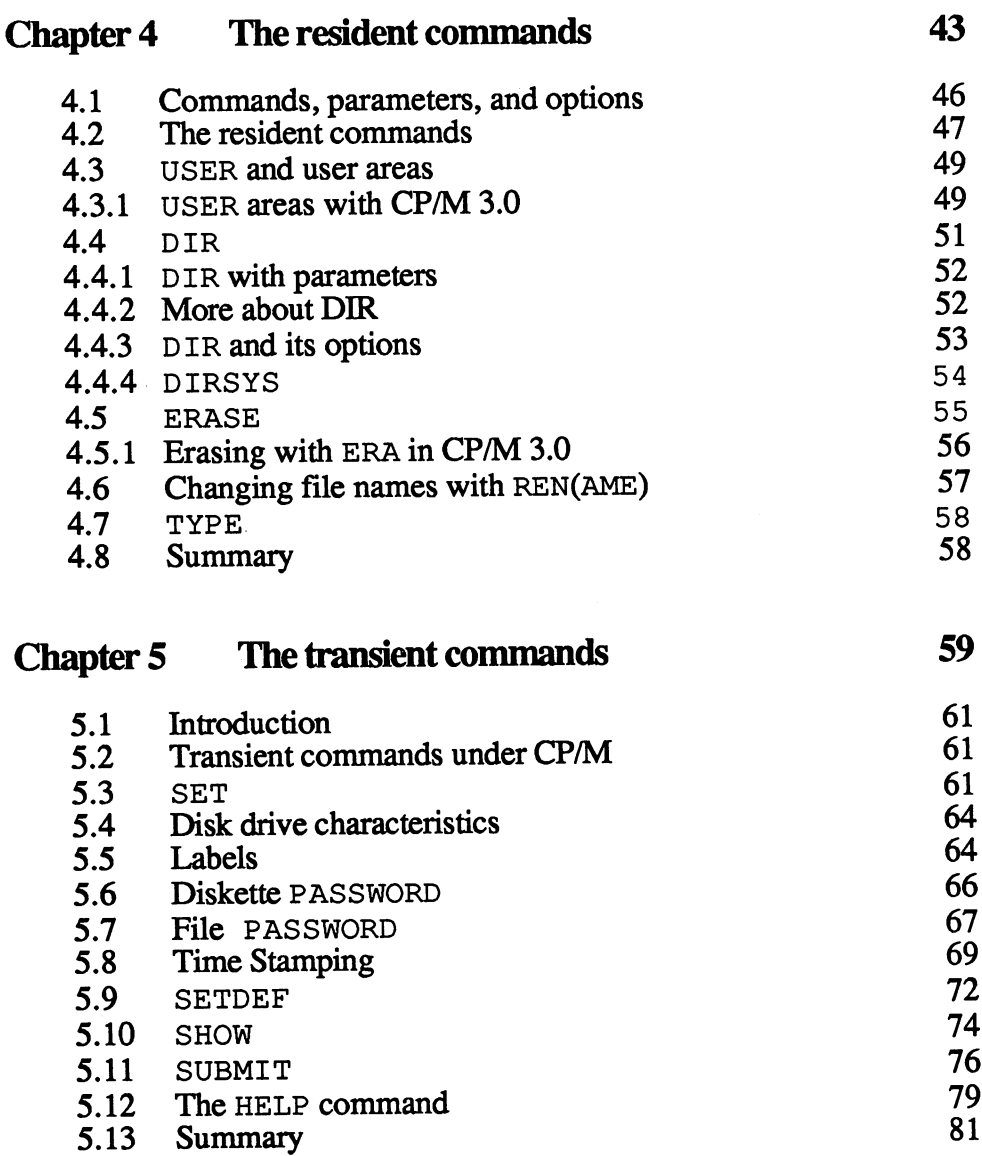

 $\mathcal{L}^{\text{max}}_{\text{max}}$  , where  $\mathcal{L}^{\text{max}}_{\text{max}}$ 

# Chapter 6 Everything about PIP 83

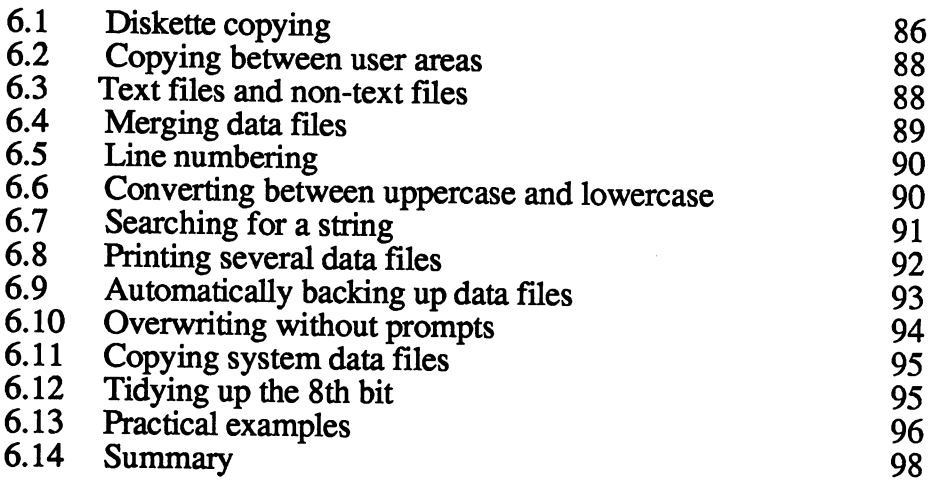

# Chapter 7 CP/M components 99

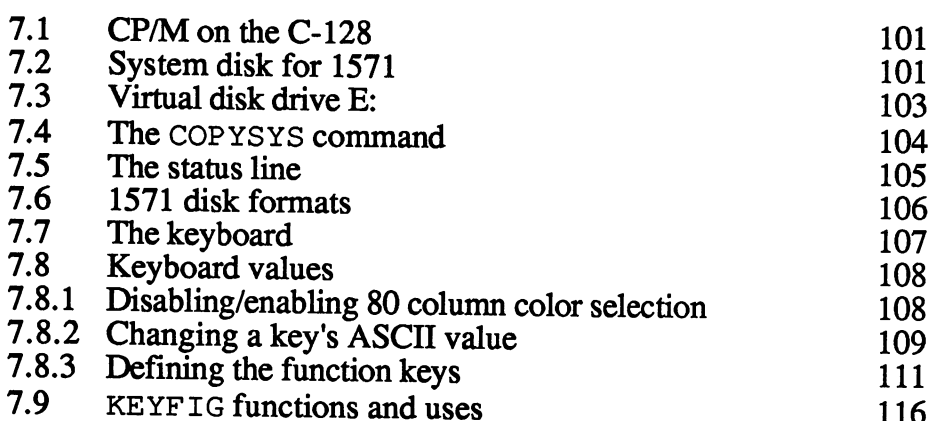

# Chapter 8 Additional Utilities 121

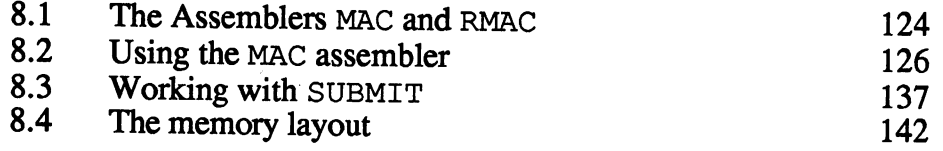

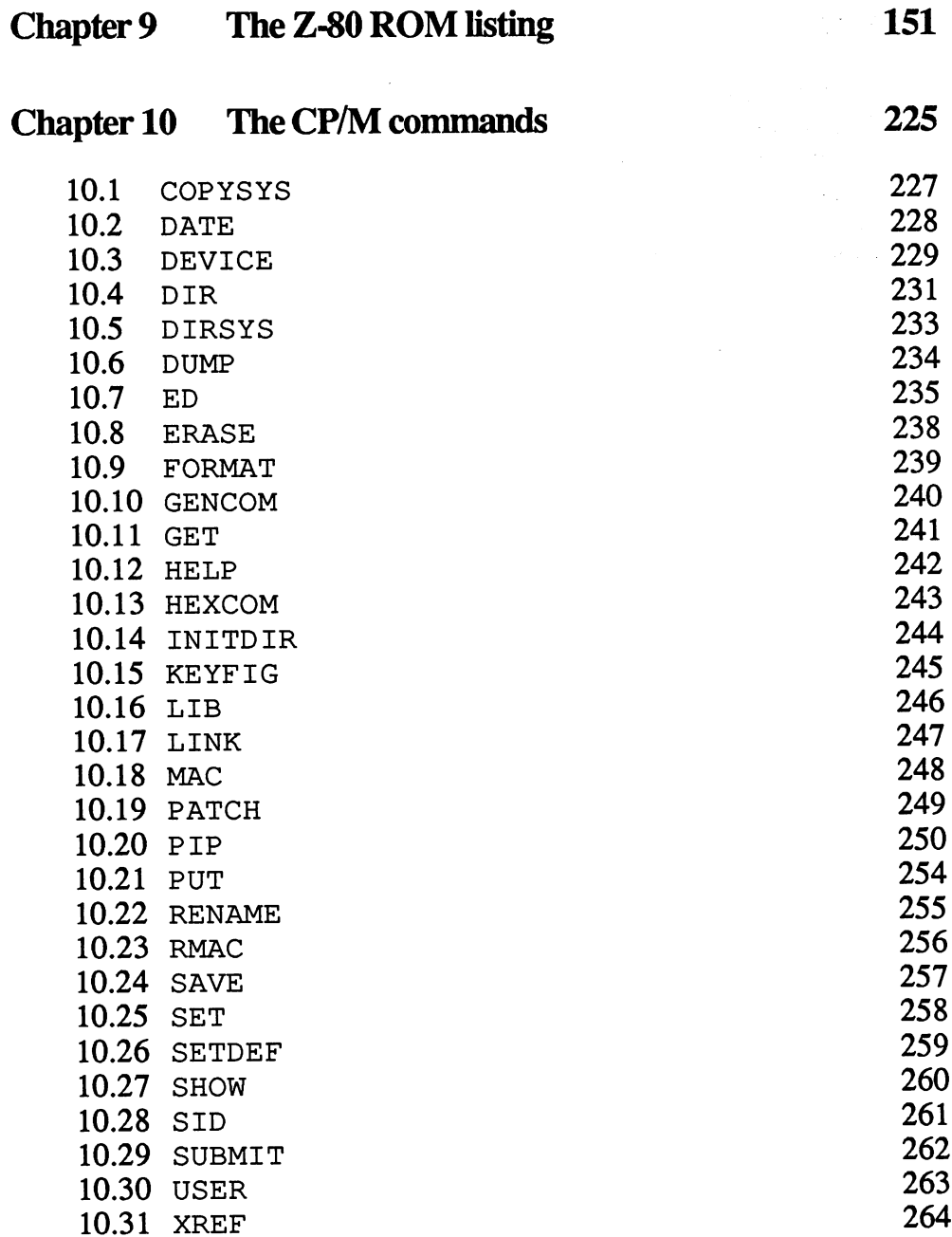

# Appendices <sup>265</sup>

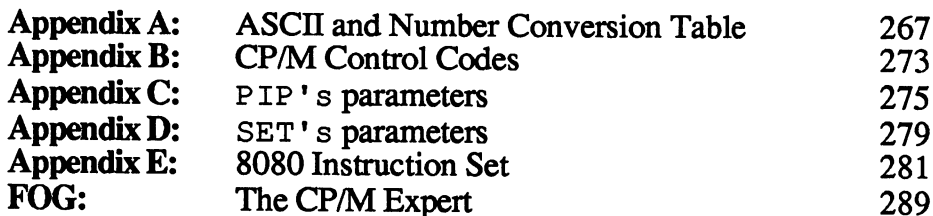

# Index <sup>291</sup>

#### Foreword Foreword

The Commodore <sup>128</sup> is an exciting, unique computer. It provides three completely independent modes of operation: the <sup>64</sup> mode, the <sup>128</sup> mode, and the CP/M mode. Each of these modes has its interesting applications and deserves attention. The 128's forerunner, the Commodore C-64, has an enormous amount of software available for it. All of it can run on the <sup>128</sup> with complete compatibility to the <sup>64</sup> mode. New software written for the enhanced features found in <sup>128</sup> mode are appearing every day. Finally, the 128's CP/M mode, though often overlooked by owners and software developers alike, has many very important and exciting possiblities.

Like the weather, everyone seems to talk about the 128's CP/M mode, but no one does anything about it. Does that mean its CP/M isn't any good? On the contrary. While the CP/M for the Commodore 64, CP/M 2.2, had its difficulties, the <sup>128</sup> KBytes RAM with the C-128 makes it possible to run CP/M 3.0 (also known as CP/M Plus). CP/M 3.0 performs much better than the old CP/M 2.2. than the old CP/M 2.2.

The C-128 also has other inviting features. It has a fantastic keyboard that's especially suitable here for long hours of programming. Some subtle but very convenient ideas went into it. For example, the keys F and J are provided with a small dot in the middle, so that you can more easily place your fingers in the correct position on the keyboard without looking. The Commodore developers have had a bit more experience designing computers than a lot of newcomers. Several competitors have a mouse to offer, but have really poor quality keyboards—and working with a bad keyboard is about as inviting as eating in a dirty restaurant.

The C-128's companion, the 1571 disk drive, offers a lot of performance and value for the money. Theoretically you can work with CP/M 3.0 on your old 1541, but this would greatly reduce the efficiency of the sytem. An upgrade to the <sup>1571</sup> will save you many hours of waiting, in the long run.

Those who predict the death of CP/M caused by its new rival, GEM, will have to be patient for a few more years. There's a lot of CP/M software out there, all readily available to any computer equipped with CP/M. The 68000-chip computers have it pretty tough, because completely new software must be developed for them.

The purpose of this book is to show you how to work with CP/M as composition and quickly as possible. All of the standard CP/M community community of the standard CP/M community community of the standard CP/M community of the standard CP/M community of the standard community of the stan as well those CP/M commands peculiar to the Commodore 128, are thoroughly explained.

We hope you have a lot of fun with CP/M on your Commodore 128, and much success applying it.

Sincerely,

E. A. Weiler J. Schieb

Düsseldorf, W. Germany<br>November 1985 november 1985 – 1986 – 1986 – 1986 – 1986 – 1986 – 1986 – 1986 – 1986 – 1986 – 1986 – 1986 – 1986 – 1986 – 198

# Chapter One

# The Computer

- 1.1 The keyboard<br>1.2 The screen
- 1.2 The screen<br>1.3 The printer
- 
- 1.3 The printer<br>1.3.1 The dot-ma The dot-matrix printer
- 1.3.2 The daisy-wheel printer
- 1.3.3 The ink-jet printer
- 1.3.4 The thermal printer
- 1.4 Data memory<br>1.5 One or zero  $1.4$
- One or zero
- 1.6 Counting in binary<br>1.7 Memory values
- 1.7 Memory values of the second contract and the second contract of the second contract of the second contract
- 1.8 Mass storage storage storage storage storage storage storage storage storage storage storage storage storage
- 1.8.1 The floppy diskette
- 1.8.2 Hard disk
- 1.9 **Summary**

ł,

## The Computer

We don't know how familiar you are with computers. Unfortunately we can't ask each reader individually. So we'll start at the beginning with fundamental computer concepts so we can all start this book on equal footing.

First of all, what is a computer? We'll try to answer this question scientifically.

The word itself, "computer" tells us what it does. A computer is a calculator—it computes. Such a computing machine can do great many things, such as process a lot of numbers in accounting and calculate the totals of ledger columns.

**Service Strategies** 

## 1.1 The keyboard

But we have a problem. In front of us is a box that supposedly can calculate. How do we tell it *what* it should calculate? It would be nice if we could just instruct it verbally, but that's still a few years down the road. Therefore we have the next-best alternative, the good old typewriter keyboard, and use it to enter information into our computing machine.

Since the computer has many more functions than a typewriter, its keyboard is somewhat different. A computer keyboard has between 60 and 100 or so keys, depending on its price and features. Since the Commodore <sup>128</sup> is many-featured computer, it is equipped with a numeric keypad for inputting a large amount of numbers. The small mark in the middle of the 5-key serves as orientation for your fingers on the numeric keypad when you are not looking at it. By the way, you'll also find this small mark on the  $\overline{F}$  and J keys to guide your fingers.

few often-used keys are especially important. We'll describe them now, along with their uses.

#### RETURN

You'll recognize this key from the typewriter. With the C-128 and other computers it's often used in different ways. The designations for this key are:

#### <RETURN> <RETURN>

<ENTER> -----------

CR (abbreviation for carriage return)

#### **BACK SPACING** ------------

- $<$ BS> (back space)
- <- (cursor left)

#### **DELETION OR CORRECTION KEYS**

<DELETE>

(abbreviation for DELETE) DEL.

**RUB OUT** 

#### **SHIFT / UPPER CASE** SHIFT/ UPPER CASE OF SHIFTING CASE OF THE CASE OF THE UPPER CASE OF THE UPPER CASE OF THE UPPER CASE OF THE UPPER CASE OF THE UPPER CASE OF THE UPPER CASE OF THE UPPER CASE OF THE UPPER CASE OF THE UPPER CASE OF THE UPPER

 $\epsilon$ SHIFT $>$ (turns on capitalization)

#### **LOCK**  $-$

<SHIFT LOCK> (continuous <SHIFT>)

The actual function of this key depends on the computer. This key usually doesn't change the way the whole keyboard functions. It means that only capital letters are printed when a letter key is pressed. It can make your typing work a lot easier.

The Commodore 128, on the other hand, uses <SHIFT LOCK> to change the function of all keys on the keyboard. It's the same as holding down the <SHIFT> key.

#### **CAPS LOCK** CAPS LOCK

Normally the C-128's <CAPS LOCK> key only affects the letter keys, but in CP/M it is inoperative.

#### **CONTROL** \_\_\_\_\_\_\_\_\_

The <CONTROL> key, is on the left side of your C-128 keyboard. It is used for many control commands in conjuction with letter or digit keys.

## 1.2 The Screen

Actually the title of this section should be plural: The Screens. That's because the C-128 use two screens at the same time. After we've put data in the computer, we obviously need a way to display that information. It doesn't help us much if the computer makes a lot of wonderful calculations if it has no way of telling us what it's done. Data output on <sup>a</sup> screen is nice, because it's fast and doesn't make any noise. Data and error messages from the computer are quickly shown, and if you want a hardcopy of your mistakes, we can always send them to a printer.

The screen itself is basically similar to a television set. It is often called a monitor, and displays letters, digits, and other characters. The monitor is different from a  $TV$  set in that it usually has a better resolution, making it easier on the eyes of the user.

#### **1.3 The Printer** 13 The Printer of the Printers **Printer**

The computer can send its data to a printer for permanent record of its data. The first large computers, which performed quite slowly by today's standards, used telex machines to output for permanent paper copies. These telex machines were very loud, and wasted a lot of paper.

The disadvantages of printers, noise and paper waste, are still with us today in varying degrees. But many people need their computer information in printed form, so they need to use a printer. Since there are so many different printers on the market today, we'll give you a short overview.

Printer prices and performance vary widely. They cost from \$50 to \$8000 and up. They can print between <sup>15</sup> and <sup>800</sup> characters per second, depending on their cost.

#### 1.3.1 The Dot-matrix Printer 13.1 The Dot-matrix Printer

Dot-matrix printers work especially well with microcomputers like the C-128. They are the most popular, best-selling printers, due to the fact that they are among the lowest priced printers. In addition, dot-matrix printers do their work faster than many other types of printers. Dot-matrix printers print dots very closely together to form letters and characters. Wire needles strike a ribbon against the paper to produce a tiny dot. A minimum of seven dots are required to produce a letter, digit or other character. In the early days of personal computing (before <sup>1980</sup> or so), the quality of these printers was very poor. It was quite hard to read its text if the printout is of any great length.

But those days are past. There are still very cheap models of dot-matrix printers on the market today that print <sup>80</sup> to <sup>100</sup> characters per second. They aren't good enough for correspondence, but are sufficient for some applications. A big advantage of dot-matrix printers is that you have a choice of fonts, and can even program your own fonts—for example, to include foreign language characters. This makes written correspondence with Germany, Greece or Japan much easier.

High performance dot-matrix printers print up to <sup>800</sup> characters per second with <sup>132</sup> dots across the width of the character. They vary in cost from about \$500 to \$3000. This new breed of dot-matrix printers have become available only recently. They usually have <sup>24</sup> print needles, and can approach the quality of typewriter print (at reduced speed). Customarily they print about <sup>50</sup> characters per second for correspondence, and <sup>140</sup> to <sup>150</sup> characters per second in quick-print mode.

#### 1.3.2 The daisy-wheel printer

A second type of printer is the daisy-wheel printer. This group includes the ball-head printers. These printers are typically based on obsolete typewriter designs, and require a lot of costly maintenance. Their large number of moving parts make them quite expensive to manufacture.

Daisy-wheel printers have a disk that replaces the type-basket or ball head of conventional typewriter. This disk contains the various letters and characters required for printing on the rim of the disk itself. The disk rotates on its axis, and small hammer hits the required character against the ribbon, creating an impression on the paper. Daisy-wheel print is indistinguishable from that of a typewriter's. A daisy-wheel printer might be considered if your computer output needs to be letter-quality.

The speed of the cheapest daisy-wheel printer models is about <sup>20</sup> characters per second. Top-of-the-line models can print at about <sup>80</sup> characters per second.

#### 13.3 The ink-jet printer

A fairly new type of printer is the ink-jet printer. These are a lot cheaper than daisy-wheel printers. Like a dot-matrix printer, it prints letters and digits using little dots. However, there are no mechanical parts between the print head and the paper. Instead, little drops of ink are "sprayed" at the paper. Its print quality is comparable to that of a cheaper dot-matrix printer. The big advantage of ink-jet printers is that they are very quiet. Printing about <sup>150</sup> characters per second, their noise level is very low. Their major disadvantage is that they can't make multiple copies through carbon paper, such as for printing invoices in triplicate.

## 13.4 The thermal printer

Thermal printers use heat to print the characters on the paper. They require a special type of paper. The paper turns dark after exposure to heat. These printers are quite cheap, and are good enough for everyday functions. The simplest models of thermal printers cost under \$100.

Also in this category, but at the other end of the quality and price spectrums, is the laser printer. Laser printers produce the highest-quality print of all computer printers. They use a laser beam to scan across a drum and form characters, which are then printed using a Xerographic process. It's hard to tell a laser printer's copy from typeset print.

You really don't want to know how much laser printers cost. Believe me.

#### 1.4 Data memory

Let's see what makes up our computer so far. We have a keyboard, a screen, and a printer. Now what we need is a place to store the data we which we enter. First we need storage while the data is inside the computer, and then we need long-term storage. We can store the data inside the computer in its memory. For long-term storage we can use a floppy diskette or hard disk. Let's take a look at how a computer stores its data.

#### 1.5 One or zero: Foundations of binary arithmetic

The computer is an electronic device. Because of this, any information inside the computer must be represented in electrical form. But how do we represent it with electricity? How do we tell the computer what we mean? It's essential to have a method of representation that the computer understands. One representation which the computer recognizes is power flow—either the power is on or the power is off. It works on the same principle as a light bulb. When the power is turned on, the filament in the light burns. If you cut off its power source, the light goes out. This simple process is fundamental to the operation of the computer. The computer is wired in such a way that the condition "power on" has the same meaning as the value "1".

Conversely, if no power is flowing, the computer reads this as the value "0". Being able to differentiate between these two states leads to some astonishing effects.

X

## 1.6 Counting in binary

The binary number system uses only ones and zeros for counting. It's not especially good for ordinary use—counting aloud in binary from one to hundred would probably take you see the several hours. Fortunately, the several hours. Fortunately, the several computer's circuitiy can process the two digits of binary number system with incredible speed.

There are several counting systems: binary, decimal, hexadecimal, and others. We all know the decimal system very well. We are accustomed to thinking in the decimal, or base 10, system. In fact, most of us can hardly imagine counting any other way.

So what can we learn from this new system? Think of a decimal number: zero, for instance. If we want a larger number, we can choose one, two, and so on. If we want a number larger than 9, we go to a two-digit number: 10.

We can do something similar when we have only two numbers to work with as in the binary system. The first number, as before, is zero. The next is one. We don't have any more numbers than these to work with, so we immediately go to a two-digit number. We denote the value two as 10. Three is 11. For the number four we have to add a new digit place, and get 100.

Here is a table of binary numbers:

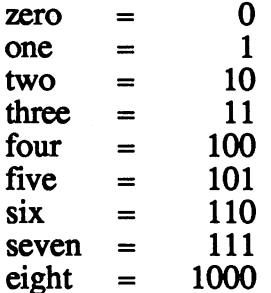

We must pay attention to the number of places in this counting system. We can represent two numbers with one place, four numbers with two places, eight with three places, sixteen with four places, and so on. The number of numbers that can be represented doubles for every place added on. In our

decimal system we know how place values work. Each added place in the decimal system allows us to represent the ten times as  $\alpha$  many numbers. With one of  $\alpha$ place we can represent <sup>10</sup> numbers, with two places hundred, with three place a thousand, and so on.

The binary number system proved to be so useful for use with computers that people soon developed technical terms for describing elements of this system. A single place is called a digit. Since there are only two possibilities for each place, it is a binary place. Put together, we get the phrase binary digit. We refer to this as a  $bit$ .

In order to make it easier for the computer to handle these individual bits, they are grouped into a unit of eight bits—a byte. If we extend our previous table of binary numbers, we would find that 8 bits, or one byte, can represent <sup>256</sup> values.

#### 1.7 Memory values

The computer must be able to store these numbers. A number is represented by the computer as an electrical condition, a sequence of switches that are on or off. Since one byte isn't a lot of memory, we often refer to a computer's storage capacity in kilobytes, or thousands of bytes. To be precise, one kilobyte represents 1024 bytes. A 64,000 byte memory is designated as 64K.

Through electronic switching it is possible to read the value of a byte, to process that value, and to assign it a new value. That is the power of computer. Its advantage is that it can carry out these operations very quickly, making it a very useful data manipulator.

All computer memory has a limited area in which to store data. The typical size for the work memory of a personal computer with an 8-bit processor is <sup>64</sup> kilobytes (or 64K for short). The new 16-bit computers have work memory between 128 K and about eight megabytes. Though the Commodore 128 is an 8-bit machine, it has  $128$  K of memory—the amount of space needed for CP/M 3.0. You can upgrade it to 512K if you desire.

You might wonder how we can store text in a computer, since it can only accept and output numbers. For this purpose, the computer uses a dictionary, similar to one we would use to translate a foreign language. Within the computer is a table that associates every letter and character with a numeric value. When you type in the letter  $T<sub>r</sub>$ , for instance, it looks at the table and finds the right value for T, and converts it into this binary number. Then it proceeds to read the next character. To output a character to the screen or printer, it reverses the procedure.

To be compatible regardless of the brand or model our computer, manufacturers have agreed upon a standard for the translation table format. Most computers use ASCII (American Standard Code for Information Interchange). The ASCII code contains <sup>128</sup> characters, each of which has its own numeric value. Appendix A has a table listing these ASCII values.

computer's memory, regardless of size, cannot perform work unless there is a set of commands to organize the computer's work. For instance, a command might take a data value in memory location A add it to the value in memory location B and put the sum in memory location C.

The computer's CPU (central processing unit) contains many such commands.

To carry out a particular task, the computer must have an exact list of commands telling it what to do, every step of the way. This list of commands is known as a *program*. A program's commands work in sequence to guide the computer toward its end goal. The program must be resident in the computer's memory to run, and therefore needs memory space.

Depending on the task, such a program will be between 10K and 120K long. Sometimes so much memory space is taken up by the program that there is no room to store your data.

## 1.8 Mass Storage

It's rarely necessary to have an entire program in the computer's working memory. Usually it's sufficient if the important parts are in work memory and the rest are in storage, ready to be called up when needed. One of the ways a computer does this is with the *overlay* technique. Using this method frees up internal memory, as well as providing additional space for that memory. The mass storage device can be a floppy disk drive or a hard disk drive. Each has its own advantages and disadvantages, but all provide large amounts of space for data, and can exchange that data with the computer in a reasonable amount of time.

## 1.8.1 The Floppy Diskette

The floppy diskette, also referred to as a floppy or a disk, is made out of a material similar to magnetic tapes. It is a thin disk with a finely polished, high-density magnetic surface. Floppys are enclosed in jackets to protect the disk from small contaminants like dust, dirt and fingerprints. An electronic read-write head on the disk drive moves along the disk's surface and magnetizes or demagnetizes different areas.

With a disk we again find two states: magnetized, or not magnetized. There's a good reason for this. The data represented in the computer as electrical states can be directly transferred to the floppy. Data is written to the floppy in <sup>a</sup> binary technique, as magnetized and non-magnetized spots on the floppy, and is later read back by the computer in a like manner. If a bit is ON, the write head makes a small spot on the disk surface magnetic. If the next bit is OFF, nothing is written on the floppy disk. This corresponds directly with data representation within the computer itself.

The floppy diskette spins rapidly on its axis, making <sup>200</sup> to <sup>300</sup> revolutions per minute. To organize the data on the magnetic surface, the disk is divided into a number of *tracks*, which lie next to each other like lanes on an athletic track.

If we want to put data on the disk, the write head moves over a particular track and writes the data to it. track and writes the data to it. The data to it. The data to it. The data to it. The data to it is a set of th

To reduce the time needed to read and write to different tracks, the disk is divided once again, into sectors. These sectors are between <sup>128</sup> and <sup>1024</sup> bytes long, depending on the manufacturer. The Commodore <sup>128</sup> uses different floppy format in the CP/M mode, to make it compatible with several different CP/M versions. We'll discuss these different formats later.

Unfortunately, disk drives from one computer manufacturer aren't necessarily compatible with another manufacturer's disk drives. Every computer maker uses their own format, much to the chagrin of users. Apple is especially adept at frustrating programmers with its incompatible drives.

For these reasons, floppy disks can't be used straight out of the box. They must first be formatted before they can be used. Each computer has its own special program to write to those particular disk tracks and sectors that the computer will use.

You've got to be careful to make sure you don't reformat disks containing important data. Formatting destroys all the data already on a diskette. It's a good idea to put <sup>a</sup> write protect tab on the notch of valuable data disks. These tabs are the small stickers packed in every box of disks. They can save you from the extreme frustration of seeing hours of work wiped out by inadvertent reformatting.

By the way, it is smart always to have a backup copy for all important data stored away, someplace where children, dogs, cats, fire, thieves, snowstorms, and the like can't harm them. Even if you don't keep your diamond jewelry in a safe, at least lock up your backup copies. They are really that important to your programming. If you need help making CP/M backups and other copies, skip ahead to the next chapter for a moment.

At the present time there are a lot of different disk formats on the market. For instance, you can still find the old 8" diskettes, at one time hailed as the state-of-the-art in data processing. The 5 1/4" disks are especially popular, widely used by personal computer users. This format is handy and depending on the computer, you can fit up to two Megabytes on them.

The 3 and 3  $1/2$ " micro-diskettes from Japan promise even more convenience than the 5 1/4" diskettes. These disks have a metal flap that closes access to the actual disk surface when not in use. This prevents almost all contaminants from reaching the magnetic surface. Also, they have a stiff plastic jacket that prevents damage due to accidental bending, folding and other forms of user abuse.

#### 1.8.2 The hard disk 1.8.2 The hard disk

Another type of mass storage device is the hard disk drive. Used predominantly with business computers, a hard disk has the same measurements as a 5 1/4" floppy disk (although there are also  $3 \frac{1}{2}$ " hard disk drives). They cannot be inserted and ejected as with normal floppy disks. This is because hard disks are permanently enclosed in a tightly sealed housing, allowing more precision and hence increased rotation speeds. The spinning magnetic disk makes about <sup>3000</sup> rotations per minute as the read/write head glides over the disk surface. A dust or smoke particle on the disk surface would affect the hard disk like a small rock on your stereo turntable.

The standard memory capacity of the hard disk drive so far has been the <sup>10</sup> MByte (megabyte or millions of bytes) drive. But the <sup>20</sup> MB hard disk drive is starting to gain popularity as its price drops.

In addition to its especially large storage capacity, the hard disk drive offers another decided advantage—its can store and retrieve data about <sup>20</sup> times faster than the floppy diskette drive. And the only real disadvantage of hard disk drives is their steep price tags. They cost from \$800 to over \$5000.

## 1.9 Summary

Hopefully you've gained an understanding of the fundamental components of a computer system and their operation. Here's a quick review:

- A computer is an electronic calculating machine that uses a keyboard and monitor screen as input and output devices.
- A printer is another output device used to make permanent copies of a computer's data. The categories of printers include dot-matrix, daisy wheel, ink-jet, and thermal printers, each with their own advantages and disadvantages.
- The computer works with binary numbers. The binary system includes only the numbers one and zero. A computer groups binary digits, or bits, into binary values.
- Floppy disks and hard disks are external storage devices.

In the next chapter well examine the operating system and its functions.

# Chapter Two

# The Operating System

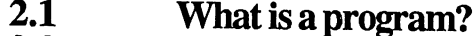

 $2.2$  Operating systems systems systems systems systems in the system system in the system system in the system system in the system system in the system system in the system in the system in the system in the system in t

- 2.3 CP/M's task
- 2.4 Different CP/M versions
- 2.5 The CP/M prompt is a contract of the CP/M prompt in the CP/M prompt is a contract of the CP/M prompt in the CP/M prompt in the CP/M prompt in the CP/M prompt in the CP/M prompt in the CP/M prompt in the CP/M prompt in
- $2.6$  Playing it safety it safety it safety it safety it safety it safety it safety it safety it safety it safety it safety it safety it safety it safety it safety it safety it safety it safety it safety it safety it safe
	- 2.7 Summary

#### The operating system

In the previous chapter we took a quick look at the computer's hardware—the individual components of a computer. In and of itself, computer hardware has very little value. That's because a computer can't initiate any useful activity. A computer becomes valuable when  $it$  is able to run important, useful programs. That is why we need software. When talking about software, we must make some differentiations.

We'll discuss two software types: the *operating system* and the *programs*. You should keep it in the back of your mind that the operating system is a program, too. The differentiation is mine. It arises from the function of the two types of software.

We regularly hear inexperienced people who are interested in computers ask: "Can it also do word processing?" These people don't understand the difference between a program and an operating system. Therefore we will explain it, in case you are asked the question sometime.

## 2.1 What is a program?

Essentially, a *program* is a list of tasks which the computer performs sequentially, one after the other. These tasks are specified as instructions that the computer can understand. Since the computer is a machine, this language is called machine language. Programs written in machine language are incomprehensible to most "normal" people, but the computer likes them. Since machine language is written in a way that the computer can understand, it performs these instructions very quickly.

To make programming easier for us "normal" people, other programming languages are available. Among these are BASIC, COBOL, FORTRAN, Pascal, and Modula-2. These languages have commands or statements which are more understandable than machine language instructions. These high-level commands are translated or converted into machine language instructions before the computer carries them out.

Any program is nothing more than a sequence of machine language instructions or high-level commands. When you write a program in BASIC for the 128, you are not writing any of the instructions that the computer actually carries out. A large number of small tasks are performed by the computer without your knowledge. For example, the computer must determine which key on the keyboard was pressed, which character is to appear on the screen, or what data is to be read from the disk drive.

The computer spends a great deal of time performing these types of activities. To write the instructions to perform these things for each and every program is cumbersome.

## 2.2 Operating systems

There is a better way to program the computer and avoid repetitive work. We can divide the program into a *main program* and "often-used routines." The main program performs tasks such as print a customer invoice or dial a number using a modem. The "often-used routines" perform tasks such as scanning the keyboard for a pressed key or converting a value in memory to an ASCII character.

Collectively these "often-used routines" can perform all of the low-level, frequently used tasks that most programs require. This is then called an operating system.

The operating system provides a standardized method for programs to use the commonly used functions. The major task of the operating system is to handle the data transmission between the computer and the peripherals.

In CP/M mode, the 128 uses a very well-known operating system. CP/M is the acronym for Control Program for Microprocessors. CP/M works on 8080, 8085, and Z80 microprocessors.

## 2.3 CP/M's task

CP/M handles the basic tasks of accepting input of characters, outputting characters, managing the storage areas on the disk drive, and reading from or writing to disks. These routines can be used in a standardized way in all applications programs.

Since this is true, CP/M must do its job in two different modes. It is divided into two large sections. The first section, BDOS (Basic Disc Operating System) takes care of all the tasks which are machine independent. A second part of the CP/M operating system is BIOS (Basic Input/Output System). BIOS handles the program sections which are machine dependent

Every computer has its own methods of carrying out specific tasks. Consequently, we can't simply take the operating system from one computer and run it on another. Before an operating system is able to run on different computer hardware, a new BIOS must be produced for the computer, since BIOS is dependent on the computer's hardware. You shouldn't have any problem with your C-128, since it's fitted with a functioning operating system.

## 2.4 Different CP/M versions

Most programs that have been on the computer market for any length of time have improvements made on them. Usually new versions are released. There are no perfect programs, so some of <sup>a</sup> program's errors may creep in when users try it out and test all its capabilities.

When the software publisher discovers program errors, and the errors are corrected, a new version of the program is usually made available. One version, CP/M 2.2, is practically error-free. It is the standard operating system for many 8-bit computers. The newer version CP/M 3.0 isn't just an upgrade to eliminate errors, but <sup>a</sup> new version with new features. The new version is aimed at maintaining the life of CP/M with new computers and new computer programming methods.

## 2.5 The CP/M prompt

Let's leave the theory and talk about the C-128 and the CP/M operating system. To get the most from our discussions you'll need a functioning 128, a 1571 floppy disk drive, and a diskette with the CP/M operating system on it.

Turn on the computer, insert the diskette with the CP/M operating system in drive A and shut the drive's door. Pay attention to this sequence. If you turn the computer on or off with a diskette in the drive, a power surge from the read/write head could make your diskette unreadable—and unusable.

Now you've got your computer's power on and your CP/M system diskette in the drive. There are several methods to start CP/M on the Commodore 128. First, you could shut off the power, insert the CP/M system diskette and turn on the computer again. As mentioned above, this isn't the safest way. Another, much safer way is to turn the computer on, insert the diskette, and then press the RESET button.

The last way, which isn't much more complicated, is to insert the diskette and then enter the command:

#### **BOOT <RETURN>** BOOT <RETURN>

Pressing the RESET button is the usual method of entering CP/M mode, since it is the most dependable and fastest.

The disk drive will begin to read the diskette, its light will go on, and shortly thereafter you see a message on the screen. The start message looks somewhat different on every machine. That is because the message comes from the BIOS part of the operating system and varies from computer to computer. Before the Commodore start message comes on screen, you'll see the message Boot ing..., then in blue text, Boot ing CP/M Plus.

As you know, the Commodore 128 can use either a 40-column or an 80-column display. Its nice to work with an 80-column screen, but CP/M also supports a 40-column display. With the 40/80 display key you can choose between with the 40-or 80-column screen (providing you have the proper monitor). The initial message appears on either screen. After the CP/M prompt, only one display is active.

40-column screen simulates an 80-column display. By using  $\leq$ CONTROL>  $\rightarrow$  and  $\leq$ CONTROL>  $\leftarrow$  you can shift the screen. Throughout this book, we assume that you are using an 80-column screen.

If you see the message:

NO CP/M+.SYS File - HIT RETURN TO RETRY

DEL TO ENTER C128 MODE

then you must have inserted the CP/M system diskette upside down. Turn the diskette over and press the <RETURN> key. Your Commodore will **then** boot CP/M.

There can also be disk read errors. In these cases, the screen displays the message:

> READ ERROR - HIT RETURN TO RETRY DEL TO ENTER C128 MODE

If you want to try to reboot, then press the <RETURN> key. If you're too frustrated to continue, press the <DEL> key. All other keys are ignored.

If everything goes as planned, first the following five lines will appear in the lower part of the screen:

> BNKBIOS3 SPR F400 <sup>0800</sup> BNKBIOS3 SPR CA00 <sup>1600</sup> RESBDOS3 SPR EE00 <sup>0600</sup> BNKBDOS3 SPR 9C00 2E00 58K TPA

These are information messages about the BIOS and BDOS, i.e., where they are stored and how long they are. This proceeds rapidly. 58K TPA means that <sup>58</sup> KBytes of memory remain for programs and data. TPA means *Transient Program Area*. When these things are done, the following four lines appear on the upper part of the screen:

> DATA TABLES COMMON CODE BANKED CODE BIOS8502 CODE
When information from the diskette is loaded, the normal CP/M message appears on the screen. On the Commodore <sup>128</sup> it appears like this:

CP/M 3.0 On the Commodore 128 6 DEC 85

<sup>80</sup> column display (or <sup>40</sup> column)

You've probably noticed that there are always some numbers in the lower right corner during loading. Even when the initial message disappears, these numbers don't go away. The last line of the screen is the *status line*, which can't be written on. The numbers in the corner show which block is being read from or written to. An  $R$  stands for reading from, and a  $W$  for writing to a block. Further down is an A or B message, indicating the disk drive that's being used.

The status line can be turned on and off with the key combination <CONTROL> <RUN/STOP> if you wish. (80 column display only).

What if you don't like the screen color? No problem. By hitting the <CONTROL> key and one of the keys 1 through 8, you can choose the display color. You can also change the background color by hitting the  $\leq$ CONTROL> key and one of the numerical keys 1 through 8 on the numerical pad. For example, if you want black print and a white background, press <CONTROL>-1 and <CONTROL>-2 (the latter combination from the numerical keypad). That's takes care of it. CP/M on the Commodore has other pleasant surprises waiting for you. (80 column display only).

Back to our start message again. The start message tells you that the CP/M operating system is stored correctly in the computer's work memory. Right after the start message display, CP/M puts up a ready message—the operating system prompt. The prompt looks like this:

### $A >$

The large A tells you that you're working with disk drive A of your system. The > symbol is the ready message from CP/M. CP/M expects you to enter your command on the line with the prompt symbol. Well, then we won't make CP/M wait too long and we'll write:

### A>abcdefgh

Now the cursor remains behind the last input character and doesn't move.

The reason is that CP/M doesn't know whether we've finished entering the command or if we still might have input To have the input accepted, we must tell CP/M that we're done with the input.

We do this by pressing the <RETURN> or <ENTER> key. This is an abbreviation for *carriage return*, or  $CR$ . As soon as we press this key, the computer knows that a command has been given, and begins to carry it out. Press the <RETURN> key and the following appears:

### A>abcdefgh ABCDEFGH?  $-$

What happened? CP/M read the line and did not find file abcdefgh, so it let us know. The operating system makes us aware of incorrect or uncomprehensible commands by repeating the input and followed by a question mark. The question mark means something like, "What is this garbage?!? I can't do anything with it."

We'll try again—maybe the lowercase letters were the problem. After booting you can enter capital letters (using <SHIFT>). By hitting the <SHIFT LOCK> key you can enter capital letters every time. By the way, the key  $\langle C = \rangle$  does exactly the same thing. Press the  $\langle$ SHIFT LOCK $>$  key now. . . . .

### A>ABCDEFGH

The following display comes back as an answer:

#### A>ABCDEFGH ABCDEFGH?  $A >$  $-$

The operating system didn't understand the command in capital letters either. You might have wondered in the previous sample why the command line is repeated in capital letters, even though you entered lowercase letters. That is a quirk of CP/M that we need to pay attention to. CP/M converts all letters to capital letters and then interprets the input.

To show you that CP/M can really do something, we'll now enter command that will really work. You read in a previous section that an entry on the diskette is managed by a table of contents. For this reason, CP/M puts a *directory* on every diskette.

To look at the table of contents, we enter the command  $DIR$ , which is an abbreviation for directory. Enter this command now and press <br><RETURN>: : The contract of the contract of the contract of the contract of the contract of the contract of the contract of the contract of the contract of the contract of the contract of the contract of the contract of the contract

### DIR <RETURN>

small note: As you may know, BASIC lets you see the table of contents on the screen by pressing the Function 3 key. Because the coding isn't too difficult, this is also possible in CP/M. Simply press the F3 key once. Pressing the F4 key displays the text DIR on the screen, without an automatic <RETURN>. We'll talk more about this option it later.

You'll see the directory of your operating system diskette on the screen. Take a closer look. On the far left of the directory listing, the drive identifier of the diskette is displayed. Next to this is the name of the data, separated from the drive name by blank spaces. You'll often see the abbreviation COM, for example, CCP. COM, PIP. COM, and HELP. COM. These names are explanations of their contents. Right now the COM programs are interesting to us because they contain usable programs.

COM is an abbreviation for *command*. These files contain commands which can be executed immediately. If you type in the name of one of these programs without the COM following the operating system prompt, the program will be put into the computer's memory and run. In other words, all you have to do is enter pip and press <RETURN>. The program then begins to run.

## 2.6 Playing it safe

If you are still working with your original diskette, we'd like to suggest that you make a backup copy. You should get in the habit of making backups. It's a good idea to never work with the original program, but instead use a copy of the program and keep the original hidden away in a safe place. To make it easier to make backup copies, CP/M includes routines for the production of back up copies.

## 2.7 Summary

- You know a simple explanation of what an operating uses to manage its tasks.
- You know what a program is and why we use an operating system.
- You are familiar with CP/M's tasks.
- You know what the CP/M prompt is and how to look at the directory of your disks.
- You have learned that you should make at least one backup copy of every important diskette.

# **Chapter 3**

# Working with CP/M

- 3.1 The system disk extends the system of the system of the system of the system of the system of the system of
- 3.2 Copying with single disk drive
- 3.3 Copying with two disk drives
- $3.4$  Displaying the directory of the directory  $\sim$
- 3.5 Copying with PIP
- 3.6 Rules for filenames
- **Extensions** 3.7 Extensions
- 3.8 Finding data file
- 3.9 Searching with the searching with the searching with the searching with the searching with the searching with the searching with the searching with the searching with the searching with the searching with the searching
- **Summary**

## Working with CP/M

## 3.1 The system diskette

You should always have backup copies of your original diskettes. If an accident destroys a copy, your originals will still be usable. Next we'll show you how to make a backup copy of the system diskette.

Two programs are needed to make backups. Type DIR <RETURN> to display the diskette's directory. You'll find two programs named:

> FORMAT.COM and PIP.COM FORMAT.COM and PIP.COM

Normally, diskette containing the CP/M operating system is copied using the COPYSYS command. If you enter COPYSYS <RETURN> on the C-128 keyboard, you'll discover that it is inoperative. In other CP/M systems, COPYSYS copies the system tracks—tracks 0 and 1, which contain most of the CP/M operating system routines.

Under Commodore CP/M, the FORMAT command uses tracks 0 and 1. FORMAT places a BOOT sector on the diskette. Later, if the RESET button is pressed or the BOOT command is typed (in C-128 mode) when this diskette is in the drive, the CP/M system will be loaded automatically.

Unlike other CP/M systems, the programs on the system tracks are named. They are: CPM+. SYS and CCP. COM.

The file CCP.COM contains CP/M's resident commands. Resident commands are often-used commands that CP/M can perform without having to load COM files from diskette. The CCP. COM file is loaded during boot.

## 3.2 Copying with a single disk drive

Next we'll show you how to make a backup diskette if you have a single disk drive.  $\cdots$ 

Insert your original CP/M systems diskette into drive A and close the door. Enter: Enter:

### A>FORMAT <RETURN>

The following message is displayed on the screen:

C128 FORMAT PROGRAM C128 FORMAT PROGRAM <sup>15</sup> May <sup>1985</sup> Drive A is a 1571 (or 1541) Please select disk type to format C128 double sided case to come and contact the side of the side of the side of the side of the side of the side of the side of t C128 single sided C64 single sided

You can use the cursor keys (upper right of the keyboard) to select one of the three formats. Let's format a single-sided diskette. To do this, press the cursor down key (upper right) and press <RETURN>. The following appears on the screen:

### Formatting C128 single sided

Insert diskette TO BE FORMATTED in drive A. Type  $$$  when ready, any other key to abort

If you've changed your mind, press any key except the  $\hat{S}$  key to abort the program. Otherwise, press the  $\frac{1}{5}$  key to continue. You'll see the following on the screen: on the screen:

### Formatting C128 single sided

If any error occurs, the screen is cleared, a warning message is displayed, and the disk drive's green LED light flashes (or red LED on the 1541). If this happens, examine the diskette. It may be damaged.

If there were no errors the following appears on the screen:

Do you want to format another disk?

Press the N key, since we only need a single formatted diskette for now. Remove the formatted diskette and reinsert the original system diskette.

Next copy the two system files: CPM+. SYS and CCP. COM. To do this, use the PIP command. As we will see later, PIP is a very useful program. For now, enter the following:

```
PIP E:=A:CPM+.SYS <RETURN>
```
The following message appears in the status line:

```
Insert Disk E in Drive A
Insert Disk in Drive
```
Remove the original system diskette from the disk drive and insert the diskette we just formatted. Then press <RETURN>. The message disappears and the disk drive begins copying CPM+. SYS to the new diskette. When this is completed, the CP/M prompt reappears on the screen. Now copy CCP. COM in the same way:

> PIP E:=A:CCP.COM PIP E:=A:CCP.COM

CP/M knows that you still have the destination diskette  $E$  in the drive. A message in the status line asks you to replace the diskette with the system diskette again. Do so and press <RETURN> again. When prompted, replace the system diskette with the  $E$  disk so that the data file CCP. COM can be copied. To display the table of contents of the new CP/M diskette, enter the command DIR. The status line requests that you insert the A diskette in the drive. Leave your diskette in the drive and press <RETURN> to change the  $E$  diskette the new A diskette.

That's all there is to it. The screen will display:

A: CPM+ SYS : CCP COM

This completes the first step. Since we want to make a copy of the entire diskette for backup, we need to copy all of the data files. To do this, enter the following command:

PTP  $F: =A: *$ . \*

PIP tells you what file is being copied as it is working. A message in the status line requests you to change diskettes several times during the procedure. When you see this request, change the disks as instructed and press <RETURN>. When PIP is through, the entire first side of the CP/M system diskette will have been copied. The following files will be on it:

> COPYING CPM+.SYS CPM+.SYS CCP.COM HELP.COM HELP.HLP KEYFIG.COM KEYFIG.HLP FORMAT.COM PIP.COM DIR.COM C0PYSYS.COM

To copy the second side (this is advised), format second diskette and enter:

PIP  $E:=A:*,*$ **P** E: A: P

Everything else is displayed on the screen as above. After you copy both sides, put the original system diskette in a safe place. If a copied diskette is destroyed, you will still have a backup for the  $\widehat{CP}/M$  system.

 $\rightarrow$ 

## 3.3 Copying with two disk drives

If you have two disk drives, you can copy data files much faster and more conveniently. You must first format a diskette. Make sure that the system diskette is in drive A and enter: diskette is in drive and enter:

A>FORMAT <RETURN>

The following message is displayed on the screen:

C128 FORMAT PROGRAM C128 FORMAT PROGRAM <sup>15</sup> May <sup>1985</sup> Drive A is a  $1571$  (or  $1541$ ) Please select disk type to format C128 double sided C128 single sided C64 single sided

You can use the cursor keys in the first row of keys to select one of the three formats. Let's format a single-sided diskette. To do this, press the cursor down key (on the upper row of keys) and press <RETURN>. The following appears on the screen:

### Formatting C128 single sided

Insert diskette TO BE FORMATTED in drive A. Type \$ when ready, any other key to abort

If you've changed your mind, press any key except the  $\frac{1}{2}$  key to abort the program. Otherwise, press the  $\frac{1}{5}$  key to continue. You'll see the following on the screen:

### Formatting C128 single sided

If any error occurs, the screen is cleared, a warning message is displayed, and the disk drive's green LED light flashes (or red LED on the 1541). If this happens, examine the diskette. It may be damaged.

If there were no errors the following appears on the screen:

Do you want to format another disk?

For now, press the N key, since we only need a single formatted diskette.

After the formatting is complete, replace the formatted diskette with the system diskette. Insert the formatted diskette into the B drive. Now enter:

PIP B:=A:\*.\* <RETURN>

The copying proceeds without any diskette change requests.

## 3.4 Displaying the directory

You have just copied data from drive A to drive B. To verify the contents of the diskette in drive B, enter:

### DIR B:

Don't forget to insert a space after DIR. The command above tells CP/M to display the contents of the diskette in drive B. If you display the contents of an empty formatted diskette, the message NO FILE is displayed. This means that the diskette contains no data. means that the diskette contains no data.

## 3.5 Copying with PIP

Usually PIP is used to copy data files with two-drive systems. But this command works differently on the Commodore 128. We can use a *virtual* disk drive by specifying drive E. This drive doesn't physically exist, but is recognized by the computer. Drive E physically uses drive A, by alternating diskettes. Before starting, you should note which diskette will be the A drive and which diskette will be the  $E$  drive. (This virtual memory trick works with more than just  $PIP$ , by the way. We'll talk more about its uses later).

The PIP program is an acronym for Peripheral Interchange Processor, and can be a very useful program for us.

You have the system diskette in the disk drive at this time. Now type PIP and press <RETURN>. The computer loads the PIP program into memory. PIP displays its own prompt:

A>PIP CP/M PIP VERSION 3.0

The asterisk shows you that PIP is ready to accept commands. You'll get an in-depth look at the full range of <sup>P</sup> IP commands in Chapter 6.

Let's use PIP again. Here's our task: Copy the files from the diskette in drive A to the diskette in drive  $B$  (or drive E, if you only have one disk drive). An alternate way of saying this is: The diskette in drive B should receive the contents of the files contained on the diskette in drive A.

Why did we rephrase our goal for the task? Because PIP requires us to enter commands in a similar way. When the files on the diskette in drive A are copied to the diskette in drive B, both diskettes have identical contents. You'll notice that the commands contain an equal sign. Another way to state the command PIP  $B := A: * . *$  is "make the contents of the diskette in drive B equal to the contents of the diskette in drive A."

The asterisk is a way to tell PIP to copy all files. You can think of the  $*$  as wild card, which can be used to substitute for any card in any suit.

Recall that files are identified by a *name* and *extension*. The extension is a three letter identification following the period.

To copy all the data on a diskette, enter  $a \star \cdot \cdot \cdot$ . It looks like this on the screen:

 $B:=A:*,*,$  (or)  $E:=A:*,*$ 

Because we want to make sure that all the data was transferred correctly, we can instruct it to do this as it is copying. This is done by placing a  $\nu$  in square brackets after the command, like this:

$$
B:=A:*,*, [V].
$$

The  $V$  stands for Verify. By the way, the Commodore performs an automatic Verify, so the Option [V] command usually isn't necessary. But you should get into the habit of using it, so that if you switch to CP/M on a different computer model, you will have the same data verification.

As PIP is working, it displays the name of the file which it is copying. When work is completed, the  $*$  prompt is delayed. If there are no further commands, press  $\overline{\text{RETURN}}$  and the familiar CP/M  $\overline{\text{A}}$  prompt is displayed.

#### 3.6 Rules for filenames 3.6 Rules for filenames

You've run across the term *files* several times now, and you've seen filenames in the directories on your screen, but you still don't know what a file is, does, or what it's used for.

As you know, every file in CP/M has <sup>a</sup> name. That is important to you because it lets you see what is on a diskette. Unfortunately, CP/M's designers built in a few annoying limitations regarding filenames.

A filename in CP/M may have a maximum of eight characters, followed by a period, and then optionally followed by a three character extension to specify the data type. That means that filenames can use no more than eight characters, but must be descriptive enough to identify the file's contents.

Allowed characters for the filename are the <sup>26</sup> letters of the alphabet, numbers 0 through 9, and  $+, -, /, %$ , and  $\frac{1}{2}$  characters.

The following characters are not allowed in filenames or extensions, because they have special meaning in CP/M:

 $>$  > . , : = ; \* ? [ ] !

Experience has taught us to always give a file a meaningful name. It's much harder to remember the contents of a file named  $XK2512AC$ . ABC, than PAYROLL. DAT. You can have two files on a diskette with the same filename, but different extensions, e.g. PAYROLL.DAT and PAYROLL, CMD. PAYROLL.CMD.

#### **3.7 Extensions** 3.7 Extensions

An extension is a three-character suffix that follows the filename. The idea behind an extension is to group similar files by type. Over time, users of CP/M systems have more or less standardized the extension names.

Programs that are ready to run by typing their name at the prompt  $(e.g. A)$ have the extension of COM. You'll notice that PIP, SYSGEN and COPYSYS all have a COM extension. all have come to a later of the common the common the common terms of the common terms of the common terms of

Some programs make a copy of a file that may be modified. For example, if you are using the CP/M editor ED to modify a file called TEXT. DAT, it first creates a copy of that file with the extension BAK or  $$S\$ . BAK stands for backup. The data files with  $\$$  $\$$  $\$$  extensions are temporary data files. They are used by a program and erased at the end of a program run. For example, PIP uses temporary data files and erases them completely from the diskette when its job is finished. Name your files to avoid confusing CP/M, as well as yourself.

If you use the same filename for more than one file and distinguish between them by using a different extension, then you should be aware of potential problems. Suppose you have two files named  $TEXT$ . 1 and  $TEXT$ . 2. When you use  $ED$  to edit TEXT. 1. it creates a copy of the original and remnames it  $TEXT$ . BAK. What happens if you now edit  $TEXT$ . 2? When ED finds a file already named TEXT. BAK, it deletes it and thus destroys any backup copy of the original  $TEXT$ . 1. Therefore you won't be able to use the original TEXT. (now TEXT. BAK) file after editing TEXT. 2.

To avoid this problem, you might name the first file TEXT1. TXT, the second one TEXT2. TXT, and the third TEXT3. TXT.

Then if you modify a file, a back-up copy is always created—you can always retrieve your original text if necessary.

## 3.8 Finding a data file

If you use your computer often, you'll probably create a lot of different files. This might make it difficult to locate files that you're looking for in the directory. It would be nice to be able to view files, for example, with names similar to TEXT. TXT that are contained on the diskette. similar to TEXT. The disketter that are contained on the disk production of the disk

There are two different ways to search for these files.

The asterisk, you'll recall, is a wildcard. It can represent any string of characters. characters. In the control of the control of the control of the control of the control of the control of the control of the control of the control of the control of the control of the control of the control of the control

The question mark is a wild card for a single character in a filename.

For example, the parameter TEXT? searches for all files with the name TEXT or with the name TEXT and one additional character. From the previous example, the files TEXT1, TEXT2 and TEXT3 would be found with the command: with the command:

#### DIR TEXT? <RETURN> DIR TEXT? <RETURN>

If a file named TEXT is also on the diskette, it too will be found and displayed. CP/M always reserves eight characters for a data filename. If you enter a filename with fewer than eight characters, CP/M fills in the rest of the positions with blank spaces. Therefore, blank spaces are as equally valid characters as are letters or digits.

## 3.9 Searching with a question mark (?)

Since the question mark can represent any character, then not only the files TEXT1, TEXT2 and TEXT3 will be found, but also the file TEXT. Entering a question mark doesn't let you delete a character, however. You can use as many as eight question marks when entering the file name and up to three question marks for the extension.

But this is wasted typing, since entering the beginning characters for a filename followed by an asterisk for the extension will do the same thing. The operating system doesn't distinguish between eight question marks and one asterisk. CP/M converts every asterisk into eight question marks before the search begins.

You can search using the asterisk more exactly if you put the first letter or letters of the desired data file in front of the asterisk. However, the search won't work if you enter an asterisk followed by letters. This method of inputting file names with question marks or stars, can be used with the commands DIR, TYPE, ERASE, SHOW, and PIP.

## 3.10 Summary

- You can now copy your system diskette and store your original in safe place.
- You can simplify data file searches using asterisks and question marks in place of letters.
- You know that you should always use meaningful names for files. **f**

# **Chapter 4**

# The resident commands

- $4.1$ ---Commands, parameters, and options
- $4.2$ The resident communications are resident communications of the resident communications of the resident communications of the resident of the resident of the resident of the resident of the resident of the resident of the r
- 4.3 **USER and user areas** user and user areas are as a second
- $4.3.1$ **USER areas in CP/M 3.0** USER areas in CP/M 3.0
- $4.4$ **DIR**  $-$
- 4.4.1 DIR with parameters
- 4.4.2 More about DIR More about DIR
- DIR and its options
- $4.4.4$ **DIRSYS** ----
- $4.5$ **ERASE**  $-$
- $4.5.1$ Erasing with era in CP/M 3.0
- $4.6$ Changing filenames with ren(ame) 4.6
- 4.7 **TYPE** . . .
- 4.8 **Summary**  $-$

## The resident (built-in) commands

In the last chapter we became acquainted with several of CP/M's basic commands. In this chapter we'll take a closer look at a number of *resident* CP/M commands: USER, DIR, DIRS (YS), ERA (SE), REN (AME), and TYPE. TYPE.

We'll also take another look at the *transient programs*. They are the CP/M programs that appear in the directory and are stored as COM data files. Finally, we'll expand on your knowledge of the DIR and PIP commands covered in Chapter 3.

## 4.1 Commands, parameters, and options

Let's take care of some preliminaries.

A *command* is a keyword that tells CP/M to perform a specific action.

A parameter is usually a filename that informs a command which file or data to use.

An *option* is a directive that changes the way the command functions. Options are specified in square brackets. An example of an option using PIP is the directive to verify the files as they are copied,  $[V]$ .

The number and type of parameters vary, depending on the particular command. If a parameter is required, but omitted, CP/M waits for you to enter it. It will not continue until you enter a parameter.

The command and parameters must be separated by at least one space. This is the only place where spaces are allowed. Spaces are not allowed within commands, parameters, or options.

If a parameter is too long to fit on a single line, you can use <CONTROL> E to continue entry on the following line. Commodore CP/M begins a new line on its own whenever this becomes necessary. CP/M reads the two lines as a single command line.

#### 4.2 The resident commands 4.2 The resident commands

As previously mentioned, two types of commands are made available when CP/M is started.

Resident commands are loaded into memory from the file CCP.COM. Resident commands are built-in; that is, they are always in memory and ready for execution. To execute a resident command, type its name:  $DIR$ <RETURN>, and it will immediately start

A *transient* command is not loaded into the computer's memory until it is needed. To execute a transient command, you also type its name: PIP <RETURN>, but it does not start immediately. Instead, it's loaded into the computer's memory from the system diskette and then started. Thus you'll notice a short delay as a transient command is read from diskette and then starts its execution. starts in the contract of the contract of the contract of the contract of the contract of the contract of the contract of the contract of the contract of the contract of the contract of the contract of the contract of the

CP/M 3.0 has six resident commands. They are listed below:

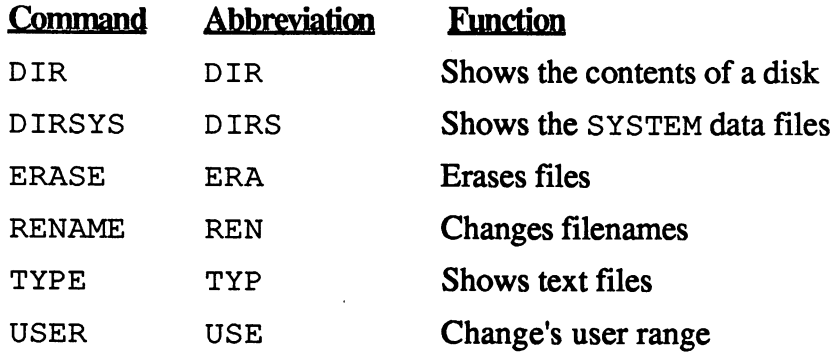

You can execute <sup>a</sup> resident command by entering either the command or its abbreviation. abbreviation.

A seventh resident command doesn't have a name. This command allows you to switch from one drive to the other. To log onto drive B from drive A, type the following at the A> prompt:

### A>B:<RETURN>

You can use drive designations from  $A$  to  $E$ . Any other designation causes the following error message:

> CP/M Error On F: Invalid Drive BDOS Function \_\_ <sup>14</sup>

If you're now using drive B and the system diskette is in drive A, you can still access programs from drive A. To do this, prefix the command with the drive designation like this:

### B>A:DIR

You can also prefix a parameter with a drive designation:

#### B>DIR A: DATEI. XXX B>DIR A:DATEI.XXX

## 4.3 USER and user areas

The USER command lets you divide an external storage media (floppy diskette or hard disk) into 16 *areas*. The areas are identified by numbers from 0 to 15. These areas are quite useful when several users are sharing a computer and and need to keep separate files, especially if the storage media is a hard disk. User areas make it easier to manage the large number of files that can be stored on the hard disk.

By specifying a separate user area for a particular purpose, you can better organize the data on the storage media. For example, in a classroom, each of 16 different students are assigned a unique user area. Or, you could designate one user area for text files, an area for your BASIC files, an area for your business letters, etc.

By dividing storage space into user areas, it's also possible to have two data files with exactly the same name and type identifier stored on the same storage device. Each data file goes into a separate user area.

## 4.3.1 USER areas in CP/M 3.0

User area 0 has a special function. Any programs and data files that are stored in user area  $\bar{0}$  can be made available from any other user area, by making them SYS files. You might think of these files as *public* files. They can be made available to all users, like books at a public library. Files in other areas can be thought of as *private* files. They are available only to a specific user, like books in a private library.

When CP/M starts, you are automatically placed in user area 0. To change to a different user area issue the USER command:

### USER 3<RETURN>

and you're changed over to user area 3. Make sure that there is a space between USER and the number of the user area. You'll notice that the CP/M prompt changes. Instead of A>, the prompt now reads 3A> to let you know which area you are using.

 $\mathbf{I}$ 

Naturally you can use another disk drive. To log on to the B drive, just type:

### 3A> B: <RETURN>

and the prompt changes to 3B>.

Alternate methods of getting to this user area on drive B are:

A> B3:

(or)

A> 3B:

If you are using both A and B drives, get back to the A drive:

### 3B> A: <RETURN>

If you display the directory now, the message NO FILE appears, since you haven't put any files into user area 3. CP/M separates the directory entries by user areas. This is helpful if many files in a single user area need to be displayed.

All of the built-in, resident commands are available from any user area.

## 4.4 DIR

We've already discussed the DIR command. Actually, there are two different versions of the DIR command: one is resident and the other is transient. If you enter DIR without any options (in square [] brackets), then the resident version is used. But if you do use options, then the transient version from the diskette (DIR. COM) is used.

The resident version displays the files on the diskette in the current user area. If you are logged on to user area 3, then only files stored in user area 3 are displayed.

Quite often, so many files are contained on a diskette that the directory doesn't fit on a single screen. You can pause the directory by pressing <CONTROL> S, continue the display by pressing <CONTROL> Q, or stop the directory by pressing  $\langle \text{CONTROL} \rangle$  C.

If you are logged onto drive A but want to see if the contents of drive B, you can type:

> A> B: <RETURN> B> DIR <RETURN>

This logs you onto drive B and then displays the directory. Alternatively you can type:

### A> DIR B:

This keeps you logged onto drive A., but displays the directory of drive B.

To get a hardcopy of the directory you can press <CONTROL> P before the DIR command. The <CONTROL> P turns on the printer hardcopy . Any information that is normally displayed on the screen is now redirected to the printer. Turn off the hardcopy by pressing <CONTROL> P again. This key combination is a toggle command, turning the hardcopy on and then off again.

51

## 4.4.1 DIR with parameters

You can also use parameters with the DIR command. If you have a large number of directory entries on a diskette, you can display the entry for a particular file, instead of reading through all the entries:

```
DIR B:TEXT.TXT <RETURN>
```
The filename is displayed if TEXT. TXT exists on the diskette in drive B. If the file is not on the diskette, the following is displayed:

### No File

To use more complex functions of the DIR command, you must use the transient version. In this case, you must make sure that the file DIR. COM. is on the logged disk (usually on the A drive). For example, if the system diskette is in drive A, but you are logged onto drive B, you must issue the DIR command with options like this:

### $B > A: DIR$  [Options]

This ensures that DIR. COM is loaded from the A drive.

### 4.4.2 More about DIR

You'll recall that you can use asterisks in the DIR command. For example:

```
DIR *.COM
```
displays all of the  $\star$ . COM files on the logged diskette.

You can also display the directory entries for several different file types:

```
DIR *.COM *.SYS
```
However, the above command will cause an error:

```
*.SYS?
```
Only the transient DIR command can handle this request.

To use the transient DIR command, do one of the following:

- prefix DIR with a drive identifier e.g. A: orB:
- append an option to the DIR command e.g. [FULL] or [DIR]

## 4.4.3 DIR and its options

Up to <sup>18</sup> different options are available to DIR. Normally you will won't use more than two of DIR's options at the same time. Options are always indicated by square brackets.

If more than one option is entered, they must be separated with commas or blank spaces. If the symbol of the option is unambiguous, you can abbreviate the option's name to two letters. You can also leave out the closing square bracket, but only if it's the last character on the command line.

For example:

DIR \*.COM \*.SYS [FULL] DIR \*.\* [NOSORT,SIZE] DIR \*.BAS [USER=5 NOSORT SIZE

If the transient DIR is used, DIR. COM is loaded into the TPA. Remember that DIR. COM is about <sup>15</sup> KBytes in length and must be found in the directory before it is loaded. When it first starts, the screen displays:

Scanning Directory...

It then looks at the parameters and options. When this is done it begins to sort the filenames into alphabetical order (unless the NOSORT option is entered). DIR displays:

Sorting Directory...

Then the directory is displayed to the screen or the printer. A typical printout looks like this:

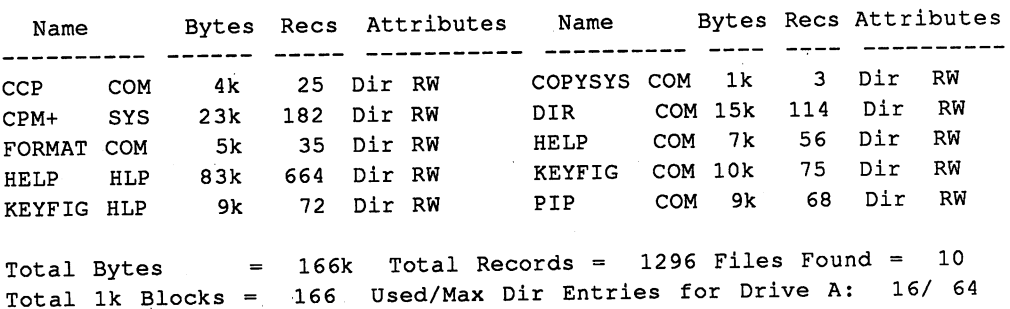

Directory for Drive A: User

#### 4.4.4 DIRSYS 4.4.4 DIRSYS

When you display the directory, you may notice the following message:

SYSTEM FILE(S) EXIST

It tells you that, in addition to the files listed, the diskette also contains the system files. If you don't see the message, then no system files are contained on the diskette. System files are stored in user area 0, and can be read and used by every work area. If you'd like to display the names of the system files, enter the command DIRSYS or the abbreviation DIRS. Under the listed files you then receive the message that No system files exist.

You have the same capabilities with the command DIRSYS as with the command DIR. You can also use asterisks and question marks, as in the DIR command. DIR command.

## 4.5 ERASE

The capacity of a diskette is limited, and therefore limits the number of entries on a diskette's directory. On a single-sided diskette, there is room for exactly 64 entries. On a double-sided diskette, the limit is 128 entries. If you use the transient DIR command, the maximum and current number of directory entries on the diskette is displayed.

When a file is no longer required, you will want to delete or erase it. This frees up space on the diskette so that it may be used by other programs. To do this you can use the ERASE command.

Enter the command like this: Enter the community of the community of the community of the community of the community of the community of the community of the community of the community of the community of the community of the community of the communit

> ERASE  $d$ : name ERASE d-.name

The *d* represents the disk drive identifier. The name stands for the filename to be erased. If you are logged onto drive A and want to erase a file on drive A, then you can omit the drive identifier. The ERASE command can be abbreviated to ERA. abbreviated to ERA. The ERA and the ERA and the ERA. The ERA and the ERA. The ERA. The ERA. The ERA. The ERA. The ERA. The ERA. The ERA. The ERA. The ERA. The ERA. The ERA. The ERA. The ERA. The ERA. The ERA. The ERA. The

Like the DIR command, you can use asterisks and question marks with the ERA command. You should be very careful when using  $*$  or ? with ERA. It's easy to accidentally erase the wrong files and suffer the consequences afterwards.

To erase a specific type of file, for example, files with a BAK extension, enter: enter:

ERA \*. BAK

The following message is displayed:

ERASE  $*$ . BAK  $(Y/N)$ ?

This is asking you to confirm the deletions. It's a safety precaution requiring you to respond before CP/M erases all of the files with the . BAK extension. Answer  $\dot{Y}$  to delete the entries or N to abort.

If you are really brave, you can also erase all of the files on a diskette with this command: this command:

> ERA  $\star$ .  $\star$ ERA \*.\*

Once again you are asked to confirm the deletions:

ERASE  $\star$ .  $\star$  (Y/N)?

If you respond by typing a  $Y$  all of the files will be erased.

### 4.5.1 Erasing with ERA in CP/M 3.0

Suppose that you want to erase all .BAS files on a diskette. You would type:

ERA \*.BAS

The following is displayed to make sure the files really should be erased:

ERASE \*.BAS (Y/N)?

Before you answer Y for yes, you should double-check your typing. Are you certain that the command is correct and that you really want to erase this file type? Once you've typed a Y, there's no way to get the files back. The files are gone completely. Check especially for typing mistakes. For instance, it's easy to mistakenly type PAS instead of BAS. If you type in the command like this, all the Pascal files on your disk are erased.

To protect yourself against these unpleasant surprises, there are two ways to prevent accidental erasure. First, you can write-protect the individual files. You'll see how to do this shortly. Second, you can ask the ERASE command to confirm each deletion individually. To do this you must enter:

ERASE \*.BAK[C]

Here, all files with the extension . BAK are erased, but only if you respond Y to the confirmation message.

## 4.6 Changing filenames with REN (AME)

To rename files, you use the RENAME command. The format looks like this:

#### RENAME newname=d:oldname RENAME newname=d:oldname

Note that newname precedes the oldname and that they are separated by the  $s = sign$ . If the file *oldname* is on the logged drive, you can omit the drive identifier d:

If the file newname already exists, you are asked if it should be erased before *oldname* is renamed to *newname*:

```
Error: Not renamed, newname file already exists,
                 delete (Y/N)?
```
If you answer this question with N, then RENAME is aborted.

If you enter Y, then the file newname will be erased, and the file oldname is renamed newname. It is interesting that the resident part of RENAME takes care of simple renaming, but if there are options—in this case, the new file already existed—then the transient RENAME is loaded before it continues. The abbreviation for RENAME is REN.

Here is an example of a "simple" renaming:

#### REN new  $has = old$  has REN new.bas=old.bas

You can also use asterisks and question marks with the RENAME command. A simple example might look like this:

```
RENAME *.TXT=*.BAK
```
This command changes all the files with the extension TXT to files with the BAK extension. The RENAME command doesn't change the contents of a file, only its name.

#### $4.7$  TYPE 4.7 TYPE

The TYPE command displays the contents of a file on the screen. It will display the contents of any text file that uses the ASCII character set. Other file types, for example COM or REL files, may contain characters that cause strange output or cause the computer to hang up. The format for the TYPE command is: command is:

### TYPE d:filename

To display the contents of <sup>a</sup> file from other than the logged drive, enter different drive identifier.

The TYPE command displays <sup>23</sup> lines of text per screen. You can read the text on the screen an then press <RETURN> to view the next <sup>23</sup> lines of text. By entering the option [NOPAGE] the text is displayed in its entirety by scrolling continuously. You can halt the scrolling by pressing  $\leq$ CONTROL $>$ S, and then restart the scrolling with  $\leq$ CONTROL $>$ Q. Also, you can toggle <CONTROL> P to send the text to the printer.

The reverse side of the CP/M System diskette (the side titled UTILITIES) contains an assembler source file DATE. ASM that is a good example for using the TYPE command:

TYPE DATE.ASM

## 4.8 Summary

- CP/M has built-in commands that make it possible to work with and manipulate files on a disk.
- Commands can be entered with parameters or options.
- You know the names of all the built-in commands, how they work, and which options work only with the transient commands.

# **Chapter 5**

# The transient commands

- $\frac{5.1}{5.2}$ **Introduction**
- **Transient commands under CP/M** 5.2 Transient communication communications under  $\mathcal{C}^{\text{max}}$
- $5.3$ **SET**  $-$
- **Disk drive characteristics**
- Labels
- 5.6 Diskette password
- -File PASSWORD
- 5.8 Time stamping
- **SETDEF**
- $5.10$ **SHOW**  $-$
- **SUBMIT**
- $\frac{5.12}{5.13}$ The **HELP** command
	- **Summary**
#### The transient commands The transient communications with the transient communication of the transient communication of the transient of the transient communication of the transient of the transient of the transient communication of the transient

## 5.1 Introduction

You have just read about CP/M's built-in, resident commands. But the real power of the operating system comes from transient commands. These are listed as COM files in the directory. We've noted several times that these commands are loaded into memory from diskettes when needed. These commands are stored on diskette for good reason: they are simply too big and would take up too much internal memory if they were built-in. Their size is due to the large number of options they give you.

Transient commands are first searched for in the directory and then loaded into memory. Therefore, they aren't as quickly accessible as their resident command counterparts. Keep this in mind when you work with CP/M.

#### 5.2 Transient commands under CP/M  $5.2$  Transient communications under CP/MM and CP/MM and CP/MM and CP/MM and CP/MM and CP/MM and CP/MM and CP/MM and CP/MM and CP/MM and CP/MM and CP/MM and CP/MM and CP/MM and CP/MM and CP/MM and CP/MM and CP/MM and CP/M

Now we'll take a look at important and often-used CP/M commands. Here we're referring to the transient commands found in the directory with COM extensions. You already know how to call the programs—type in the program name without the extension and press the <RETURN> key. There are three methods to call transient programs. First, you can work in user area 0. Second, you can make a program accessible to all user areas with a SET command. Third, you can use the SETDEF command. We'll talk more about this third command later. about this third command later.

#### 5.3 SET 5.3 SET

The SET command performs several tasks. Its main job is to set various file attributes. Attributes are special characteristics of a file. For example, you can use the SET command to make your CP/M files in user area available to all user areas. Or you can protect a file by indicating, "This file is read-only" or "This file is protected by a password."

The SET command also contains options which affect the table of contents (directory). For example, you can timestamp every file in the directory, to allow you to determine when the program was first created and when it was last accessed. You can use this timestamp later, to automatically back up all the files that we are altered to another disk to another disk  $\alpha$  and  $\alpha$  and  $\alpha$ 

Here is an overview of the various options of the SET command:

## Option Meaning DIR Makes a system file visible to the normal directory. SYS Makes a file for SYSTEM file. Makes the file read-only.  $RO$ Makes a file read and write. rw Makes file read and write. The contract of the contract of the contract of the contract of the contract of the contract of the contract of the contract of the contract of the contract of the contract of the contract of ARCHIV=OFF Sets the ARCHIV attribute to off. That means that the file hasn't been backed up (put in an archive) yet. The program PIP can copy the files with the attribute ARCHIV=OFF by using option AAU. You enter the PIP command with asterisks for the filenames and PIP will copy all the files that have been changed since the last copying with PIP using option AAU. After PIP copies the files, it sets the file attribute to ARCHIV=ON. ARCH VON. ARCHIV=ON Sets the ARCHIV attribute on. That means that this

file has been backed up. Normally PIP, using option [A], changes the attribute after backing up the data. You can change the attribute yourself as well by using the SET command.

 $F1 = ON/OFF$ Switches the user-defined file attribute F1 on or off.

 $F2=ON/OFF$ F2=0N/0FF Switches the user-defined file attribute F2 on or off.

F3=ON/OFF Switches the user-defined file attribute F3 on or off. F3=0N/0FF Switches the user-defined file attribute F3 on or off.

 $F4 = ON/OFF$ Switches the user-defined file attribute F4 on or off.

Let's see some examples of the SET command.

Suppose you have a program called MYPROG. COM that you want to be able to use from any user area. Normally this program is placed in user area 0.

An alternate way is to make your program a SYSTEM file. You can do this with the SET communications of the SET communications of the SET communications of the SET communications of the SET communications of the SET communications of the SET communications of the SET communications of the SET c

SET MYPROG.COM [SYS]

You can also protect your program from being overwritten:

SET MYPR0G.COM [RO]

Or you can make it a SYSTEM file and protect it:

SET MYPR0G.COM [SYS RO]

To undo the attributes, you can enter:

SET MYPR0G.COM [DIR RW]

The options may appear in any order ([DIR RW] or [RW DIR]) and may be separated by spaces or commas.

Note: To use the preceding commands, you should initialize the directory using the INITDIR command. You can prepare a diskette by typing:

### INITDIR A:

This command reorganizes the directory of a diskette and prepares it for timestamping.

#### 5.4 Disk drive characteristics 5.4 Disk drive characteristics

You can protect the contents of an entire disk drive so that information can only be read from it and can't be written to it. If you've set a disk drive to RO (read only), files can't be erased with ERASE, RENAME doesn't work, and PIP can't copy files to to that drive.

To do this, enter:

SET A:[RO]

Then, drive A is set to read-only. If you enter an RW (read/write) instead of RO, the drive can be written to again. Setting the read-only attribute does the same thing as putting on a write-protect tab.

#### 5.5 Labels 5.5 Labels

You can give an entire diskette a name. A disk name is limited to eight characters, the same as for a filename. To do this you use the  $NAME =$ option of the SET command:

SET B:[NAME=FIBU]

If you have only one disk drive, the SET command will work if the file SET. COM is on the diskette being accessed. To get around this limitation, use the virtual disk drive E. Enter the following while the diskette containing SET. COM is in the drive:

SET E:[NAME=FIBU]

CP/M loads the required file SET.COM, and then asks you to insert the diskette representing drive  $E$  into the drive A. If you've entered the above command, the following text will appear on the screen:

Label for drive E: Directory Passwds Stamp Stamp Label Reqd Create Update -------- ------- ------ $\frac{1}{2}$ E: FIBU . off off off

We'll talk about the other options marked off shortly.

The DIR command does not display a disk's name. To see the disk's name, use the SHOW command with the LABEL option:

SHOW E:[L]

When using one drive and the virtual drive E, CP/M repeatedly requests you to insert a disk into either the  $E$  or  $A$  drive. After you've responded to the request, press the disk  $A$  or disk  $E$  in the drive. Answer the request and then hit the <RETURN> key to proceed.

Now the output is more detailed than when we entered the SET command:

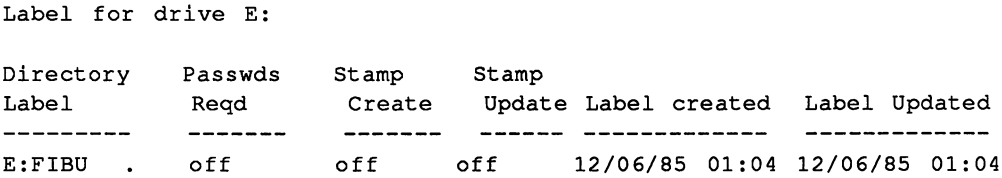

Just like with more expensive computers, the creation date and the last time the file was updated are displayed. Whenever a file's contents are changed, the date of the update is also changed. Doing this gives us several advantages. For example, you can use the PIP command with a special option to update all the files that were changed on one particular day. But this is relevant only if you religiously enter the date and time using the DATE command whenever you work on the computer. Otherwise, the dates are inaccurate—like the ones in our example.

## 5.6 Diskette PASSWORD

Passwords can be used to prevent unauthorized access to data files. You can assign a password to an entire diskette and thereby restrict access to that diskette, as well as restrict the use of the SET command for the diskette.

Before assigning a password to a diskette, it must have a label ( $SET d$ :  $[name=label]$  ). To assign a password enter:

```
SET d: [PASSWORD=password]
```
Now the diskette is password protected. If you try to use the SET command for this diskette the following is displayed:

```
Directory label
   Password?
   Password?
```
Enter the correct password and press <RETURN> to gain access to the diskette. You'll notice that the password is not displayed on the screen as you're typing at the keyboard. This is an added security measure.

To remove a password from the diskette type:

```
SET [PASSWORD=<cr> (<cr> = <RETURN>)
```
Naturally you can remove the password only if you already know the password beforehand, since CP/M requires you to enter it here.

## 5.7 File PASSWORD

You can also assign a password to an individual file on a diskette. To assign file passwords you must allow the diskette to be protected:

```
SET d: [PROTECT=ON] <RETURN>
```
where  $d$  is the drive indicator for the diskette.

Now you can assign a password to an individual file. To assign the password SECRET to the file DIR.COM, type:

SET d:DIR.COME d:Dir.COME d:Dir.COME d:Dir.COME d:Dir.COME d:Dir.COME d:Dir.COME d:Dir.COME d:Dir.COME d:Dir.COME d:Dir.COME d:Dir.COME d:Dir.COME d:Dir.COME d:Dir.COME d:Dir.COME d:Dir.COME d:Dir.COME d:Dir.COME d:Dir.COM

To remove a password from the file, enter:

SET  $d:$  DIR.COM[PASSWORD=off]<RETURN>

There are also several other options for protecting files:

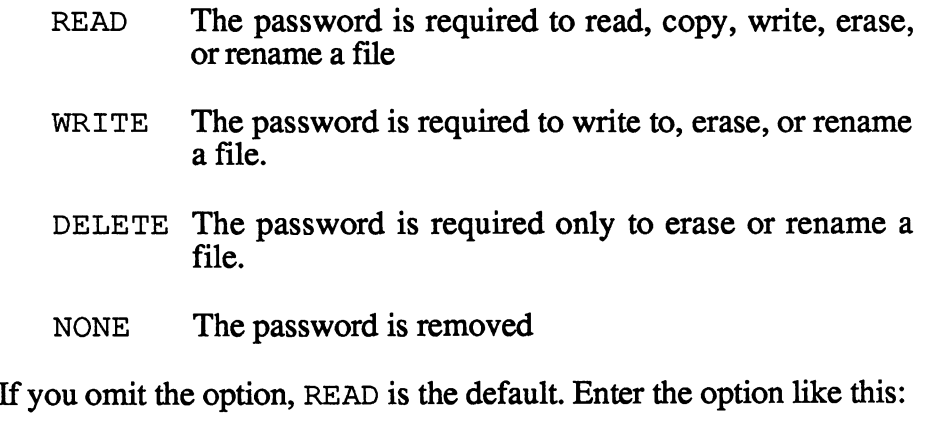

SET E:TEXT.TXT[PROTECT=DELETE]

This protects the file TEXT. TXT against accidental erasure.

To avoid confusion, we should understand that you cannot protect COM files in this way. If a COM file has has password with READ option, when you try to run this command you see this:

CP/M Error On A: Password Error BDOS Function =  $15$  File =  $DIR$ . COM

You are not asked to enter the password before the command is run—the command is simply aborted.

When you want to remove a password, you are first asked to enter the password, which must be entered correctly. If you don't enter the password correctly, then you won't be able to remove it. This prevents unauthorized users from using these files.

## 5.8 Time Stamping

A time stamp is similar to punch-clock in a factory that records each employee's working hours by the date and time. CP/M can timestamp files. The timestamp can then be used to determine the last time a file was accessed or updated, for example.

Three steps are required to use timestamping:

- DATE command to set the date and time
- INITDIR command to prepare a diskette's directory to record the timestamp
- SET command to turn on the timestamping

To set the date and time enter:

### DATE SET <RETURN>

The DATE command displays:

Enter today's date (MM/DD/YY):

Enter the date in the format month/day/year including the slash between numbers and press the <RETURN> key. Next the DATE command displays:

Enter the time (HH:MM:SS):

Enter the current time in the format  $hour : minutes : seconds$ including the colon between numbers and press <RETURN>.

You can verify your entries by entering:

```
DATE <RETURN>
```
This displays the date and time. These values are updated as long as the computer's power remains on.

Next you must initialize the diskette to accept the timestamps. Here we use the INITDIR command. We recommend that you first make a backup copy of the diskette. Since the INITDIR reorganizes the diskette's directory, if it should encounter any errors, the data on the diskette may become inaccessible. This is why we recommend making diskette may be computed may be computed may be commended making making  $\mathbf{r}$ backup. To initialize the disk enters in the disk enters of the disk enters in the disk of the disk of the disk of the disk of the disk of the disk of the disk of the disk of the disk of the disk of the disk of the disk of

### INITDIR  $d$ : <RETURN>

The initial displays the following displays the following:  $\frac{1}{2}$  and  $\frac{1}{2}$  and  $\frac{1}{2}$  and  $\frac{1}{2}$  and  $\frac{1}{2}$  and  $\frac{1}{2}$  and  $\frac{1}{2}$  and  $\frac{1}{2}$  and  $\frac{1}{2}$  and  $\frac{1}{2}$  and  $\frac{1}{2}$  and  $\frac{1}{2}$ 

INITDIR WILL ACTIVATE TIMESTAMPS FOR SPECIFIED DRIVE Do you want to re-format the directory on drive:  $d(Y/N)$ ?

Press Y and <RETURN> to reorganize the directory.

Now you can use the SET command to begin recording the timestamps. There are three options available:

 $CREATE = ON$  records the time stamp only when a file is created.

ACCESS=ON records the time stamp when a file is read.

 $UPDATE=ON$  records the time stamp when a file is changed.

CREATE and UPDATE are mutually exclusive. You can also turn off the time stamp by using  $OFF$  in place of  $ON$ . This is because when you change a file, you make a new file. The old file becomes a BAK (backup) copy.

To record the current date and time, you enter the following command:

SET E:[ACCESS=ON]

To see the result of this command, enter:

DIR[FULL]

### The following directory will be displayed:

Directory for Drive B:

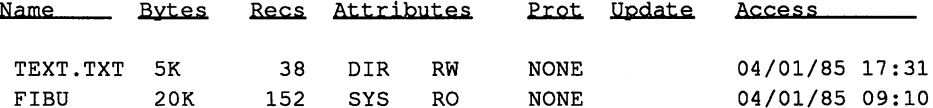

The ACCESS option lets you find out when you last accessed file. The command for two entries in the table of contents looks like this:

SET E:[CREATE=ON,UPDATE=ON]

This directory is then displayed:

Directory for Drive B:

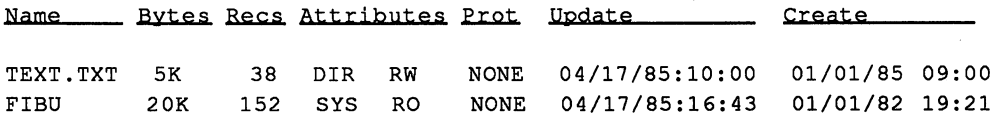

## 5.9 SETDEF

After CP/M receives a command, it always looks for the specified file on the disk drive currently in use—indicated by the the drive designator displayed onscreen. The SETDEF command lets you alter this. For example, if you are working with drive B but have all your CP/M files stored on drive A, SETDEF will allow you to tell CP/M the search path to use. In this way you can store and retrieve programs from the correct disk dirve automatically, without having to specify the drive designator every time.

If you enter:

#### **SETDEF <RETURN>** SETDEF <RETURN>

you'll receive information about the current search path, which disk drive is used for temporary files, and what type of file is being sought. It looks like this on the screen:

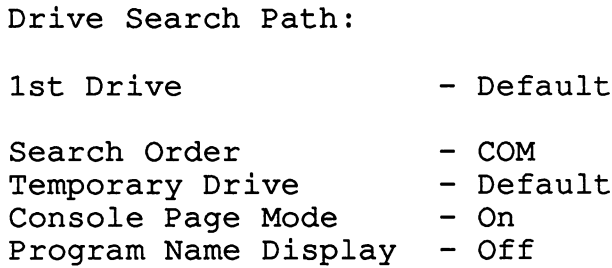

You can change the search path with the following command:

#### SETDEF A: **s** — — — — — — — — — —

This command instructs CP/M to search for and retrieve the desired files on drive A only, even if you are presently working on drive B. You can expand the command like this:

SETDEF A:,\*

CP/M then first looks for the files on drive A, and then on the drive currently in use (represented by the asterisk). Each time you enter a SETDEF command, you get an information list as follows:.

١

Drive Search Path: 1st Drive  $- A:$ 1st Drive A: 2nd Drive - Default

You can have this information sent to the printer with <CONTROL> P.

If you want temporary files (like the ones PIP uses) to be written to a specified drive, enter:

SETDEF [TEMPORARY=E:]

This command will write temporary files to the virtual drive  $E$ . CP/M recognizes the temporary files because their \$\$\$ file extensions, as discussed previously,

SETDEF normally only searches for files with a COM or SUB extension. By default, CP/M searches for COM files first, but this order can be changed with the following command:

```
SETDEF [ORDER=(SUB, COM)]
```
This changes the search order so that SUB files are sought first. SUB files are called with the SUBMIT command, and contain a batch of runable commands. We'll discuss the SUBMIT command in detail shortly.

#### **5.10 SHOW** 5.10 SHOW

The SHOW command can give you a lot of information about your disks: the amount of space on your disks, the names of your disks, and the number of files per USER. When you enter:

#### **SHOW**  $- - -$

you'll see the status of all of the disk drives, as well as the remaining space on each drive. Obviously, the utilities disk must be present in the drive.

> A: RW, Space: Ilk E: RW, Space: 2k

If you enter the drive designator behind it, you only get information for the disk in the specified drive.

The SHOW command also lets you see the labels on your disk:

```
SHOW A:[LABEL]
```
You can abbreviate LABEL to L. On the screen you will see the following table of contents: **the of contents:** the contents

Label for drive A: Directory Passwds Stamp Stamp Label Reqd Create Update Label Created Label Updated 04/17/85 11:41 04/17/85 11:41 FIBU.COM off off  $off$ 

Another option of the SHOW command lets you see which USER areas on your disk are being used, and how many files are in each area. Enter this option as follows:

```
SHOW A:[USER]
```
The command will display the number of free entries in a table of contents:

A: Active User A: Active Files: 0 2 11 12 A: # of files : 22 6 1 1 A: of files <sup>22</sup> <sup>11</sup> A: Number of free directory entries: 24

If you simply enter:

### SHOW A:[DIR]

you'll just be shown the number of free directory entries—you get the last line of the previous screen display.

The SHOW commard is closely related to the CP/M 2.2 command STAT. CP/M 3.0 features several new commands that are derived from the single CP/M 2.2 STAT command. Therefore, the SHOW command is more powerful and user-friendly than its predecessor, and has none of its limitations. limitations.

#### 5.11 SUBMIT <u><del>.</del>.........</u>

You've learned to enter CP/M commands through the keyboard. By now you've probably noticed that you have to type in the same commands and same instructions over and over again. This redundant input can get quite annoying. CP/M has a command to relieve you of this burden.

The SUBMIT command lets you store a "batch" of often-used commands and the '128 will treat them like keyboard input. A SUBMIT file has the extension SUB. extension SUB.

The SUBMIT command can make repetitive CP/M tasks much easier. For example, the '128 doesn't have a built-in clock. Consequently, you have to enter the time and date every time you boot up the computer. If you want to require an up-to-date time stamp on every file access, you can make use of the file PROFILE. SUB. This file will be accessed and run after every boot or restart. The file's commands will be used as a SUBMIT file. PROFILE. SUB is comparable to the AUTOEXEC. BAT files on the IBM PC and compatibles.

If you decide that the time and date should be entered, you don't enter it in the usual way. You write the file like this:

### A:DATE SET

and name this file PROFILE. SUB. (You can also enter another disk drive, providing it contains the DATE. COM file). Don't forget the SUB extension.

If you want to enter a file through the keyboard, you can use the editor ED. Since ED is quite difficult to use, there is still another possibility: by using the PIP commands. You can enter files through the keyboard with the PIP command, but cannot edit them:

### PIP PROFILE.SUB=CON:

Wait until the disk drive stops running. Enter the line of text above (A: DATE SET) and then hit <RETURN>. If you want to enter several lines, continue to make entries. You must enter  $\leq$ CONTROL $>$ Z as the last line. line.

A SUB file holds many possibilities. It can contain CP/M commands, interlocked SUBMIT commands, or input programs or CP/M commands.

You can also use parameters in a SUB file. These parameters are represented by dollar signs (\$). You can use the parameters \$1 through \$9.

For example, enter the following lines:

ERA \$1.BAK DIR \*.\$2

Name this file DIR. SUB. The set of commands in this file first erase all files with a particular name and with the extension .BAK. Then it displays all the files with a particular extension. To run the file, you enter:

SUBMIT DIR TEXT COM

Here DIR is the name of the SUBMIT file, and TEXT and COM replace the parameters  $$1$  and  $$2$ . When the file is run, first all the files with a BAK or  $$1$  extension are erased. Then all the files with a COM extension are displayed (provided the SUBMIT. COM file and the SUB file are on the same disk side: otherwise the virtual drive  $E$  must be used). The "translated" SUBMIT file—the submit files with its inputted parameters—looks like this:

> ERA TEXT. BAK \_\_\_\_\_\_\_\_\_\_\_\_\_ DIR \*.COM

CP/M uses these commands as if they were entered through the keyboard.

If you enter fewer parameters than there are in the SUBMIT file, those parameters won't be used. If you enter more parameters than the SUBMIT file contains, the extraeneous parameters are ignored. If you want to use a dollar sign in a command inside a SUBMIT file, enter two dollar signs  $($ \$\$).

A SUBMIT file can also execute command input for programs. You can call a program with one command line and use the next to enter commands to the called program. For example:

```
---
\leqB: =A: \star.COM
\overline{\phantom{0}}DIR *.COM
```
This small SUBMIT file calls PIP. COM in the first line. The second line is This small SUBMIT file calls PIP. COM in the first line. The second line is the command to copy all the COM files to drive B. The third line exits  $PIP$ , and the fourth displays the directory. All commands to be entered into a program are identified with a less than sign  $(\le)$ . If you enter a command without additional parameters, as with the third line, it signifies a  $\leq$ RETURN $>$ , which in this case ends PIP.

The SUBMIT command can be quite useful. For example, you can execute a series of files and go get something to eat while they run. You write the command file like this:

> PIP LST:=FILE1 PIP LST:=FILE2 PIP LST:=FILE3 PIP LST:=FILE9

You can accomplish the same thing with the following command line:

```
PIP LST:=FILE?
PIP LST:=FILE?
```
Name the file BUNCH. SUB and enter the following before you leave:

#### SUBMIT BUNCH. SUB <RETURN> submit bunch submit submit  $\sim$

You can also store the individual files on different disk drives. You need only write the drive designator in front of the filename and SUBMIT searches for all the files concurrently.

You could write a command file to list all the data files in all the USER areas on a hard disk drive. The screen output can then be written to a new file with the name Contents. In this file you can look for a specified file with a search command in your text program, or print the file list.

## 5.12 The **HELP** command

By this time, you're probably having trouble remembering all of the many CP/M commands, not to mention all their options. Fortunately CP/M contains a help program to remind you of all the command codes and their options. You need only tell CP/M where you need help.

Simply enter the command HELP:

### $A:$ >HELP

menu with the possible help information packages is displayed on the screen. There you choose a subpoint and will receive information about it.

Incidentally, the Commodore 128's keyboard features a <HELP> key that normally displays a program error in the BASIC operating system. Under CP/M, pressing this key displays the word HELP onscreen, without an automatic <RETURN>. This allows you to enter a word after it when you know which topic you need assistance with.

The following is displayed the screen when you enter HELP without specifying a topic:

HELP UTILITY VI.1

AT "HELP>" enter topic [, subtopic] ...

EXAMPLE: HELP> DIR EXAMPLES

Topics available:

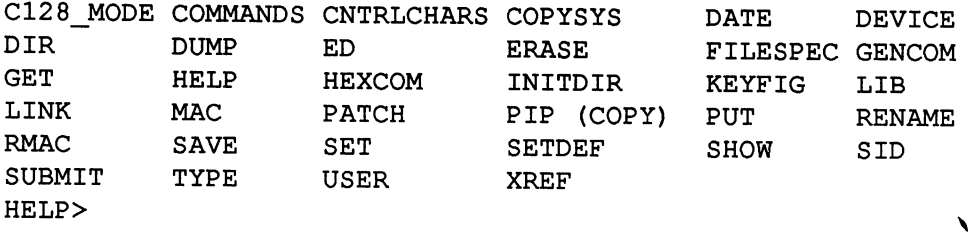

You can also enter the subtopics directly. For example, you can enter:

HELP SETDEF

This displays help information on SETDEF directly.

The HELP program is contained in the file HELP . COM and HELP . HLP. To alter these files, call the file HELP. COM and enter the EXTRACT option:

### HELP [EXTRACT]

The following display will appear on the screen:

Extracting Data...Extraction complete HELP.DAT Created

You can abbreviate the EXTRACT to an E. The HELP program then creates a new file with the name HELP. DAT. You can change this file as you see fit using your text editor. By using the EXTRACT option you set it up so that you can edit the topics.

To enter new help text, you must follow certain format rules. Every option word must begin with three slashes (///) and a number. The number gives the help steps of the option. For example:

> $//IDIR <$  RETURN> ///2OPTIONS <RETURN> ///3PARAMETERS <RETURN> ///4EXAMPLES <RETURN>

Once you've made your changes, store the data and call HELP. COM again, but this time with CREATE option (abbreviated C). This creates a new HELP. HLP file that contains your text alterations.

## 5.13 Summary

- You've learned about the transient commands of CP/M  $\bullet$
- You know the options that change or expand the tasks of the transient commands
- You know that files can be given labels
- You've seen how we can protect an entire disk, a file, or an individual CP/M command for restricted use
- You know how to prepare a time stamp for your files that furnishes the time and date of when a file was last accessed.
- You know how to alter the file search path with SETDEF
- You know how to display the system files of a disk using **SHOW**
- You can use the PROFILE. SUB file to make your computer's boot routine automatically run a program

# Chapter<sub>6</sub>

 $\bar{\gamma}$ 

# Everything about PIP

- 6.1  $\sim$  0.1  $\sim$  0.1  $\sim$
- 6.2 Copying between user areas
- Text files and non-text files
- 6.4 Merging data files<br>6.5 Line numbering  $6.4$
- Line numbering
- 6.6 Converting between uppercase and lowercase<br>6.7 Searching for a string 6.6
- Searching for a string
- 6.8 Printing data files<br>6.9 Automatically bac 6.8
- 6.9 Automatically backing up data files<br>6.10 Overwriting without prompts
- Overwriting without prompts
- 6.11 Copying system data files<br>6.12 Tidving up the 8-bit 6.11
- 6.12 Tidying up the 8-bit<br>6.13 Practical examples
- Practical examples
- $6.14$ **Summary**

## Everything about PIP

You've already heard about some of the capabilities of PIP. Here is a complete list of its capabilities:

- Transfer a single file from one diskette to another
- Transfer a group of files from one diskette to another
- Copy a file and rename it
- Format text for printing
- Shorten lines of text in a file Shorten lines of the text in the file of the state in file of the state in file of the state of the state in the state of the state of the state of the state of the state of the state of the state of the state of the state
- Print a group of files
- Merge several files into one
- Access a section of a text file
- Change lowercase letters to uppercase letters and vice versa
- Reset the eighth or flag bit of a byte to zero
- Insert line numbers into a file Insert line numbers into file
- Display a file during transfer
- Transfer system files
- Copy files from one user area to another
- Automatically back up new or altered files

As you can see, there are many uses for pip. You might do well to read this chapter thoroughly so that you may use PIP to your greatest advantage.

## 6.1 Diskette copying

Nearly every programming book advises you to make a copy of any original diskette for backup purposes. We saw how to do this earlier. Let's look at a simple example. To copy a file called TEXT. TXT from the diskette in drive A to the one in drive B, enter:

> A>PIP <RETURN> A>PIP <RETURN> \*B: TEXT. TXT=A: TEXT. TXT <RETURN>

By doing this, you copy the file TEXT. TXT from the diskette in drive A to drive B and give it the same name. The original file in drive A remains unaltered. unaltered.

To copy the complete contents of <sup>a</sup> diskette, enter:

$$
\begin{array}{l}\n\text{A>PIP} < \text{RETURN} \\
\star \text{B} := \text{A}: \star \text{ .} \star \text{ } < \text{RETURN}\n\end{array}
$$

This transfers all of the files from drive A to drive B. If you have only one disk drive, you can copy all the files to the virtual drive E using the command: command:

A> PIP E:=A:\*.\* <RETURN>

This procedure involves more work for you, since you must alternate the diskettes in the single disk drive. But without it, you wouldn't be able to copy files with a single drive.

There are a large number of options that may be used with the PIP command. One option is  $[V]$ , for verify. As PIP copies a file with the verify option, the copy is checked to make sure that the data was transferred correctly. Enter the command like this:

$$
A>PIP < RETURN>\\ *B := A: TEXT. TXT[V] < RETURN>\\
$$

If you prefer, you can enter the parameters and options on the same line as the command, like this:

 $A>$  PIP  $B:=A:TEXT.TXT[V] <$ RETURN>

Using this method, PIP immediately begins copying; when it has finished, it displays the prompt (A>). You probably noticed that we didn't enter filename for drive B. The filename defaults to the same name as the file being copied. To change the filename when you copy, enter:

> PIP B: TEXT1. TXT=A: TEXT. TXT PIPE B:TEXTLEMENT B:TEXTLEMENT B:TEXTLEMENT B:TEXTLEMENT B:TEXTLEMENT B:TEXTLEMENT B:TEXTLEMENT B:TEXTLEMENT B:TEXTLEMENT B:TEXTLEMENT B:TEXTLEMENT B:TEXTLEMENT B:TEXTLEMENT B:TEXTLEMENT B:TEXTLEMENT B:TEXTLEMENT B:TEXTLEM

This lets you copy a file and change its name at the same time.

Before copying files to another diskette, you should make sure that there is enough space on that diskette for the new file.

PIP transfers each file to a temporary file that has the same filename, but with the extension \$\$\$. As each file is successfully transferred, PIP renames the temporary file with the specified filename.

What happens when you try to copy a file to a diskette that already has that particular filename—for example, TEXT. TXT ? First, PIP transfers the file to a temporary file called  $TEXT$ . \$\$\$. Next the old version of the file TEXT. TXT on the destination diskette is erased. Finally TEXT. \$\$\$ is renamed TEXT. TXT. If the destination diskette doesn't have enough space for the new file, then you will have to erase the old TEXT. TXT file first.

As you transfer files using PIP without special options, the file attributes such as SYS, DIR, RO, and RW are also transferred. If you transfer a SYSTEM file, the copy will also be a SYSTEM file.

If you transfer a file to a destination diskette that has the same filename and is write-protected (RO), PIP asks you to confirm that it should erase this file. Respond with either  $Y$  or  $N$  as appropriate.

 $\lambda$ 

### 6.2 Copying between USER areas

Unless you specify otherwise, PIP copies files only within the same user area. If you are in USER area 3, PIP copies are transferred to USER area on the destination diskette. on the destination diskette.

To transfer files from one USER area to another, you must specify the  $[Gn]$ option, where  $n$  is the number of the new USER area. To transfer TEXT. TXT from USER area 0 on drive A to USER area 2 on drive B, enter: enter:

PIP B:[G2]=A:TEXT.TXT

This command assumes that you are logged onto USER area 0 when you enter the command. enter the command.

## 6.3 Text files and non-text files

As far as <sup>P</sup> IP is concerned, it can differentiate between two types of files: text files and the non-text files.

A text file is usually created by an editor such as ED or a wordprocessor. A text file is stored as a series of readable characters.

The end of a text file is indicated by a <CONTROL>  $Z$  character. As a result, any text following the <CONTROL> Z character in a text file is ignored.

Non-text files may contain any characters, not just readable ones. Therefore non-text file may contain imbedded control characters like <CONTROL> Z. With mon-text files, PIP does not recognize  $\leq$  CONTROL $>$  Z to be the end-of-file indicator. end-of-file indicator.

#### 6.4 Merging data files 6.4 Merging data files

If you want to merge the contents of two or more files into a single file, you can do this with PIP. Normally these files must be text files. Merging  $COM$ files produces a non-executible program.

To merge (or concatenate) files using PIP, the filenames to be combined are separated by commas:

PIP ALL.TXT=PART1.TXT,PART2.TXT,PART3.TXT

This assumes that all of the files are contained on the same drive. If the file is to be merged into a different USER area, enter:

PIP ALL.TXT[G3]=PART1.TXT,PART2.TXT,PART3.TXT

And to assure that the files are verified as they are merged, include the [V] option:

PIP ALL.TXT[G3]=PART1.TXT[V],PART2.TXT[V],PART3.TXT[V]

If you try to merge non-text files, you may encounter problems. PIP understands the <CONTROL> Z character as the end-of-file character. Non-text files may contain <CONTROL> Z characters.

If you use PIP to transfer a COM file, then a <CONTROL>  $Z$  character is transferred normally; it is not an end-of-file indicator. Instead, PIP continues to copy until the actual end-of-file.

To copy files that are neither text files nor COM files, use the [0] option following the filename:

> PIP ALL.DAT=P1.DAT[O], P2.DAT[O] PIP ALL. DATE PIP ALL. DATE PIP ALL. DATE PIP ALL . DATE PIP ALL . DATE PIPE ALL . DATE PIPE ALL . DATE PIPE A

## 6.5 Line numbering

PIP can also insert line numbers into a text file. This feature is often used by programmers or writers who want to identify their lines of text by number. If you copy a file using the N options, a line number is inserted at the beginning of each line of text:

PIP TEXTNR.TXT=TEXT.TXT[N]

The text now appears like this:

1: This is your text 2: numbered by line. 3: Practical, isn't it?

You can also insert a six digit line number by using the N2 option:

PIP TEXTNR.TXT=TEXT.TXT[N2]

The text now appears like this:

<sup>000001</sup> This is your text <sup>000002</sup> numbered by line using option N2. <sup>000003</sup> Also practical, isn't it?

The line numbers are assigned sequentially and the order can't be changed.

# 6.6 Converting between uppercase and lowercase

To convert the text of a file to all uppercase, you can use the [U] option:

$$
\texttt{PID CON:}= \texttt{TEXT.} \texttt{TXT} \texttt{[U]}
$$

To convert the text of a file to all lowercase, you can use the [L] option:

PIP CON:=TEXT.TXT[L]

## 6.7 Searching for a string

If you're printing a text file with  $PIP$  and the paper in the printer jams up, you may not want to print 200 pages again. You can restart the operation using the [S] option of PIP. To display the file TEXT. TXT beginning at the word hungry, enter:

PIP CON:=TEXT.TXT[S hungry<CONTROL> Z]

The search string is ended with <CONTROL> Z. You can also use the  $[Q]$ option to end the transfer when a search string is formed:

PIP COM:=TEXT.TXT[Q people<CONTROL> Z]

You can of course combine  $[S]$  and  $[Q]$  in a single transfer:

PIP CON:=TEXT.TXT[S hungry<CONTROL>Z people<CONTROL>Z]

If the search string is not contained in the source file, one of the following error messages appears:

ERROR: START NOT FOUND

(or)

ERROR: QUIT NOT FOUND

## 6.8 Printing data files

We already talked about toggling the printer to get hardcopy. By pressing <CONTROL> P, screen output is sent to the printer. To print a file you could do the following:

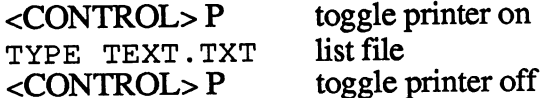

An alternate way to do this is to use the PIP option to transfer the file to the printer. The printer is designated by the LST: device, so you can enter:

PIP LST:=TEXT.TXT

Of course, you can also print multiple files one after the other:

PIP LST:=TEXT1.TXT,TEXT2.TXT,TEXT3.TXT

Other options are available to insert line numbers, set TABs, and eject a new page every <sup>60</sup> lines. We'll see these options later.

## 6.9 Automatically backing up data files

As you use CP/M, you'll find yourself creating and modifying many different files. Then, in case one of the files is accidentally (or deliberately) destroyed, you will still have a backup copy of your data.

CP/M has a method to help you organize your backup copies.

Each file has what is called an archive flag. A file's archive flag indicates if a backup has been made using PIP. When a file is created or updated, its archive flag is set to 1. When a backup is made, the flag is reset to 0.

Usually backups are time-consuming, because copies are made of each file. You can save time by using the  $[A]$  option of PIP, which copies a file only if the file is new or is changed—that is, if the file's archive flag is 1.

To make a backup copy of the new or changed TXT files, enter::

PIP B:=A:\*.TXT[A]

This copies any  $TXT$  files to the diskette in drive B if the archive flag is 1.

You'll probably want to insure that the copies are transferred without error, so you can use the [V] option:

PIP B:=A:\*.TXT[AV]

If you display the directory of the diskette in drive A using:

### DIR[FULL]

then the keyword arcv appears under the attributes indicating which files were backed up.

## 6.10 Overwriting without prompts

Normally PIP overwrites a file on a destination diskette if the filename is the same as the one that is being transferred. But if the file on the destination diskette is protected by the RO attribute (SET command), then the following message appears:

DESTINATION FILE IS R/O, DELETE (Y/N)?

You can overwrite the file by pressing Y, or abort the operation by pressing N.

To avoid having to respond to this prompt, you can use the [W] option of pip. For example:

> SET TEXT.TXT[RO] PIP TEXT.TXT=NEW.TXT[W]

will allow the file TEXT. TXT to be overwritten, even though it has been previously set to read only.

## 6.11 Copying system data files

PIP normally cannot copy a file with the SYStem attribute. By using the [R] option, PIP is able to find the SYSTEM file. To copy a diskette with SYSTEM files enter:

PIP B:=A:\*.COM[R]

To determine if system files are contained on a diskette, use the DIRSYS command. command.

## 6.12 Tidying up the 8th bit

ASCII characters can be coded in seven bits of an eight-bit byte. The eighth bit is unused. bit is unused.

Some programs such as WordStar® use the eighth bit for special purposes. Other programs require the eighth bit to remain unused—for example, MBASIC®, the BASIC interpreter for CP/M. If you use WordStar document mode to edit a MBASIC program, the program will not run correctly, since WordStar uses the eighth bit. You can fix this problem using  $PIP's$  [ $Z1$  option:

```
PIP NEWPROG.BAS=BADPROG.BAS[Z]
```
This "strips" any used eighth bits from the file BADPROG.BAS as it transfers the contents to NEWPROG, BAS. transfers the contents to NEWPROG. BAS.

## 6.13 Practical examples

In this final section of this chapter, we'll cover a few examples using PIP in various "real-life" applications. You've gotten to know various PIP options and also learned that you can use them together.

To get hardcopy you can enter:

PIP LST:TEXT.TXT[NT8P60]

The file TEXT. TXT is printed to the LST: device. Each line is numbered [N], the tabs are set at column  $8$  [T8], and each page will contain a maximum of 60 lines of text  $[$ P60]. maximum of 60 lines of text 60 lines of text 60 lines of text 60 lines of text 60 lines of text 60 lines of te

To display the text in lowercase, enter:

PIP LST:TXT.TXT[NT8P60L]

Here we've added the [L] option to do this.

Suppose you want to back up files on a daily basis. To do this you enter:

PIP  $A:=B:*,*[WAR]$ 

The option [WAR] works as follows: the  $[R]$  option copies the SYSTEM files, the [W] option overwrites any read only files, and the [A] option copies only files that have not been previously copied.

You can create a submit file (let's call it ARCHIVE. SUB) containing the above command. A SUBMIT file is a text file containing one or more commands. Then we can enter the command:

### SUBMIT ARCHIVE

This takes the text from the file ARCHIVE. SUB and performs the commands as if they were entered at the keyboard. To create archive. SUB, enter:

> A>PIP <RETURN> \*ARCHIVE.SUB=CON: <RETURN> PIP  $A:=B:*,*[WAR] <$ CONTROL>Z
Next you can SUBMIT this file. This will transfer the files that have not been backed up from the B drive to the A drive.

You can also enter:

SUBMIT ARCHIVE [E]

and the commands contained in the SUBMIT file are echoed to the screen.

Naturally you can put other commands such as DIR and SHOW in the SUBMIT file. This lets you see which files and how many files are copied, as well as the amount of space contained on the destination diskette.

The 128 has several more device designations than other CP/M systems have, because of its 40- and 80-character screens. These designations are as follow:

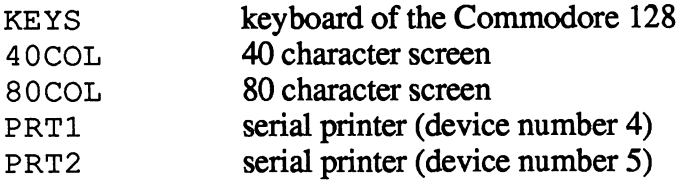

The following notations for input and output are available:

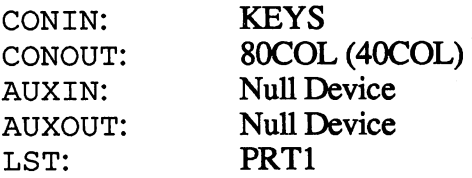

Note that the standard printer output is to a serial printer, which has the device address 4.

## 6.14 Summary

- PIP is one of the most powerful CP/M utilities
- You can transfer a single file to another diskette
- You can copy an entire diskette onto another
- You can merge several files into one
- You can extract a section of a file
- You can automatically number the lines of a text file
- You can automatically back up altered files
- ♦You can convert uppercase letters into lowercase letters and vice versa
- You can copy between USER areas

# **Chapter 7**

# CP/M components

- 7.1 CP/M on the C-128
- 7.2 System diskette for 1571
- 7.3 Virtual disk drive
- 7.4 TheCOPYSYS command
- 7.5 The status line
- 7.6 1571 disk formats
- 7.7 The keyboard
- 7.8 Keyboard values
- 7.8.1 Disabling/enabling 80-column color selection
- 7.8.2 Changing a key's ASCII value
- 7.8.3 Defining the function keys
- 7.9 keyfig functions and uses

 $\boldsymbol{f}$ 

### 7.1 CP/M on the C-128 7.1 CP/M on the C-1288 C-1288 C-1288 C-1288 C-1288 C-1288 C-1288 C-1288 C-1288 C-1288 C-1288 C-1288 C-1288 C-1

CP/M 3.0 is supposed to be identical for all computers, yet there are often unique features of the hardware and architecture of the machines require special adaptations of the CP/M functions.

One of the most obvious differences between the 128's CP/M 3.0 and others is that their system diskette is special. This diskette can be read by others is that their system diskette is special. This diskette can be read by either the <sup>1541</sup> or <sup>1571</sup> disk drive. One drawback of this arrangement is that the <sup>1571</sup> is not able to access both sides of the diskette without the user removing it and flipping it over to its other side. COM files are located on both sides of the diskette, yet they may be accessed only in the <sup>157</sup> Ts one-sided mode. More about the <sup>1571</sup> next.

## 7.2 System diskette for <sup>1571</sup>

To take advantage of the 1571's greater storage capacity you need to do a little extra preparation. First of all, you must format a diskette as double-sided. Type:

#### **FORMAT** FORMAT

The following appears on the screen:

Please select disk type to format C128 double sided case of the side of the side of the side of the side of the side of the side of the side of the side of the side of the side of the side of the side of the side of the side of the side of the side of the side of the side o C128 single sided C64 single sided

Use the cursor keys on the upper row of the keyboard to select C128 double sided and press the <RETURN> key. Then insert a blank diskette into the drive. Press the \$ key only when you are sure that it is safe to format the diskette in the drive. to format the disketter in the drive.

After this is done, you will copy both sides of the original system diskette to the new system diskette. Place the original with the label "128 CP/M SYSTEM DISKETTE" in drive A and type:

> $PIPE: = A: \times \times$  if you have one drive (or) PIP  $B := A: \times \times$  if you have two drives

If you are using one drive, you are asked to change diskettes several times. Follow these instructions, keeping in mind that the destination diskette E is the newly formatted one.

After the first side of the original has been copied, you must copy the second side. To do this, insert the original system diskette into the drive with the label facing down and enter:

> PIP  $A := E: *.*$  if you have one drive PIP  $B := E: *.*$  if you have two drives  $(or)$

After you finish, you will have a double-sided system diskette. Use this diskette with your <sup>1571</sup> and take advantage of the greater storage capacity and convenience of a double-sided disk.

#### 7.3 Virtual disk drive E 73 Virtual disk drive disk drive disk drive and the second second second second second second second second se

By design, the C-128 allows you to use up to four disk drives. In <sup>128</sup> mode, these are assigned device numbers 8, 9, 10 and 11. Under CP/MM and 11. Under CP/MM and 11. Under CP/MM and 11. Under CP/MM and 11. Under CP/MM and 11. Under CP/MM and 11. Under CP/MM and 11. Under CP/MM and 11. Under these devices have the identifiers A:, B:, C:, and D:, respectively.

You've already been introduced to drive  $E$  in Chapter 3. But what is a virtual drive? Virtual refers to something which appears to exist, but really doesn't. The fifth drive may be addressed, but doesn't really exist except in internal memory. The data on drive E resides in memory until it is copied to a physical diskette in drive A. CP/M differentiates between drive A and drive E and knows if it is to address the real drive A or pretend to address virtual drive E. It alternates between drive A and drive  $E$  by prompting you to change diskettes when necessary.

By using the virtual drive, you can use PIP to copy files even though you only have a single real drive. If you have two disk drives, you have a great advantage over those users with only one. For instance, copying is much faster, and you can access much more storage capacity at one time. By all means make full use of this second (or even third or fourth) disk drive. But even if you have these advantages, sometimes it's faster and easier to use the virtual drive.

#### 7.4 The COPYSYS command 7.4 The COPYSYS command

With other CP/M computers, the operating system programs are located on tracks <sup>0</sup> and 1, and are copied with the COPYSYS command. On the C-128, the operating system is contained in the files named CPM+. SYS and CCP . COM. You can copy these to another diskette using PIP.If you run the COPYSYS command, you will see that this command is not available for the !128. Instead, you should do the following to copy the system programs to a new diskette in drive E: to it also new disk for the second terms of  $\sim$ 

> **FORMAT**  $-$ PIP E:=A:CPM+.SYS PIP E:=A:CPM+.SYS  $PIP E := A : CCP . COM$ --- -- -- -- - - - - - -

After FORMATing and Piping the system files, you will be able to start (boot) CP/M with the new diskette. Since it doesn't contain any transient commands, copy the COM files from the original to the new system diskette.

## **7.5 The status line**

The last line on the screen is called the *status line*. The information here are messages that CP/M displays. For example, when using the virtual drive,  $CP/M$  displays a prompt on the status line asking you to insert the  $A$  diskette or F diskette. or diskette.

Disk information is displayed in the lower righthand corner of the screen. The format of the information is as follows:

O Dtt ss

The symbols used above have the following meanings:

- $=$  Operation: (R)ead or (W)rite  $\Omega$
- $=$  Drive being accessed  $(A, B, C, or D)$  $\mathbf{D}$
- $tt = two-digit track number / track presently being read or written$
- $ss = two-digit sector number / sector presently being read or written$

The display changes as the disk operation changes.

Track and sector numbers are separated by a space. If the diskette has been formatted in the MFM-format (a double-sided disk) and you are accessing the second side, the track and sector displays are separated by a dash (-).

If you do not want to display this disk status, you can turn it off (80-column only) by pressing  $\langle \text{CONTROL} \rangle$   $\langle \text{RUN/STOP} \rangle$ . The  $\langle \text{CONTROL} \rangle$  key must be held down while pressing <RUN/STOP>. To reactivate the display, simply press the same key combination.

You cannot display your own messages on the status line. This is reserved for use by CP/M.

You can echo the last command that you manually typed at the keyboard by

pressing the  $\downarrow$  (cursor-down) key on the bottom row. The separate cursor block on the upper right of the keyboard will be excluded here, because it has another important function. For instance, if you have entered the DIR\*.\* command and pressed <RETURN>, you can press the cursor-down key and the command will be redisplayed below—but without the <RETURN>. This is so you can make any necessary changes in the command before it is executed. communication before it is executed.

### 7.6 1571 disk formats 7.61571 disk formats

The <sup>1571</sup> disk drive is capable of reading various diskette formats.

The 1571's controller can be programmed to read and write different formats, unlike the earlier <sup>1541</sup> drives. You can use the following diskette formats with the 1571 drive: **formation** is the 1571 drive: 1571 drive: 1571 drive: 1571 drive: 1571 drive: 1571 drive: 1571 drive: 1571 drive:

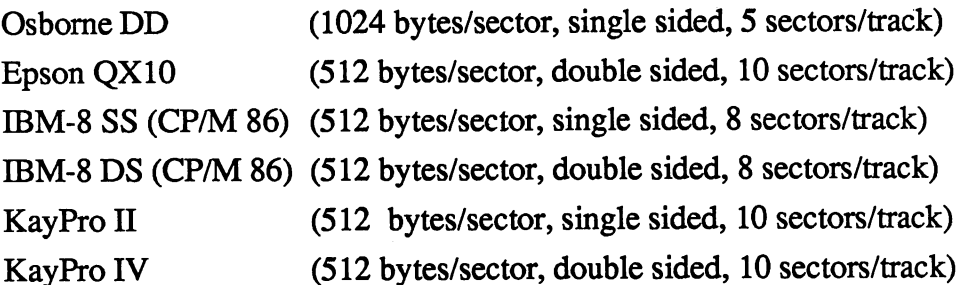

Thus six different formats are directly supported.

As you've probably noticed, the drive motor spins shortly after you insert the disk and close the door. The disk drive is attempting to identify the format of the disk. To do this, the drive checks bytes per sector, and sectors per track. If this isn't sufficient to identify the format, a small box in the lower left-hand corner of the screen shows the possible formats. You may then select the correct format by scrolling through the list of choices. Use

the  $\leftarrow$  or  $\rightarrow$  (cursor left and cursor right keys) to view the choices.

Ì

when you have seen scrolled to the desired format, confirm the selection by the selection by the selection by . If you will be a set of the format exclusively, hold the format exclusively, hold the format exclusively, hold the <CONTROL> key while pressing <RETURN>. This way CP/M knows which format is being used, and will not ask you to enter the correct one each time you switch diskettes.

## 7.7 The keyboard

The <sup>128</sup> keyboard functions differently under CP/M than in <sup>64</sup> or <sup>128</sup> mode.

For example,the cursor keys do not work the same as they do when using BASIC. Pressing the cursor down key on the bottom row of the keyboard redisplays the command last entered. But the cursor down key on the top row of the keyboard has no effect.

You can re-boot the CP/M system from the keyboard by pressing <CONTROL> <ENTER>. Note that the <ENTER> key is part of the numerical keypad.

Each key on the 128 may have up to four different values. A key's value may be: unshifted, shifted, control, and caps lock. The shifted value is not always the same as the caps lock value. When you enter an unshifted value, make sure that the caps lock key is in the "up" position. The characters appearing on the screen should then be lowercase. The <40/80 DISPLAY> key has no effect on the key values.

A shifted value is produced by holding the <SHIFT> key and pressing the desired key.

A control value is produced by holding the <CONTROL> and pressing the desired key.

To enter the "simulated" caps lock mode, press the Commodore key  $(C=)$ . In this mode, only letters will be shifted. Numbers and other characters remain unshifted in "simulated" caps lock mode.

Using an 80-column monitor, you can change the background and cursor color. To change the cursor color, press a number keys on the top row of the keyboard in combination with the <CONTROL> key. The cursor will change color correspondingly.' To change the background color, press number key on the numerical keypad in combination with the <CONTROL> key. These colors correspond to the colors used in BASIC.

## 7.8 Keyboard values

The 128's keyboard is very flexible under CP/M. You can essentially assign a new value to each key.

We've already noted that CP/M uses the ASCII character set. These characters have values from 0 to 127. Any value greater than  $128$  (\$80) in hexadecimal has a different use—it may set the colors of the screen display or substitute a predefined string of characters. Here's a list of these values:

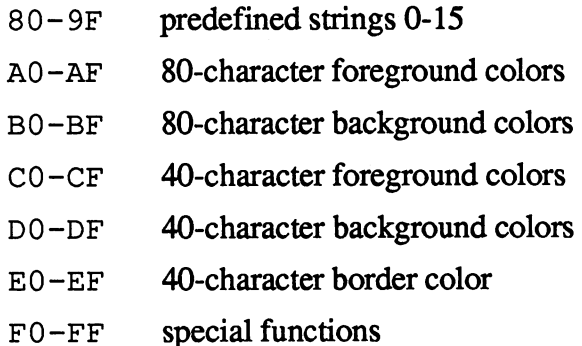

## 7.8.1 Disabling/enabling <sup>80</sup> column color selection

You can change the foreground color on a 80-column color monitor with  $\leq$ CONTROL $\geq$   $\lt$  *top row number*  $>$  combination. You can also change the background color with the <CONTROL> <numerical keypad number> combination. When you press one of these key combinations, a value of 160-167 or 176-183 is produced that changes either the screen's foreground or background color.

To disable this color selection, you can press the following key combination: combination:

#### $\langle$ CONTROL>  $\langle$ RSHIFT> $\langle$ ALT> <CONTROL> <RSHIFT> <ALT>

<RSHIFT> is the right <SHIFT> key. You must use the right <SHIFT> key and not the left one. All three keys must be pressed simultaneously to disable the color selection. disable the color selection selection of the color selection of the color selection of the color selection. In

After pressing this key combination, you cannot change the screen's foreground or background color with <CONTROL> <top row number> or <br><CONTROL> <numerical keypad number>. <CONTROL> <numerical keypad nwnber>.

You can re-enable the foreground/background color selection by entering the <CONTROL> <RSHIFT> <ALT> combination again. This key combination acts as toggle. Press the combination once and it disables. Press the combination again and it enables.

If you disable the color selection, the <HELP> is also disabled.

## 7.8.2 Changing a key's ASCII value

When you press a key or a combination of keys (such as  $\leq$ SHIFT $>$   $\leq$ A $>$  or  $\langle$ CONTROL>  $\langle$ C>), CP/M encodes the key's physical location on the keyboard to a numerical value ranging from 0 to 255 (\$00 to \$FF keyboard to numerical value ranging from 0 to 25 to 25 to 25 to 25 to 25 to 25 to 25 to 25 to 25 to 25 to 25 to hexadecimal). hexadecimal).

For example, when you press the space bar, CP/M recognizes that the long key on the bottom row of the keyboard was depressed. CP/M associates this key with a value of 32 (\$20 hexadecimal).

Under CP/M on the '128, you can change the encoding of each key. Using what we'll call the keyboard editor, you can change CP/M so that pressing the space bar produces the value normally associated with the letter "A"  $(65=\sqrt{3}41)$ .

To use the keyboard editor, enter:

### $\langle$ CONTROL> $\langle$ RSHIFT> $\langle \leftarrow \rangle$

The key denoted as  $\langle \leftarrow \rangle$  is the cursor left key on the top row of the keyboard.

Next press the key whose value you want to change. For example, press the space bar. A highlighted area on the status line appears:

a sa na banda a tsa an an t-ainm

The value 20 is a hexadecimal number and represents the space bar's current value. This value is what we normally expect to see, since a space has an ASCII value of <sup>32</sup> (\$20 in hexadecimal). To change the space bar so that it will produce the value for the letter "A", enter a new value: 41. The highlighted area will disappear from the status line. You have now exited the keyboard editor.

Now let's try out the key board to see if the change was effected. Press the space bar. The letter will appear on the screen at the cursor. This isn't very useful change, since you now have no way of entering space. Enter the keyboard editor again and undo the change. Press:

```
<CONTROL> <RSHIFT> <\leftarrow>
<CONTROL> <RSHIFT>
```
Now the current value of the space bar is displayed:

### 70 Geboortes and the component of the component of the component of the component of the component of the component of the component of the component of the component of the component of the component of the component of the

Change the value back to its original value <sup>20</sup> and the keyboard is back to normal. normal.

As you have noticed, all values are displayed and entered in hexadecimal notation. See APPENDIX A for a complete list of the characters and their values in hexadecimal notation. values in hexadecimal notation.

Changing the space bar to produce the letter "A" wasn't very useful. Let's try another example that will be of more use to us. Recall that a key value greater than 127 has a different use than the ASCII values. On a 80-column color monitor, you can normally change the background to one of eight different colors. Actually, it is possible to select from <sup>16</sup> different colors. Each different background color is represented by a value from \$B0 to \$BF (or \$D0 to \$DF for 40-column screens).

To select the first eight colors, you press <CONTROL> <nwnber>, where  $\langle$ -number is a number on the numerical keypad. For example, the key combination <CONTROL> <1> produces the value \$B0 and changes the background color to black. But we are limited to eight colors with the <CONTROL> key combination.

We can use the keyboard editor to be able to select the other eight colors. If we decide to use the <SHIFT> <*number*> key combination, and assign these to values between \$B8 and \$BF, then the other eight background colors are available.

Enter the keyboard editor:

### <CONTROL> <RSHIFT> «->

Now press <CONTROL> <1>, keeping in mind that <1> is on the numerical keypad. The following is displayed:

### 

Change this key combination's value to  $B8$ . You have now added the background color selection for the <SHIFT> <1> key combination. You can add the other seven background colors similarly.

## 7.8.3 Defining the function keys

If you press a function key, a text string appears on the screen. By default, the function keys are assigned the following string values:

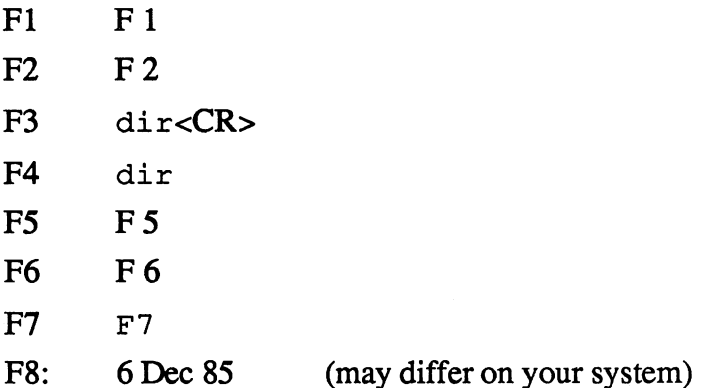

Pressing <F1> produces the value \$80, <F2> produces \$81, and so on. Pressing <HELP> produces \$9F. As CP/M recognizes a keyboard value from  $$80$  to  $$9F$ , it substitutes a string.

For example, when you press <HELP>, the value \$9F is produced, in which CP/M substitutes the text "Help." You can redefine the text associated with each of the values  $$80$  to  $$9F$  by using the *function key* editor.

To use the function key editor, enter:

$$
<\!\!CONTROL\!\!> <\!\!RSHIFT\!\!> <\!\!\rightarrow\!\!>
$$

where  $\langle \rightarrow \rangle$  denotes the cursor right key on the top row of the keyboard.

highlighted area appears on the status line of the screen. Now press the key  $\leq$ HELP>, or  $\leq$ F1> to  $\leq$ F8>, whichever key you wish to change the text of. For this example press the <HELP> key, and the following appears on the status line: on the status line:

$$
\mathbf{1} \mathbf{2} \mathbf{1} \mathbf{3} \mathbf{3} \mathbf{4} \mathbf{1} \mathbf{1} \mathbf{
$$

The symbols  $>$  and  $\lt$  are the start and end of the text. A block cursor is positioned over the first character of the string H. For now, don't press any of the keys. Well first explain explain the purpose of some of the keys.

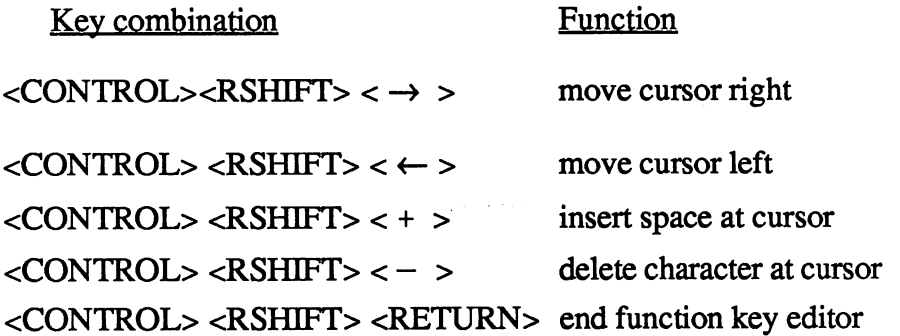

To change the text of the  $\leq$ HELP> key to "dir a:", simply type the letters and the screen will look like this: and the screen will look like this control to the screen will be a screen with the screen will be a screen with

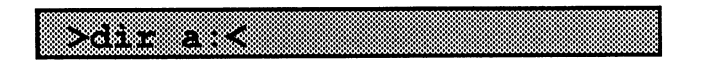

If you press <RETURN> without holding <CONTROL> <RSHIFT>, carried return is inserted into the text (it appears as lower m). The text (it appears as lower m). Then the m exit the function key editor with the key combination:

#### <CONTROL> <RSHIFT> < RETURN> <CONTROL> <RSHIFT> RETURN>

Now every time you press the <HELP> key, you will display the directory of the drive. You can assign text text strings to any value  $\mathcal{L}_\mathbf{X}$ for the strings in the form the strings would up to 32 different text strings. The strings of the strings of the strings of the strings of the strings of the strings of the strings of the strings of the strings of the stri To invoke these strings you will have to use the keyboard editor (discussed in the previous section) to assign one of these values to the desired key.

For example, some printers aren't able to print the symbol £. You could substitute the string "Pounds sterling" for the symbol. To do this, first change the key value of the  $f$  key from its normal value \$23 to one in the range \$80 to \$9F. Let's change it to \$99.

Do this by using the keyboard editor:

### $\langle$ CONTROL>  $\langle$ RSHIFT> $\langle$  $\leftarrow$ >

and pressing the  $E$  key. You'll see the following on the status line:

## P.

Enter the new value 99. Now you can edit the text string that is associated with "pseudo function key" £. Press the following:

### $\langle$ CONTROL>  $\langle$ RSHIFT> $\langle$   $\rightarrow$ >

and then press the  $\epsilon$  key. You will see:

Type the words "Pounds sterling" and then press:

### <CONTROL> <RSHIFT> < RETURN>

The highlighted area in the status line disappears as it accepts the new text string. Now if you press the  $E$  key, the words Pounds sterling appear. You've successfully programmed a new function key!

Here is a complete list of the functions and their hexadecimal codes:

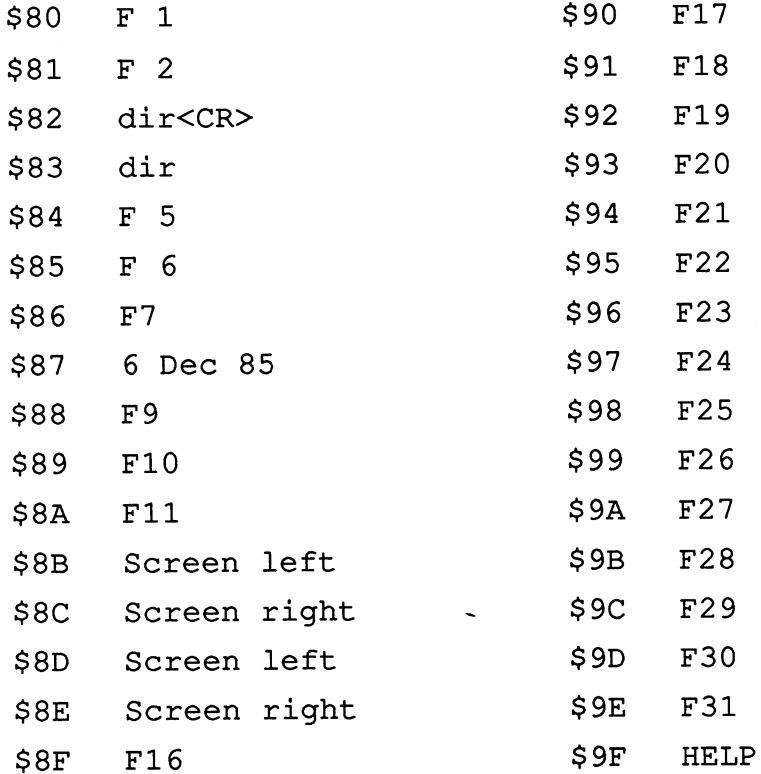

From the table above, it appears that the text strings for codes \$8B to \$8E or omitted. Actually, these codes are used to scroll the 40-column screen horizontally.

₹

In the following table, the values \$F0 to \$FF are reserved for special functions. These special functions, which are defined for the  $128's CP/M$ , are as follow:

- $SPO$ turn disk status on/off \$F0 turn disk status on only the status on the status of the status of the status of the status of the status of the status of the status of the status of the status of the status of the status of the status of the status of t
- $SF1$ pause/unpause display  $\bullet$  F11  $\bullet$  F11  $\bullet$  F11  $\bullet$  F11  $\bullet$
- 40-column  $SF2$ \$F2
- left screen (40-column)  $SF3$  $\sim$
- **\* \* \* \* \*** right screen (40-column)
- $SF5$ MFM unlock **\* F5** MFM unlock
- $SFF$ reboot system the state of the state of the state of the state of the state of the state of the state of the state of the state of the state of the state of the state of the state of the state of the state of the state of the state of t reboot system

To invoke code \$F0, press <CONTROL> <RUN/STOP>. This causes the disk status line to disappear.

To invoke code \$F1, press the <NO SCROLL> key. Pressing it once temporarily halts the display of information on the screen and displays PAUSE on the status line. Pressing it a second time reactivates the display.

To invoke code \$FF, press <CONTROL> <ENTER>. This is the equivalent to turning the computer off and then on again.

#### 7.9 KEYFIG functions and uses 7.9 keyfig functions and uses

Both the keyboard editor and function editor described in the previous section are *resident*. You may use either at any time. However, if you frequently change key values or "program" the function keys, you'll soon realize that these are time-consuming tasks.

There's another way to change the key values and program the function keys—by using the KEYFIG transient command.

Make sure the system diskette is in the logged drive and enter KEYFIG <RETURN>. The following will appear on the screen:

C128 SOFT KEYBOARD PROGRAM **<del>--</del>--** -- -Welcome to the Commodore C128 Keyboard Definition program. Do you want help?

You should never refuse an offer for help, especially if you are using a command for the first time. Enter  $Y$  for Yes to display the following menu:

```
Help is available on the following topics:
 —>done help<—
 —>General Usage<—
 -->Setting up your work file<--
 -->What to do with your work file<--
 —>Key values<—
 -->Selecting a key to edit <--
 —>Logical/Physical colors<—
 —>Editing keys<—
 —>Assigning/Editing strings<—
 —>Assigning colors<—
 —>Assigning special functions<—
 -->Assigning hex values<--
 —>Finishing up<—
 -->For experts only<--
```
Use the up and down arrow keys to scroll through the menu; type the <RETURN> key to select the topic on which you want help. Many of the headings are self-explanatory, but even so you may want to read each of them, in order to gain a better understanding of KEYFIG. Select the desired function by scrolling up and down with the cursor up and cursor down keys ( $\uparrow$  and  $\downarrow$  on the top row of the keyboard).

To confirm the selected function (highlighted), press <RETURN>. The option-->For experts only<— will tell you that the <CONTROL> <RSHDFT> combination is considerably faster. Once you have had enough help, select —>done help<—, and KEYFIG will continue.

If you want to make changes in your keyboard layout (i.e., define function keys, simulate foreign keyboards, etc.), you'll need a way of saving these definitions, to avoid having to make the changes over and over again. KEYFIG can save the changes permanently. After you exit the >Help< mode, the following display appears on the screen:

> From which of the following sources of key definitions would you like to work?

Default definitions Definitions on the CP/M boot disk current definition of the set of the set of the set of the set of the set of the set of the set of the set of (Your previous work file)

Choose the set of key definitions you want to work with by using the cursor keys. The option in parenthesis will not appear if you are booting CP/M for the first time. Depending on the option you choose, the system will or will not retrieve the new keyboard definition from the diskette. The third line indicates which keyboard definitions are being used.

To find out how easy it is to use KEYFIG, choose the second option when the following menu is displayed:

> Edit a key definition Set up logical <-- > > > > physical colors Exit and save your work file

If you are using an 80-column color monitor, the pallette of colors are displayed. These colors represent logical (key-defined) and physical colors. You may rearrange this list of colors by simply entering their correspondingly letters. The changes are displayed immediately.

To change the key definitions, choose the option Edit a key definition. The following menu appears:

Editing: no key

This key has the 4 values shown below:

```
normal→
          CMDR SHFT^
         SHIFT \rightarrowCTRL \rightarrow(done editing-exit and save work file)
```
Here too, you select the desired option by using the cursor keys on the top row. If a key is pressed, its four values appear on the screen. CMDR SHFT on the screen display  $(**C**=> **SHIFT**)$  is equivalent to  $<**CAPS** LOCK$ . (Remember, the <CAPS LOCK> key is inoperative under CP/M).

One of the impressive features of KEYFIG is its ability to describe in text what it cannot display. For example, it can describe the left-arrow located in the upper lefthand corner of the keyboard as LEFT ARROW NEXT TO 1. Thus a key like <DELETE>, for which an ASCII code can't be displayed, is described in text. For example, the text for the <DELETE> key is RUBOUT. If you wish to change one of the four definitions per key, move the marker to that option and press <RETURN>.

ASSIGN a STRING (more than 1 character) ASSIGN new (single) character ASSIGN a COLOR ASSIGN hex value ASSIGN hex value ASSIGN a SPECIAL FUNCTION don't modify this key

KEYFIG allows you to save these modifications. You may save the changes on the system diskette or a separate diskette. If the changes are saved on the system diskette, they are loaded automatically when CP/M is rebooted.

To save your keyboard changes, select the following options:

Exit and save your work file on CP/M boot disk and controlled a controlled a controlled and controlled a controlled a controlled and controlled a controlled a controlled and controlled a controlled a controlled and controlled a controlled a controlled

After the changes are saved, KEYFIG will ask:

Do you want to do anything else []

Answer Y or N as appropriate. To exit KEYFIG at any time, you can press  $\leq$ CONTROL> C. KEYFIG asks you to confirm this so that you don't exit the command accidentally.

# **Chapter 8**

# Additional utilities

- 8.1 8.1 The assemblers MAC and RMAC<br>8.2 Using the MAC assembler
- 8.2 Using the mac assemble mac assemble machine machine machine machine machine machine machine machine machine
- 8.3 Working with SUBMIT
- 8.4 The memory layout

 $\ddot{\phantom{a}}$ 

## **Additional utilities**

In this chapter we'll take a look at several utilities. These utilities are part of the CP/M development package available from Digital Research.

If you're beginning CP/M user, you might want to skip this chapter. In fact, this chapter might be renamed "CP/M for Advanced Programmers".

The CP/M development package includes an assembler, disassembler, monitor, and other utilities for the CP/M machine language programmer.

We'll take a look at some of these utilities shortly.

#### 8.1 The assemblers MAC and RMAC 8.1 The assemblers MAC and RMAC

MAC and RMAC are both assembler programs. They are successors to the original ASM assembler distributed by Digital Research.

MAC is a macro assembler. RMAC is a variation of MAC that generates relocatable object code. Relocatable code is machine code that can be executed from any location in the computer's memory.

The three assemblers do their work in <sup>8080</sup> code. Two LIB files containing several macros are included with the development package.

One LIB file is called Z80. LIB and the other X6502. LIB. Using these LIB files, you can assemble Z-80 mnemonics with MAC and RMAC, although most of the opcodes still look like <sup>8080</sup> mnemonics. For example, the LD  $H$ L, 0 instruction must be coded as LXI  $H$  0. Additional Z-80 instructions are added to the <sup>8080</sup> instructions—examples are relative jumps, the IX and IY registers, and the exchange register instructions.

You can list these mnemonics by entering:

#### TYPE Z80.LIB TYPE Z80.LIB

You can program in <sup>6502</sup> machine language using the other macro library.

The development package actually contains two assemblers. Let's look at the MAC assembler first. First a little background. The 8080 processor is the predecessor to the Z-80 contained in the '128, and in a certain sense is its "parent." The Z-80 can execute programs that the <sup>8080</sup> understands, but has a larger vocabulary (or instruction set) and different *mnemonics*. Mnemonics are the notations for the machine language instructions used in writing assembly language programs.

As you know, a machine language consists of a line of binary numbers. For example, the Z-80 processor understands the instruction \$41 and can execute it. But it's very difficult for a human to associate this number with any particular instruction or function. Mnemonics are used to represent these machine codes and make them easier to understand. With the Z-80, the mnemonic for the instruction \$41 looks like this:

LD B,C

This mnemonic has specific meaning to the machine language programmer. It makes programming much easier, because you don't have to keep referring a table to find out what code  $$41$  does.

But the processor can't do anything with the mnemonic LD  $B$ , C. The assembler's task is to convert these mnemonics, which humans understand, to codes that the computer can understand. The assembler acts as a sort of interpreter, translating the human language into machine language. The MAC assembler also supports the user in other ways, which we'll mention later.

We've mentioned that the older <sup>8080</sup> processor is the parent of the Z-80. You also know that the Z-80 has more instructions that the 8080. This is important to know, since all CP/M programs must be written in <sup>8080</sup> code.

This is because there are many CP/M computers equipped with the earlier 8080 processor. Consequently, a Z-80 programmer is limited to those commands that the <sup>8080</sup> can understand. This precludes some quite useful Z-80 instructions. Z-80 instructions.

On the Z-80, the code \$41 represents the following mnemonic:

### LD B,C

On the 8080, this same code represents this mnemonic:

### MOV B,C

Either represents the same operation: transfer the contents of the C-register to the B-register. The operations are identical; the notations are different.

### 8.2 Using the MAC assembler

One of the problems youll encounter in machine language programming is in referencing memory locations when performing instructions like loading or saving a register. Another common problem is keeping track of memory location jumps. For instance, suppose you write a program that starts at memory address \$5000, and later want to move it to address \$4000. You'd have to change all jump addresses (except for the relative jumps) within the program. If you insert a new instruction into a program, all of the relative jumps and all other jumps are shifted. It would be nerve-wracking to try to keep track of all these addresses.

To make this work easier, the MAC assembler allows us to define labels. Labels are transformed into actual memory addresses during the assembly. With labels, it's no longer a problem to insert a new instruction at or to move a routine to a different memory location—the assembler does all the work for you.

The MAC and RMAC assemblers allow you do this and much more. The "Additional Utilities" diskette contains these programs. Insert it into drive A. List the directory:

COM : RMAC COM : SID COM COM LINK COM MAC COM A: LIB A: CDDOSS SPR : DNADOSS SPR : CADODDOOS SPR : IDINGON SON : INDEPEND A: CALLIVERS ASM . DUME COM . ALCHOVERS HOM . MINDOM MOM . HERRITT MF. A: TRACE UTL READ ---

Notice the file named dump .COM. The syntax for this command is:

### DUMP <filename>

DUMP displays the contents of the specified file in hexadecimal format (hex dump). To see a sample DUMP display, enter:

### DUMP DATE.COM

The file contents of DUMP.COM is displayed on the screen. You can pause the scrolling output by pressing <CONTROL> S and start it again with <CONTROL> Q. Alternatively, you can use the <NO SCROLL> key, which you might find more practical. You can terminate the output by pressing <CONTROL> C.

DUMP. ASM is the assembly language source program for the DUMP command. You can display the ASCII contents of this file on the screen (or printer) if you wish. Enter:

#### TYPE DUMP.ASM TYPE DUMPER DUMPER DESCRIPTION OF REAL PROPERTY.

The program header is the Digital Research copyright notice (the original developers of the CP/M operating system).

Here is a small example of what appears on the screen when you DUMP a COM file:

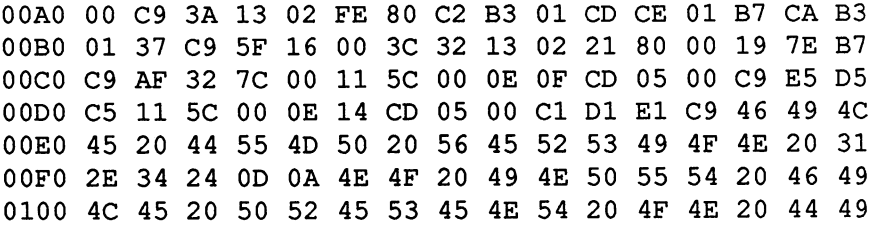

Now here's a short example of an assembler listing:

update\$clock:

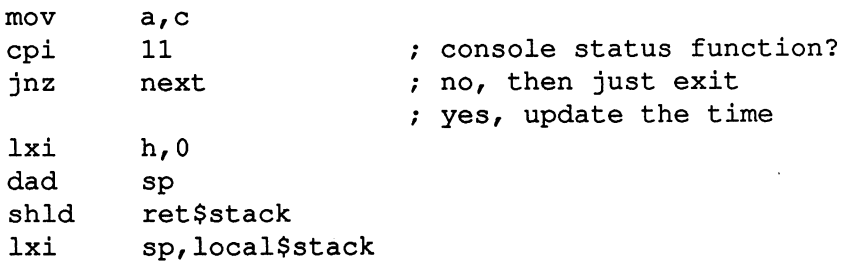

This is good comparison of the assembly language source program (.ASM) and the hexadecimal machine language display (. COM). It's obvious that the assembly language source is much more readable. You can even insert comments into the assembly language source to describe the program. These comments start with a semicolon so that the assembler knows it should ignore these lines of text. Otherwise the assembler would try to assemble them, and cause numerous errors in the process.

The DUMP . ASM program may appear to be very long, but it's actually quite short for an assembly language source code listing. Consider that the operating system is written in assembly language—when printed out it can reach a full 2000 pages in length. Even programs like the word processor TEXTOMAT can easily reach <sup>400</sup> to <sup>500</sup> pages.

As you can see, programming in machine language can be a very time-consuming process. Our goal here is to assemble a program to demonstrate the operation of the assembler.

Copy DUMP .ASM to your the backup copy of the Additional Utilities diskette. Make sure that your diskette is not write-protected, since we have to write to the diskette on which the source code is located. You have made backup-copy of your CP/M diskette, haven't you? (If not, do so quickly). To assemble this source program, enter:

#### MAC DUMP MAC DUMP

Notice that you don't have to specify the filename extension. You don't have to type DUMP. ASM, because the assembler automatically appends the extension .ASM. The following display appears on the screen:

> CP/M MACRO ASSEM 2.0 0257  $-$ 002H USE FACTOR 002H USE FACTOR END OF ASSEMBLY

 $A >$  $-$ 

The assembler quickly creates three files:

- An assembler listing named DUMP. PRN
- A hexadecimal file called DUMP . HEX
- A symbol table named DUMP. SYM

Take a look first at the assembler listing by entering:

TYPE DUMP.PRN <RETURN>

Here's an illustration of what should appear on your screen:

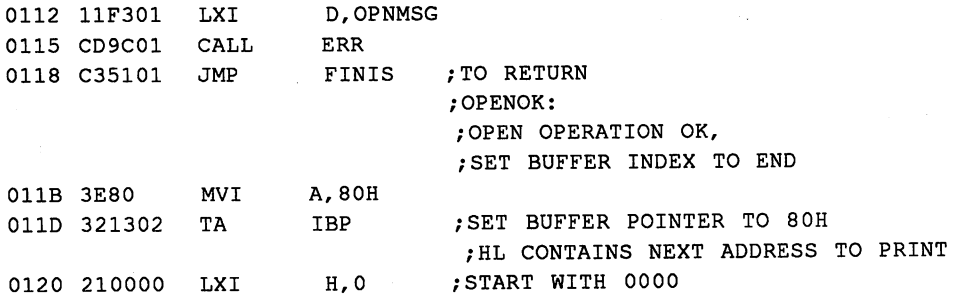

The assembly language program is listed with all of the information added by the assembler. The first column lists the address at which the code is located—if a label is defined, the first column contains the value of the label. The program starts at address \$0100 and ends at \$0257. As a result we know the meaning of the number the assembler printed (see above). Most CP/M programs begin at address \$0100.

After reviewing the assembler listing, or printed out a hardcopy, look at the second file created by the assembler. Enter the following:

#### **TYPE DUMP.HEX <RETURN>** TYPE DUMP.HEX <RETURN>

Her's an illustration of what should appear on your screen:

:100130004401CD7201CD59010FDA51017CCD8F01FF :100140007DCD8F01233E20CD650178CD8F01C32366 :1001500001CD72012A1502F9C9E5D5C50E0BCD05Fl  $:1001600000C1D1E1C9E5D5C50E025FCD0500C1D101$ :1001600000ClDlElC9E5D5C50E025FCD0500ClDl01 :10017000E1C93E0DCD65013E0ACD6501C9E60FFE20 :100180000AD28901C630C38B01C637CD6501C9F5D6

A set of numbers is displayed. These are the program codes (opcodes). Other information is displayed, such as the address to which the code will later be moved. This file is already considerably shorter than the DUMP PRN file. There is also a symbol table with the extension .SYM.

But we still can't execute this machine language program, since it isn't a COM file. There is another program called HEXCOM that creates a COM file from a HEX file. To do this enter: from hex file. To do this enter:

#### HEXCOM DUMP ———————————————

Notice that an extension is not entered. HEXCOM automatically adds the extension .hex. The screen then displays:

> HEXCOM VERS: 3.00 HEXCOM VERS: 3.00 FIRST ADDRESS 0100 FIRST ADDRESS <sup>0100</sup> LAST ADDRESS <sup>0212</sup> BYTES READ 0113 BYTES READ <sup>0113</sup> RECORDS WRITTEN <sup>03</sup>

You have just created a COM file, the file DUMP . COM. We can execute DUMP. COM by simply entering:

DUMP DUMP.COM (displays itself)

Next we'll discuss a few things about the assembler, so that you can use it properly. The source programs for the assembler are ASCII text files. Each line of text has the following format:

<line nuwberxlabel>: <mnemonic><argument> <comment>

The <line number> is optional. It need not be present, as in our example. It is ignored by the assembler, and used here only because some text editors (such as ED) automatically insert line numbers. The  $\leq$ mnemonic>: is also optional, but if used must be placed at this location. The  $\leq$  mnemonic  $>$  and the <argument> must be included in all assembler source lines, unless the line is a line of comments. line is line of comments.

The assembler converts lowercase letters to uppercase before processing them. This simplifies programming greatly. The one exception to this rule is the letters between quotation marks representing a fixed string—these letters are left in lowercase, as in the following instruction:

DB "File Dump Version 1.4"

The individual components of an assembler source line are separated by at least one space. It is standard practice to begin the line with the <*label*> (far left) and then use the editor to TAB to the next components. This is not required, but it improves the readability of the program. The program listing will be in neat columns, like in this example:

DISKR: ;READ DISK FILE RECORD PUSH H! PUSH D! PUSH LXI D,FCB MVI C,READF CALL BDOS CALL BDOS POP B! POP D! POP H POP B P POP DI POP DI POP DI POP DI POP DI POP DI POP DI POP DI POP DI POP DI POP DI POP DI POP DI POP DI POP

> **RET** RET

The above program segment is from the DUMP program. DISKR is a label, and labels are always identified by a colon. Then comes the mnemonic and the argument, in that order.

You also see another feature of the assembler in this short routine. Multiple assembler mnemonics may appear on the same line separated by exclamation points.

A semicolon indicates that comments follow. Alternatively, you can define an entire line as a comment by beginning that line with an asterisk. You can and entire line as comment by beginning that  $\mathcal{L}$  is as as as term of  $\mathcal{L}$ use this feature to give individual routines in the assembly language program a *header line*, like in the following example:

> \*\*\*\*\*\*\*\*\*\*\*\*\*\*\*\*\*\*\*\*\*\*\*\*\*\*\*\*\*\*\*\*\*\*\*\*\*\*\*\*\*\*\*\*\*\*\* Read Disk File Record  $***$  $***$ \*\*\*\*\*\*\*\*\*\*\*\*\*\*\*\*\*\*\*\*\*\*\*\*\*\*\*\*\*\*\*\*\*\*\*\*\*\*\*\*\*\*\*\*\*\*\*

Be sure that any labels you use are not the same as any of the assembler mnemonics, such as MVI, MOV, and STA. Refer to Appendix E for a listing of 8080 assembler mnemonics.

With the ASM assembler and many other assemblers, you can refer to the current value of the program counter during the assembly process. For instance, this is done automatically for program labels, as in the following example:

### posit: EQU

Arguments may be composed of various arithmetic operators. For example:

$$
\begin{array}{c}\n\text{MVI} & \text{A, } 12 + 2 \star 3 \\
\mid & \mid & \mid \\
\text{mnemonic} & \text{arguments}\n\end{array}
$$

131

The arithmetic operators are as follow:

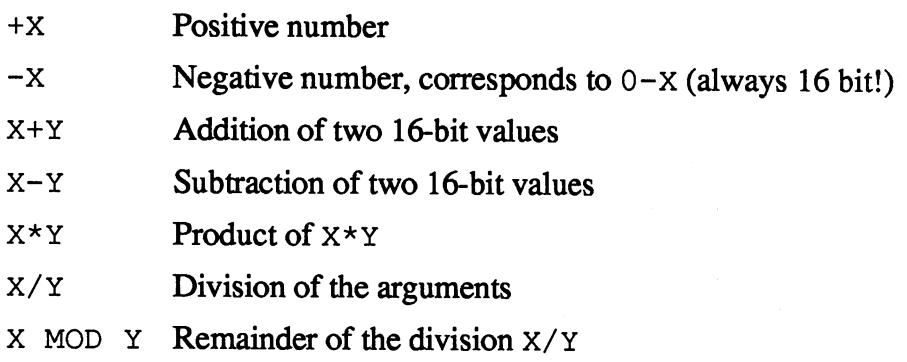

In addition, these two shift operators may be used:

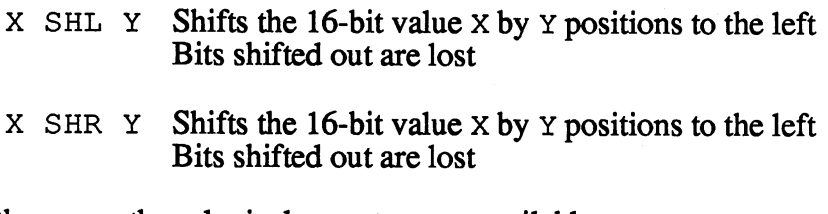

Furthermore, these logical operators are available:

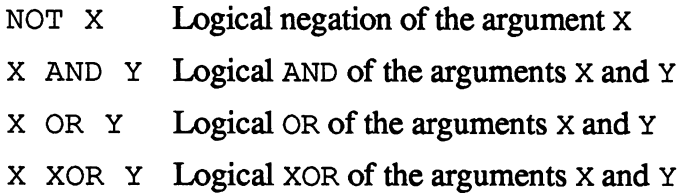

You may not see the value of these possibilities at first glance. But you'll soon find out they are very useful. For example, if you want to load the accumulator with the high-order byte of an address label, you can easily do this by shifting this value to the right by 8 bits:

MVI A,label SHR

To load the lower 8 bits, you must explicitly mask the upper 8 bits. Otherwise you would load the 8-bit accumulator with a 16-bit value.
You can do this as follows: You can do this as follows:

### MVI A,label AND OFFH

In addition, there are the *pseudo-opcodes*:

ORG, EQU, END, DS, DB, DW, SET, IF and ENDIF

Pseudo-opcodes are directives to the assembler. They're called pseudo-opcodes (or simply pseudo-ops) because they are used in the assembly language program like the normal opcodes, but are not assembled and are not understood by the CPU.

We won't explain each pseudo-op in detail, but we'll mention the uses and function of each. function of each.

 $ORG$  < start address> organisation addressed and the start and the start of the start of the start of the start of the start of the start of the start of the start of the start of the start of the start of the start of the start of the start of

> defines the starting address of the program to be assembled. ORG should always be the first command in a program.

EQU <value>

assigns a value to a label. The <value> may be an arithmetic expression.

Example: Diskan: EQU Diskr+055H

DS reserves block of memory, usually for data. The program counter is incremented by the appropriate value.

Example: Diskm: DS <sup>100</sup>

In this example <sup>100</sup> bytes are reserved. The starting address is Diskm, the ending address is Diskm+9 9. The following instruction starts at  $Distm+100$ . Diskm+100.

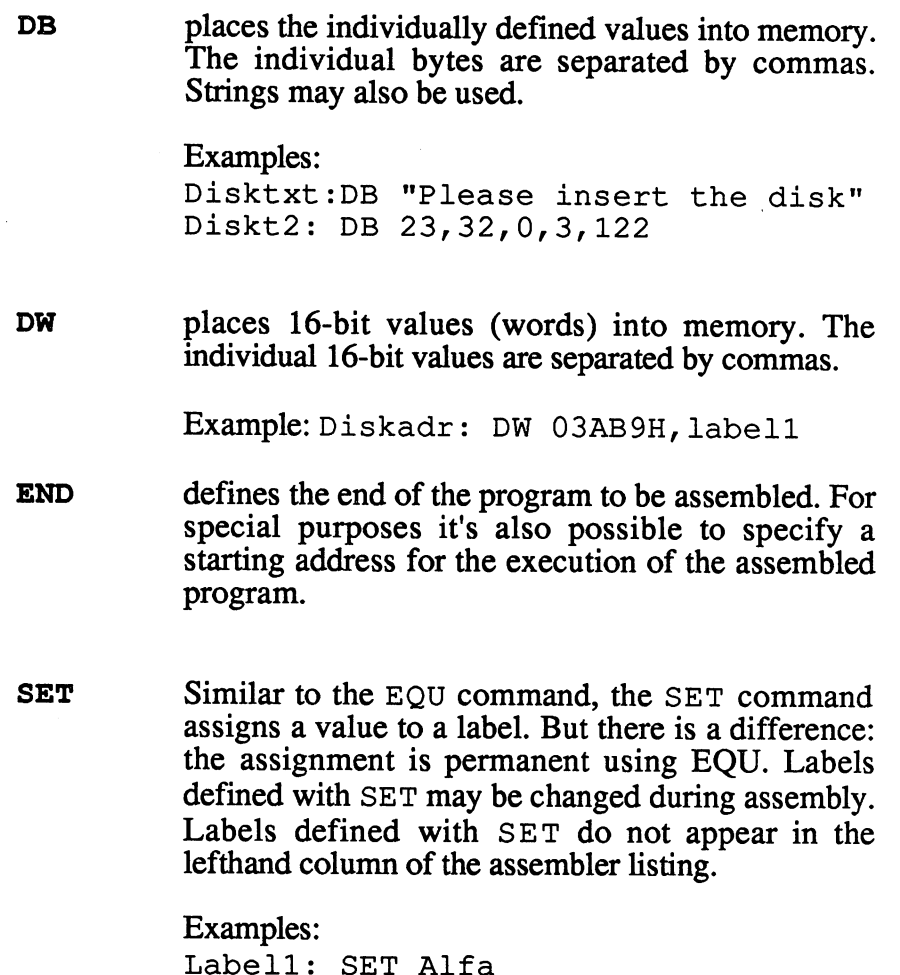

. . . . . . . . <del>. . . . . . .</del> Labell: SET Labell+32

But we still haven't covered all the capabilities of MAC. Like many other capable assemblers, ASM can perform conditional assembly. Conditional assembly involves assembling a certain group of assembler source lines only under specific conditions. It's done with the pseudo opcodes IF and ENDIF.

Suppose that we want to write a program to read two values, and then either add them or multiply them together. The algorithm would be the same for both operations and both programs. You can write a program that checks a flag during assembly to determine if the program should add or multiply:

```
\ddot{\phantom{0}}Multi EQU 0 ; Program is to add
ORG 0100H
\ddot{ }: Read a value
/Read value
CALL Read
CALL Read
IF Multi
 CALL Multir /Call multiplication routine
IF NOT Multi
 Call Addir ; Call addition routine
ENDIF
END IN THE RESIDENCE OF REAL PROPERTY.
CALL Output
END
END
```
This program is initially set to perform addition, since the value of Multi is set to 0. To change the program to multiply, set the value for Multi equal to NOT 0 in the first line—that's the only change that has to be made.

When you assembled the DUMP program, three files were created on diskette:

 $\epsilon$ filename>.PRN,  $\epsilon$ filename>.HEX, and  $\epsilon$ filename>.SYM

There are options to suppress these files or specify where they are written. The five options available are preceded with the \$ symbol. The options are:

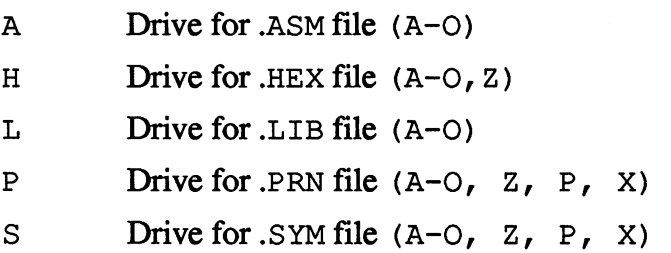

The values A through  $\circ$  are the drive indicators. With the '128, only A though  $E$  are possible.

The value  $P$  specifies the printer.

The value  $x$  specifies the screen.

The value z suppresses the file.

To assemble a file DUMP . ASM on the A drive, create a printed program listing and write the hex file to the E drive, you would enter:

> MAC DUMP \$AA. PP HE ————————————————————

Notice that the options are separated by a space.

indicates that options follow

AA indicates that the ASM file is contained on the A drive.

PP indicates that the assembler listing is to be sent to the printer.

HE indicates that the HEX file is to be written to the  $E$  drive.

RMAC is very similar to MAC, except in can produce relocatable code in memory. When assembling, a HEX file is not created, but a REL file. The REL file is processed by the linker, LINK, unlike a HEX file which is processed by HEXCOM. Using RMAC, there are only three options for RMAC:

- Drive for .REL file (A-O, Z)  $\mathbf{R}$
- Drive for .SYM file (A-O, X, P, Z) S
- Drive for .PRN file (A-O, X, P, Z) P

Options are indicated by the \$ symbol, and multiple options must be separated single spaces.

Next we'll discuss the disassembler/monitor SID and the use of SUBMIT files. files.

# 8.3 Working with SUBMIT

When you program in assembly language, you have to repeatedly enter a specified sequence of CP/M commands. For example, you will use the ASM to assemble the source file, convert the HEX file to a COM file and then test the new command. If the name of your program is TESTPGM, then you would have to use the following sequence of CP/M commands assemble, convert and execute your program:

> MAC TESTPGM HEXCOM TESTPGM hexcom test to the second test that the second second test in the second second second test in the second second second second second second second second second second second second second second second second second seco **TESTPGM**

If you use may such sequences of commands when working with CP/M, you may want to create a SUBMIT file for each sequence. A SUBMIT file is an ordered list of CP/M commands. Later, the user can redirect the input from the keyboard to the SUBMIT file. In other words, CP/M takes the commands from the SUBMIT file rather than the keyboard.

For those of you who want to know how this takes place, here's a short explanation. When you SUBMIT a file, a temporary file called  $$$ \$\$. SUB. is created. It contains a copy of the original SUBMIT file, except that symbolic parameters are replaced. The CCP, which handles user input from the keyboard, recognizes the presence of and accepts the first line of input from the  $\$$ \$\$. SUB file. (The first input line is then deleted from the \$\$\$.SUB file).

Finally, the command contained in the first input line is executed as if it had been typed at the keyboard. When the first command line has been completely executed, the CCP returns to the \$\$\$. SUB file to get the next input line. This is repeated until the  $$$ \$\$. SUB file is empty, at which time the CCP reverts back to the keyboard for subsequent input.

Let's see a practical example in action.

When you display a directory of a diskette, you'll notice that no information about the remaining space is displayed. You can get this information by using the SHOW command. Let's create a SUBMIT file, which we'll call DISP, that displays both the directory and the capacity.

To create a file called DISP. SUB we use an editor. The CP/M editor is called ED. Here's a quick lesson on the use of ED.

Insert the system diskette into the drive, making sure that the second side is face up (unless you've already made a double-sided 1571 system diskette). To create the SUBMIT file using ED, type:

## ED DISP.SUB

The cursor flashes as ED waits for us to input data. ED isn't the easiest editor to use. But since we'll only be entering two lines, we won't have to suffer very long. Next, enter : to indicate that you'll be inputting characters into the file. The display will look like this:

$$
\begin{array}{c} \texttt{.} \quad \texttt{*i} \\ \texttt{1:} \end{array}
$$

Enter the following:

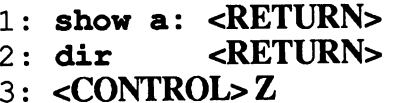

Then exit from ED by entering the E command:

## $: *E < RETURN$

ED saves the file DISP. SUB to the diskette. You can view the file with TYPE DISP. SUB. Let's try out the new SUBMIT file. Enter:

## SUBMIT DISP

Notice that the extension .SUB is not required. CP/M creates a temporary \$\$\$. SUB file by copying the contents of DISP. SUB, and then erases the commands, line by line, from \$\$\$. SUB as it proceeds to execute each line.

Hopefully our new SUBMIT file works: it displays the unused space on the diskette as well as the directory.

Recall our original task. We want to assemble a file, convert it into a COM file with HEXCOM, then execute it. The command sequence would like like:

MAC <filename> \$<options> HEXCOM <filename>  $\langle$ filename $\rangle$ <filename>

Both <*filename*> and <*options*> in this example are parameters, and are separated by at least one space. A parameter may be a *specific parameter* or a symbolic parameter.

A specific parameter is entered as a string of characters, such as DUMP, DIR or  $A$  :

A symbolic parameter is a number preceded by a dollar sign  $(\hat{z})$ . When it is encountered in a SUBMIT file, a symbolic parameter is replaced by a value entered in the SUBMIT command line. Here's an example. This is the contents of a SUBMIT file called ASSEM.COM: contents of SUBMIT file called ASSEMENT file called ASSEM. Communication and the communication of the communication of the communication of the communication of the communication of the communication of the communication o

> MAC \$1 \$\$\$2 HEXCOM \$1  $$1$   $$3$ \$1 \$3

This is the SUBMIT command you enter to invoke the SUBMIT file above:

SUBMIT ASSEM DUMP AB SH0W.COM

The following \$\$\$.SUB file is actually created:

MAC DUMP \$AB HEXCOM DUMP HEXCOM DUMP DUMP SH0W.COM

If we return to the SUBMIT command line, we can see what happened. The parameters in the command line are numbered beginning with 1.

> SUBMIT ASSEM DUMP AB SH0W.COM  $\mathbf{L}$ parameter 1 parameter 2 parameter 3

As SUBMIT processes <sup>a</sup> SUBMIT file, it replaces the parameters in the SUBMIT file with the corresponding actual parameter from the command line. Thus when it encounters \$1 in the SUBMIT file, the first actual parameter DUMP is substituted. When it encounters \$\$\$2 in the SUBMIT

file, the second actual parameter  $\frac{1}{2}$ AB is substituted ( $\frac{1}{2}$  is the notation to insert a single  $\hat{y}$ ). And finally, when it encounters  $\hat{y}$ 3, the third parameter SHOW. COM is substituted. show is substituted. It is substituted to the substitute of  $\mathcal{S}$ 

To reiterate about embedded \$, let's give another example. Suppose you want to enter the following SUBMIT file:

 $\overline{a}$  .  $\overline{a}$  .  $\overline{a}$  .

For each \$, you must substitute \$\$. Therefore the command looks like this in a SUBMIT file: <u>. Submit files: Andrew Submit file</u>

```
ERA \star. SSSSSS
. . . . . . . .
```
SUBMIT is a powerful command. Besides redirecting the CCP to input commands from a SUBMIT file, you can redirect the input for other commands such as ED or PIP. These embedded commands are preceded by a less-than character  $(\le)$ . An example using embedded commands:

```
PIP
 <u>pipe and the contract of the contract of the contract of the contract of the contract of the contract of the contract of the contract of the contract of the contract of the contract of the contract of the contract of the </u>
< E: = A: *. COM
\left\langle \right\rangleDIR *.COM
```
Notice that the last input line for PIP consists of  $a <$  character. This is used to exit the transient  $\overline{PIP}$ . This application could also be entered like this:

> PIP  $e:=a \star$ .COM PIP e:=a \*.COM

This would copy all the COM files from drive A to drive  $E$ . It's sufficient to put <sup>a</sup> character in the first column in order to pass data to COM files. Parameters which are otherwise entered on the keyboard come from the file . . . <del>. . . . . . . . . . . .</del>

Here we end our discussion SUBMIT files. Try making your own SUBMIT file the next time a suitable application crops up.

We've now discussed the assembler and SUBMIT files. We'll briefly mention the SID disassembler. Disassembly is the opposite of assembly: the machine opcodes are converted to their mnemonic equivalents. SID is not just a disassembler, but a monitor as well.

SID, an acronym for Symbolic Interactive Debugger, allows you to test and debug programs you have developed. SID supports breakpoints, symbolic disassembly, assembly, memory display, memory fill functions, and it monitors the program execution.

To get a complete list of the SID commands listed on your printer, insert the CP/M system diskette and enter:

## $\sim$  -  $\sim$  -  $\sim$  -  $\sim$  -  $\sim$

HELP SID COMMANDS <RETURN> HELP SID COMMANDS <RETURN>

This will list all of the SID commands to your printer. When the listing is finished enter  $\langle$  CONTROL $>$  P again to turn off the printer output.

If, for example, you want to disassemble the command file HEXCOM. COM, you simply enter:

#### SID DUMP.COM side and the state of the state of the state of the state of the state of the state of the state of the state

Before you press <RETURN>, you may press <CONTROL> P to send the output to the printer as well.

> $CP/M$  SID - Version 3.0 NEXT MSZE PC END 0280 0280 0100 CEFF <sup>0280</sup> <sup>0280</sup> <sup>0100</sup> CEFF

Call up the disassembler HEXCOM by entering the command L:

 $#L$  $\cdot$   $-$ <sup>0100</sup> LXI H,0000 0103 DAD SP <sup>0103</sup> DAD SP **#L180** #L180 <sup>0180</sup> LDAZ 0181 JNC 0189

The D option dumps an area of memory in hexadecimal and ASCII. The G option executes the program. The A option lets you enter source code directly with a direct assembler.

# 8.4 The memory layout

We have already mentioned BDOS, CCP, and BIOS. These terms are obviously very important, and you've probably heard or read them before. You may have wondered all of them are located in the computer's memory. Here's a quick overview:

- CCP The Console Command Processor. This part of CP/M controls the input from the keyboard and contains the resident commands DIR, ERA, REN, SAVE, TYPE, and USER.
- BDOS The Basic Disk Operating System. This part controls the transfer of data between the computer and the disk drives.
- BIOS The Basic Input/Output System. The BIOS contains the machine-specific code for the CP/M operating system. The BIOS and BDOS work closely together. This is why the two are often often found under one common name: FDOS.
- TPA The Transient Program Area. The TPA is the user program area in memory. The programs to be executed, and the data to be processed by these programs, are managed in this memory.

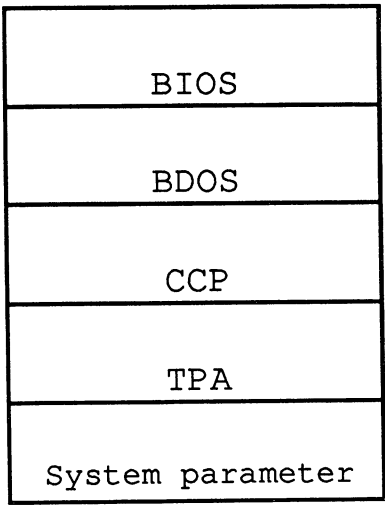

The preceding figure shows the basic memory partitions of CP/M. The user area (TPA) starts at address \$0100,

The BDOS contains a collection of subroutines that performs the fundamental work with files on disk, and handles other peripheral devices. CP/M first appeared in the early 70's, which explains its obsolete routines for input and output from punch tape.

To call a BDOS routine, you must follow the standardized declarations described below: des des cribes below and design and design and design and design and design and design and design a series of

The BDOS function code for the desired service is passed to the BDOS in the C register. Data is passed to the subroutine in the E register for 8-bit values, or the DE register pair for 16-bit values. After the registers are loaded, you jump to the BDOS at address 5 with a subroutine instruction (CALL).

BDOS determines the address of the desired routine from the C register. This ensures that programs written can really run on all computers, because they all follow set rules. All hardware-dependent aspects of operation, like input and output from the keyboard, are handled by special BDOS routines. When a new computer is being developed, only these routines need to be rewritten for all CP/M programs to run on the new computer.

Naturally, two preconditions must be made. The computer must have an <sup>8080</sup> or 8080-compatible processor, and it must be possible to read the existing programs.

If the second condition is not met, it is still theoretically possible to run CP/M programs on the new computer. Transferring existing programs has proved to be the smaller of the two problems. This can be done by

- a) programming the controller, or
- b) using a simple communications program to transfer the existing programs between the two computers, over a common interface such as an RS-232.

If the BDOS is to return values to the main program, 8-bit results are returned in the accumulator, while 16-bit values are returned in the HL register pair. For 16-bit return values, the accumulator contains the low-order byte, while the high-order byte is in the B register.

For example, to output a character to the console, you would use BDOS routine number 2. Let's print a question mark (using  $Z$ -80 mnemonics):

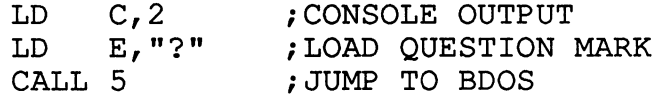

If you want to do serious programming in machine language with CP/M, we suggest you invest in one of the many special books for CP/M programmers. They'll give you more information about the individual routines. Here we will only list the BDOS routines with input and output parameters for experimentation:

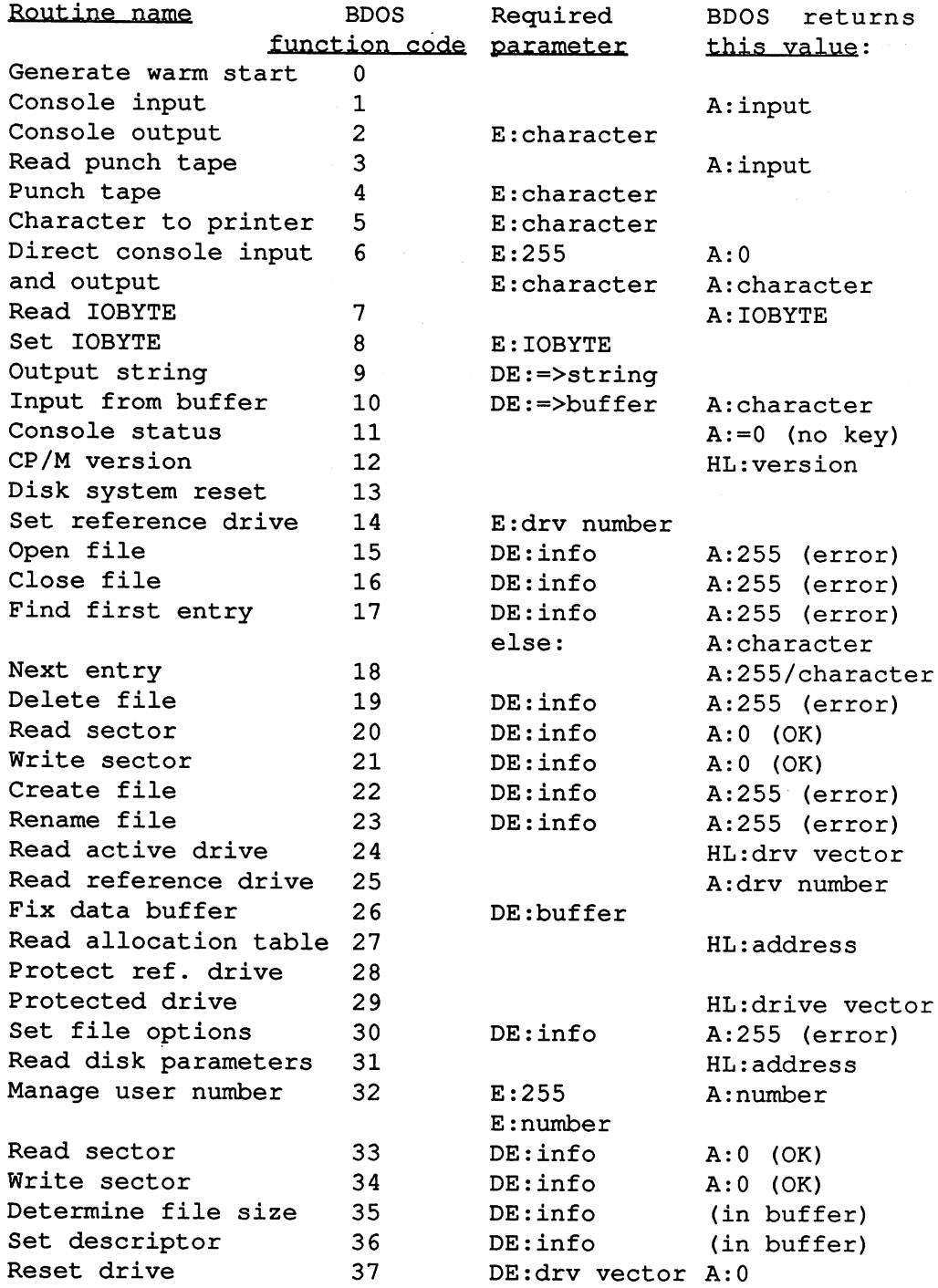

J.

This table is intended to show the possibilities and capabilities of the BDOS. As already mentioned, more internal knowledge of the routines is required for serious BDOS programming.

The tasks of the BIOS are even more specialized. Like the BDOS, the BIOS consists of a list of routines for data input and output. The BIOS also has routines which duplicate some of the BDOS routines, such as reading the console status. console status.

The BIOS is largely responsible for the flexibility of CP/M, because CP/M programs can use special BIOS routines to perform hardware-dependent input and output to the console.

The BIOS is divided into four areas:  $T$  is divided into four areas:  $T$  is divided in the four areas:  $T$  is divided into four areas:  $T$ 

- Interface to the BDOS and CP/M programs (such as SUBMIT files)
- Interface to the external storage media (disk drives)
- Input and output via the peripheral addressed by the BDOS
- Buffer for data, which is stored and then made available at the appropriate time (such as with SUBMIT files).

The BDOS and the BIOS are relocatable in memory. The routines in the BDOS are addressed by passing the function number in the C register—and calling the fixed memory address \$0005.

Calling BIOS routines is a little different than calling the BDOS.. There is a fixed jump table, but the starting address of this table can be moved. First let's take a look at the jump table:

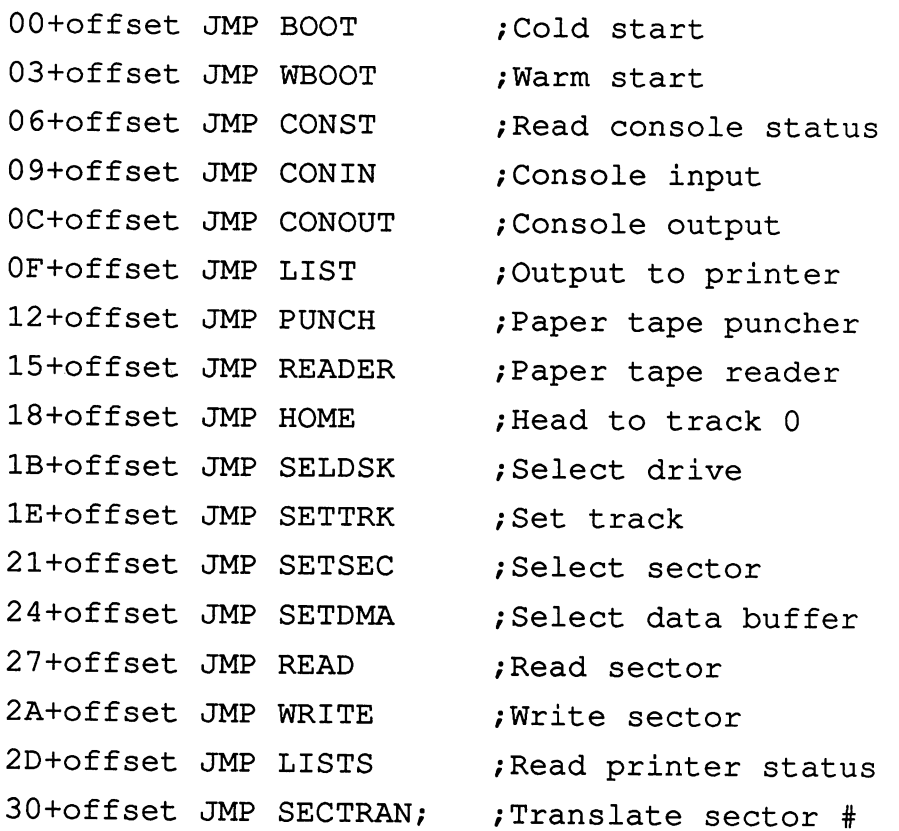

The offset stands for the starting address in memory, which we'll soon discuss in more detail. If one of the functions is not required, such as the two routines for the punch tape, the corresponding memory addresses are filled with: filled with:

RET ! NOP ! NOP

This is used so the memory behind these routines is not moved. Jumping to this routine would cause an immediate return to the user (with no BIOS service having been performed).

To determine the BIOS starting address (the offset), we must know that address 0 of the base page of the system contains a jump to the warm start vector (the second vector in the table). This makes it easy to find the starting address. First boot up the CP/M system, then load the disassembler:

147 - - -

To disassemble (List) the memory area at address 0, we enter:

L0000

SID's displays the following:

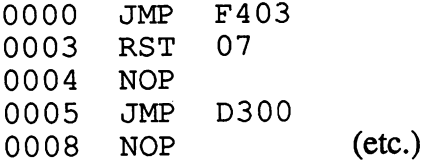

What interests us is the first line—a jump is made to address \$F403. This means the BIOS jump table begins at address \$F403. To jump to one of the vectors, we calculate the jump address by entering:

Address:= $\frac{1}{2}$ ump number \* 3 + \$F403

As with BDOS routines, you can pass parameters to the BIOS routines or receive results from them. If values are to be passed to the BIOS routines, 8-bit values are passed in the C register, while 16-bit values are passed in the BC register pair. Here you see a difference from the BDOS routines. They expect the parameter in the E register or the DE register pair. Those parameters that the BIOS routines return to the main program are returned like the BDOS routines: with 8-bit values in the accumulator. All 16-bit values are returned in the HL register pair. Since the BIOS routines are accessed via vectors in RAM, they can be changed. This allows you to write your own routines that can then return to the original program.

There a re a few additional features of the base page of the system (address \$0000 to \$0100). You just disassembled the area from \$0000 to \$0016 with the command L0. Several additional JMP instructions are found here. Especially important is the jump instruction at address 5. This is the address of the BDOS vector handler. Note that the BDOS routines for the '128 are located at \$D300. The JMP instruction at \$0005 tells us this.

Let's take a closer look at this memory area:

1.D300 ---

At \$D300 is another JMP instruction, this time to \$D9A4.

This concludes our introduction to the important programs and utilities in the Additional Utilities package. You show the familiar with the familiar with the familiar with the familiar w additional programs. When they are valuable to you or not is something to you or not in the something to you o which you alone will decide.

Chapter 9

# The Z-80 ROM listing

# The Z-80 ROM listing

The final parts of the  $\mathcal{S}_1$  s romando and are listed in the book code and are listed in the book code and are listed in the book code and are listed in the book code and are listed in the book code and are listed in Commodorel28 Internals. In all, 4 A of memory, and are a physically located by an area physically located by a in the address range \$D000 to \$DFFF, are contained in the ROM.

When the Z-80 processor is activated and the Z-80 addresses memory in the range \$D000 to \$DFFF, the program codes located in the ROM at \$D000 to range to \$D000 to \$D1000 to \$D000 to \$D000 to \$D000 to \$D000 to \$D000 to \$D000 to \$D000 to \$D000 to \$D000 to \$D  $\blacksquare$ responsible for redirecting these addresses transparently to the user.

When the '128 is turned off and on, or RESET is performed, the Z-80 is enabled briefly. The '128 makes the necessary preparations for a possible CP/M start; you know that the C-128 automatically boots and starts if a CP/M diskette is found in the drive on RESET. When the Z-80 is finished with its preparations the <sup>8502</sup> is switched back on. This then continues at exactly the place it was at when it was switched off—the place where the Z-80 was first switched on. This may sound complicated, but it's really not.

If you want to program using the Z-80, you will need to know what the Z-80 ROM contains. Furthermore, you will have to know how to program the Z-80 in the Commodore 128, because there are some characteristics which might lead to problems.

For example, if you want to address the area \$D000 to \$DFFF, that is, component like the VIC, VDC, SID, etc., you can't do so with the "normal" addressing commands. The instructions IN and OUT must be used to access these "ports.". To turn on the 8502, for example, the following instructions are necessary:

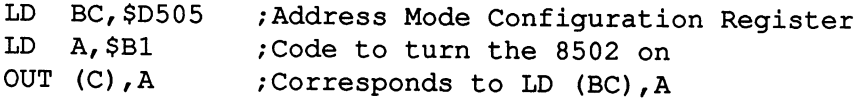

Correspondingly, you must use the IN instruction to read from memory locations. The address must always be in the BC register pair.

By carefully studying the ROM listings, you'll discover that it also contains <sup>8502</sup> code sequences. Enabling the processors, for example, must be given in both Z-80 and <sup>8502</sup> mnemonics, or it will not work. In addition, the switch must be made in a common memory area or the computer will crash after the Z-80 is turned on.

What functions does the Z-80 ROM perform?

It loads all of the necessary CP/M resident operating system routines. All screen handlers are contained in the ROMs, both for the 40-column and 80-column screens. Both the BIOS and BDOS access these ROM routines. All system messages during boot are issued by the ROM routines. Not all of the CP/M operating system is handled by the ROM; only extremely system-specific routines are found here.

Loading programs from diskette is performed by the 8502. Here the Z-80 re-enables the 8502, which then turns the Z-80 on after it has finished reading the data from diskette. In this way, the Z-80 can use the existing Kernal routines of the 8502. Kernal routines of the 8502.

Before taking a closer look at the Z-80 ROMs, there are a few things you should know. When the Z-80 is activated, several components are "rearranged."

The memory range \$D000 to \$DFFF is remapped to \$0000. To address the logical range \$D000 to \$DFFF you must use  $IN(X)$  and  $OUT(X)$ .

The screen memory and character generator are also relocated. The screen memory (video RAM) is moved to \$2C00. The character generator is moved to \$D100. The color memory remains at {{ \$Dxxx}} since it cannot be moved. be moved.

Besides the 40-column and 80-column screens there is a third screen. This third screen is used to simulate the 80-column screen. It is located at \$1400 and its color RAM at \$lC00. We advise you not to use this area, since it will be overwritten sooner or later.

Here is a short listing of the important addresses:

```
$2400
        Misc temporary storage
$2402
        Column for the 80-column simulation
$2404+Mask for text output
$2406+ Address cursor 40-column screen
$2408
        Lines per screen (default 24)
$2409+Cursor address + $1400 for 80-column simulation
$240BCursor column (40 column)
$240CCursor line (40 column)
$240D Character color
$240E
       Background color
$240F Border color
$2410 Fill char (either $00 or $80) for reverse space
$2411 Cursor address
$2413 Cursor column
$2414 Cursor line
$2415
       Attribute
****************************
$2416 Background color 80 column screen
$2417
        Foreground color 80 column screen
$FD01
        Flag for set vectors yes/no
$FD03
       Track to read
$FD04Sector to read
$FD05
       Number of blocks to be loaded yet
$FD06
        Error flag ($00, $0D, $FF)$FD08
        Logical filenumber
$FD0D
       Pointer to conversion table
SFD10
        Attack/decay
$FD11 Volume
$FD12
       Frequency (hi)
SFD13
        Sustain/release
$FD14Turn sound off
$FD15 Turn sound on
$FD18Base address of block to load
```
The addresses marked with "+" are to be interpreted as 16-bit values.

The CP/M boot sector is identified as such by the three letters CBM followed by five bytes containing zero. The program looks like this:

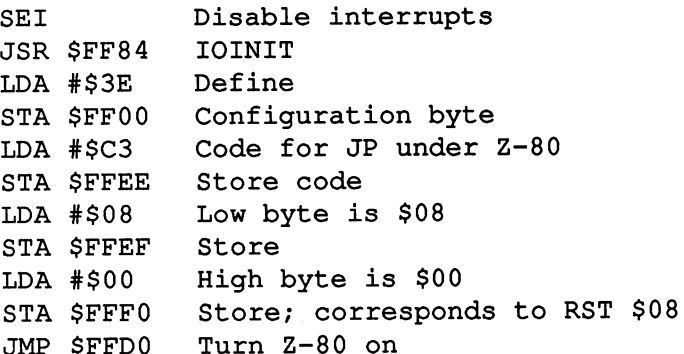

This is all that the boot sector does. Everything else is performed by the Z-80 ROM.

Memory areas which are copied are specified with two addresses. First the physical/logical address and then the destination address. Relative jumps refer to their intended memory environment.

Now to the ROM listing:

ħ

JMP \$FFD0 Turn Z-80 on

\*\*\*\*\*\*\*\*\*\*\*\*\*\*\*\*\*\*\*\*\*\*\*\*\*\*\*\*\*\*\*\*\*\*\* RST 00 (cold start)  $0000:$ 3E 3E LD A, \$3E configuration byte  $(RAM, I/O)$  $0002:$ 32 00 FF LD (\$FF00), A into config. register  $0005:$ C3 3B 00 **JP**  $$003B$ cold start rest \*\*\*\*\*\*\*\*\*\*\*\*\*\*\*\*\*\*\*\*\*\*\*\*\*\*\*\*\*\*\*\*\*\*\* RST 08; turn Z-80 on again  $0008:$ 31 77 3C LD SP, \$3C77 SP initialization  $000B:$ 3E 3F LD A, \$3F configuration byte  $000D:$ C3 8C 01 \$018C JP RST-08-Routine's rest  $0010:$  $E1$ POP HL Stack's return address  $0011:$ 6E LD  $L, (HL)$ retrieve following byte as offset  $0012:$ C3 20 00  $\mathbf{J} \mathbf{P}$  $$0020$ Start RST-20-Routine  $0015:$  $0<sub>0</sub>$ **NOP** Fill bytes  $0016:$ 00 **NOP**  $0017:$  $0<sub>0</sub>$ **NOP** \*\*\*\*\*\*\*\*\*\*\*\*\*\*\*\*\*\*\*\*\*\*\*\*\*\*\*\*\*\*\*\*\*\* RST 18  $0018:$  $E1$ POP HL Stack's return address  $0019:$ 6E LD  $L$ ,  $(HL)$ Lo-Byte of return address 001A: C3 28 00 JP \$0028 start RST-28-Routine  $001D:$  $0<sup>0</sup>$ **NOP** Fill bytes  $001E:$  $0<sub>0</sub>$ **NOP**  $001F:$  $0<sub>0</sub>$ **NOP** \*\*\*\*\*\*\*\*\*\*\*\*\*\*\*\*\*\*\*\*\*\*\*\*\*\*\*\*\*\*\*\*\* RST 20  $0020:$ 3A OF FD LD  $A, (SPDOF)$  $0023:$  $A7$ **AND** A Set Flags  $0024:$ 28 02 JR Z,\$0028 Return on nullflag  $0026:$  $2<sub>C</sub>$ **INC** otherwise increment the L  $0027:$  $2<sub>C</sub>$ INC. L return pointer to 2

 $\bar{z}$ 

 $\hat{\mathcal{L}}$ 

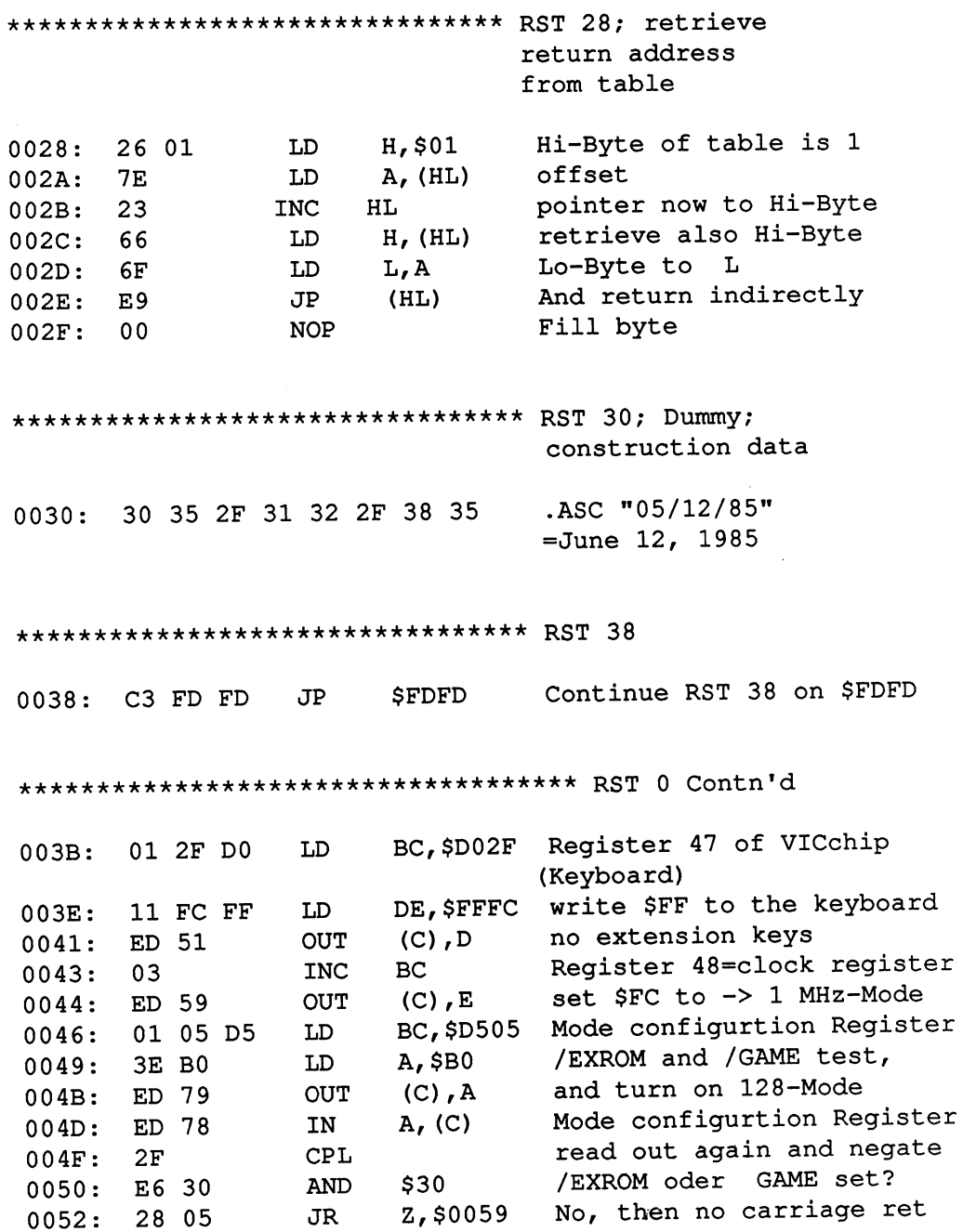

158

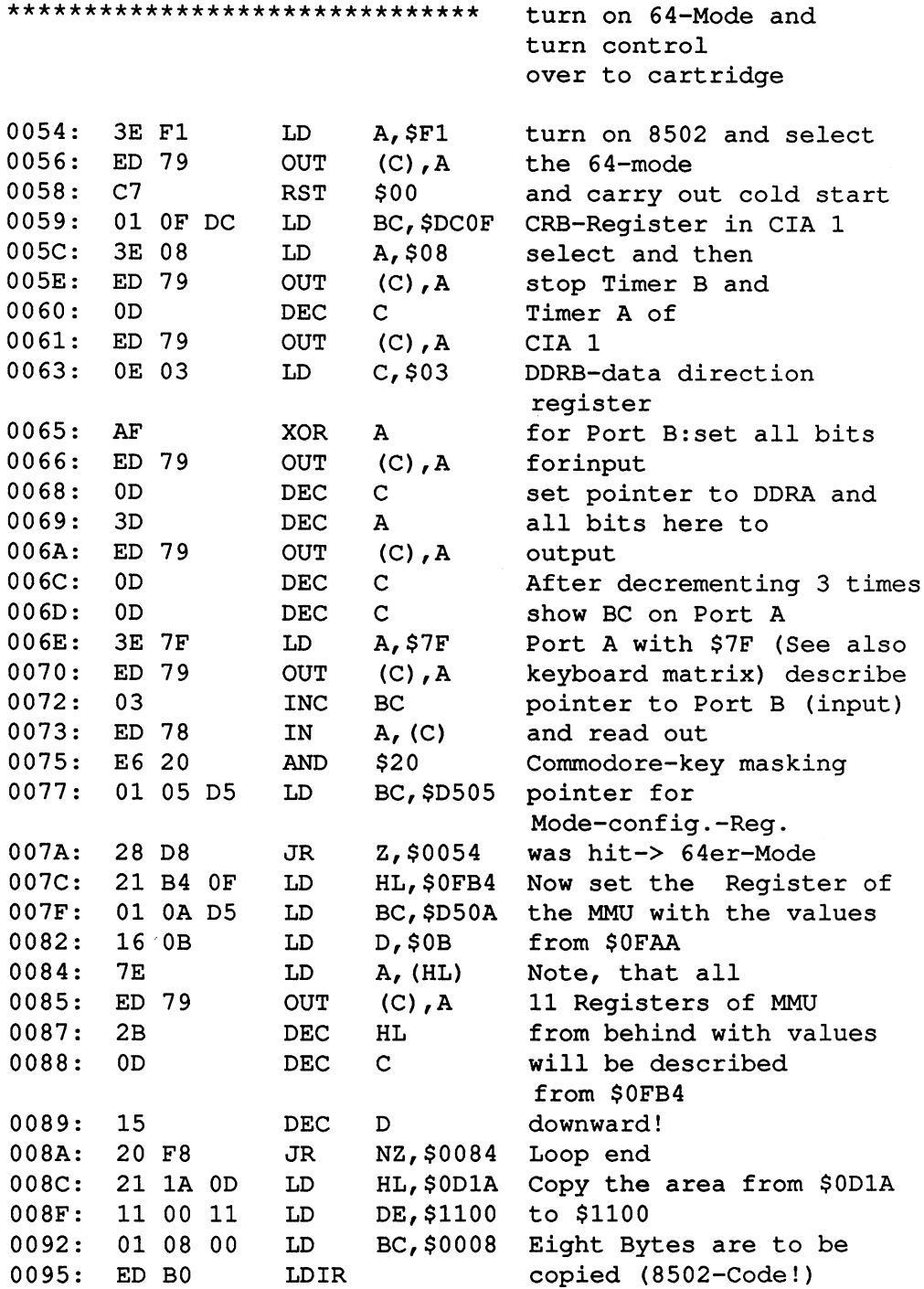

 $\bar{\mathcal{L}}$ 

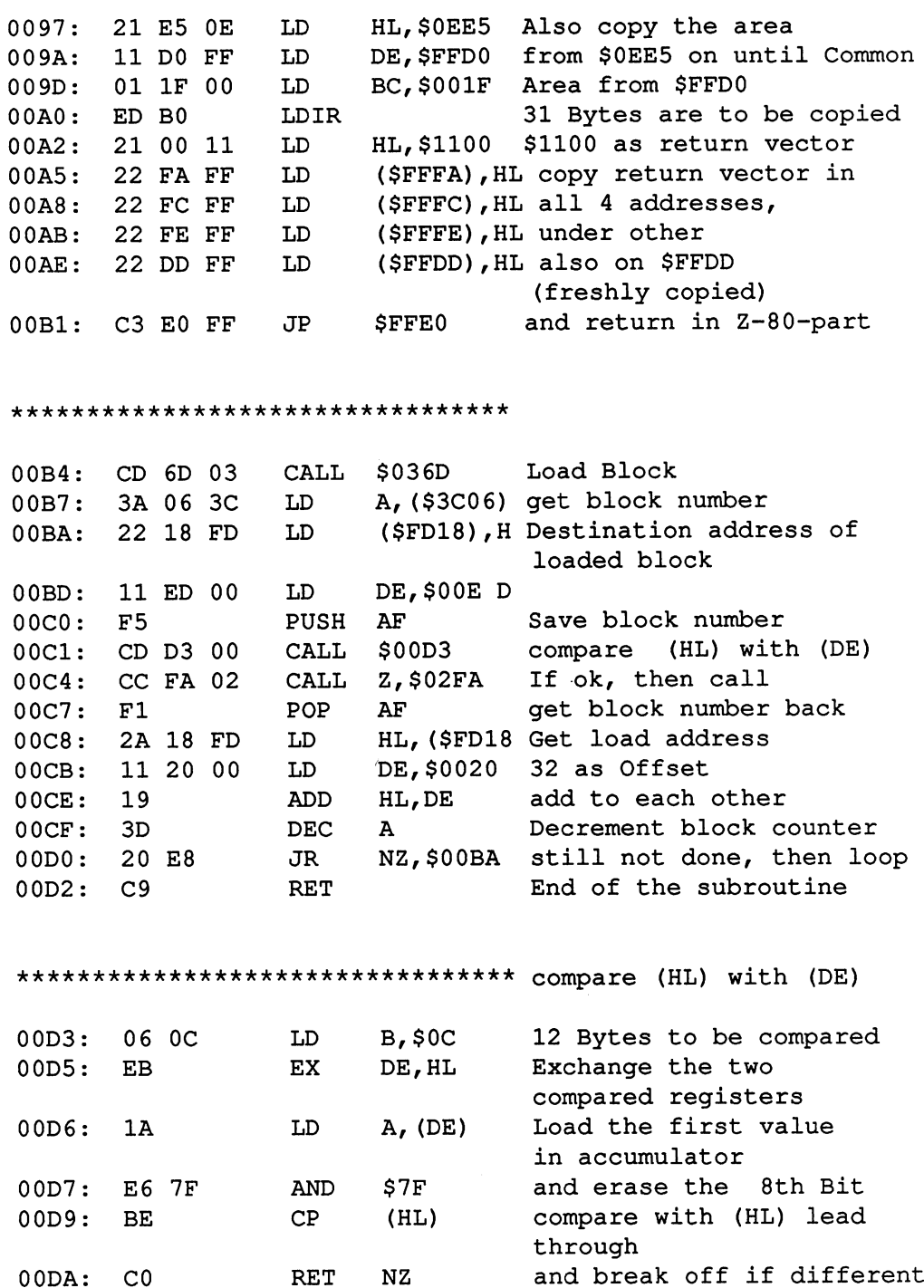

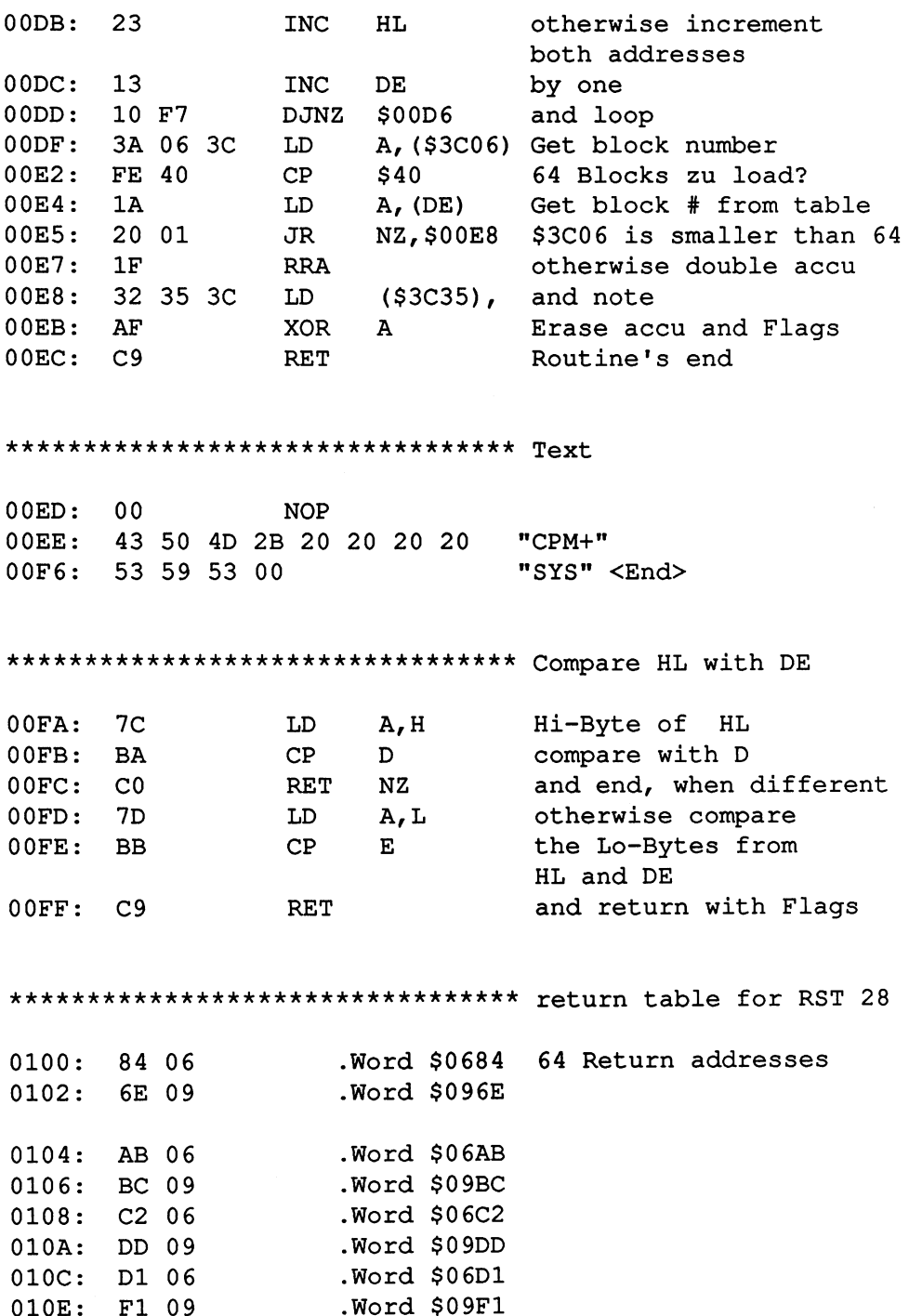

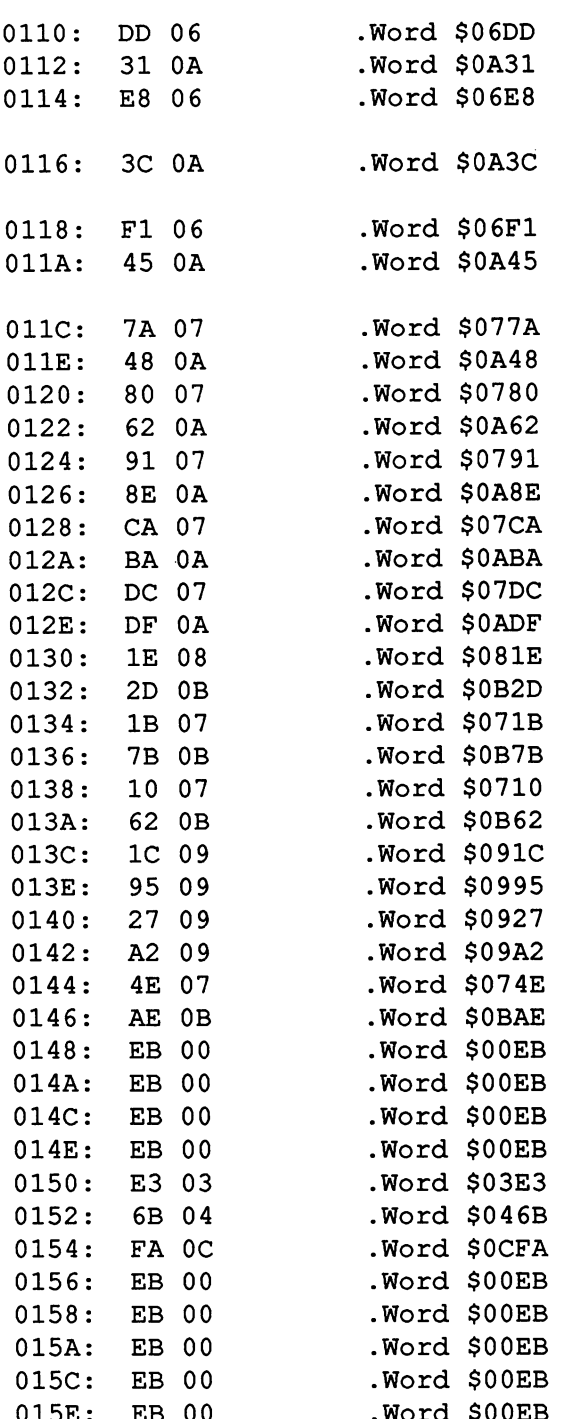

.Words and the second control of the second control of the second control of the second control of the second control of the second control of the second control of the second control of the second control of the second co

 $\bar{f}$ 

 $\bar{\chi}$ 

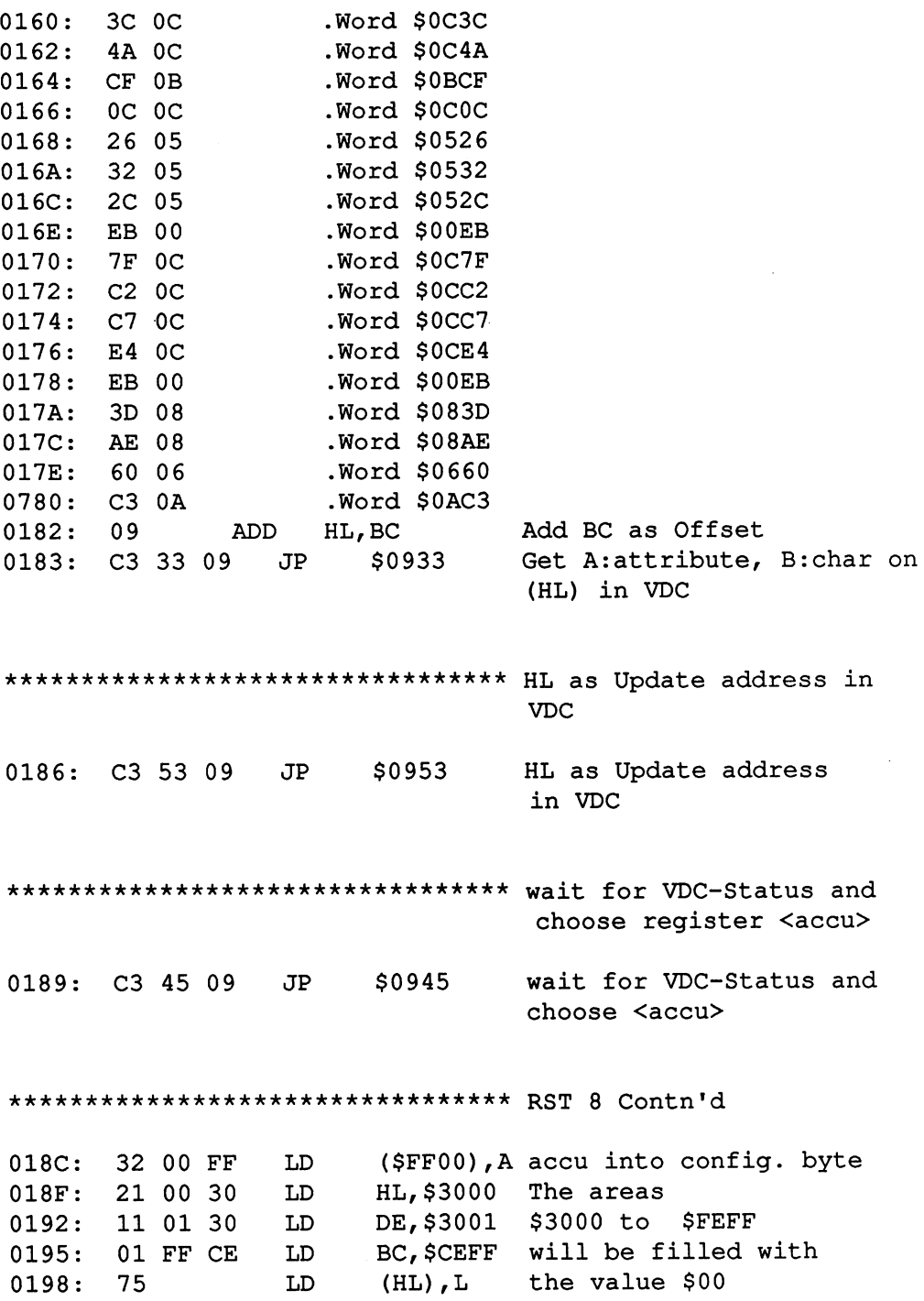

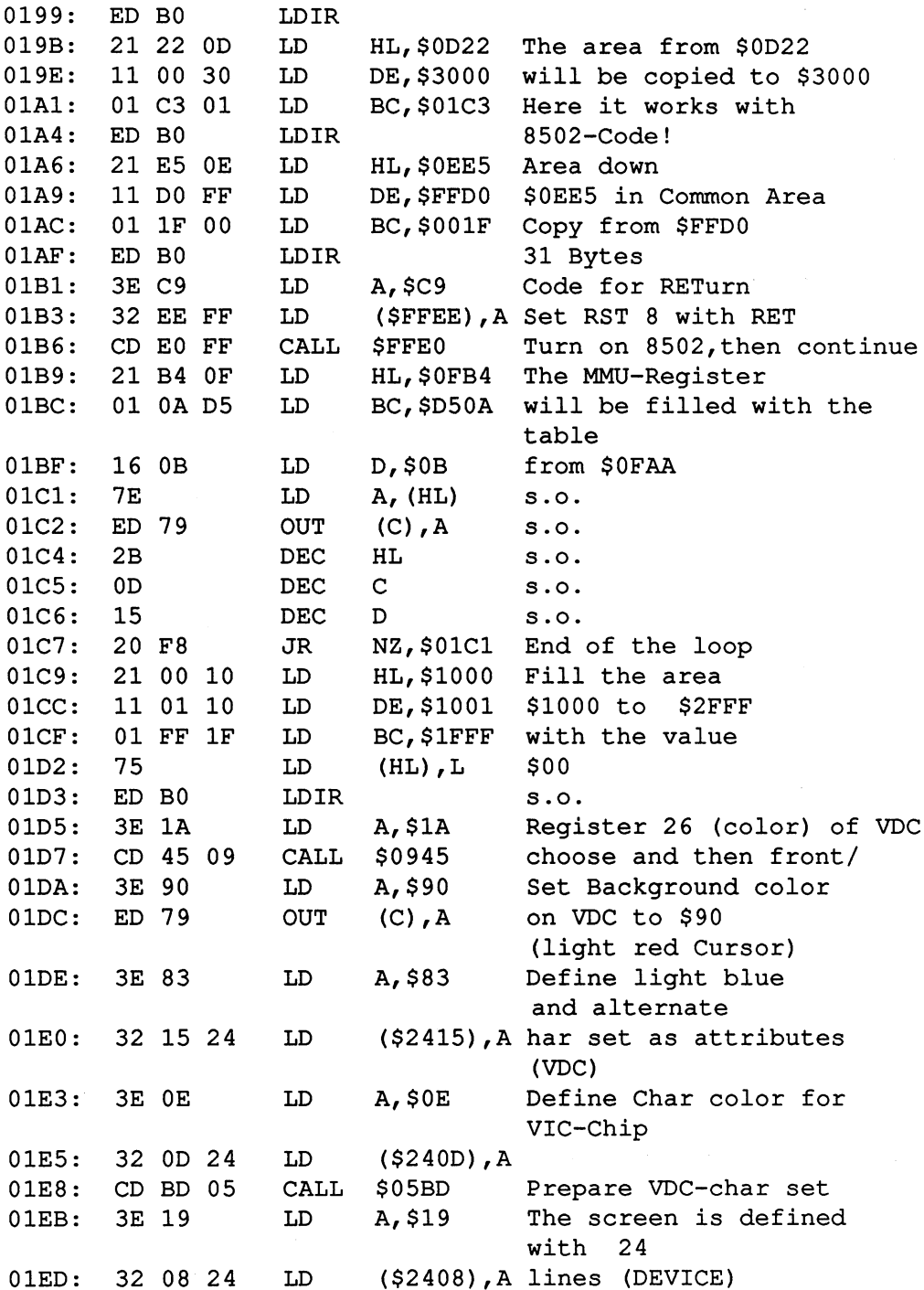

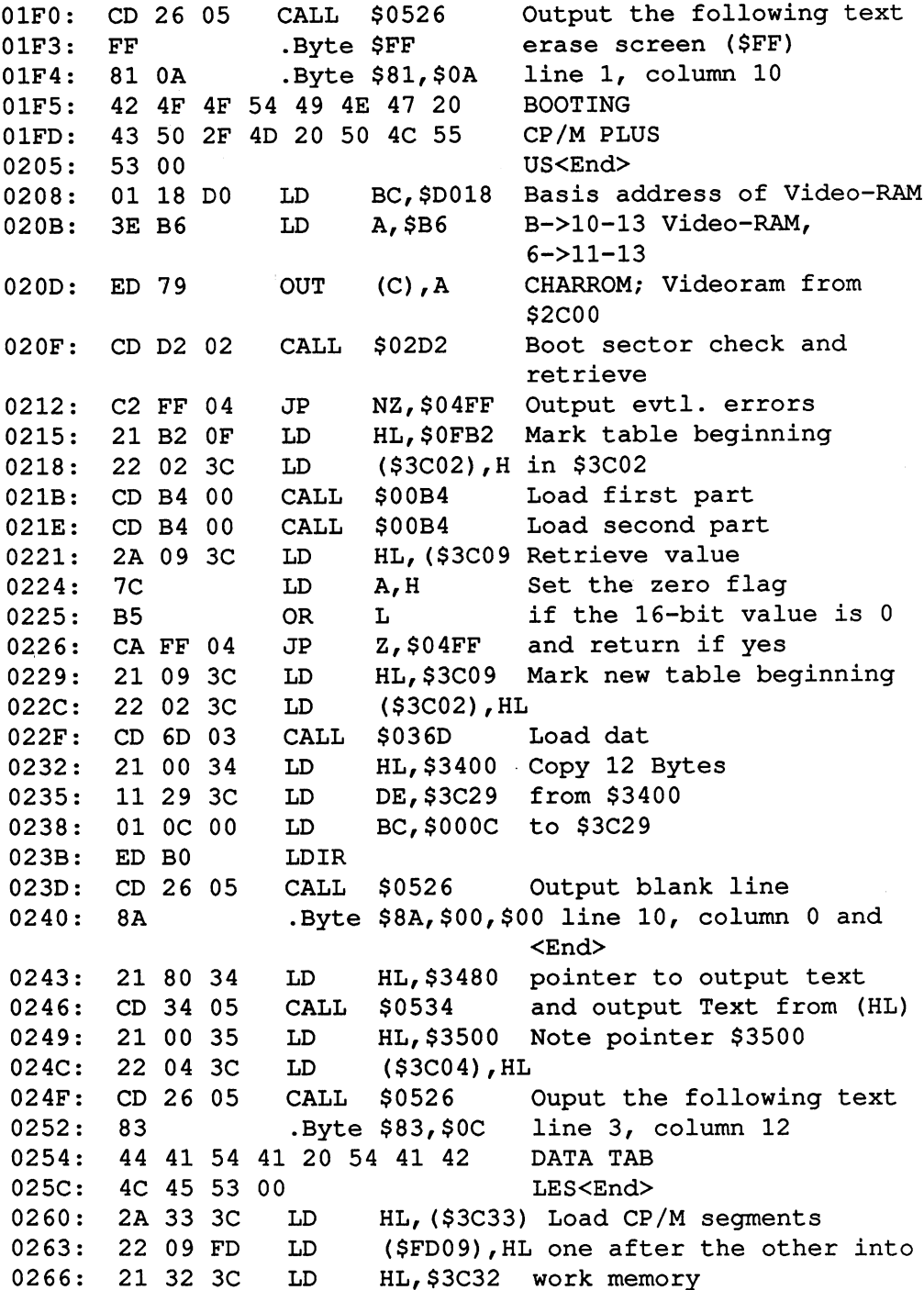

## Abacus Software

 $\bullet$ 

 $\bar{\psi}$ 

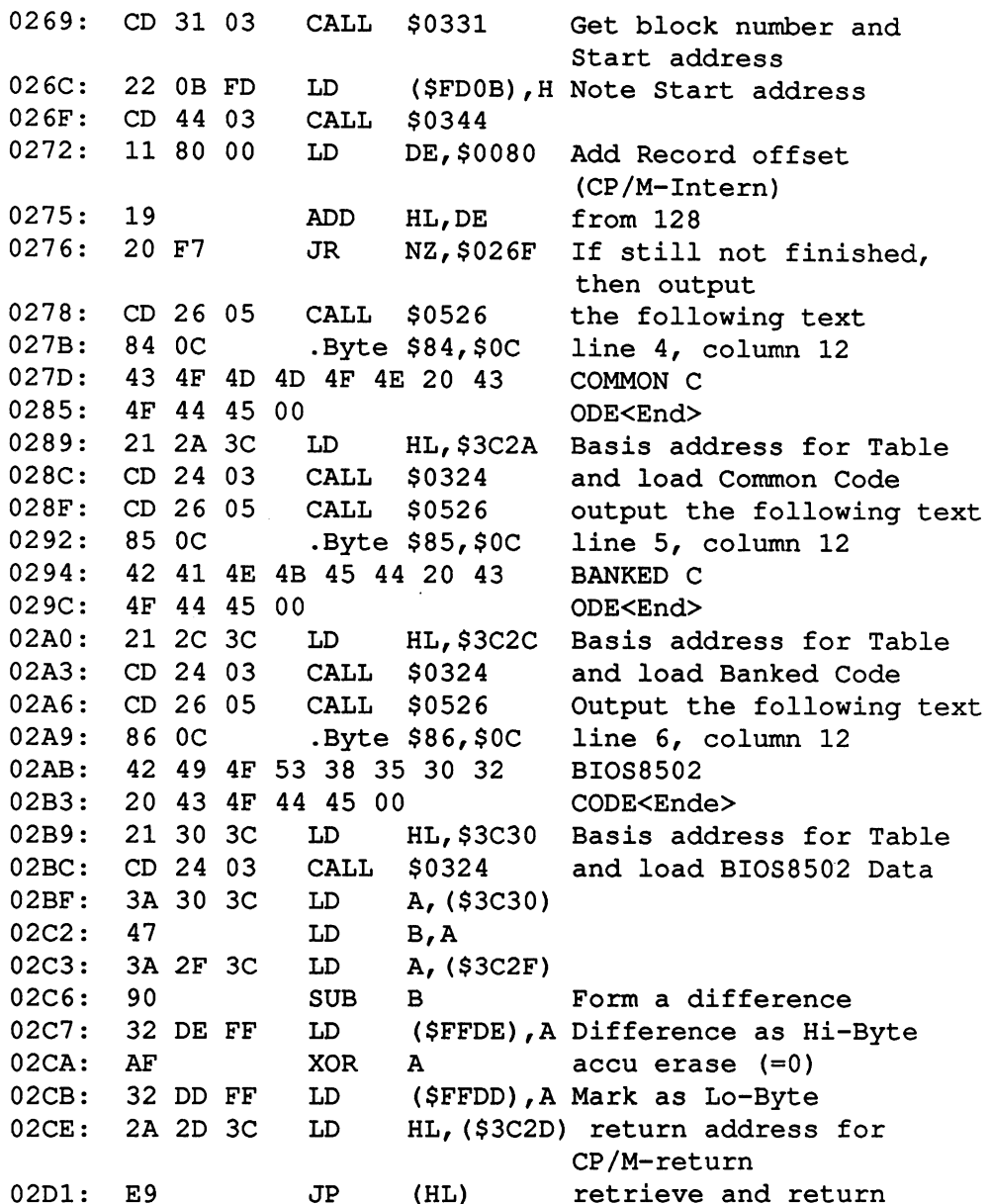

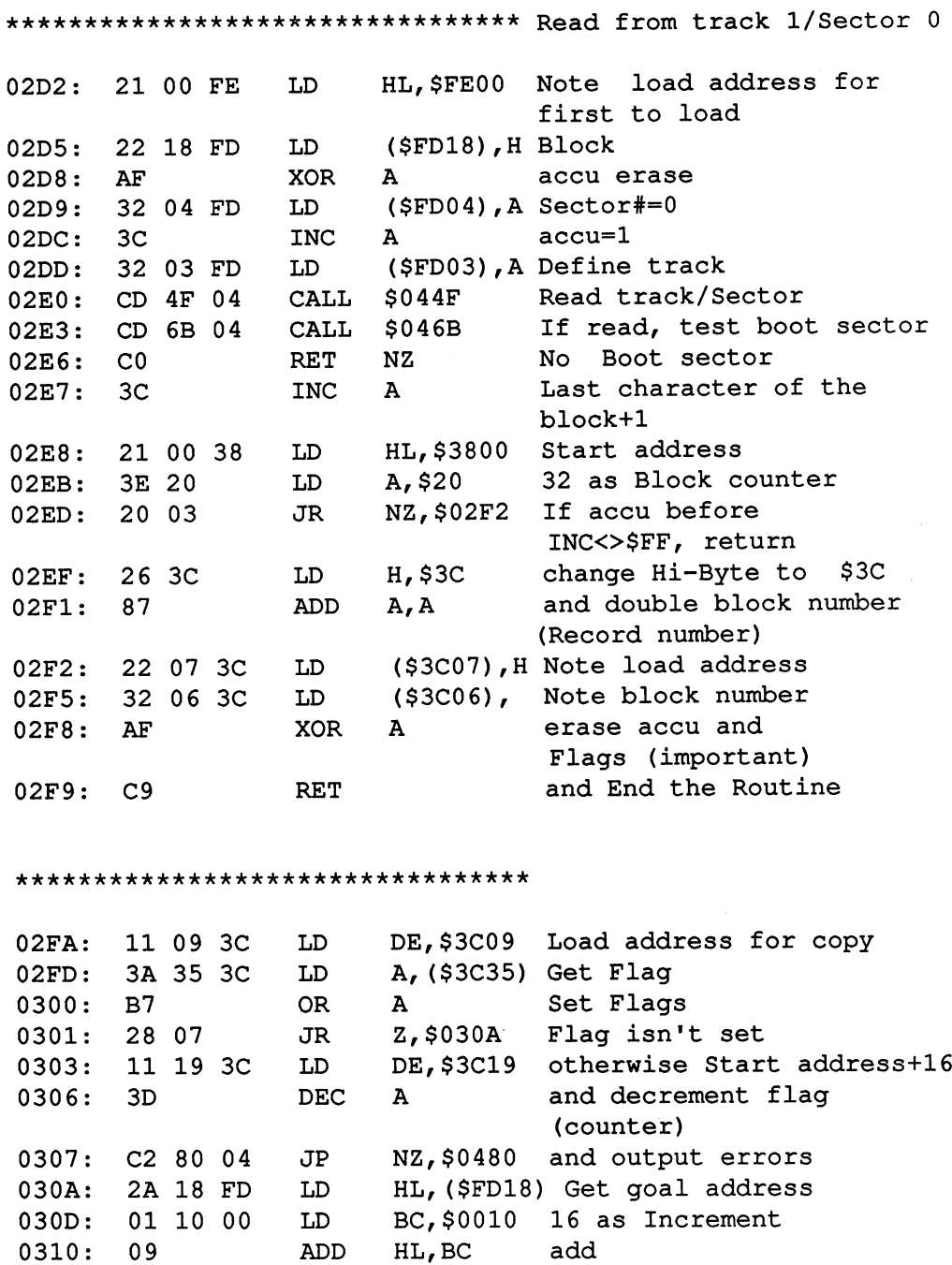

167

and copy <sup>16</sup> Bytes

LDIR

HL ,BC

## **Abacus Software**

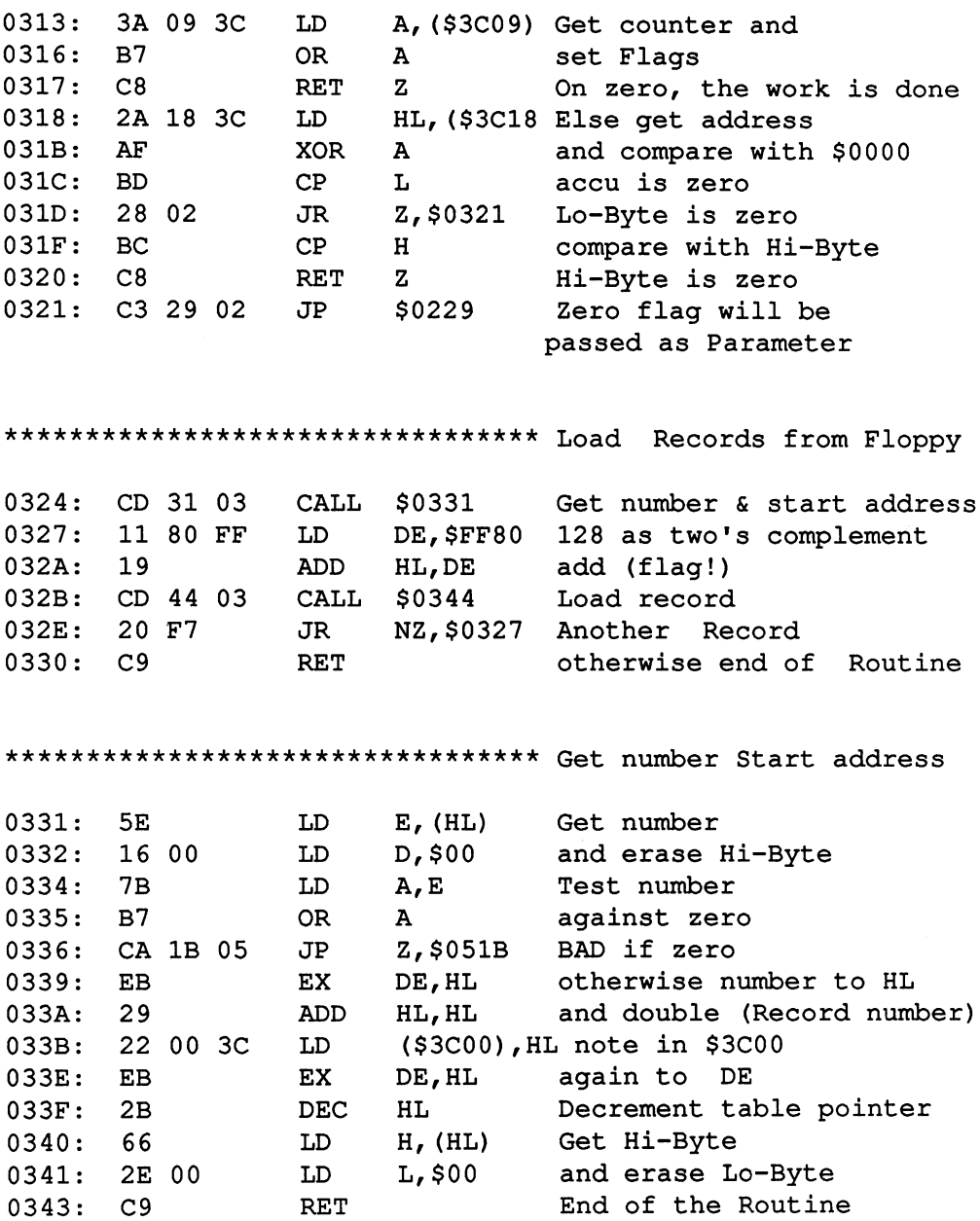
\*\*\*\*\*\*\*\*\*\*\*\*\*\*\*\*\*\*\*\*\*\*\*\*\*\*\*\*\*\*\*\*\* Load Record and decrement counter 0344: E5 PUSH HL Save to stack 0345: 2A <sup>07</sup> 3C LD HL,(\$3C07) Save the comparison  $-$ 0348: EB EX DE, HL and mark in DE 0349: 2A <sup>04</sup> 3C LD HL,(\$3C04) Get second comparison address 034C: CD FA <sup>00</sup> CALL \$00FA Compare (HL) with (DE) CALL Z,\$036D and return, if the same 034F: CC 6D <sup>03</sup> 0352: EB EX DE,HL else exchange the register again 0353: 21 80 00 LD HL, \$0080 Record-Offset of 128 0356: 19 ADD HL, DE add to each other 0357: <sup>22</sup> <sup>04</sup> 3C LD (\$3C04),HL and note again 035A: El POP HL call address back again 035B: E5 PUSH HL & restore safely to stack 035C: EB EX DE, HL Exchange goal and source 035D: <sup>01</sup> <sup>80</sup> <sup>00</sup> LD BC,\$0080 and copy <sup>128</sup> Bytes 0360: ED B0 LDIR (1 Record) 0362: 2A <sup>00</sup> 3C LD HL,(\$3C00) Get Record counter 0365: 2B DEC HL Decrement by one 0366: 22 00 3C LD (\$3C00), HL and store again 0369: 7D LD A, L Test if record number 036A: B4 OR H is exactly zero, set flags 036B: El POP HL call address back and end Routine 036C: C9 RET \*\*\*\*\*\*\*\*\*\*\*\*\*\*\*\*\*\*\*\*\*\*\*\*\*\*\*\*\*\*\*\*\* Load data from  $$3400 + 0ffset$ HL,\$3400 Load address (Basis) LD 036D: <sup>21</sup> <sup>00</sup> <sup>34</sup> LD (\$FD18),H Note for 8502-Code . . . . <u>. .</u> . . . HL and push to Stack PUSH . . . .  $-$ HL,(\$3C02) pointer to Block load LD 0374: 2A <sup>02</sup> 3C table D,\$00 Erase Hi-Byte LD . . . . . . . . . E,(HL) and get Lo-Byte from Table LD . . . . 5E 037A: <sup>23</sup> INC HL Increment pointer to Table LD (\$3C02),HL and note again 037B: <sup>22</sup> <sup>02</sup> 3C 037E: EX DE,HL Number blocks to HL EB

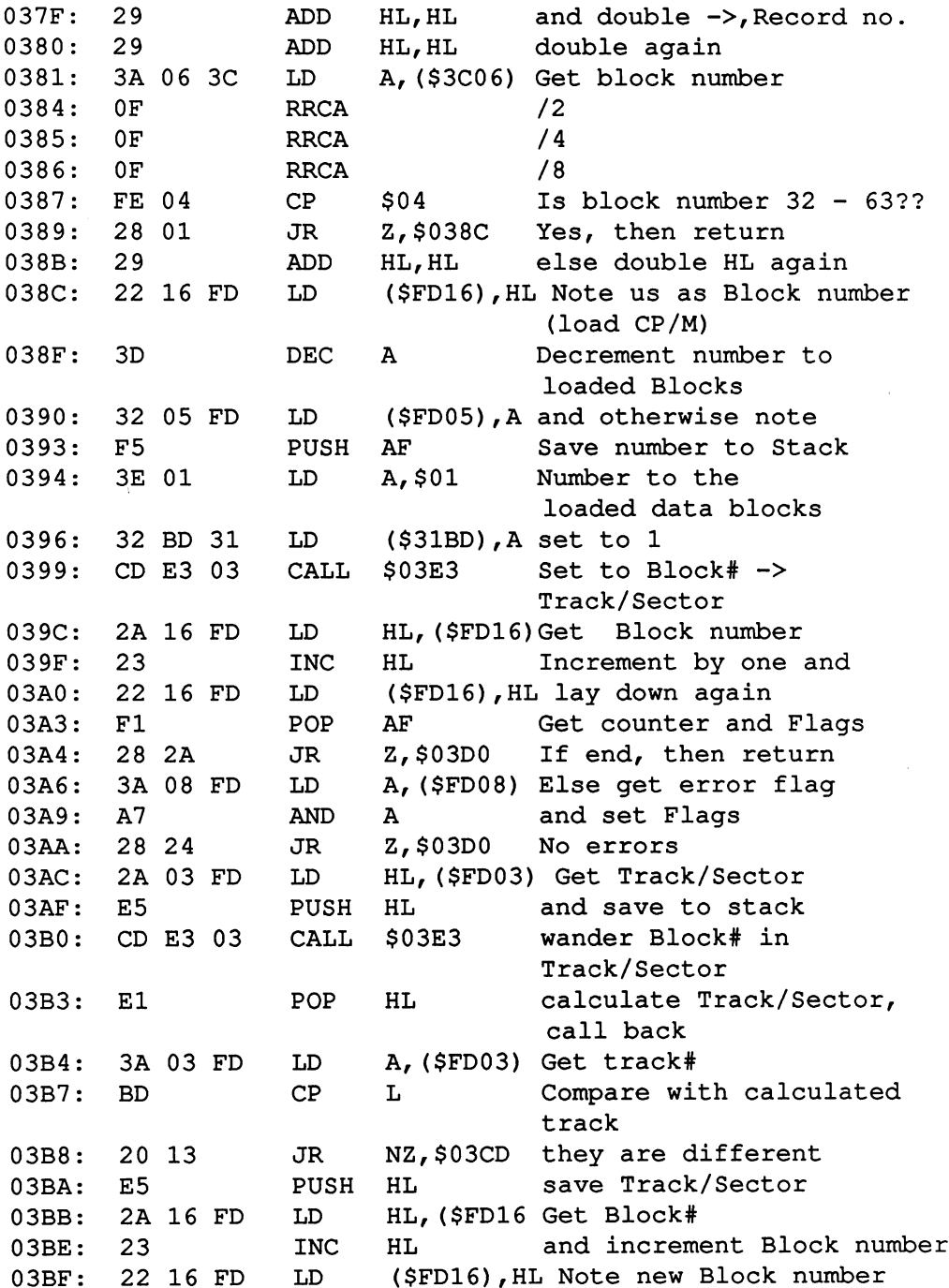

 $\rightarrow$ 

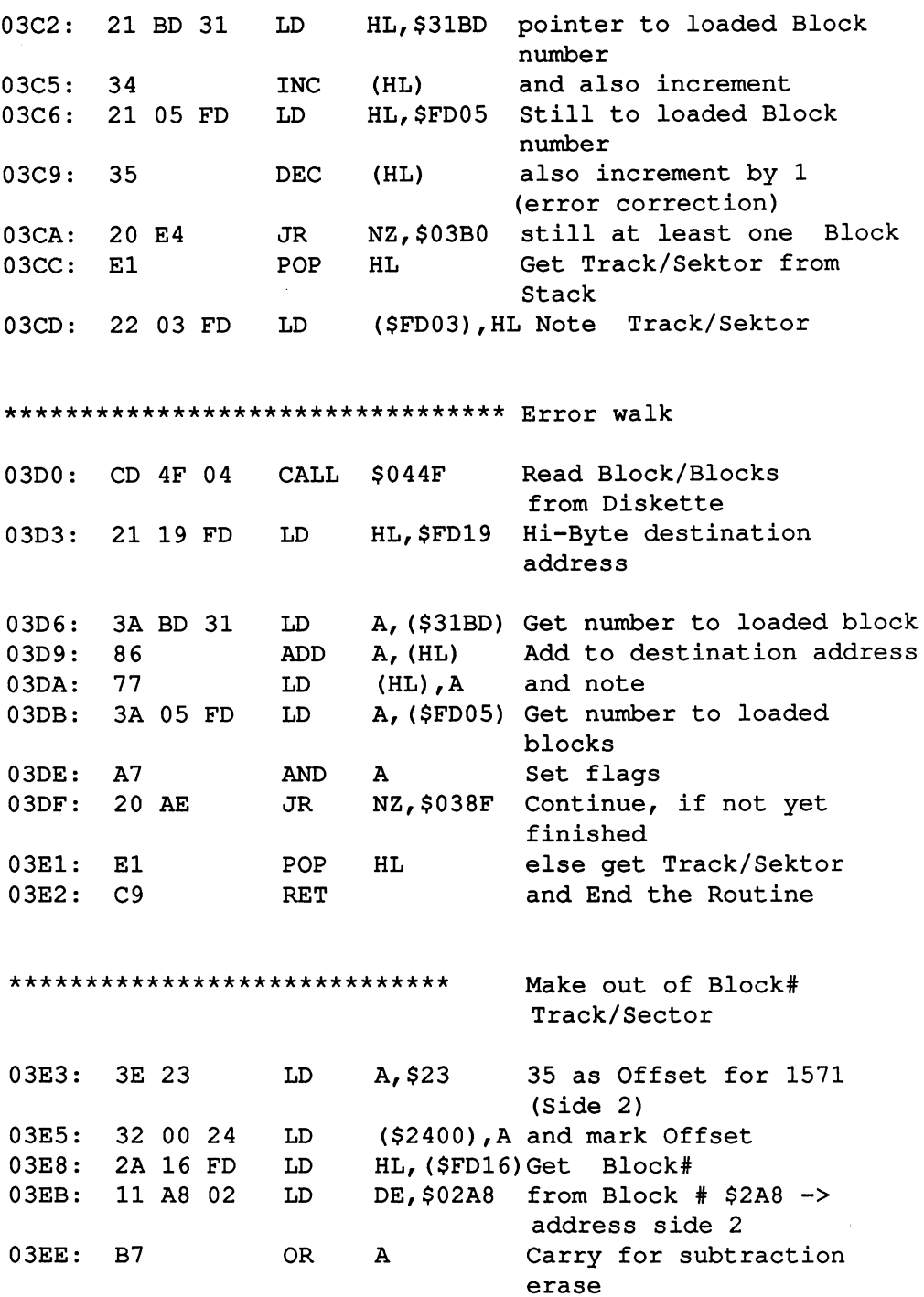

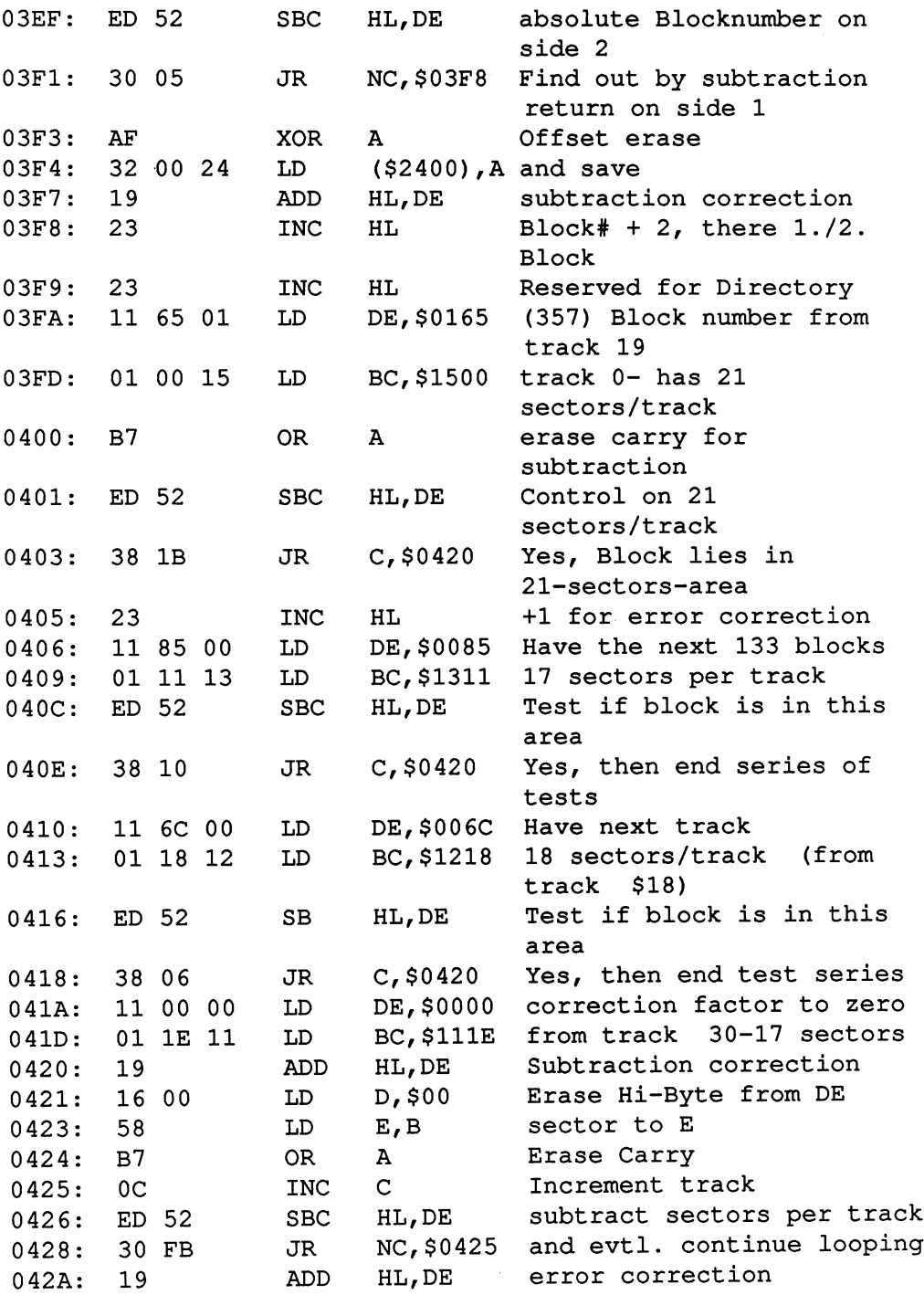

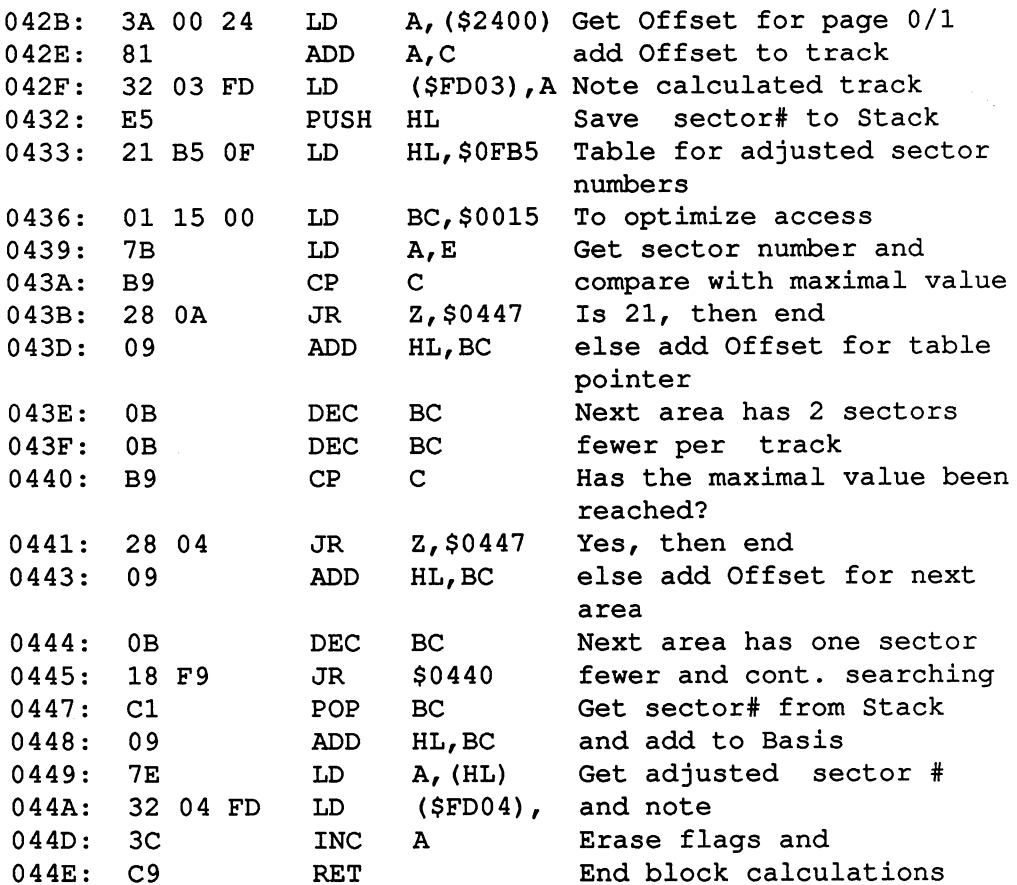

\*\*\*\*\*\*\*\*\*\*\*\*\*\*\*\*\*\*\*\*\*\*\*\*\*\*\*\*\*\*\*\*\* Reading from disk  $044F:$ 3E 03 LD. A, \$03 Set number of read tries 044F: 3E  $-$ LD on the floppy (\$3C36),A 0454: 3E 01 set the flag for vector A, \$01 LD 0456: <sup>32</sup> <sup>01</sup> FD (won't be set again) (\$FD01),A Show Block (Track/sector) CALL \$058C 0459: CD 8C <sup>05</sup>  $$ on the screen  $045C$ : CD E0 FF CALL  $SFFEO$  $-$ Frances and the second CALL  $\cdot$   $-$ ----- --- ---045F: LD A, \$3F Turn on Configuration byte --RAM Bank  $(SFF00)$ , A LD 0461: <sup>32</sup> <sup>00</sup> FF LD . <u>. . . . . . . . .</u> Get read error flag A,(\$FD06 0R and test for read errors A <del>.</del> . . . . . OR OTHER DESIGNATION. JR NZ,\$049C Read read errors Read read errors 0468: <sup>20</sup> <sup>32</sup> Else end the routine  $C<sub>9</sub>$ RET ---- $-$ \*\*\*\*\*\*\*\*\*\*\*\*\*\*\*\*\*\*\*\*\*\*\*\*\*\*\*\*\*\*\*\* Test loaded block on boot sector boot sector Start address of LD HL,\$FE00 046B: <sup>21</sup> <sup>00</sup> FE loaded Block LD  $A$ ,  $(HL)$ Get first character 046E: 7E \$43 is it  $"C"$ ?  $-$ 046F: FE <sup>43</sup> NZ No, then not a boot sector 0471: CO  $$ get next character 0472: INC L <u>—</u> LD A, (HL) and  $-$ 0473: 7E compare with "B"  $CP$ \$42 0474: FE <sup>42</sup>  $-$ RET NZ No, then end  $-$ <del>.</del> . . . . . third character will be L ---0477: 2C checked LD A, (HL) 0478: 7E against "M" CP  $$4D$ . . . . <u>. .</u> . No, not a Boot sector NZ 047B: CO  $-$ Counter on last character 047C: 2E FF LD L,\$FF --Get this character A,(HL) 047E: 7F. LD RET and end the routine and end the routine and resource the routine of the routine of the routine and resource the routine of the rout **.** . . . . . \*\*\*\*\*\*\*\*\*\*\*\*\*\*\*\*\*\*\*\*\*\*\*\*\*\*\*\*\*\*\*\*\* error tread CD <sup>26</sup> <sup>05</sup> CALL \$0526 Output the following Text 0480: line 19, column 93 05 .Byte \$93,\$05 . . . . - -

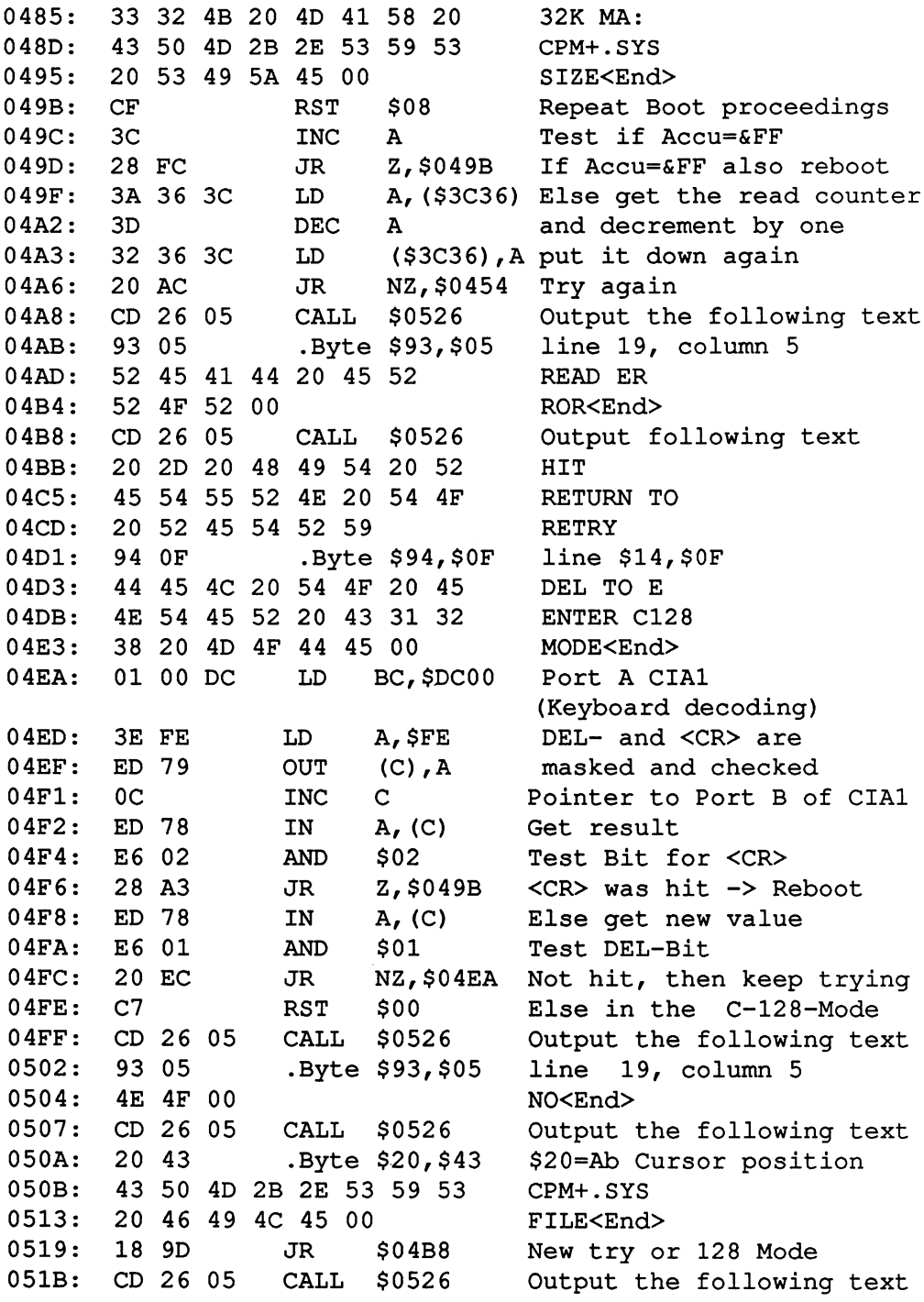

## **Abacus Software**

C-128 CP/M User's Guide

 $\bar{z}$ 

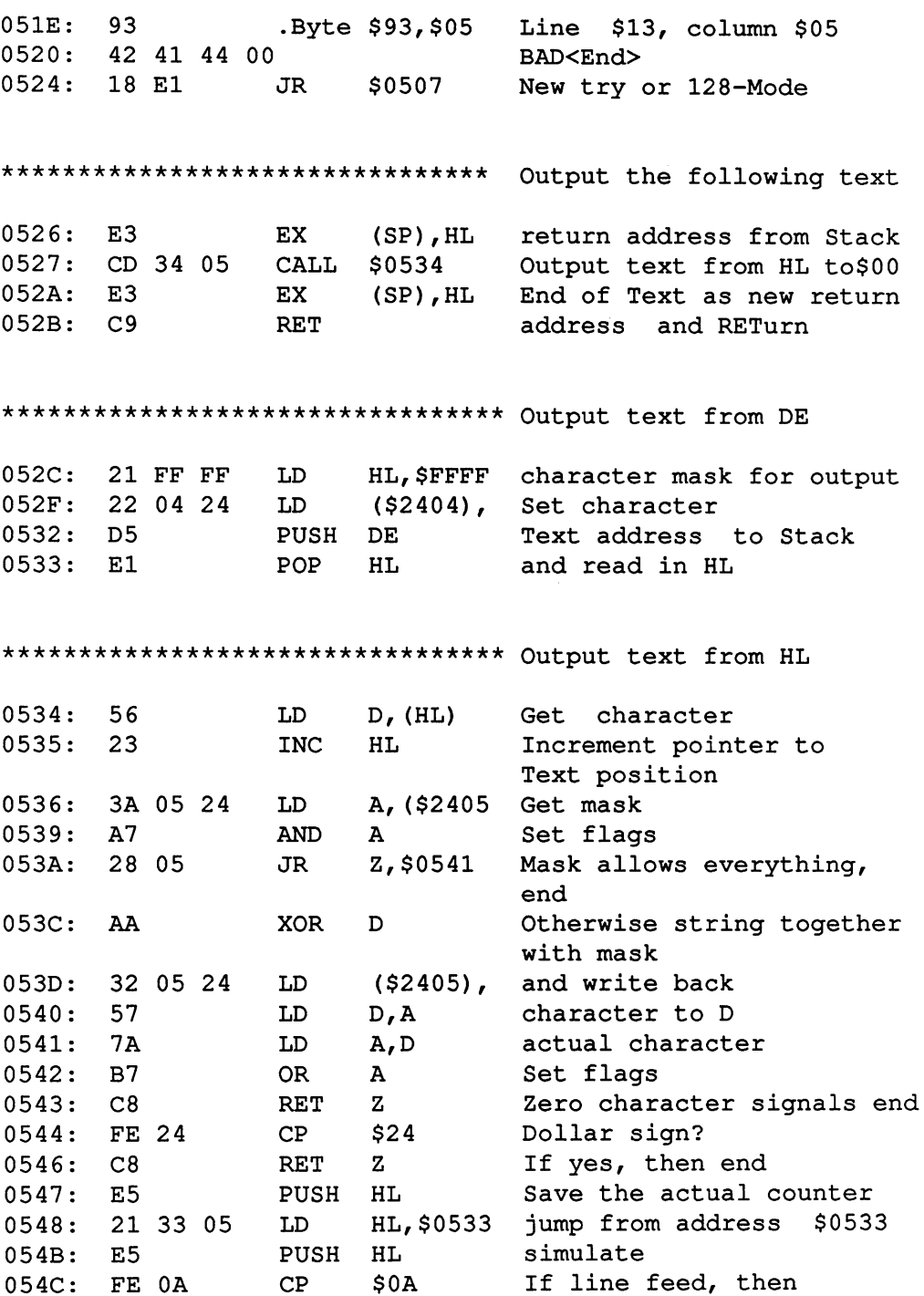

Abacus Software

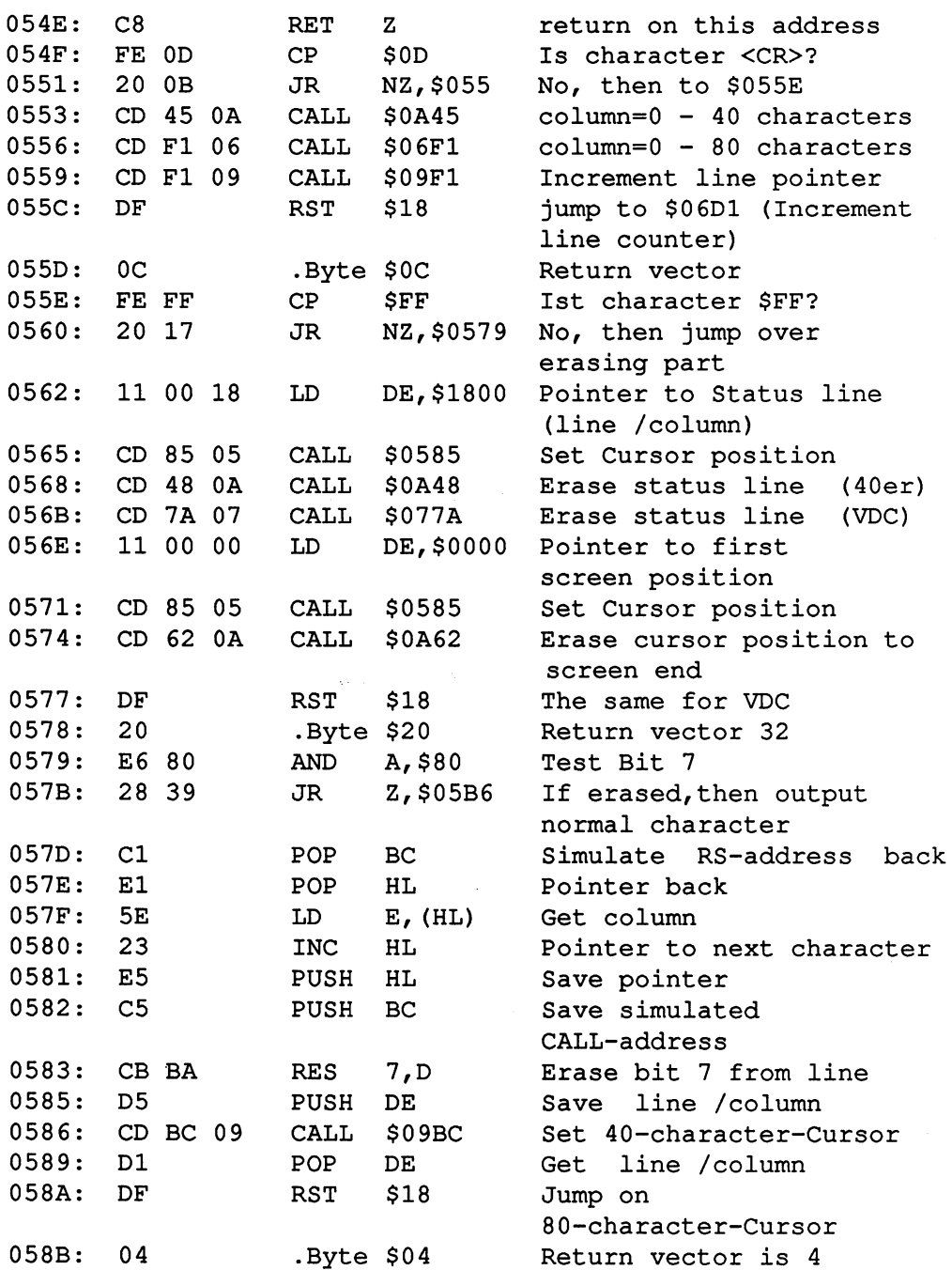

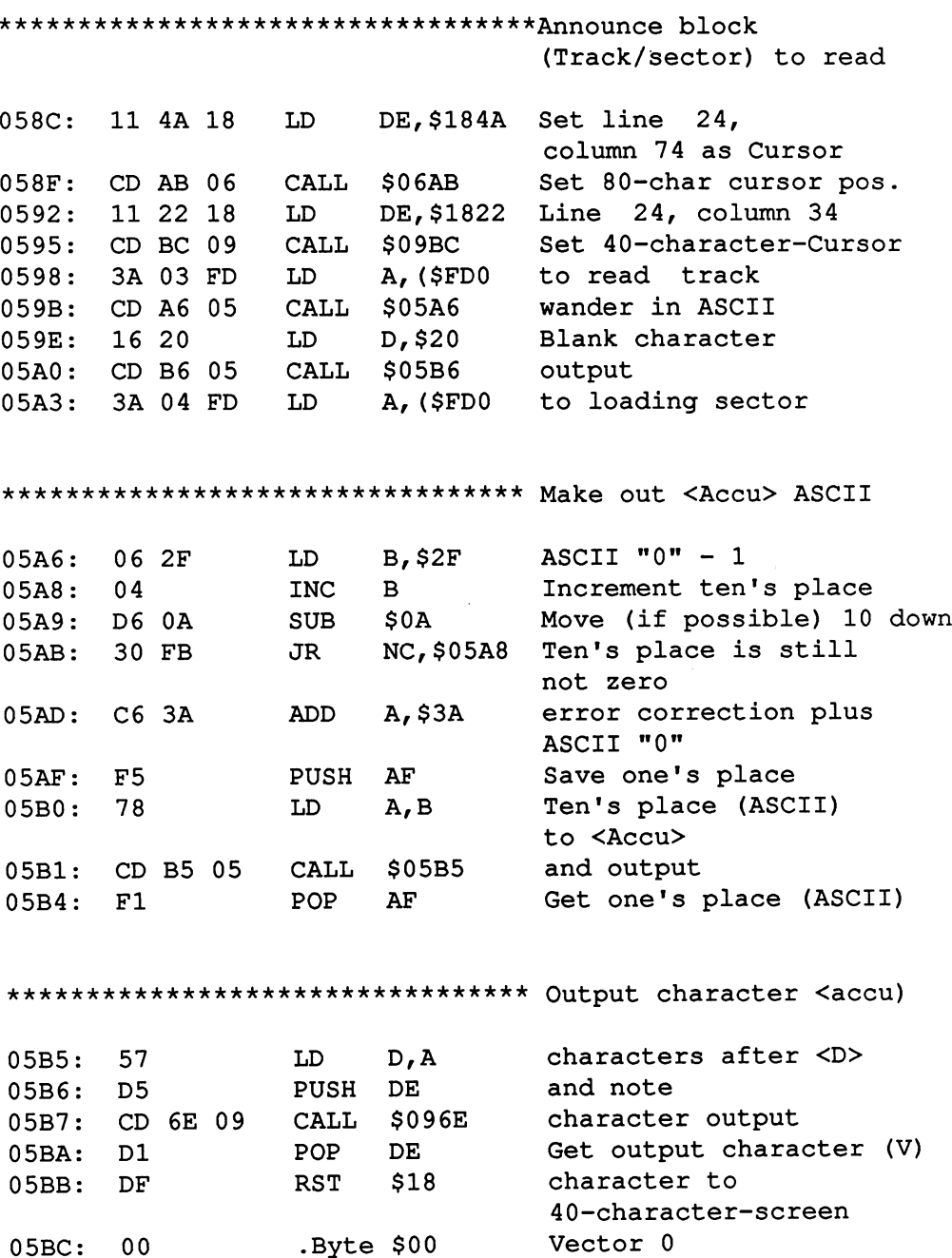

\*\*\*\*\*\*\*\*\*\*\*\*\*\*\*\*\*\*\*\*\*\*\*\*\*\*\*\*\*\*\*\*\* Prepare 80 character set LD HL,\$3004 Address in VDC-RAM . <u>. . .</u> . -- - - - -05C0: CALL  $$093D$ Get value from \$3004 -- -- --\$093D 05C3: <sup>04</sup> INC  $\, {\bf B} \,$ and check against 0 by 05C4: <sup>05</sup> DEC.  $\mathbf{B}$ decrementing and DEC incrementing 05C5: C8 **RET**  $\mathbf{z}$ If zero, then it was already prepared 05C6: 21 00 38 HL,\$3800 3  $-$ Fill \$3800 to 05C9: LD BC,\$0400 . . . . . <u>.</u> \$3FFF with the 05CC: LD D,\$00 value ---05CE: CALL \$0847 (erase) -- - - - -05D1: LD HL,\$37A0 ASCII <sup>122</sup> -----05D4: 11 A0 38 DE,\$38A0 becomes A0 - - $-$ 05D7: LD BC,\$0008 -- -- --ASCII <sup>138</sup> 05DA: CD B0 08 CALL \$08B0 <u>–</u>  $-$ 05DD: LD HL,\$369 -- - - - -**105 - 105 - 105 - 105 - 105 - 105** 05E0: LD DE,\$3890 becomes ----05E3: LD BC,\$0008 -- - - - - -ASCII <sup>137</sup> 05E6: CALL \$08B0 -- - - - -05E9: LD HL,\$35E0 ----------05EC: LD DE,\$38E0 becomes -- - - - -05EF: 01 18 00 BC,\$0018 ASCII <sup>95</sup> (\_) -- $-$ 05F2: CALL \$08B0 -- - - - -05F5: LD HL,\$3010 A-Z (ASCII 1-26) -----05F8: LD DE,\$3610 to -----05FB: LD BC,\$0198 . . . . . ---*-*--------05FE: CALL \$08B0 -----0601: LD HL,\$300 -- --Erase \$3000 to \$31FF 0604: LD BC,\$0200 in <u>. . . . . .</u> 0607: LD D,\$00 VDC-RAM -- -0609: CALL \$0847 -- - - - -060C: LD HL,\$2000 -- - - - -"Text of the copy" of the copy" of the copy of the copy of the copy of the copy of the copy of the copy of the 060F: LD DE,\$3400 into -- - - - van van van de verskeie van de verskeie van de verskeie van de verskeie van de verskeie van de verskeie van de 0612: LD BC,\$0008 RAM <del>.</del> . . . . . 0615: CALL \$08B0 -- - - - -0618: LD HL,\$21B0 -----<u>to a (Astocal 27 through 29)</u> 061B: LD DE,\$35B to -----061E: LD BC,\$0028 . . . . . . --- - - - -0621: CALL \$08B0 -- - - - -0624: LD HL,\$21C0 -- -- --ASCII <sup>28</sup> (find character) 0627: LD DE,\$3800 to

-- ....

### Abacus Software

C-128 CP/M User's Guide

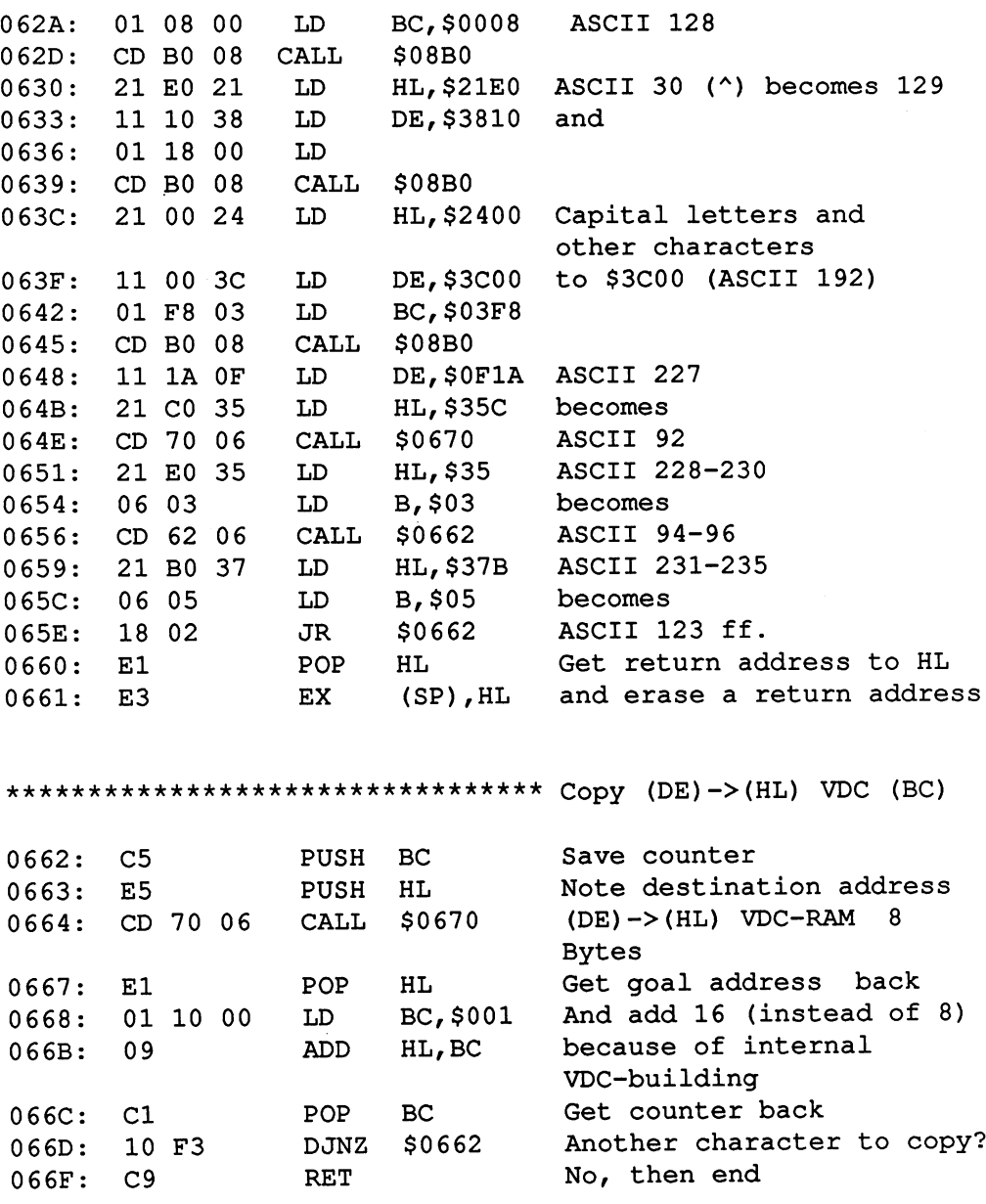

\*\*\*\*\*\*\*\*\*\*\*\*\*\*\*\*\*\*\*\*\*\*\*\*\*\*\*\*\*\*\*\*\* (de)->(HL) VDC; Bytes

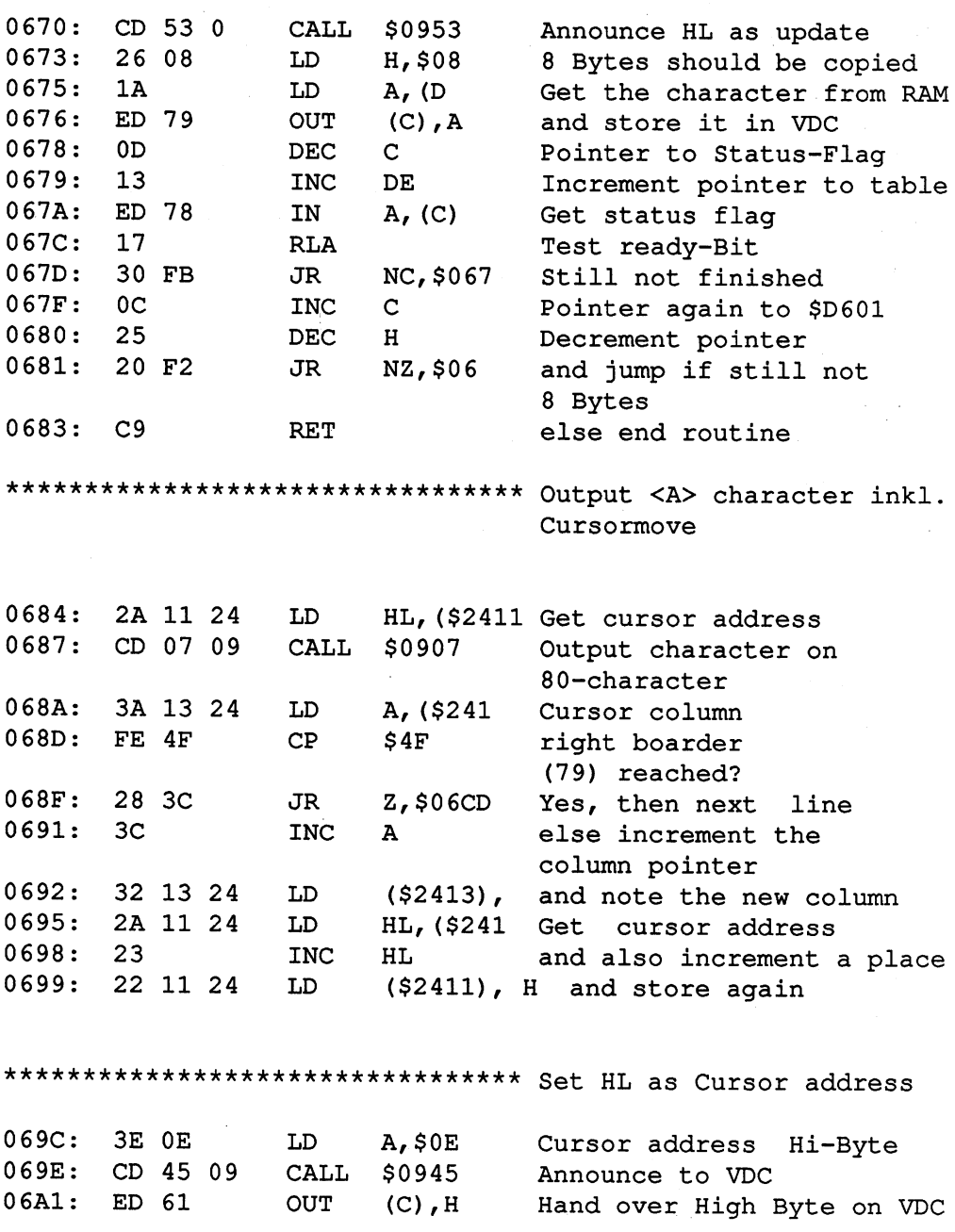

 $\alpha$ 

Abacus Software C-128 CP/M User's Guide

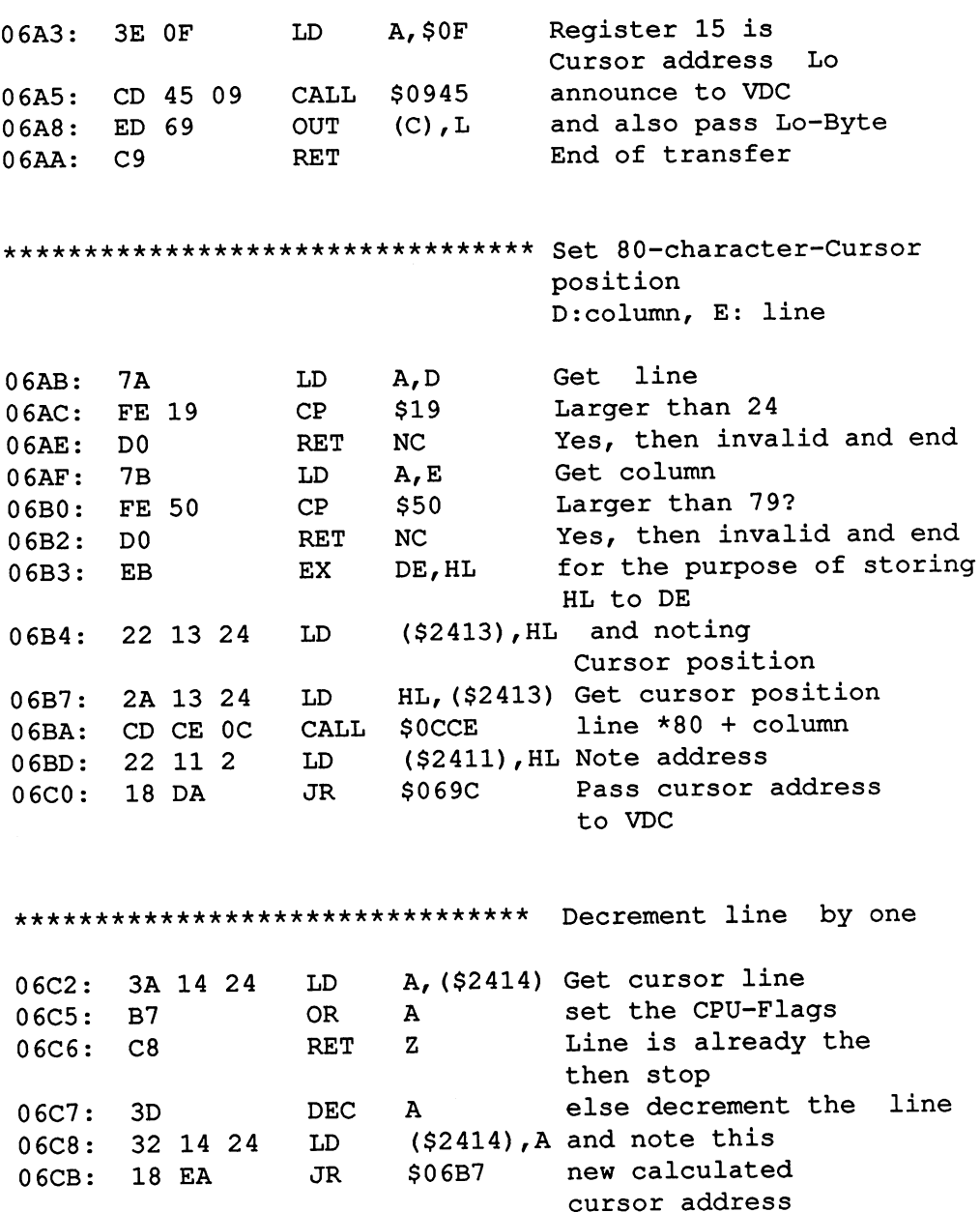

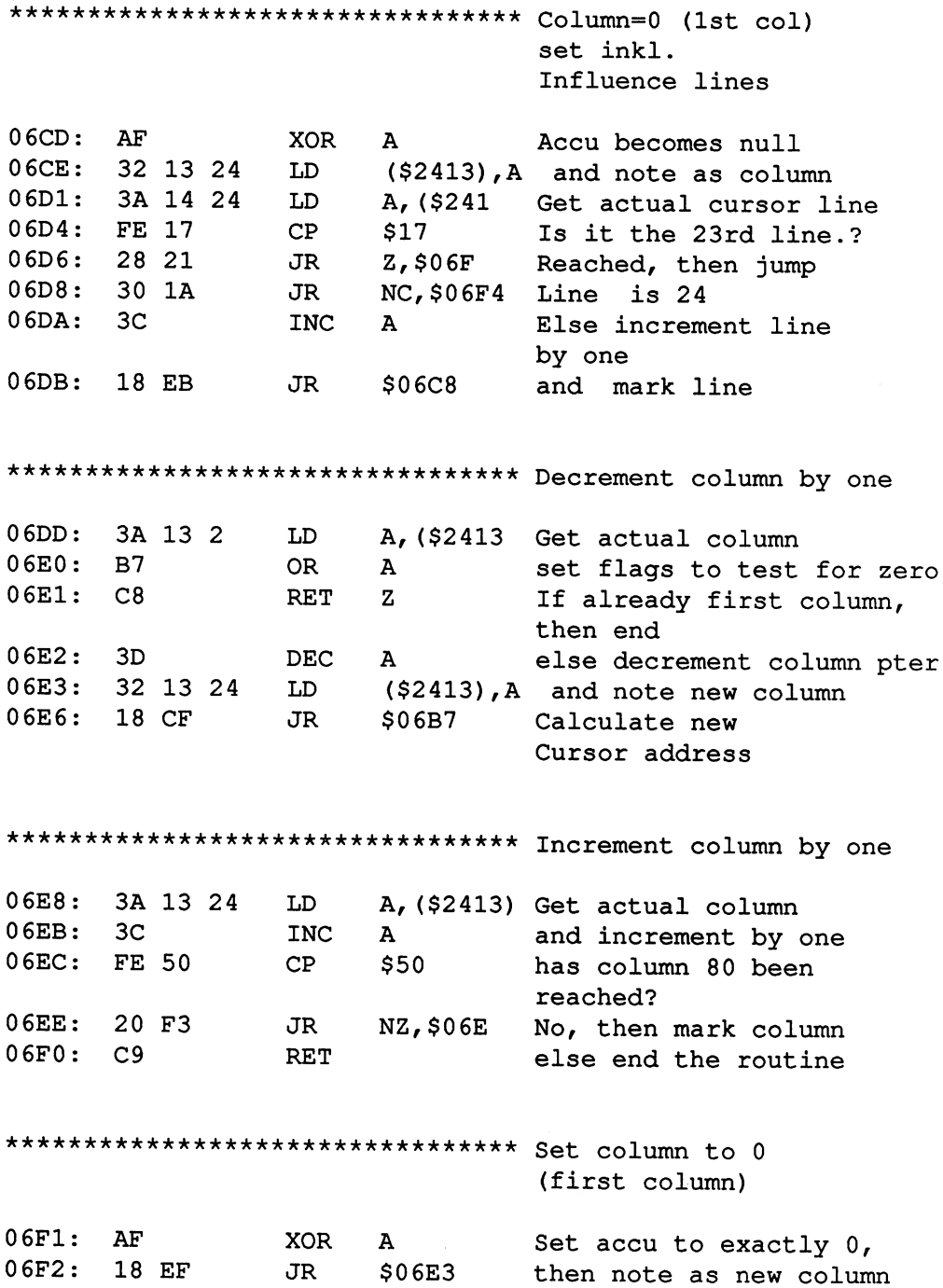

\*\*\*\*\*\*\*\*\*\*\*\*\*\*\*\*\*\*\*\*\*\*\*\*\*\*\*\*\*\*\*\*\* Set line =23 Set line to 23rd LD A, \$17  $06F4:$ **.** . . . . **<del>7</del>**  $(4-4-1)$ ,  $(4-4)$ 6F6: <sup>32</sup> <sup>14</sup> <sup>24</sup> Scroll 'the screen LD HL,\$0050 ————————— one line up LD DE,\$0000 6FC: <sup>11</sup> <sup>00</sup> <sup>00</sup> by copying the 2nd line to LD BC,\$0730 06FF: <sup>01</sup> <sup>30</sup> <sup>07</sup> the first line etc. CALL . . . . . 0702: CD B0 <sup>08</sup> Pointer to last line HL,\$0730 (not LD - -Status line) Status line Number is <sup>80</sup> characters BC,\$0050 0708: <sup>01</sup> <sup>50</sup> <sup>00</sup> CALL \$0841 Line erase **0** - 07 CD <sup>41</sup> <sup>08</sup> announce new cursor JR **0.000:00:00:00:00** . . . . . position \*\*\*\*\*\*\*\*\*\*\*\*\*\*\*\*\*\*\*\*\*\*\*\*\*\*\*\*\*\*\*\*\* Define new attributes(B:to erase, C:to set parameters) LD  $0710:$  $\cdots$ -----Complement attribute 0713: 2F  $-$ **0713:00 12:00 12:00 12:00 12:00 12:00 12:00 12:00 12:00 12:00 12:00 12:00 12:00 12:00 12:00 12:00 12:00 12:00** to erase Bits (qualities)  $\mathbf{B}$ 0714: B0 complement again 0715: 2F CPL to set Bits (qualities) 0715: OR  $\mathsf{C}$ 0716: Bl LD  $(92.12)$ ,  $1.45$ ,  $1.45$ ,  $1.45$ ,  $1.45$ ,  $1.45$ ,  $1.45$ ,  $1.45$ ,  $1.45$ ,  $1.45$ ,  $1.45$ ,  $1.45$ ,  $1.45$ ,  $1.45$ ,  $1.45$ ,  $1.45$ ,  $1.45$ ,  $1.45$ ,  $1.45$ ,  $1.45$ ,  $1.45$ ,  $1.45$ ,  $1.45$ ,  $1.45$ ,  $1.45$ ,  $1.45$ ,  $1.45$ ,  $1$ 0717: <sup>32</sup> <sup>15</sup> <sup>24</sup>  $-$ Routine's end RET **.** . <u>\_</u>\_\_ . \_ . . \*\*\*\*\*\*\*\*\*\*\*\*\*\*\*\*\*\*\*\*\*\*\*\*\*\*\*\*\*\*\*\*\* Get character A,B 78 071B:  $-$ Subtract ASCII <sup>32</sup> (blank) \$20 D6 20 SUB 071C: ASCII 32?  $CP$  $$20$ \$20 **.....** . . . .  $\sim$ Smaller, then jump JR C,\$072C Move marker for ASCII <sup>32</sup> --- $C, $20$ LD **0.22:** 22: Transform ASCII + Code  $SOCE5$ CALL . . . . 0724: CD E5 0C Produce RET  $\mathbf{C}$ Get character from table 0727: D8 LD  $A$ ,  $(HL)$ **7E**  $-$ 7E Mask Bits 4-7 \$0F AND 0729: E6 OF and mark <B> as Offset ADD A, B 072B: A,B - character (\$2400) 072C: LD

**. . .** . .

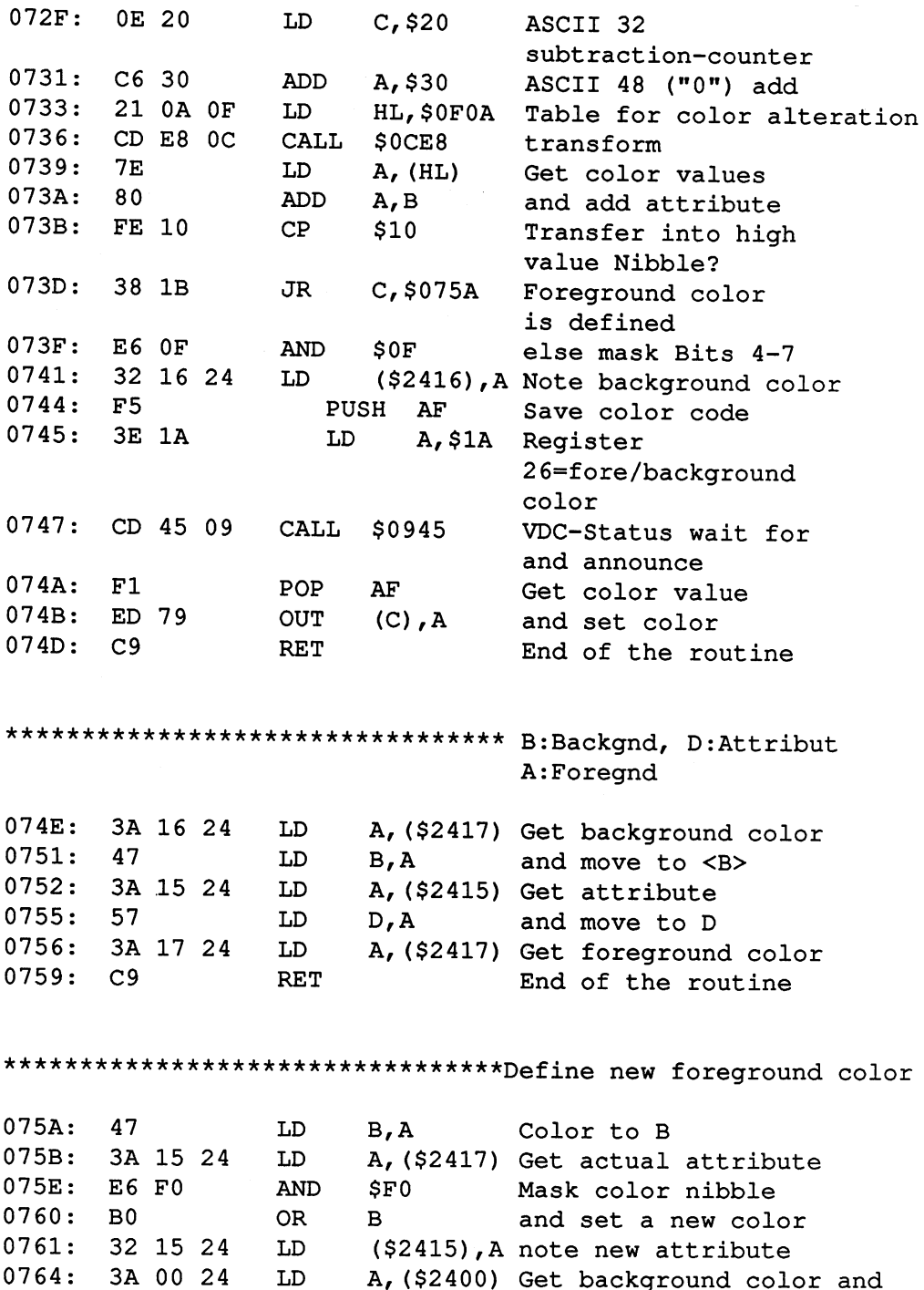

 $\bullet$ 

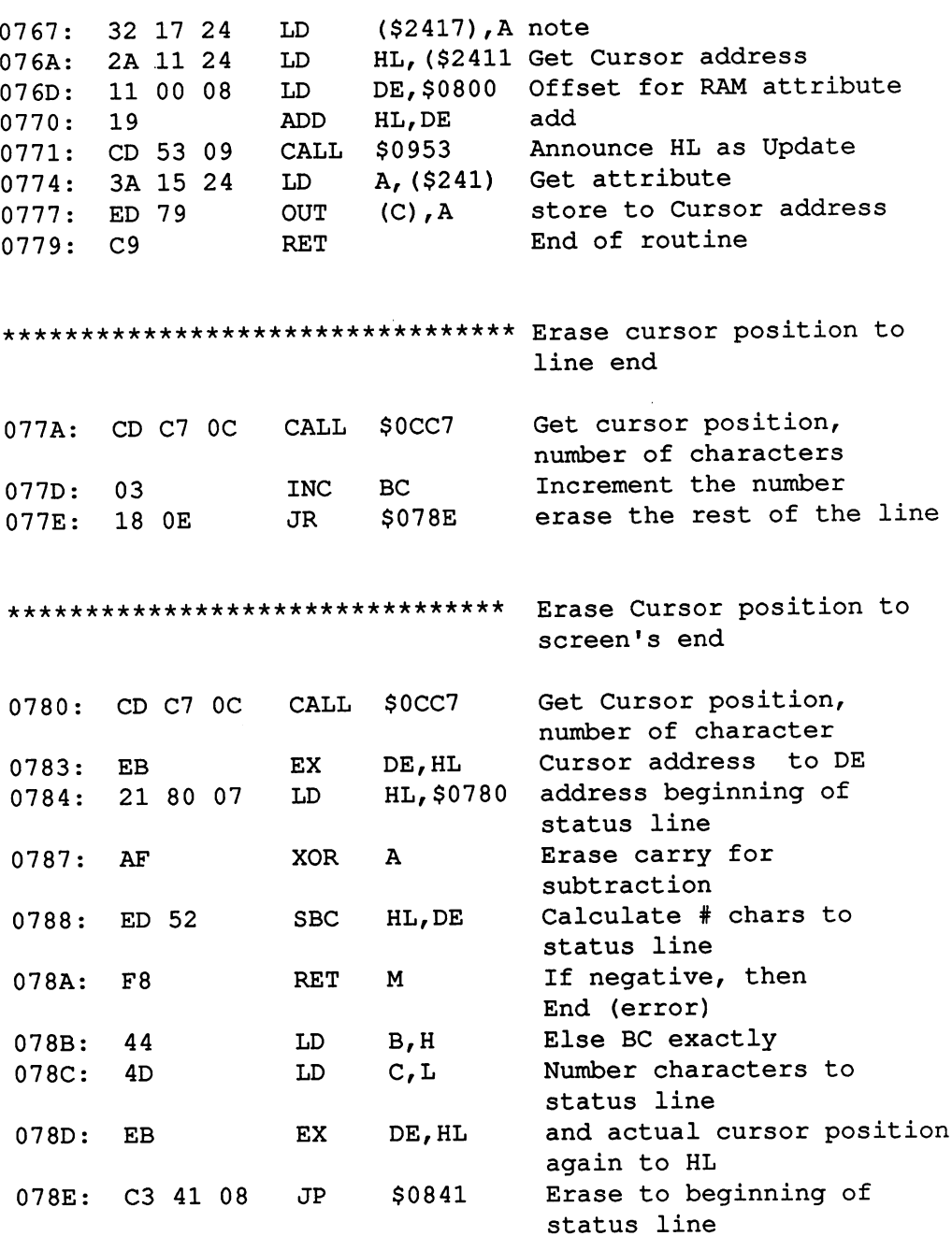

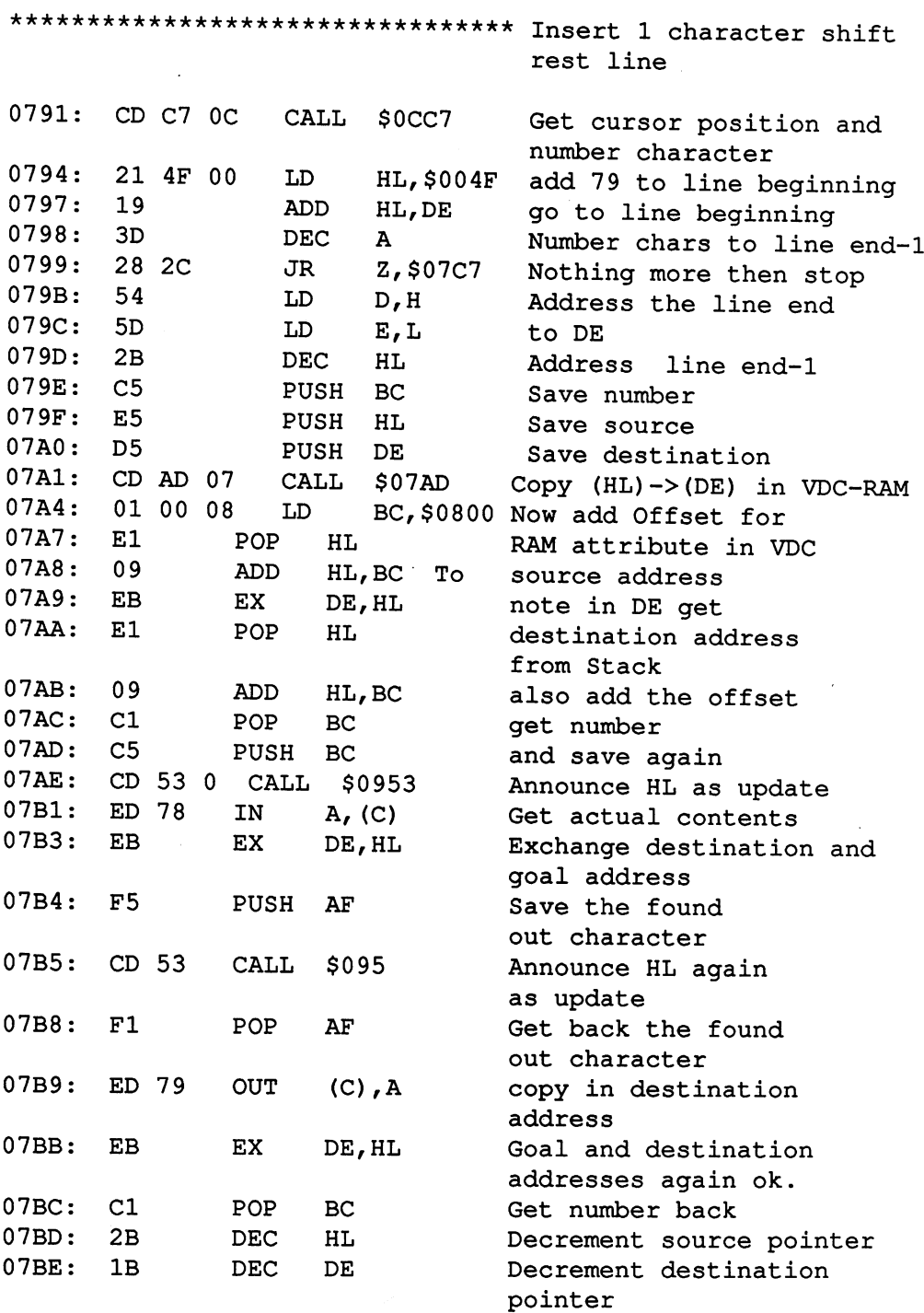

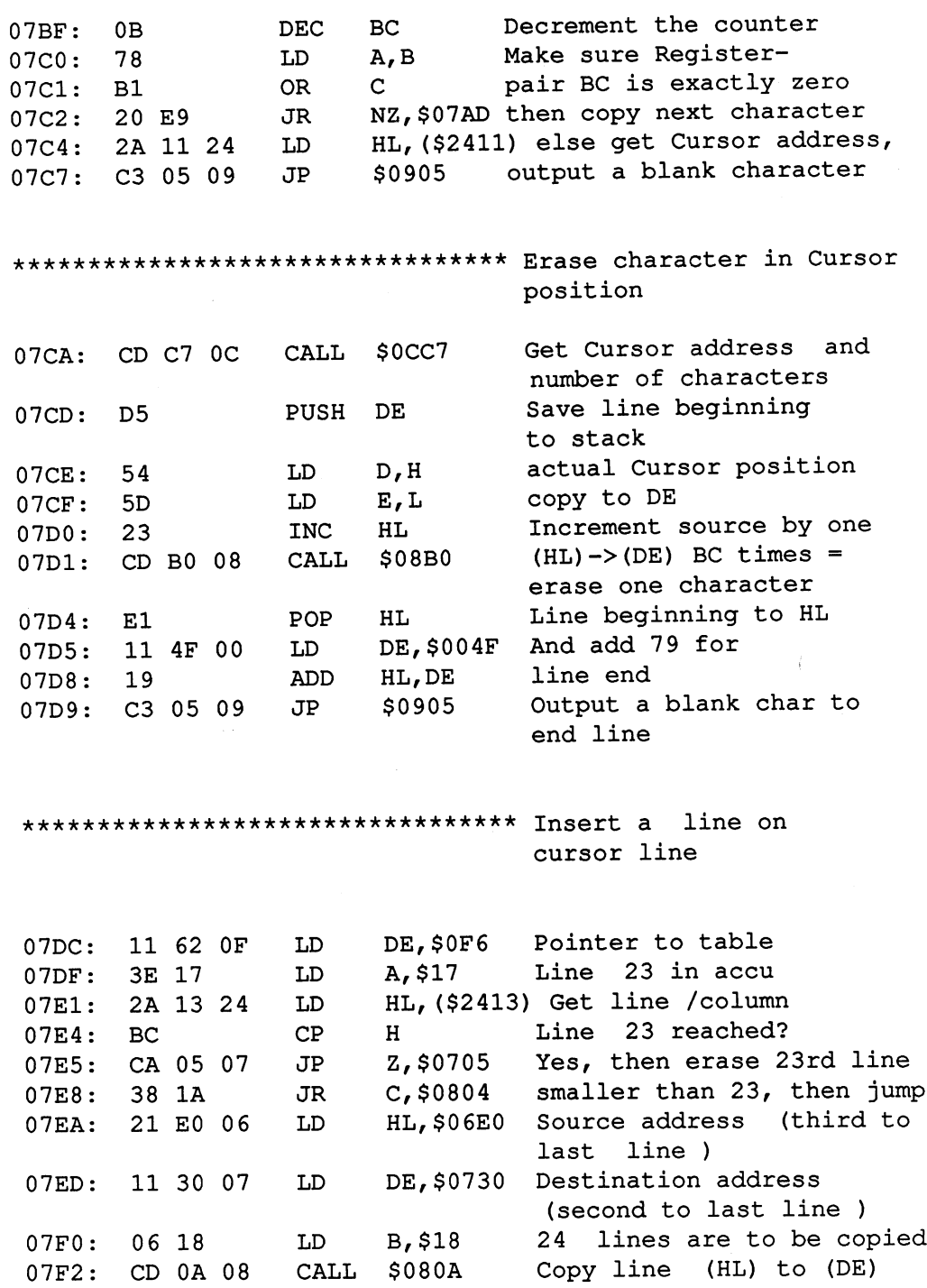

0823: DO

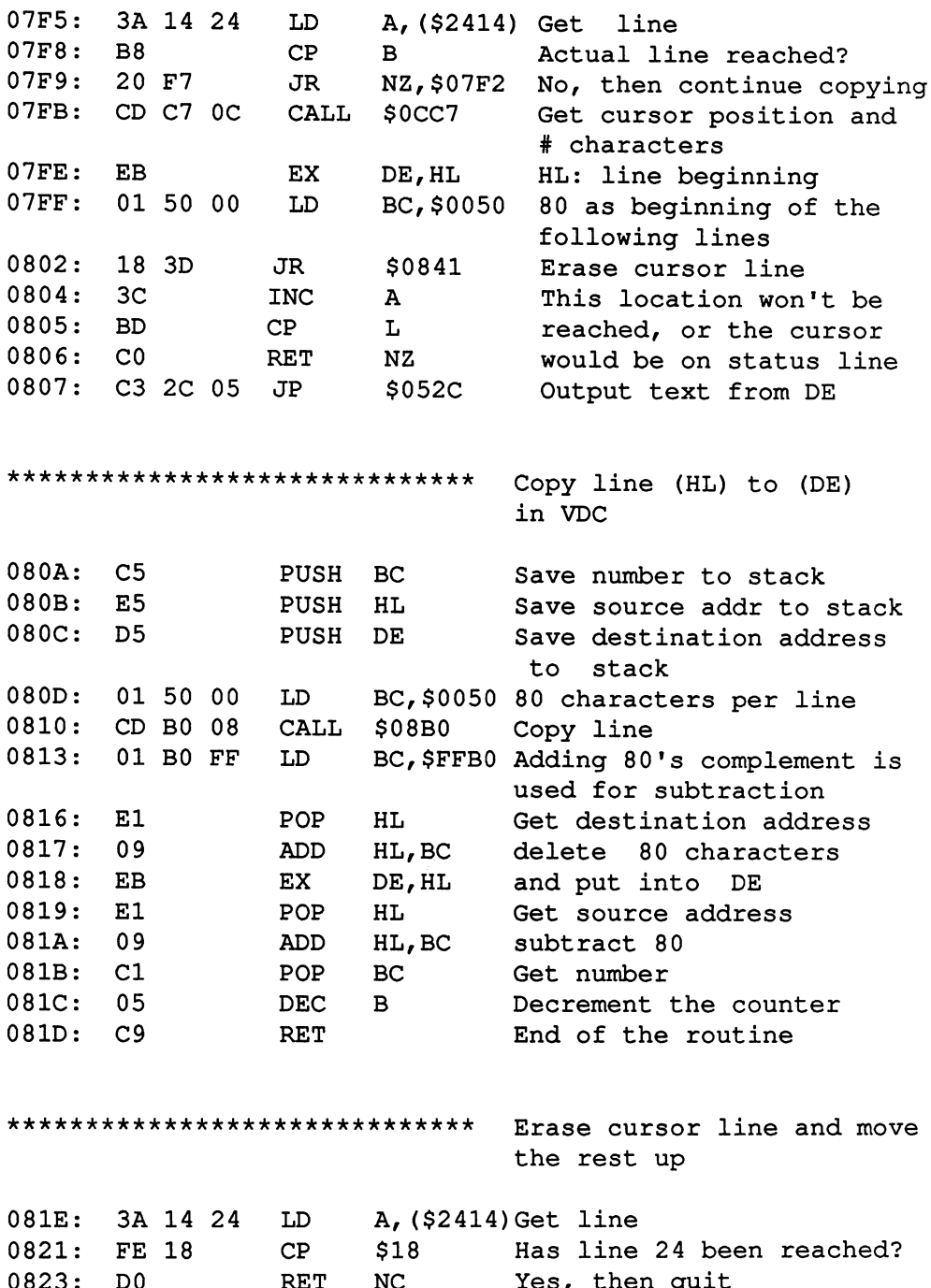

NC Yes, then quit

 $\sim$   $\sim$ 

# Abacus Software C-128 CP/M User's Guide

084C: D5

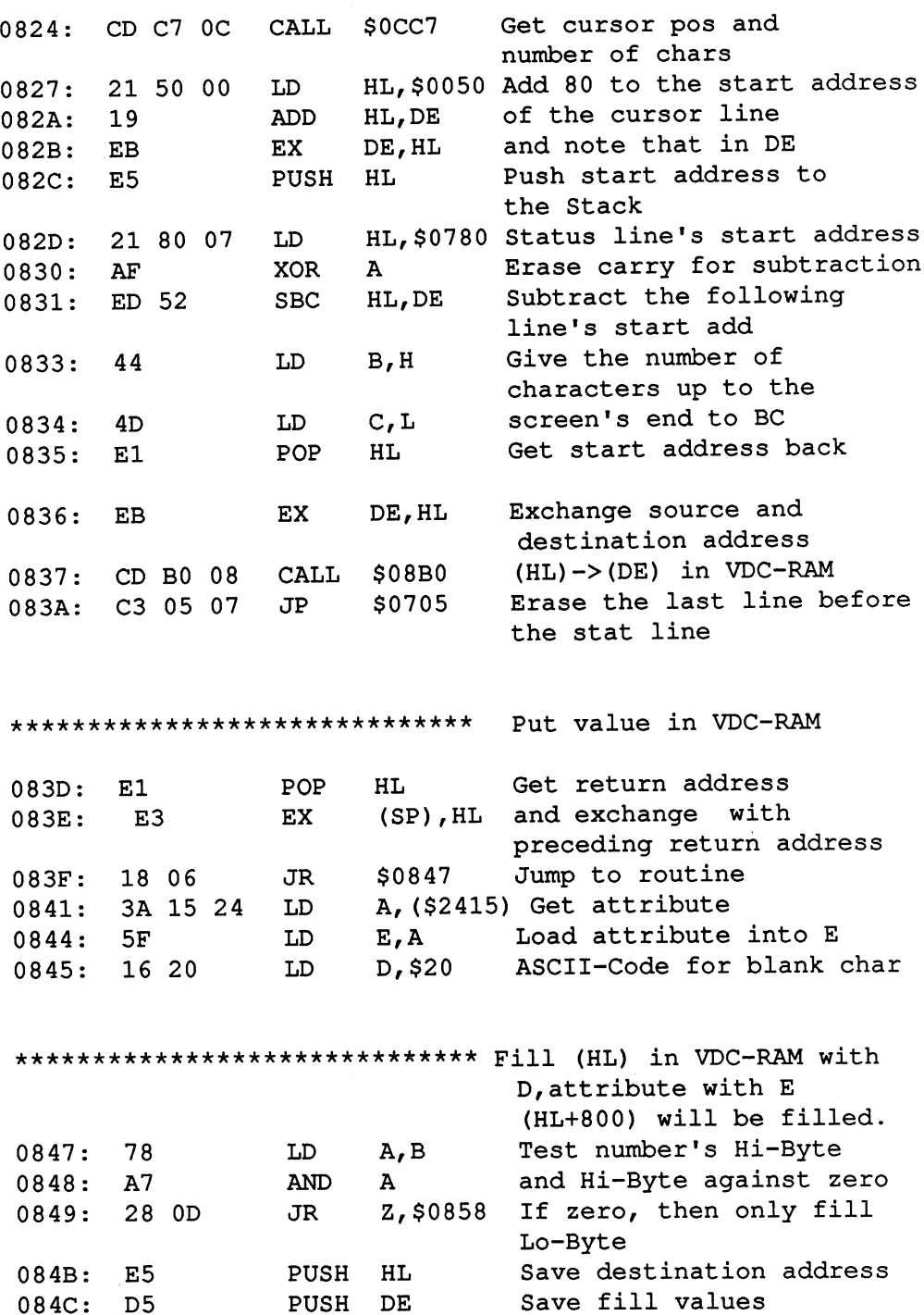

PUSH DE

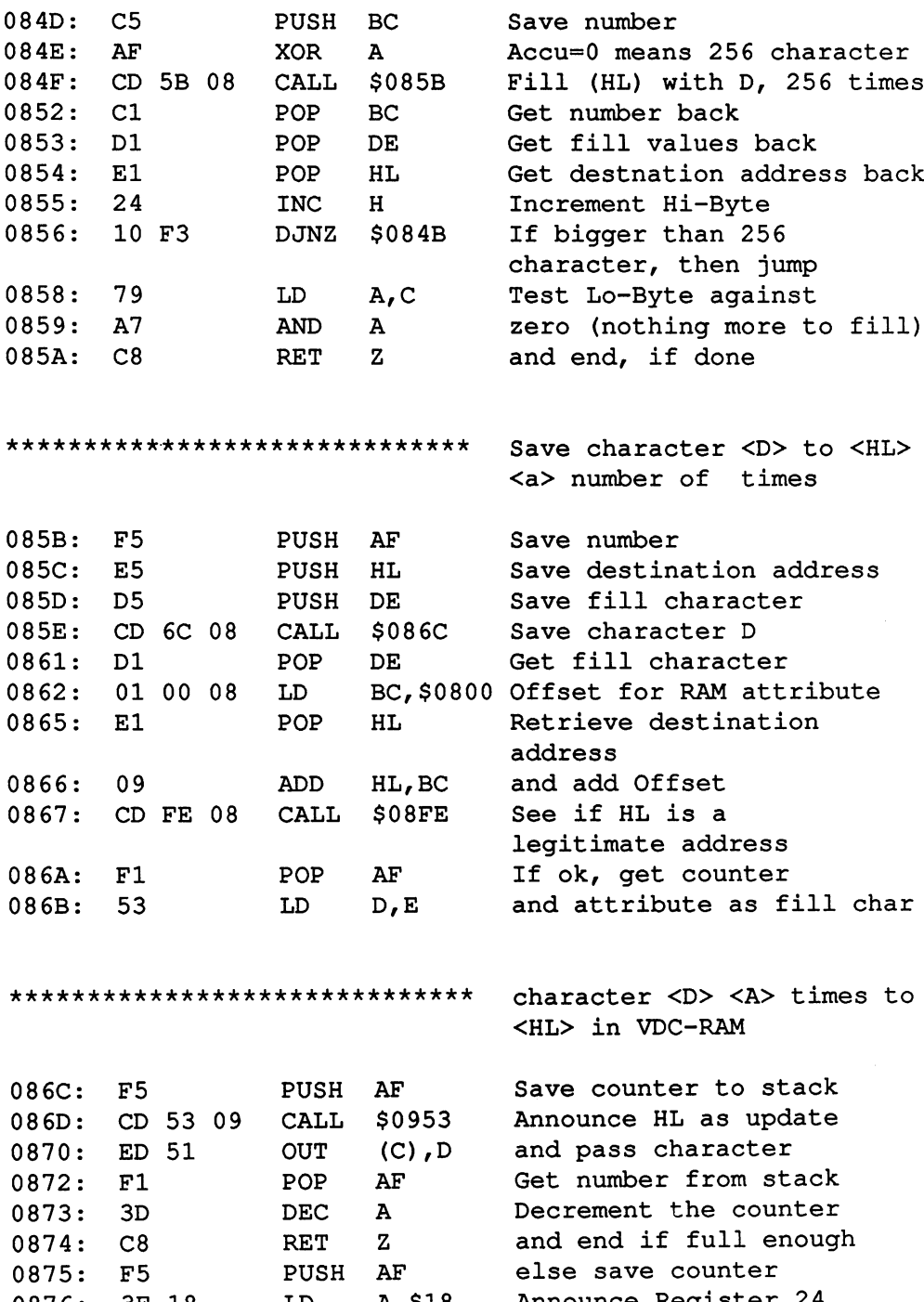

0070. JE 10 11 12 11/720 IERO AND PROJECT

 $\hat{\mathcal{A}}$ 

 $\hat{\vec{r}}$ 

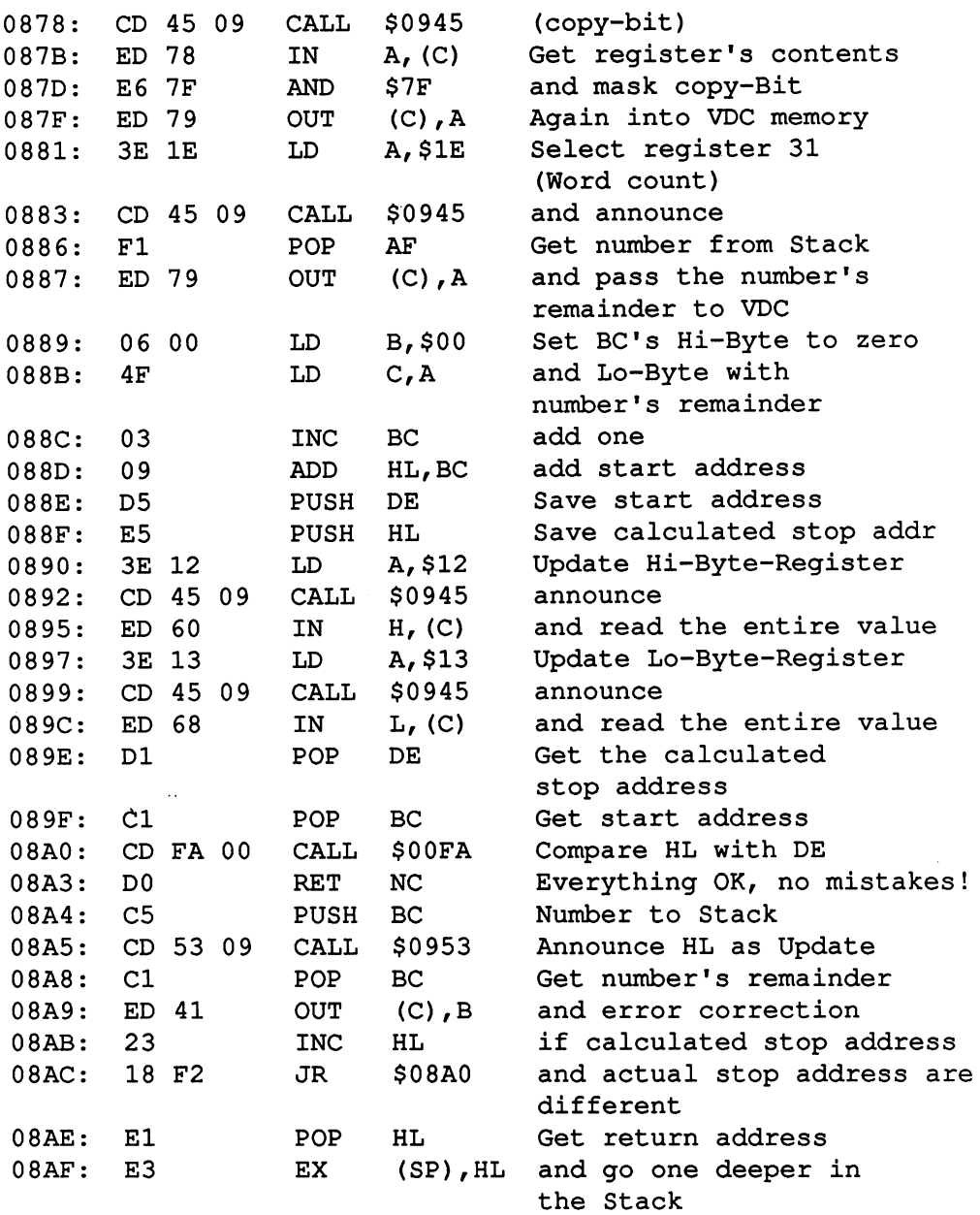

 $\hat{\boldsymbol{\theta}}$ 

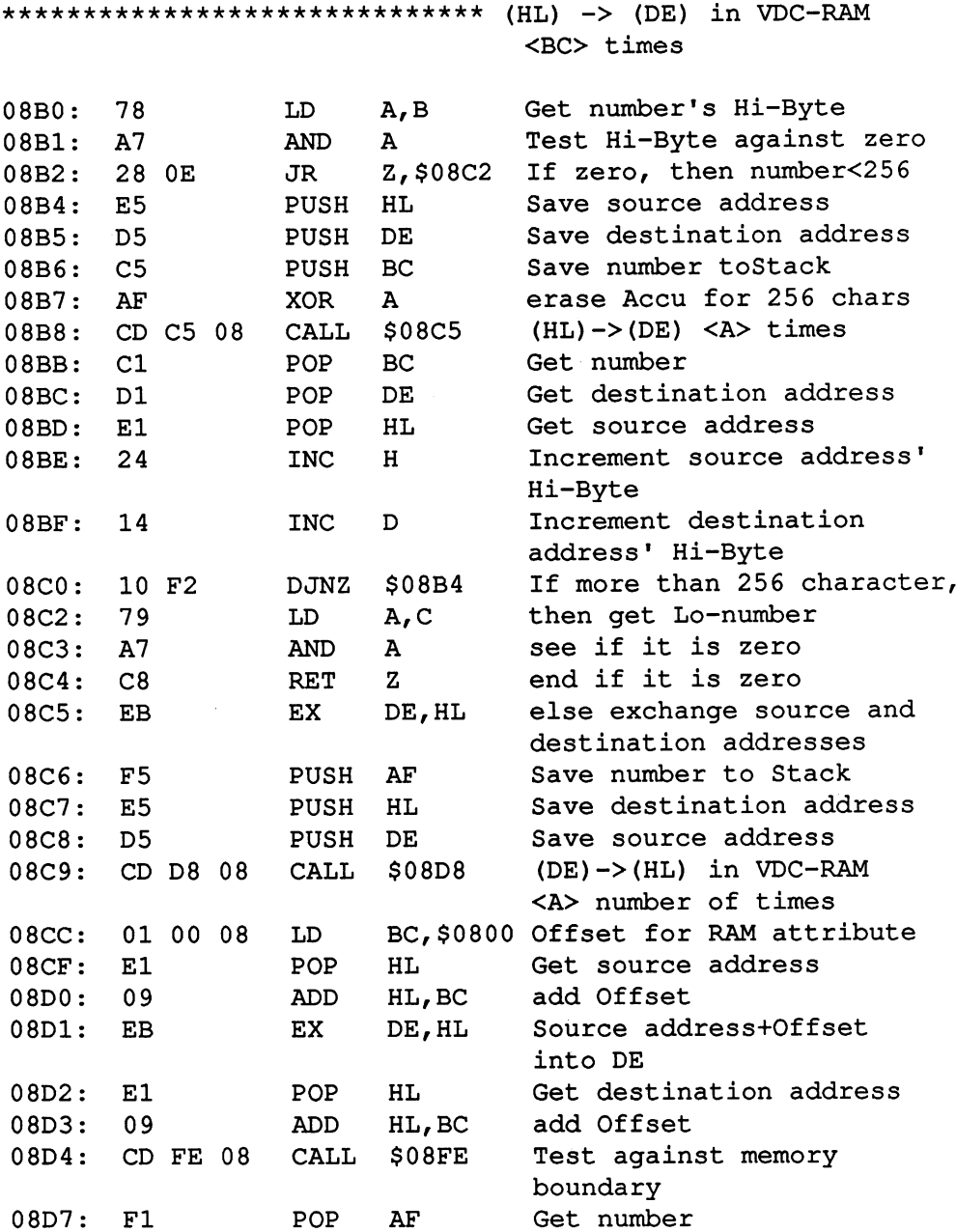

 $\Delta$ 

••it\*\*\*\*\*\*\*\*\*\*\*\*\*\*\*\*\*\*\*\*\*\*\*\*\*\*  $(DE)$   $\rightarrow$   $(HL)$  in VDC-accumulator  $<$ A $>$  times  $\sim$  times the times of  $\sim$ 08D8: PUSH AF Save number to stack  $08D9:$ CALL \$0953 Announce HL as 08D9: -- - <del>-</del> - -Update address  $08DC:$ 3E LD A, \$18 Announce register <sup>24</sup> --08DE: CALL \$0945 (copy bit) -- -- -- $08E1:$ ED 78 Get register's contents A, (C) . . . . . <sup>78</sup> OR and set the copybit . . . . . . **.**  $\cdot$   $\cdot$   $\cdot$ OUT  $(C)$ ,  $A$ Report register to VDC <sup>79</sup> 08E7: LD Announce Register <sup>32</sup> A, \$20 **-- --**(Block-Start-Hi) CALL \$0945 in VDC . . <u>. . . . . .</u> 08EC: OUT  $(C)$ ,  $D$ Pass Hi-address source  $-$ 08EE: LD A, \$21 Announce Register <sup>33</sup> ---(Block-Start-Lo) 08F0: CALL \$0945 in VDC -- -- --OUT  $(C)$ ,  $E$ and pass Lo-address source . . . . <u>. .</u> . . 08F5: LD A,\$1E Announce Register <sup>31</sup> (Word **=** CALL \$0945 count) 08F7: CD <sup>45</sup> <sup>09</sup> and get number from stack 08FA: Fl POP AF 08FB: OUT  $(C)$ ,  $A$ Report VDC number  $-$ . <del>.</del> End of routine 08FD: C9 RET End of routine \*\*\*\*\*\*\*\*\*\*\*\*\*\*\*\*\*\*\*\*\*\*\*\*\*\*\*\*\*\* Test if after adding the offset <HL> the RAM attribute changes  $08FE:$ 7C LD A,H Load Hi-Byte into accu 08FE: 08FF: FE <sup>20</sup> CP \$20 and check the border  $0901:$ D<sub>8</sub> RET  $\mathbf{C}$ If carry is set, <HL> is OK . . . . . – 0902: Fl AF Get AF from stack POP 0903: POP  $- -$ Get return address from the Stack and a return occurs after 0904: C9 RET CALL \$085B

\*\*\*\*\*\*\*\*\*\*\*\*\*\*\*\*\*\*\*\*\*\*\*\*\*\*\*\*\*\* Output blank character to  $(HL)$  $(VDC)$  $0905: 1620$ LD D,\$20 ASCII value for <space> 0907: 3A 15 24 A, (\$2415) Get attribute LD \*\*\*\*\*\*\*\*\*\*\*\*\*\*\*\*\*\*\*\*\*\*\*\*\*\*\*\*\*\* Output character <D> with attribute <A> to (HL) Save destination address  $090A:$ E<sub>5</sub> PUSH HL. Save character/attribute DE  $090B:$ D<sub>5</sub> PUSH DE, \$0800 Add offset for RAM  $0.90C:$ 11 00 08 LD attribute to destination address  $090F:$ 19 ADD HL, DE  $D, A$ Output attribute as  $0910:$ 57 LD the fill character \$0916 <D> to  $(HL)$ CD 16 09 CALL  $0911:$ 0914: D1 **POP** DE Get character Get destination address POP 0915: E1 HL. 0916: CD 53 09 CALL  $$0953$ Use HL as update and output char to (HL)  $(C)$ ,  $D$ 0919: ED 51 OUT Routine's end  $091B:$  $C<sub>9</sub>$ **RET** \*\*\*\*\*\*\*\*\*\*\*\*\*\*\*\*\*\*\*\*\*\*\*\*\*\*\*\*\*\* Get <C>:attribute, <B>:character, to cursor position <DE> 091C: CD AB 06 CALL \$06AB Set cursor position <DE> HL, (\$2411) Get cursor address 091F: 2A 11 24 LD 0922: CD 33 09 CALL \$0933 Get character/attribute <C> is attribute 0925: 4F LD  $C, A$ End of the routine **RET**  $0926: C9$ \*\*\*\*\*\*\*\*\*\*\*\*\*\*\*\*\*\*\*\*\*\*\*\*\*\*\*\*\*\* <B>:character, <C>:attribute, output  $to$   $\langle$ DE $>$ Save character/attribute  $0927:$  $C<sub>5</sub>$ PUSH BC Set cursor position <DE> CALL  $$06AB$ 0928: CD AB 06 HL, (\$2411) Get Cursor address  $092B:$ 2A 11 24 LD.

### Abacus Software

 $\sim$ 

## C-128 CP/M User's Guide

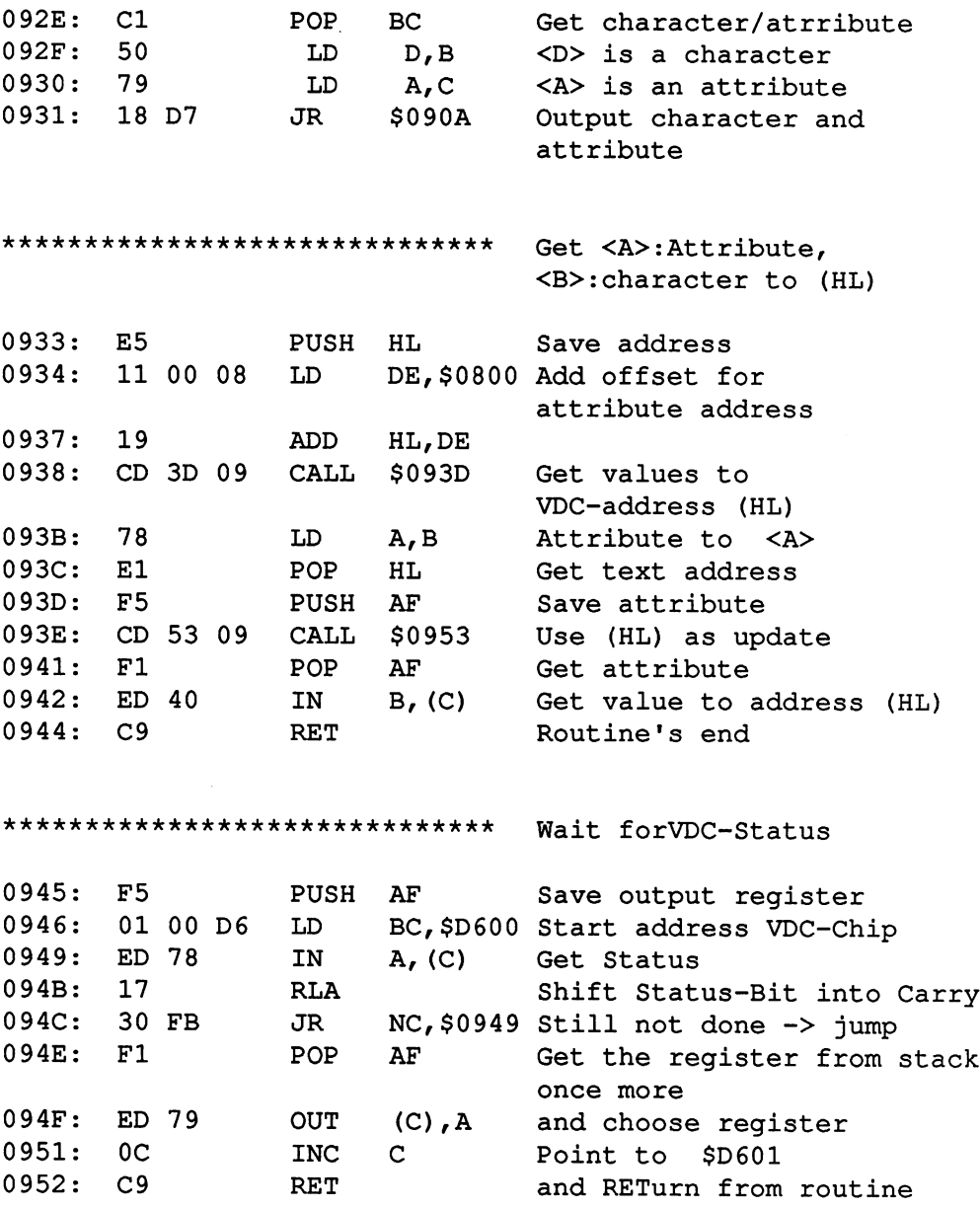

\*\*\*\*\*\*\*\*\*\*\*\*\*\*\*\*\*\*\*\*\*\*\*\*\*\*\*\*\*\* HL as Update-address A. \$12 Announce Update-address Hi LD -- --A, \$12 \$0945 0955: CD 45 09 CALL . . . . <sup>45</sup> <sup>09</sup> Pass Hi-Byte OUT 0958: ED <sup>61</sup>  $\cdots$ Announce Update-address Lo A, \$13 LD 095A: 3E <sup>13</sup> CALL \$0945 **...** ... ... 095F: ED 69 OUT  $(C)$ , L Pass Lo-Byte 095F: Announce word count A,\$1F 0961: 3E IF register CD 45 09 CALL \$0945 0963:  $-$ **DEC**  $\mathbf{C}$ Pointer again to \$D600  $0966: 0D$ . . . . ED 78 IN A, (C) Get Status . . . . 78 0969:  $17$ Roll status into Carry - 17 096A: 30 FB JR NC,\$0967 Still not done Yes now, pointer to \$D601 096C:  $0<sup>C</sup>$ INC  $\mathbf{C}$ OC RETurn from subroutine 096D:  $C9$ **RET**  $\overline{\phantom{a}}$ \*\*\*\*\*\*\*\*\*\*\*\*\*\*\*\*\*\*\*\*\*\*\*\*\*\*\*\*\*\* Output character <D> to 40-character screen B,D character to <B> LD . . . . .  $-$ \$0C7F ASCII code transform VIC 096F: CALL  $-$ HL,(\$2409)80-character-address LD 0972: 2A <sup>09</sup> <sup>24</sup> B, A character to <B> 0975: LD  $-$ A, (\$2410) Get character offset 0976: ----- $-$ (Bit 7 1/0) Operate with character B0 **OR**  $\mathbf{B}$  $-97$  $-$ (HL),A and write into RAM 097A: LD HL Increment pointer  $097B:$ 23 097B: INC (\$2409),HL and mark this LD . . . . <u>. .</u> . . . . DE,\$07FF Add to offset 097F: <sup>11</sup> FF <sup>07</sup> LD HL,DE for color RAM ADD 0982: 19 . . . . <sup>19</sup> A, (\$240D) Get character color 0983: . . . . . . LD  $(HL)$ , A and set character color LD 0986: <sup>77</sup> A,(\$240B)Get cursor position . . . . ----- $-$ \$4F Last column? CP 098A: FE 4F Z,\$09ED Yes, then jump lines 098C: 28 5F JR 28 else increment the  $\mathbf{A}$ 098E: 3C --column pointer (\$240B),A and mark the new position LD ----098F: \$0C4A Represent line 0992:  $JP$ 

C3 4A OC

JP

### Abacus Software

### C-128 CP/M User's Guide

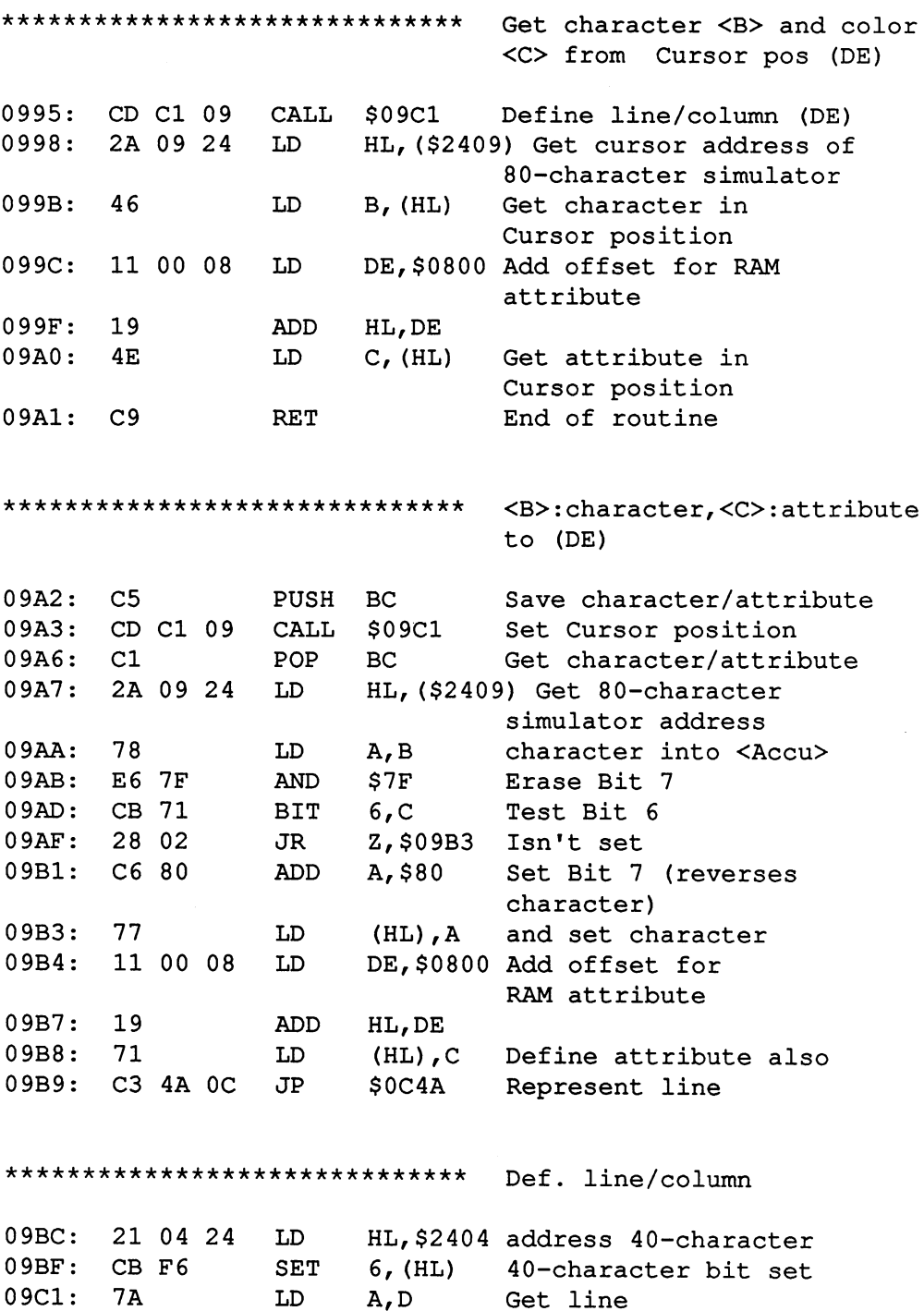

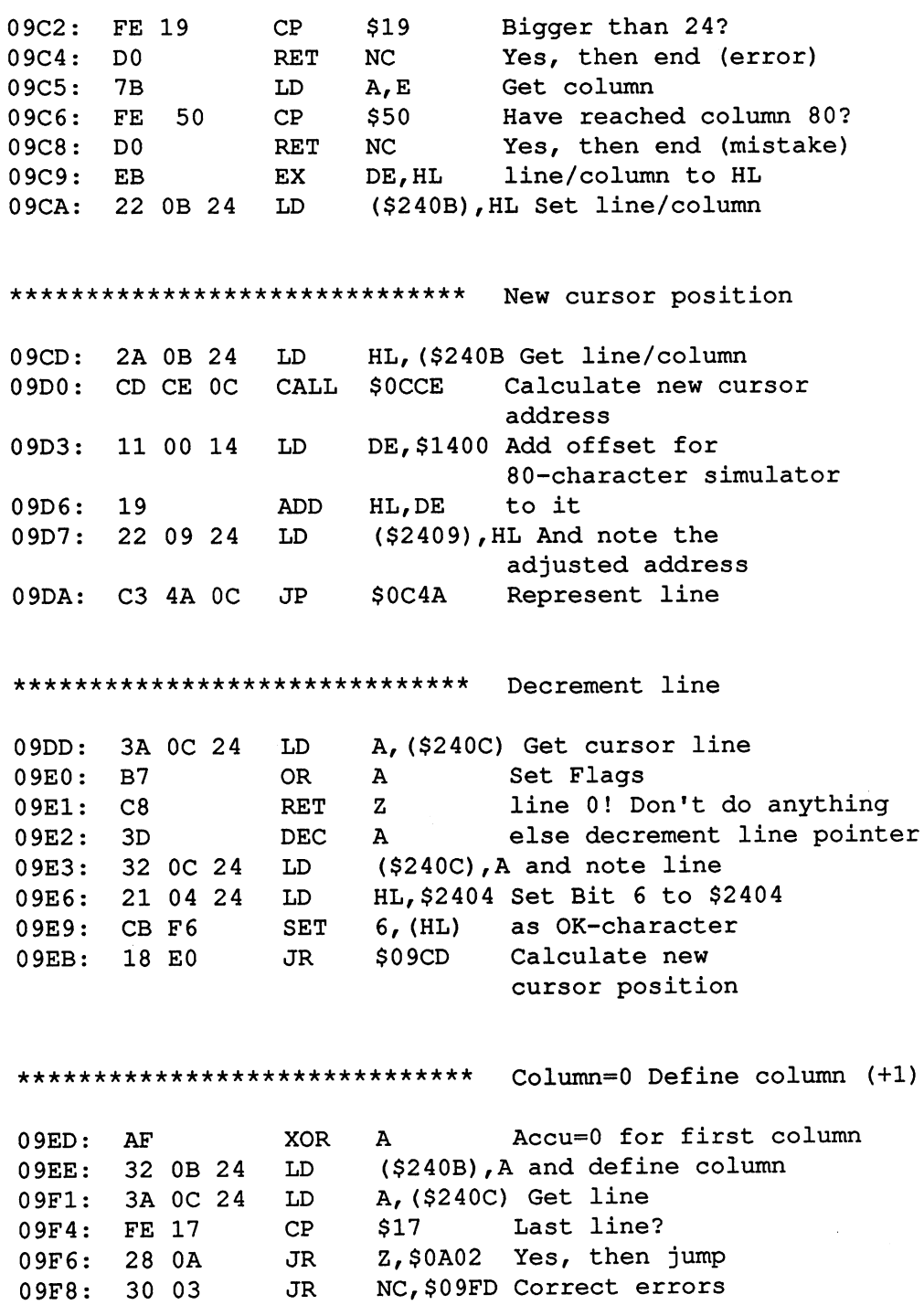

Ŷ.

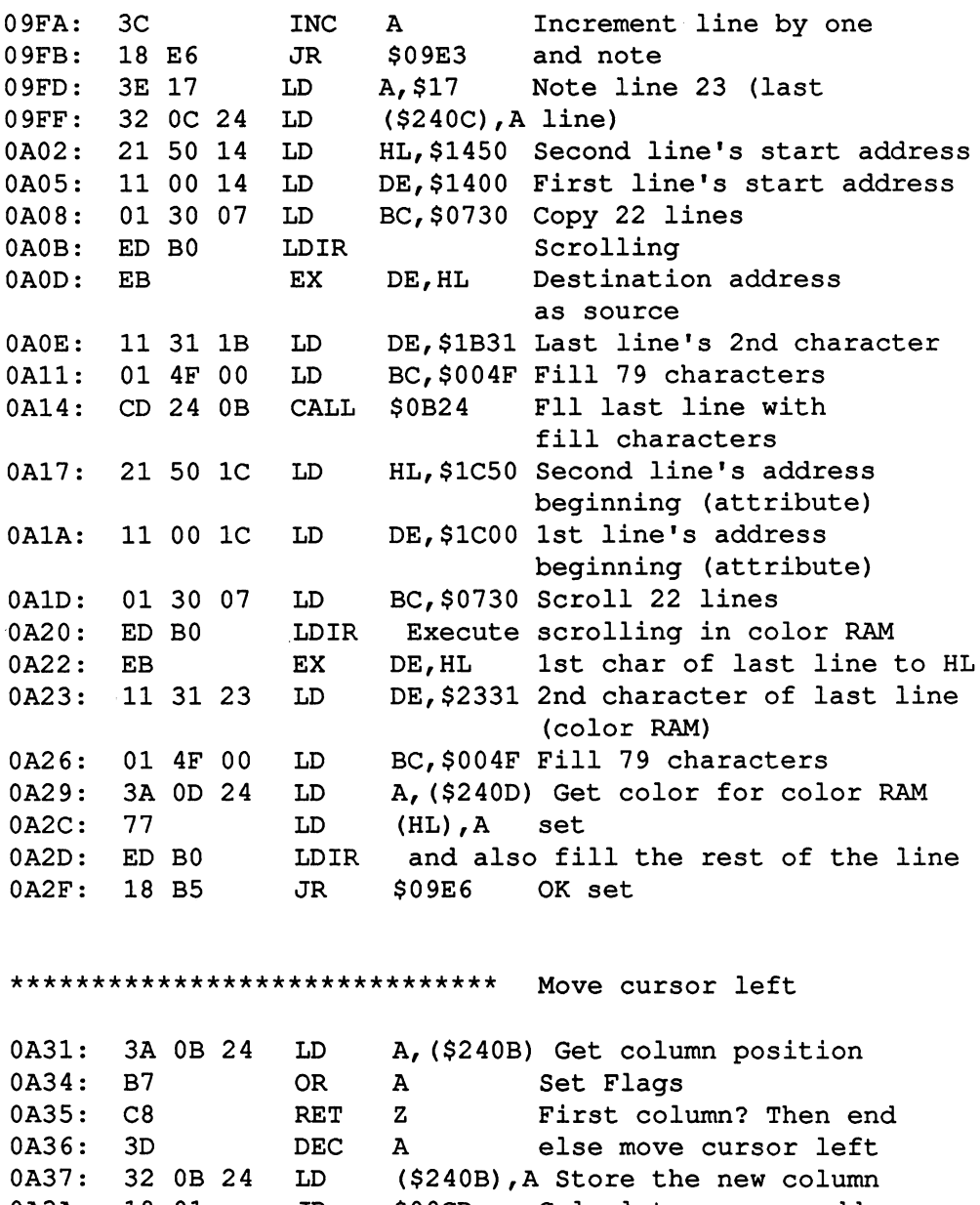

\$09CD Calculate cursor address 0A3A: <sup>18</sup> <sup>91</sup> JR

\*\*\*\*\*\*\*\*\*\*\*\*\*\*\*\*\*\*\*\*\*\*\*\*\*\*\*\*\*\* Move cursor right A, (\$240B) Get column LD 0A3C: 3A OB 24 and move it right INC  $\mathbf{A}$ 0A3F: 3C \$50 Have we reached the 0A40: CP FE 50 80th column? NZ,\$0A37 No, then store the JR 0A42: 20 F3 new position else don't move the cursor RET 0A44: C9 a\*\*\*\*\*\*\*\*\*\*\*\*\*\*\*\*\*\*\*\*\*\*\*\*\*\*\*\*\* set column Erase accu and 0A45: AF XOR  $\mathbf{A}$ 0A46: 18 EF JR \$0A37 store as column value \*\*\*\*\*\*\*\*\*\*\*\*\*\*\*\*\*\*\*\*\*\*\*\*\*\*\*\*\*\*\*\*\* Erase from cursor position to line end LD 0A48: 21 CF 0B HL,\$0BCF Return after PUSH simulating \$0BCF 0A4B: E5 HL Find out cursor pos and 0A4C: CD C2 0C CALL \$0CC2 rest of chars/line LD DE,\$1400 Add offset for 0A4F: 11 00 14 80-character simulator ADD HL,DE 0A52: 19 Set fill characters CALL \$0AB3 0A53: CD B3 0A A,C rest of characters/line LD 0A56: 79 AND  ${\bf A}$ Set Flags 0A57: A7 RET  $\mathbf{z}$ No more characters 0A58: C8 Save number PUSH BC 0A59: C5 PUSH HL Save source address 0A5A: E5 D,H Register pair DE LD 0A5B: 54 LD E,L equals HL 0A5C: 5D plus INC DE 0A5D: 13 Erase up to line end LDIR 0A5E: ED B0 \$0A7E Also erase attribute JR 0A60: 18 1C

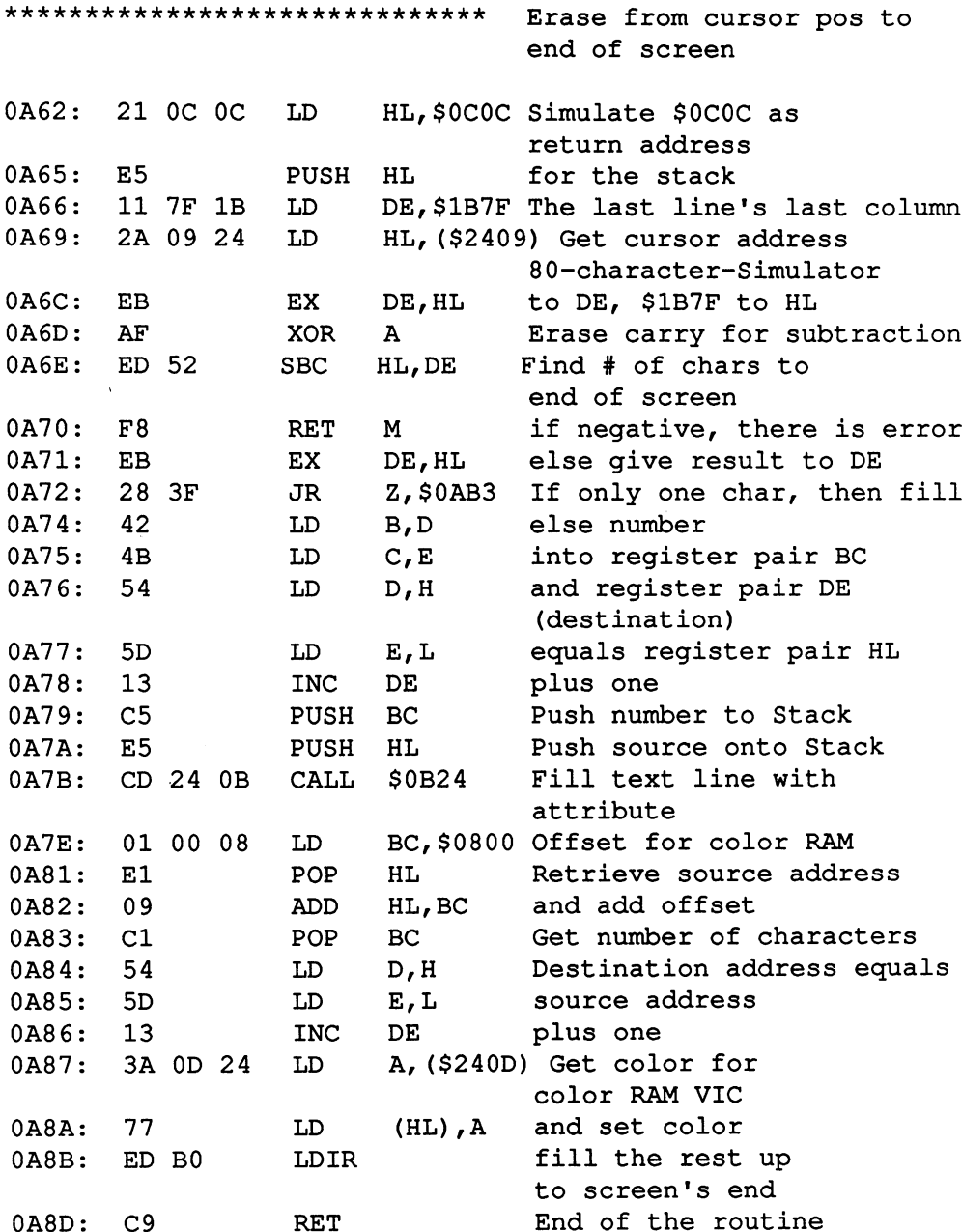

J.

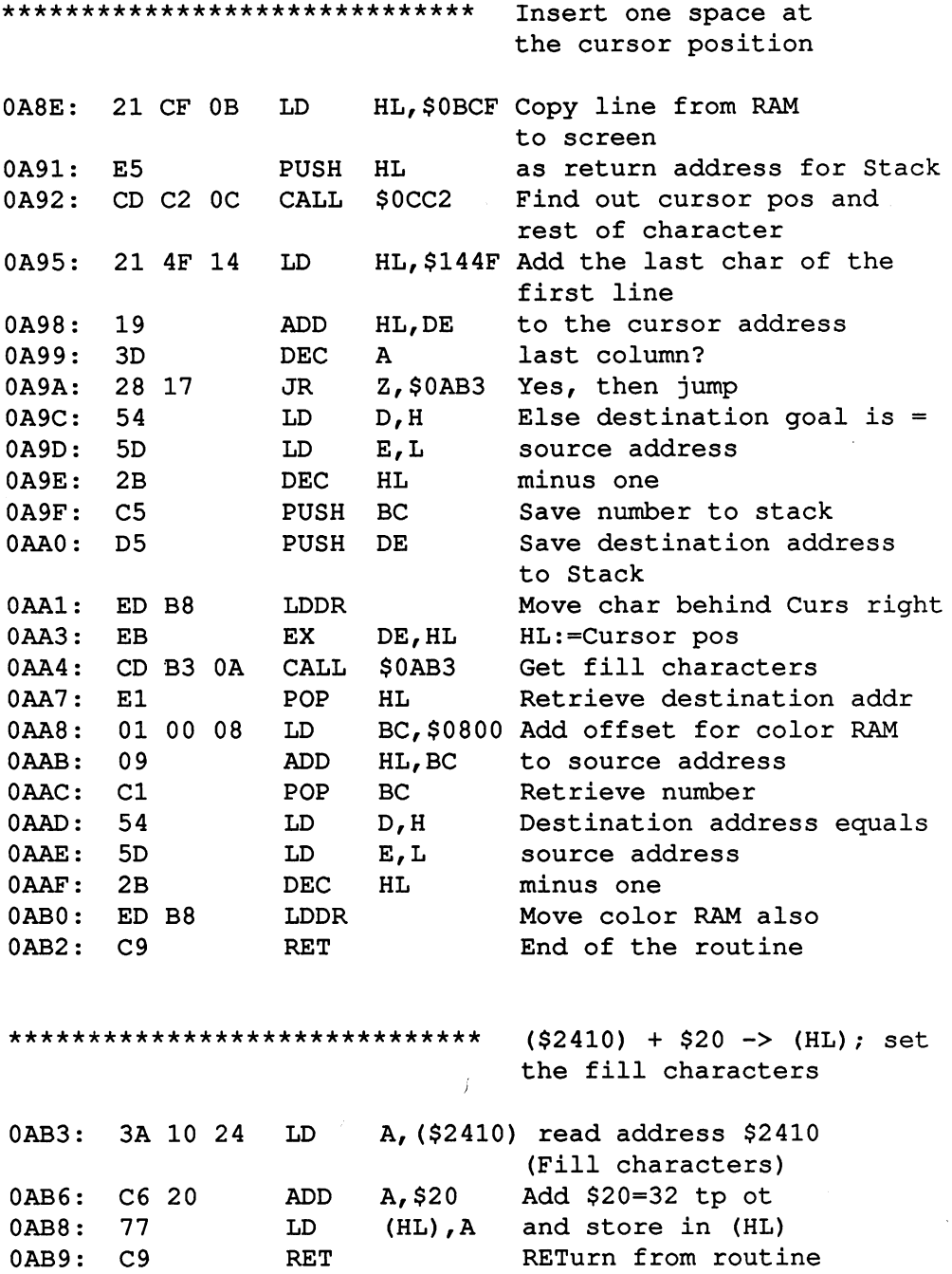

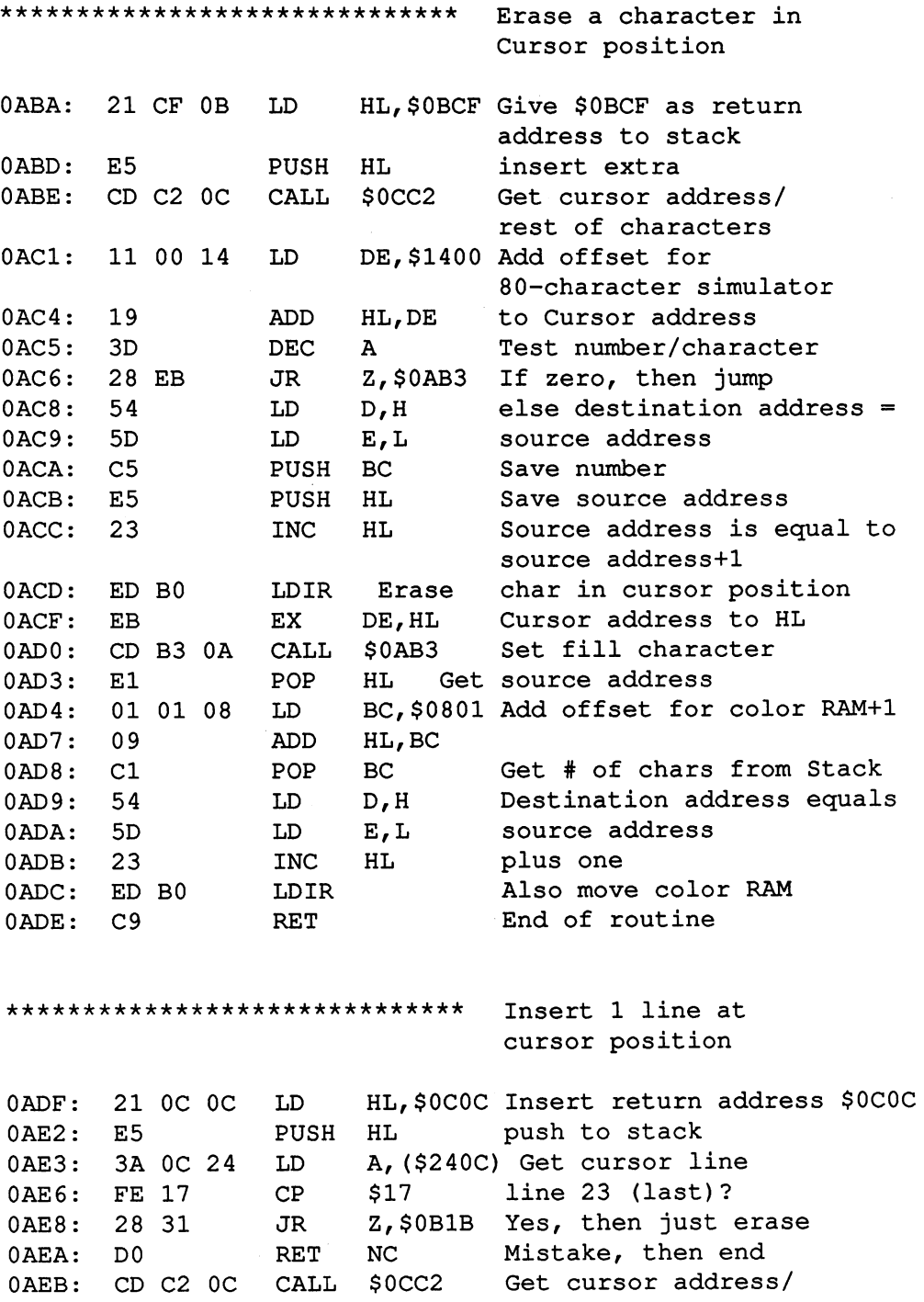
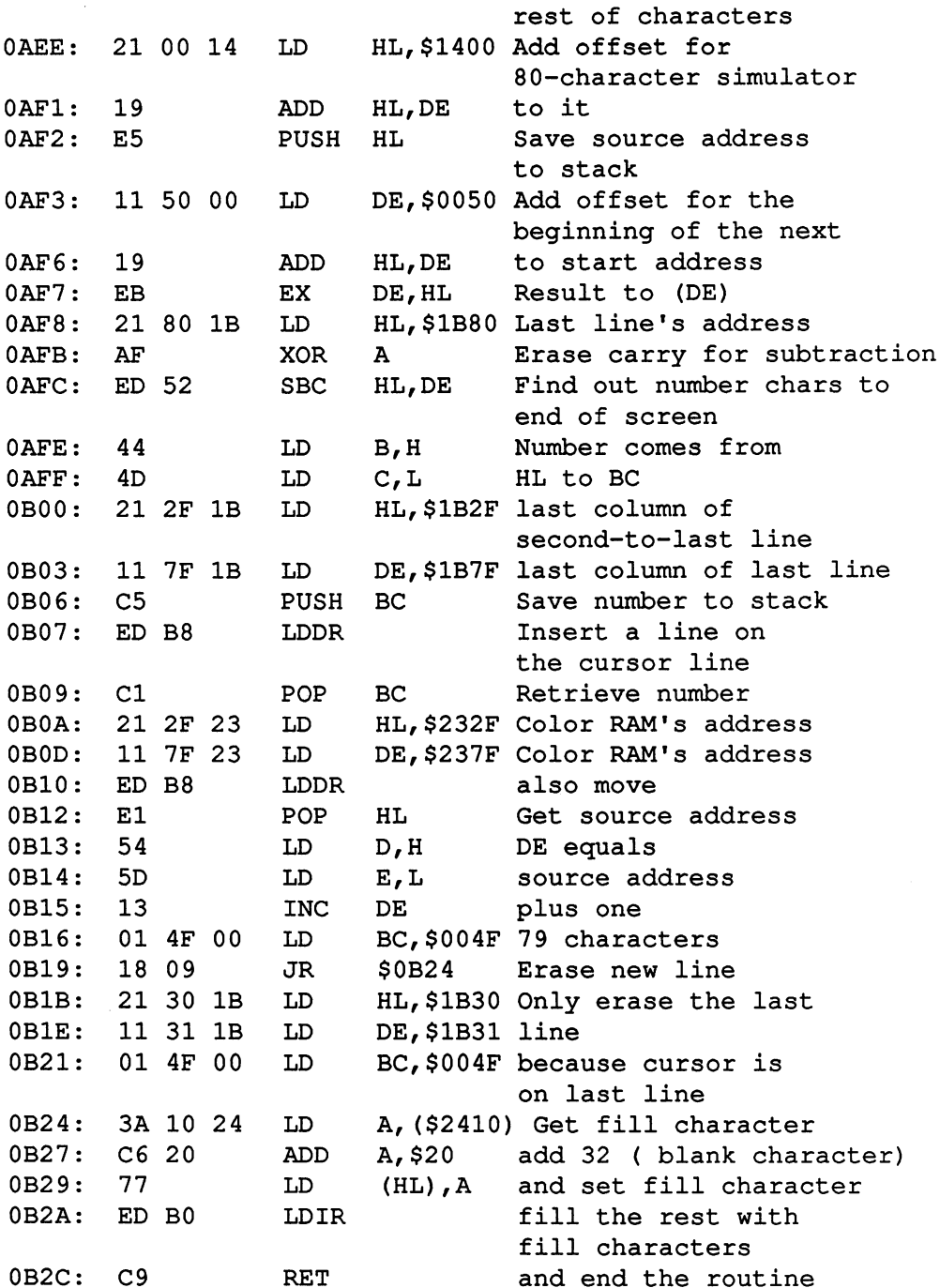

---

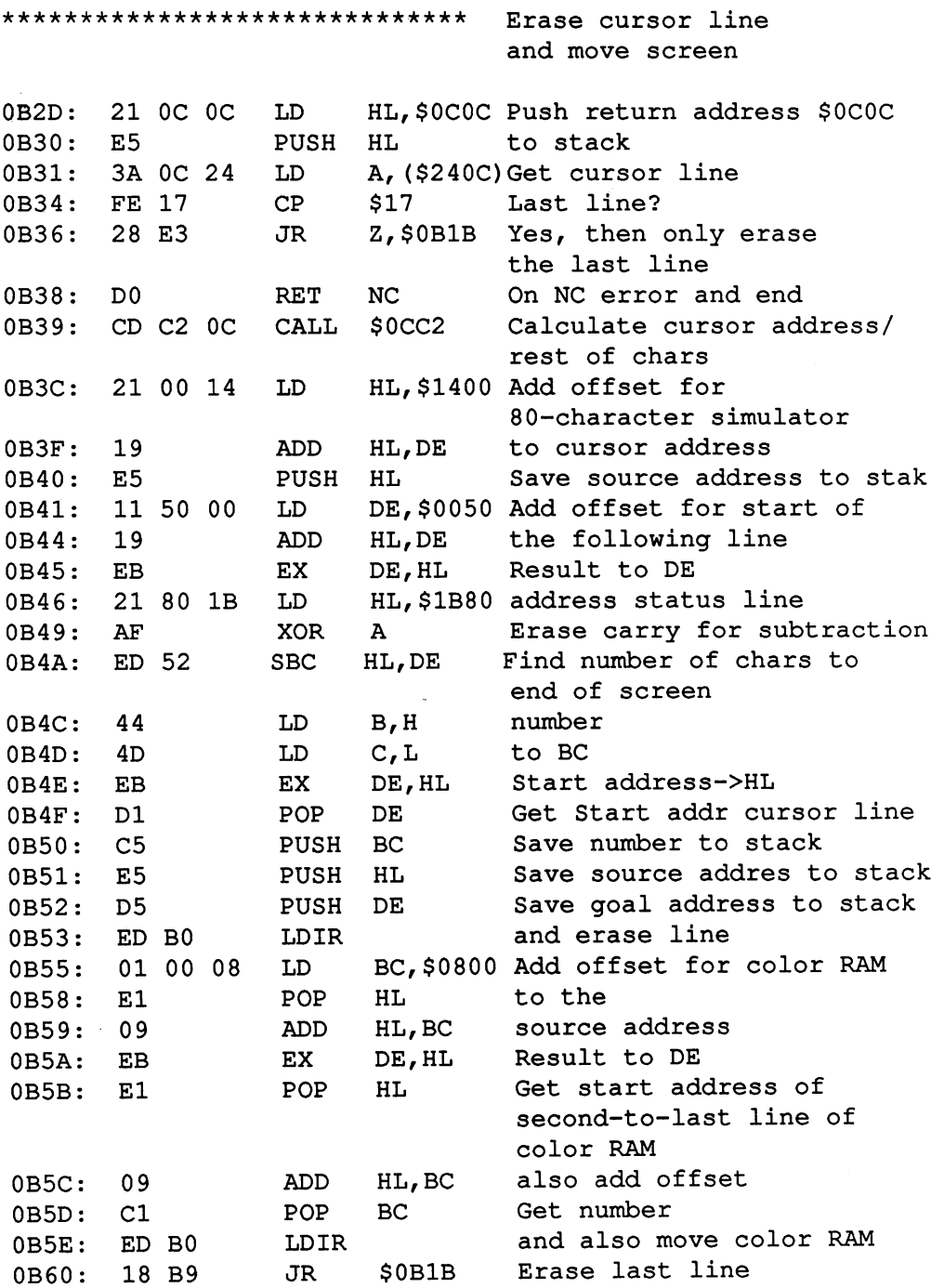

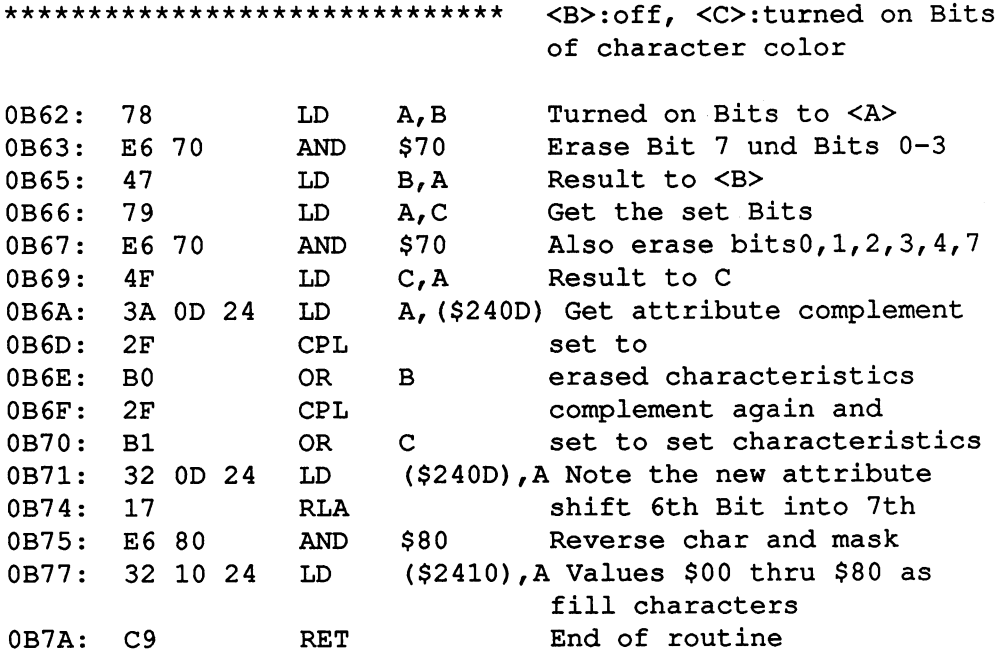

a\*\*\*\*\*\*\*\*\*\*\*\*\*\*\*\*\*\*\*\*\*\*\*\*\*\*\*\*\*

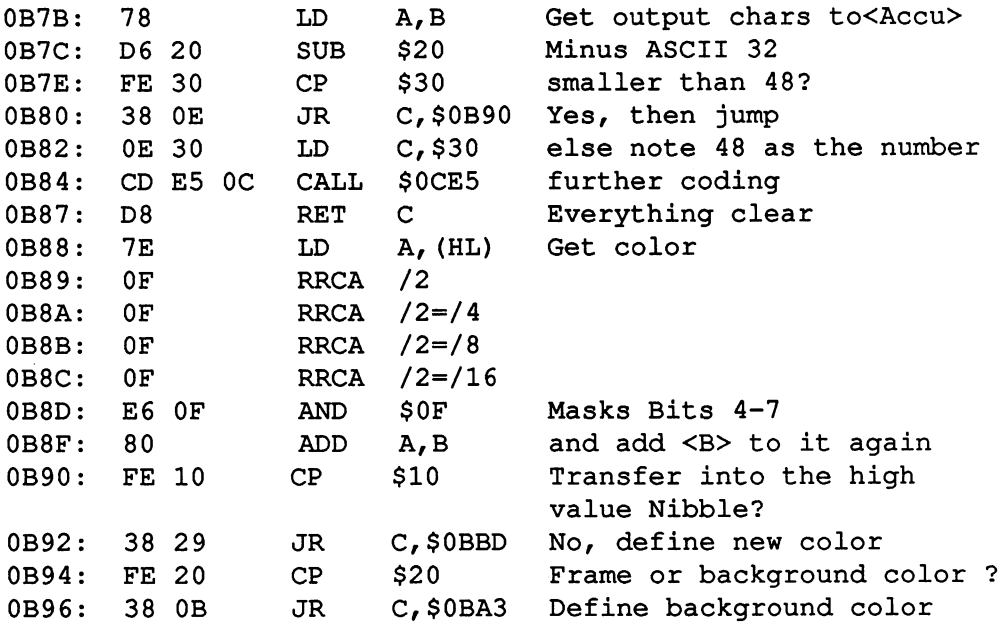

\*\*\*\*\*\*\*\*\*\*\*\*\*\*\*\*\*\*\*\*\*\*\*\*\*\*\*\*\*\* Set frame color  $0B98:$ E6 OF Mask Bits 7-4 **AND**  $SOF$  $-$ ---\$0F Mask Bits 7-4 (\$240F),A and note frame color  $0B9A:$ LD. BC,\$D020 Address for frame color 0B9D: 01 20 D0 LD 0BA0: ED 79 **OUT**  $(C)$ , A Pass frame color to VIC  $\sim$  $C<sub>9</sub>$ RET \*\*\*\*\*\*\*\*\*\*\*\*\*\*\*\*\*\*\*\*\*\*\*\*\*\*\*\*\*\* Set background color for 40-character 40-character  $0BA3:$ **AND**  $SOF$ Mask Bits 4-7 E6 OF AND \$0F Mask Bits 4-7 LD (\$240E),A and note background color 0BA5: 0BA5: 0BA5: 0BA5: 0BA5: 0BA5: 0BA5: 0BA5: 0BA5: 0BA5: 0BA5: 0BA5: 0BA5: 0BA5: 0BA5: 0BA5: 0BA5: 0BA5: 0BA5: 0BA5: 0BA5: 0BA5: 0BA5: 0BA5: 0BA5: 0BA5: 0BA5: 0BA5: 0BA5: 0BA5: 0BA5: 0BA5: 0BA5: 0BA5: 0BA5: 0BA5: 0BA5: ----LD BC,\$D021 Address for background color  $0BAB:$ . . . . . OUT (C),A Pass background color to VIC OBAB: OBAD:  $C<sub>9</sub>$ End of routine C91 C91 C91 C91 Get: <B>:background, <C>:frame, <D>:character color <D>:character color A,(\$240E)Get background color  $0$ BAE: 3A OE 24 LD OBAE: -- $-$ LD B,A note in <B> 0BB1: <sup>47</sup> A, (\$240F)Get frame  $0BB2:$ 3A OF 24 LD 0BB2:  $-$ —  $-$ C,A Note in <C> 0BB5:  $4F$ LD  $-$ A, (\$240D) Get char color LD -- -- -- $-$ D,A Note in <D> LD - -\$0F Mask unimportant bits 7-4 OBBA: E6 OF  $-$ End of routine **RET** OBBC: C9 RET \*\*\*\*\*\*\*\*\*\*\*\*\*\*\*\*\*\*\*\*\*\*\*\*\*\*\*\*\*\* Define new color <sup>47</sup> B,A Code to <B> LD OBBD:  $-$ 3A 0D 24 A, (\$240D)Get old color  $0$ BBE: LD OBBE: -- $SF0$  Get Bits  $0$  to  $3$ 0BC1: **AND** AND and new color  $0BC3:$ **B0** OR  $\mathbf{B}$  $\cdot$  -  $\cdot$   $\cdot$ **Box** (\$240D),A Store new color 0BC4: LD . . . . . HL,(\$2409)Get cursor address  $LD$ 0BC7: 2A <sup>09</sup> <sup>24</sup> LD DE,\$0800 Add offset for  $0BCA:$ 11 00 08 LD . . . . . . - - $-$ RAM attribute

208

RAM attribute

#### **Abacus Software**

C-128 CP/M User's Guide

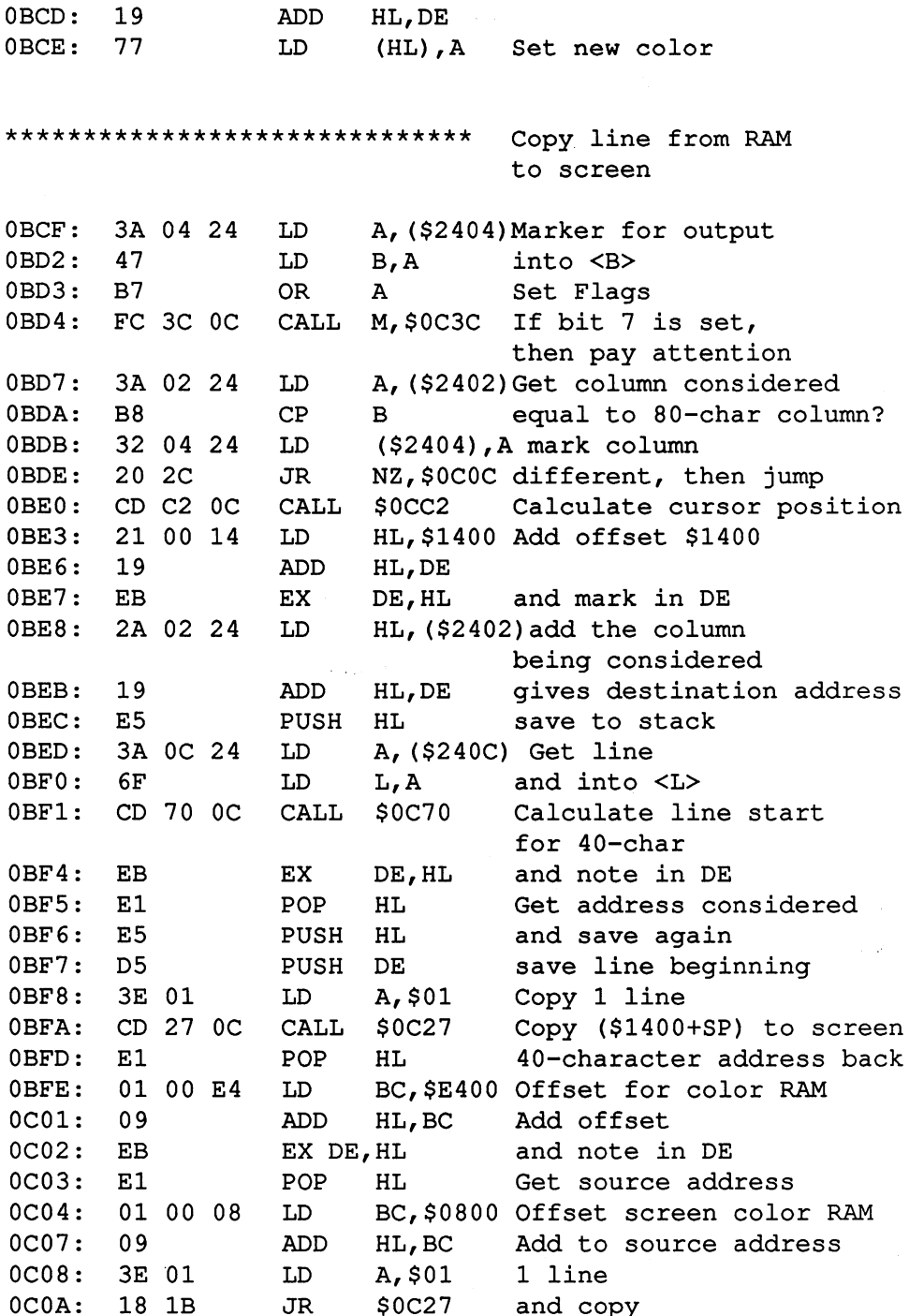

\*\*\*\*\*\*\*\*\*\*\*\*\*\*\*\*\*\*\*\*\*\*\*\*\*\*\*\*\* Copy 40-character screen HL,(\$2402)Get cursor address LD --- -- - -3A 08 24 LD . . . . . ---<sup>08</sup> Af (\$2408) Number represented character/line  $0C12:$ HL save Cursor address  $E5$ PUSH  $-$ E5  $F5$ AF save number/character  $0C13:$ PUSH PUSH 0C14: 11 00 14 LD DE,\$1400 Add offset for 80-character simulation 0C17: 19 ADD HL,DE <sup>19</sup> LD DE,\$2C00 Videoram -- - - - - $-$ 0C1B: CD 27 0C \$0C27 Copy line CALL 0C1B:  $-$ OC Get number  $OC1E: F1$ POP  $-$ POP Get source address HL 0C1F: El LD ad, javor addu color at color and color 0C20: <sup>11</sup> <sup>00</sup> 1C HL,DE ---LD **co**, 10000 color ram additional 0C24: <sup>11</sup> <sup>00</sup> <sup>10</sup> (being considered) \*\*\*\*\*\*\*\*\*\*\*\*\*\*\*\*\*\*\*\*\*\*\*\*\*\*\*\*\*\*\* (HL) -> (DE) <sup>40</sup> characters in screen <A> lines (\$FF03),A PCRC as configuration's  $0C27: 3203$  FF LD 0C27: <sup>32</sup> <sup>03</sup> FF LD byte LD BC,\$0028 Copy <sup>40</sup> characters  $0C2A:$ 01 28 00 0C2A: <sup>01</sup> <sup>28</sup> <sup>00</sup> 0C2D: ED B0 LDIR  $(HL) \rightarrow (DE)$ PUSH DE Save destinationaddress 0C2F: D5 DE, \$0028 40-characters to be copied 0C30: <sup>11</sup> <sup>28</sup> <sup>00</sup> ADD HL,DE add to source address 0C33: <sup>19</sup> 0C34: Dl POP DE Get destination address DEC A Decrement the counter 0C35: 3D JR NZ,\$0C2A one more line to copy 0C36: <sup>20</sup> F2 0C38: <sup>32</sup> <sup>01</sup> FF LD (\$FF01),A else PCRA as configuration's byte RET End of the routine 0C3B: C9 \*\*\*\*\*\*\*\*\*\*\*\*\*\*\*\*\*\*\*\*\*\*\*\*\*\*\*\*\*\*\* Paying attention to column 0C3C: 3A 0B <sup>24</sup> LD A, (\$240B)Get column  $0C3F:$  D6 20 **SUB** \$20 minus <sup>32</sup> NC,\$0C44 No transfers occur  $0C41: 3001$ **JR** 

#### **Abacus Software** Abacus Software

 $0C43:$ AF **XOR**  $\mathbf{A}$ else erase accu  $(=0)$  $0C44:$ E6 F8 AND \$F8 Mask Bits 0-2  $0C46: 32.02.24$ LD.  $( $2402)$ , A Note the column being considered  $0C49:$  $C<sub>9</sub>$ **RET** End of the routine ••a\*\*\*\*\*\*\*\*\*\*\*\*\*\*\*\*\*\*\*\*\*\*\*\*\*\*\*\* Copy line CD 69 OC CALL  $$0C69$ **Erase \$2406** 0C4A:  $-$ **CALL** \$0BCF Copy line 0C4D: CD CF 0B LD A, (\$2402) Get column being considered . . . . . . . . . . . . <u>.</u> . 0C53: 47 LD B,A Write in <B>  $-$ 0C54: 2A 0B 24 HL,(\$240B)Get line/column LD  $\overline{\phantom{a}}$ - - $-$ 7D LD column into <A> for A, . . . . 7D subtraction  $0C58:$ 90 SUB  $\mathbf{B}$ minus column being . . . . **.** .  $0C59:$ JR C,\$0C69 too small, then erase \$2406 . . . . . <sup>38</sup> 0E 0C5B: FE 28 CP \$28 too big--bigger than 40? JR 0C5D: <sup>30</sup> 0A ..., .... <del>..... .....</del> .... LD C,A column into <C> 0C5F: 4F LD B, \$00 Erase Hi-Byte from BC  $-$ 0C62: LD 6C L,H  $<sub>L>1ine</sub>$ </sub>  $\sim$  . The contract of the contract of the contract of the contract of the contract of the contract of the contract of the contract of the contract of the contract of the contract of the contract of the contract of the co CALL \$0C70 And calculate line's 0C63: CD <sup>70</sup> 0C Start address Start address 0C66: ADD HL,BC add column  $-$ 0C67: JR \$0C6C and note the address -- - -LD HL, \$0000 Start address is . . . . <u>. .</u> . . . . s start address in the start of the start of the start of the start of the start of the start of the start of the s 1st Position 0C6C: LD -- - - - -\\~~~~*\\\~*~~~~~~~~~~~~~~~~~~~~~ 0C6F: C9 RET End of the routine \*\*\*\*\*\*\*\*\*\*\*\*\*\*\*\*\*\*\*\*\*\*\*\*\*\*\*\*\*\*\*\* line\*40 + Offset  $0C70:$ <sup>26</sup> <sup>00</sup> LD H,\$00 Erase Hi-Byte . . . . 0C72: 29 ADD HL,HL \*2  $-$ 0C73: <sup>29</sup> HL,HL ADD \*2 0C74: ADD HL,HL  $*2=*8$ — D,H write to DE 0C75: <sup>54</sup>  $-$ LD E,L . . . . **. .** 

#### Abacus Software

C-128 CP/M User's Guide

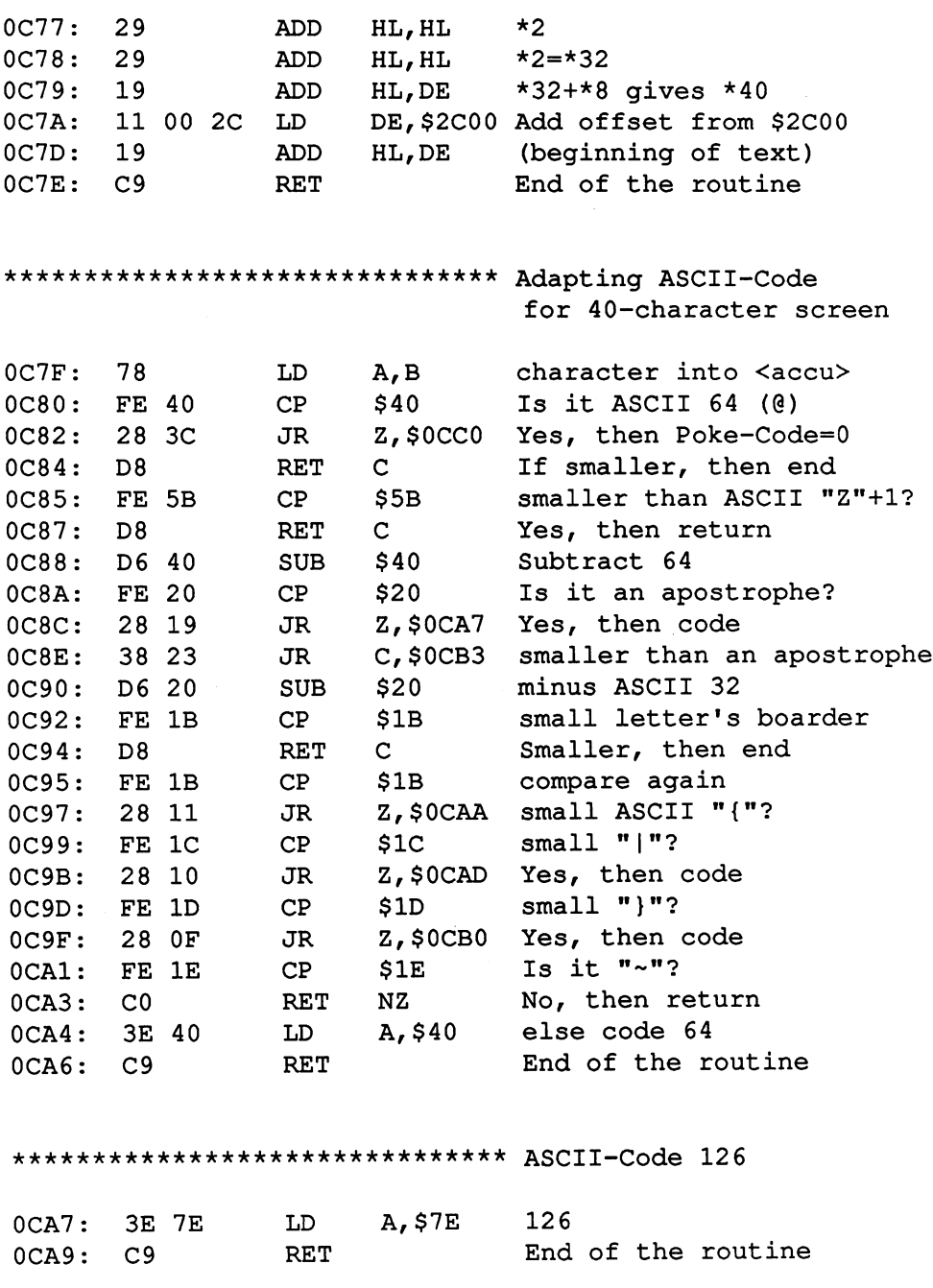

#### **Abacus Software**

C-128 CP/M User's Guide

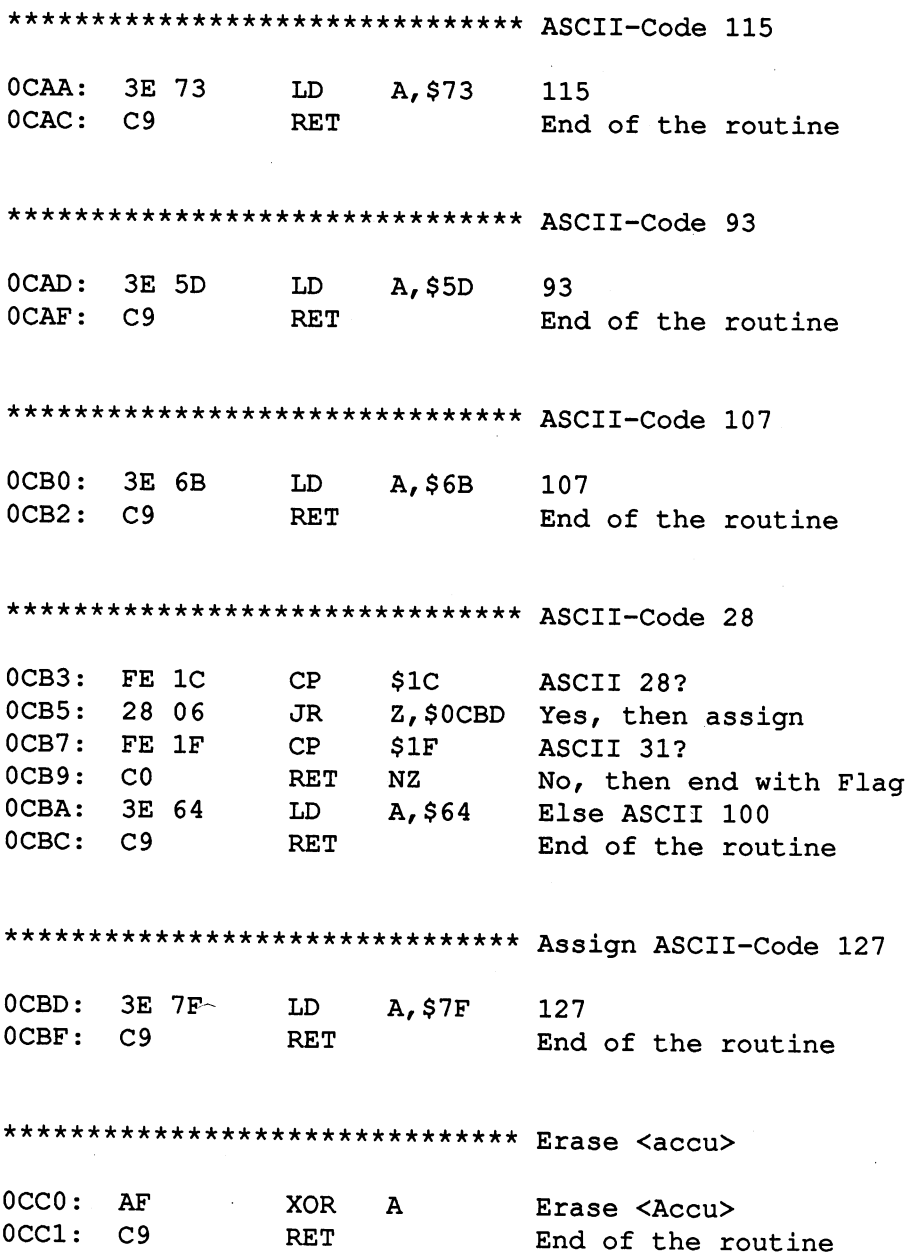

213

 $\overline{a}$ 

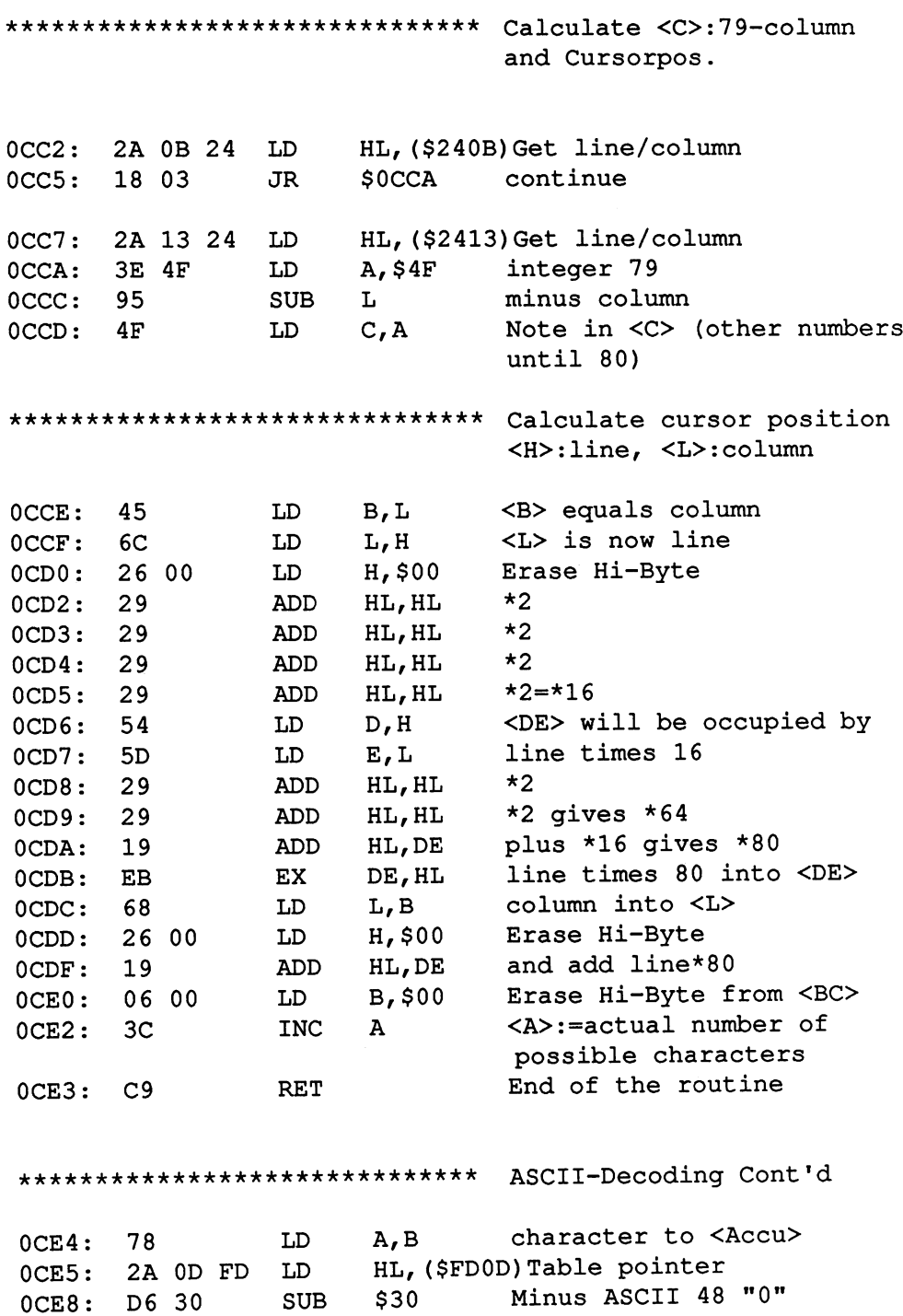

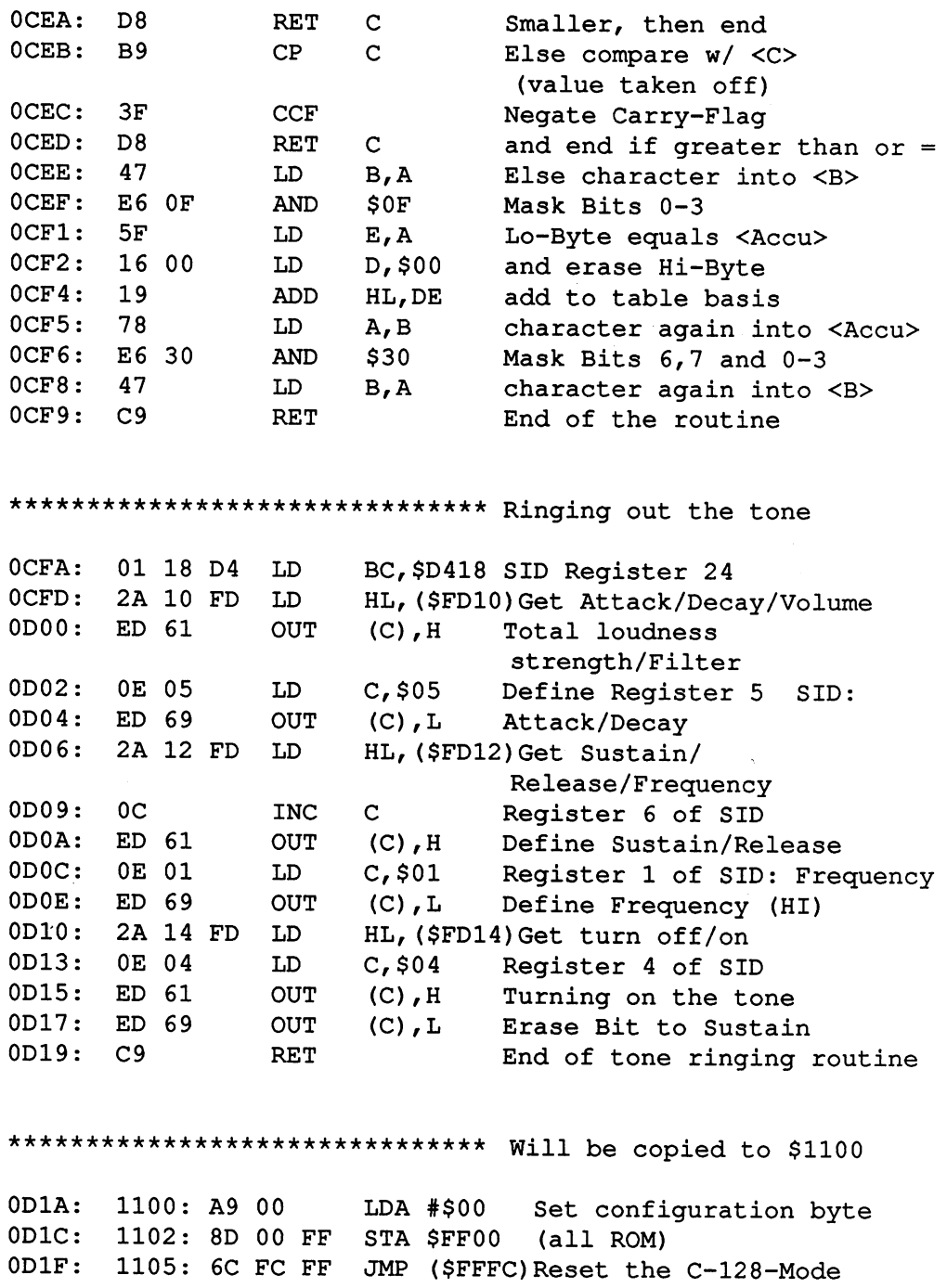

 $\sim 10^7$ 

 $\mathcal{L}_{\mathcal{A}}$ 

\*\*\*\*\*\*\*\*\*\*\*\*\*\*\*\*\*\*\*\*\*\*\*\*\*\*\*\*\*\*\*\* Will be copied to \$3000 Read a disk block Read disk block Still aren't LDA #\$00 0D22: 3000: A9 <sup>00</sup> 0D24: 3002: 8D 06 FD any errors STA \$FD06 . . . . ---- -**JSR \$3011** Load the Block 0D27: 3005: <sup>20</sup> <sup>11</sup> <sup>30</sup> JSR Service Controller Service 0D2A: 3008: 78 SEI Interrupt handicap ----<sup>78</sup> RAM and System I/O 0D2B: 3009: A9 3E <u>\_</u>\_\_ … as configuration byte 0D2D: 300B: 8D <sup>00</sup> FF STA \$FF00 and turn on Z-80 **b v b c c c c c c c c** *\*\*\** . . . CLD Erase decimal flag 0D33: 3011: D8 3011: . . . Set flag for vectors 0D34: 3012: AD <sup>01</sup> FD LDA \$FD01 erased? 020. . . <u>. . . . . . .</u> ============ Turn on ROM and System I/O 3017: A2 <sup>00</sup> LDX #\$00 STX \$FF00 0000: 0020: 02 : --Erase IMR im VIC-Chip **s** =  $\cdot$  =  $\cdot$  = 0D3E: 301C: 8E 1A DO Start up routine's Lo-Byte **\_\_\_\_** 301F: A2 <sup>63</sup> and Hi-Byte the same LDY #\$31 0D43: 3021: A0 <sup>31</sup> UIA YVUIT 20 PJUU RUTING AS AND A **002002002** . . . . 511 TV010 MI 2100 MI 220 MI . . . . . . 3026: UIA YVULV 200 - 100 - 100 - 100 - 100 - 100 - 100 - 100 - 100 - 100 - 100 - 100 - 100 - 100 - 100 - 100 - 100 0D4B: 3029: 8E <sup>16</sup> <sup>03</sup> Hi-Byte as BRK-Routine . . . . . . . 0D4E: 302C: 8C <sup>17</sup> <sup>03</sup> UII TUULU – JUU – 1 302F: 8E <sup>18</sup> <sup>03</sup>  $-$ Hi-Byte as NMI-Routine STY \$0319 0D54: 3032: 8C <sup>19</sup> <sup>03</sup> Continue on \$30D7 JMP \$30D7 0D57: 3035: 4C D7 <sup>30</sup> ---\*\*\*\*\*\*\*\*\*\*\*\*\*\*\*\*\*\*\*\*\*\*\*\*\*\*\*\*\*\*\*\* Read form Block (Track/Sector) and load in memory Copy Lo-Byte's AD <sup>18</sup> FD <u>\_\_</u>\_\_\_\_\_\_\_ . . . . . . . . . destination address to \$20 and . . . STA \$20 . . . . . . . . Hi-Byte's destination addr \_\_\_\_\_\_\_\_\_\_ 303D: AD <sup>19</sup> FD  $$ to \$21 STA \$21 0D62: 3040: <sup>85</sup> <sup>21</sup> Get track 30**12.** 22 03 12 22 22 12 23 0D64: and copy in disk command **s** ===== 0D67: 3045: 8D BF <sup>31</sup> Make out of <Accu> JSR \$3178 0D6A: 3048: <sup>20</sup> <sup>78</sup> <sup>31</sup> <del>.</del> . . ASCII "xx" Ten's place Track and 320<del>D</del>: 301<del>D:</del> 32 September 1999 one's place Track in 0D70: 304E: 8D B0 <sup>31</sup> STA \$31B0 command line

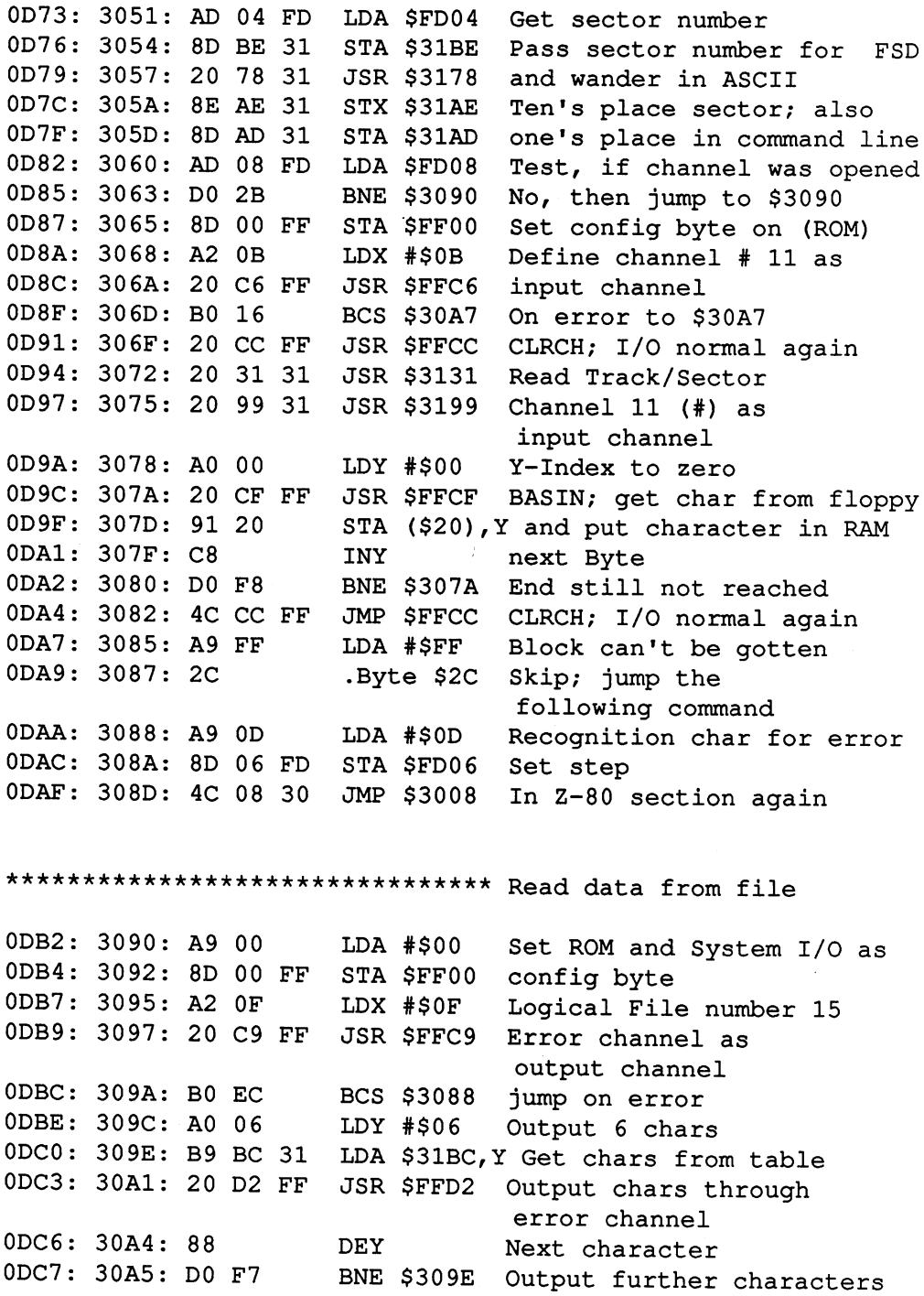

l,

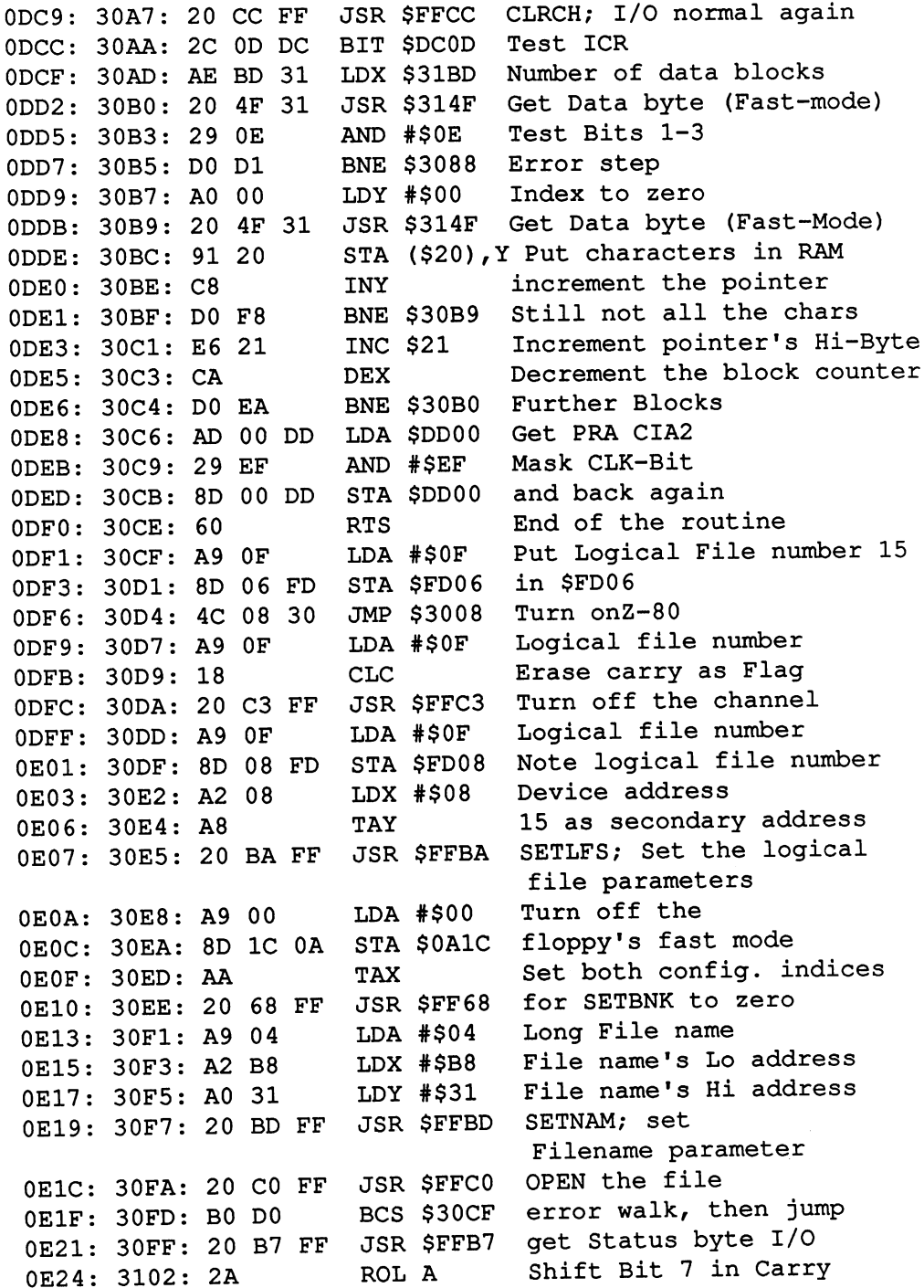

 $\sim 10^{-1}$ 

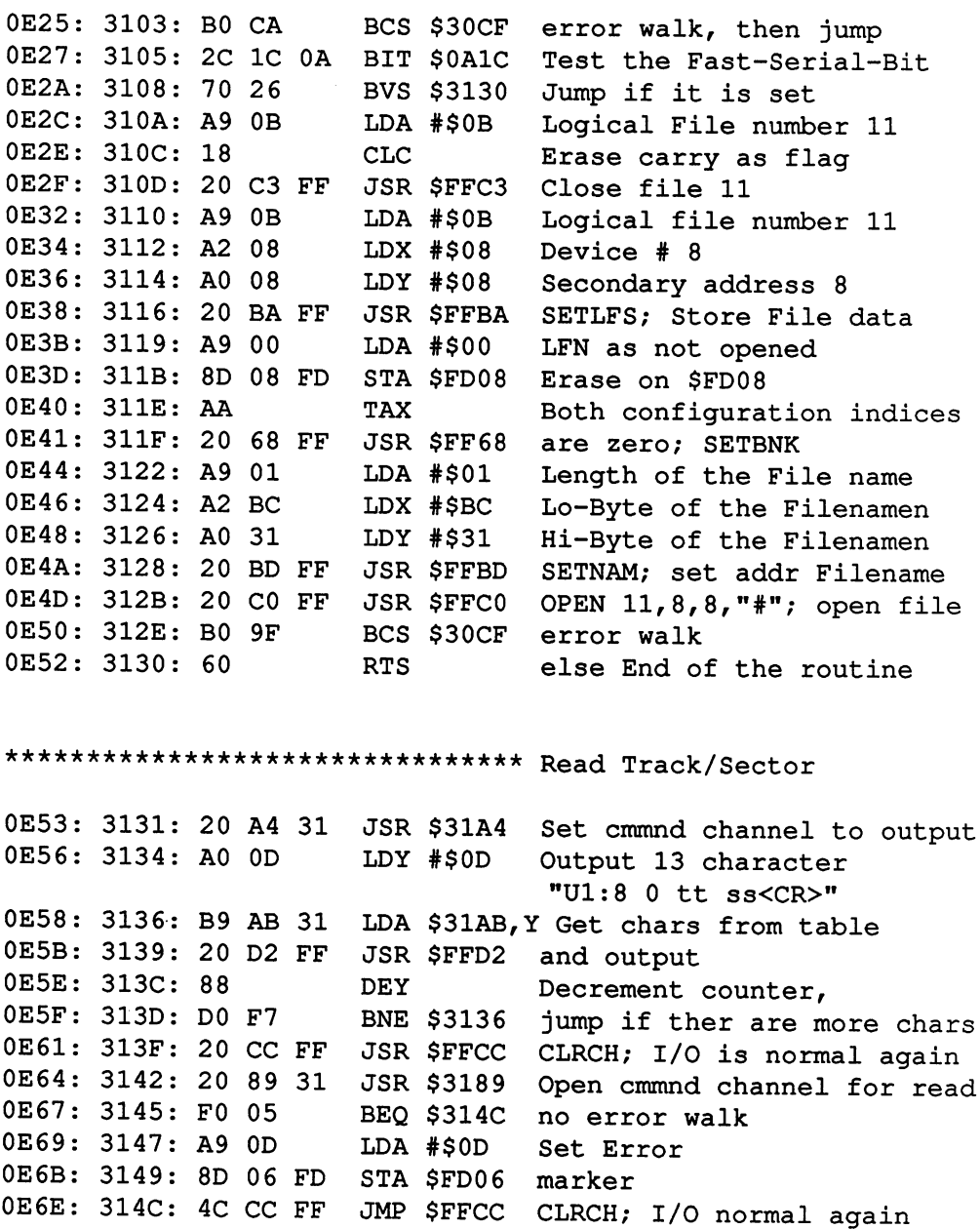

\*\*\*\*\*\*\*\*\*\*\*\*\*\*\*\*\*\*\*\*\*\*\*\*\*\*\*\*\*\*\*\* Wait until SDR (Serial Data Register) is done, then get data byte Prevent interruptions **SEI** Get PRA CIA2 LDA #\$DD00 0E75: 3153: 49 10 EOR #\$10 Negate Clock management Negate Clock management Negate run back 3230: 12 : 22 : 23 SDR full/empty-Bit 0E7A: 3158: A9 08 SDR isn't finished yet 0D DC BIT \$DC0D **BEO \$315A** \$315A  $\cdots$  is low that is low the internal  $\cdots$  is low that  $\cdots$ 0E7F: 315D: F0 FB BEQ Get SDR (Serial Data Reg) End of the routine **RTS** Erase Interrupt reg in CIAl LDA \$DC0D Erase Interrupt reg in CIA2 3166: <del>AD</del> 322 222 223 123 134 Erase Interrupt register —————————— of the VIC-Chip STA \$D019 \$D019 Remanufacture 0E90: 316E: 68 **PLA** Remanufacture **316E:** configuration 0E91: 316F: 8D 00 FF STA \$FF00 Remanufacture **PLA** Y-Register **TAY** 3173: A8 Remanufacture **PLA** X-Register TAX 3175: AA Remanufacture accu **PLA** 0E98: 3176: <sup>68</sup> End of the **RTI** Interrupt-Routine \*\*\*\*\*\*\*\*\*\*\*\*\*\*\*\*\*\*\*\*\*\*\*\*\*\*\*\*\*\*\*\* Make out of<Accu> 2 ASCII-Codes ASCII-Codes Erase decimal flag 0E9A: 3178: D8 CLD.  $-$ 0E9A: 3178: D8 Ten's place is now a "0" 0E9B: 3179: A2 30 **\*\***\*\*\*\*\*\*\*\*\*\* 0E9B: 3179: A2 <sup>30</sup> Set carry flag **SEC** 0E9D: 317B: <sup>38</sup> SEC for subtraction Subtract ten (test) SBC #\$0A 0E9E: 317C: E9 0A  $-$ 0E9E: 317C: E9 0A 0EA0: 317E: <sup>90</sup> <sup>03</sup> BCC yordo room much subtracted else increment ten's place 0EA2: 3180: E8 0EA3: 3181: B0 F9 BCS \$317C and do it again Correct error and add 0EA5: 3183: <sup>69</sup> 3A ADC #\$3A ASCII-Basis End of the routine RTS 0EA7: 3185: <sup>60</sup>

\*\*\*\*\*\*\*\*\*\*\*\*\*\*\*\*\*\*\*\*\*\*\*\*\*\*\*\*\*\*\*\* Check if there are errors in command channel error walk in channel 15 \$30D7 0EAB: 3189: A2 OF LDX #\$0F Open command channel for #\$0F Open command channel for reading; Channels of the contract of the contract of the contract of the contract of the contract of the contract of the contract of the contract of the contract of the contract of the contract of the contract of the contr 0EB0: 318E: B0 F6 error walk BASIN; get character 0EB2: 3190: <sup>20</sup> CF FF JSR \$FFCF Basin; get characteristic characteristic characteristic characteristic characteristic characteristic characteristic characteristic characteristic characteristic characteristic characteristic characteristic characteristic c 0EB5: 3193: C9 30  $CMP$  #\$30 Compare accu with "0" (then OK) (then OK) 0EB7: 3195: 60 **RTS** End of the routine \*\*\*\*\*\*\*\*\*\*\*\*\*\*\*\*\*\*\*\*\*\*\*\*\*\*\*\*\*\*\*\* Prepare channel <sup>11</sup> (#) for reading Error walk in channel <sup>11</sup> 0EB8: 3196: <sup>20</sup> 0A <sup>31</sup> JSR \$310A LDX #\$0B Set channel 11 \*\* \* \* \* 1980, 2000; 2000; 2000; 2000; 2000; 2000; 2000; 2000; 2000; 2000; 2000; 2000; 2000; 2000; 2000; 200 C6 FF JSR  $\bullet$  FFC 6  $\bullet$  FFC 6  $\bullet$  FFC 6  $\bullet$ 0EC0: 319E: B0 F6 BCS \$3196 Error walk 0EC2: 31A0: 60 **RTS** End of the routine \*\*\*\*\*\*\*\*\*\*\*\*\*\*\*\*\*\*\*\*\*\*\*\*\*\*\*\*\*\*\*\* Channel 15(command channel) to output to our product of the contract of the contract of the contract of the contract of the contract of the contract of the contract of the contract of the contract of the contract of the contract of the contract of the contract s strain in the start your meader walk in channel is 0EC6: 31A4: A2 OF  $\cdots$   $\cdots$   $\cdots$ Channel 15 as output channel 15 as output channel 15 as output channel 15 as output channel 15 as output channel 15 as output channel 15 as output channel 15 as output channel 15 as output channel 15 as output channel 15 a 31 **C9**: 20 **C9: 21 C9: 22 C9: 22** define the contract of the contract of the contract of the contract of the contract of the contract of the contract of the contract of the contract of the contract of the contract of the contract of the contract of the con CKOUT-Routine 0ECB: 31A9: B0 F6 BCS \$31A1 Error walk 0ECD: 31AB: 60 **RTS** End of the routine ss tt 0. 0ECE: 31AC: 0D <sup>73</sup> <sup>73</sup> <sup>20</sup> <sup>74</sup> <sup>74</sup> <sup>20</sup> 30 .ss to 10 .ss to 10 .ss to 10 .ss to 10 .ss to 10 .ss to 10 .ss to 10 .ss to 10 .ss to 10 .ss to 10 .ss to  $8:1U0L.$ 31 September 2012 - 2012 - 2022 - 2034 - 2044 - 2044 - 2044 - 2044 - 2044 - 2044 - 2044 - 2044 - 2044 - 2044 - $\texttt{*} \ldots$ .00 00 00 00 00 00 00 00 00 OU \*\*\*\*\*\*\*\*\*\*\*\*\*\*\*\*\*\*\*\*\*\*\*\*\*\*\*\*\*\*\*\* will be copied to \$FFDo  $(8502 - Code)$ (8502-Code) 0EE5: (\$FFD0) <sup>78</sup> SEI Prevent interruptions out the first set a set a foul bod confidently byte to you

 $\mathcal{L}$  ( $\mathcal{L}$ ) is the state  $\mathcal{L}$  and  $\mathcal{L}$  and  $\mathcal{L}$  and  $\mathcal{L}$  and  $\mathcal{L}$ 

Abacus Software C-128 CP/M User's Guide

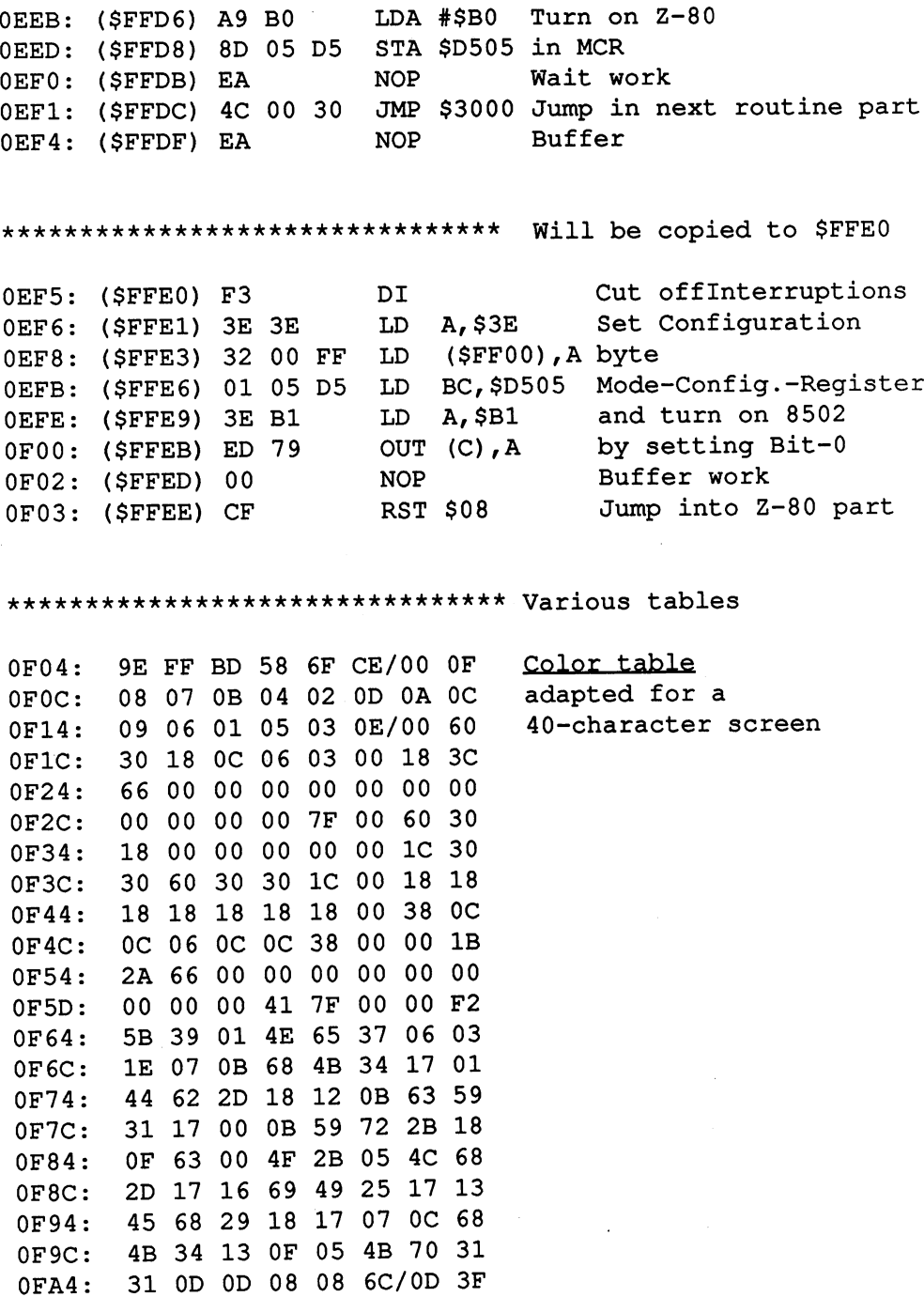

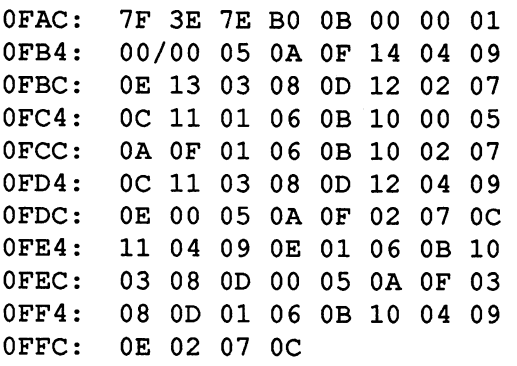

MMU Register layout

adapted Sector numbers according to different sectors.

the layout of the disk will be optimized

# Chapter <sup>10</sup>

# The CP/M commands

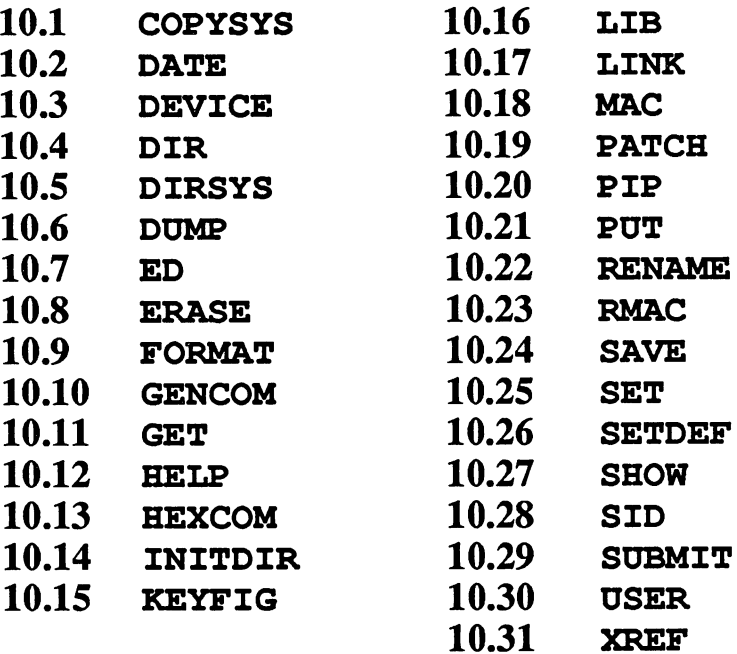

# 10.1 COPYSYS

This command normally copies the system tracks and  $CP/MS$ . SYS to a diskette. diskette.

Input format: COPYSYS

## Description:

To boot from a CP/M 3.0 diskette, both the system tracks and the CPM+. SYS file must be present. Disks that are not used to boot CP/M do not require either. With the '128, it's quite easy to change the actual format of the COPYSYS command, since the system can be transferred by copying with PIP. If you use the COPYSYS command, a message is displayed telling you that this command is nonfunctional.

#### **10.2 DATE** --- -----

Displays the date and time, and allows them to be changed.

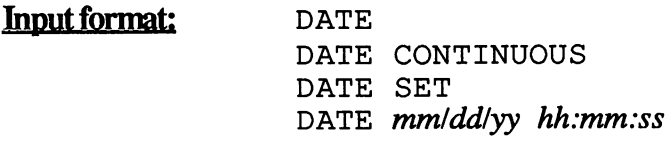

# Description:

This program lets you enter the date and time into your system or to recall that information.

# Uses:

If the DATE command is entered, the date and time are displayed:

```
Tue 05/06/85 23:49:17.
```
This is a static display. To display the time continously, enter the command DATE with the option C. The time is displayed until you press any key.

The date and time may be entered in either of two different ways. The SET option is used to enter the values for each, one after the other. The other method looks like this: method is a look like this control to the this control to the third the third this control to the third this control to the third the third that  $\alpha$ 

```
DATE 05/06/85 23:49:17
```
Enter a time that is a few seconds ahead of actual time. Then press the space bar when the times are sychronized to activate the new time..

If your computer does not have a battery-powered clock (the '128 does not), the time must be re-entered each time the computer is turned on. This minor annoyance can be minimized by placing the DATE SET command in the PROFILE, SUB file. the PROFILE SUB file.

By entering DATEC, you can avoid having to use the DATE command followed by the C option. The source file for the DATE program is saved on the system diskette. Observing its operation may teach you a lot.

# 10.3 DEVICE

Displays and alters the devices used to access the peripherals.

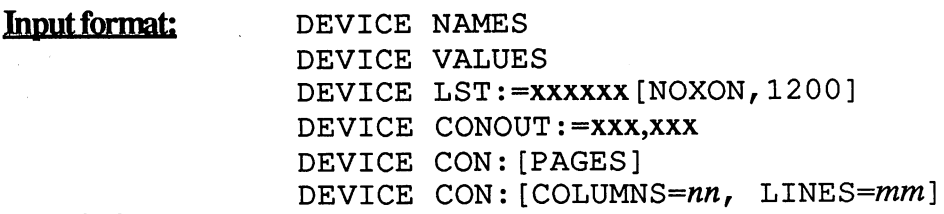

### Description:

This program is used to display and assign input and output devices to the operating system. The names of the three logical devices are: CON:, LST:, and  $AUX:$ . A logical device can also be set to several peripherals. For instance, data may be sent to a printer and the monitor at the same time. DEVICE also controls the # rows/columns displayed on the monitor.

#### **Uses:** Uses: Contract Contract Contract Contract Contract Contract Contract Contract Contract Contract Contract Contract Contract Contract Contract Contract Contract Contract Contract Contract Contract Contract Contract Contract

The names of the output devices are predetermined by the Commodore  $CP/M$  system. If  $DEVICE$  is entered with the NAMES option, a list with the names and baud rates of the individual is displayed. If DEVICE VALUES is entered, the following is displayed:

### Current Assignments:

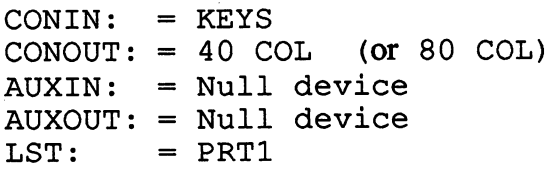

CONIN: and CONOUT: refer to console input (or keyboard input), and console output (or keyboard output.) CON: alone refers to both input and output. LST: stands for LIST DEVICE and refers to the printer. Using the PAGE option, you can find out how many rows and columns are presently being displayed by the monitor.

If a specific baud rate is entered in the format  $[nnn]$ , the data-exchange with the particular peripheral is executed at this speed. The command DEVICE displays DEVICE NAMES and VALUES together.

A>DEVICE

Physical Devices: I=Input, O=0utput, S=Serial, X=Xon-Xoff **KEYS** NONE I 80COL NONE 0 40COL NONE  $\mathbf{0}$ PRT1 **NONE**  $\mathbf{0}$ NONE 0 PRT1 NONE PRT2 NONE <sup>6551</sup> <sup>9600</sup> IOSX . . . . . . <del>. . . .</del> Current Assignments:  $CONIN: = KEYS$  $CONOUT: = Null Device$  $AUXIN: = Null Device$  $LST: = PRT1$ 

Enter new assignment or hit RETURN

Note: The command DEVICE replaces the STAT DEV: command in CP/M 3.0. (The STAT command of CP/M 2.2 was divided, since it was too complex).

# **10.4 DIR**

Displays specified file names of the directory.

# Input format:

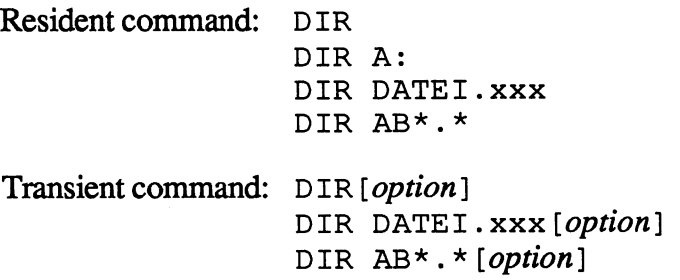

## Description:

DIR disaplays the filenames on a diskette or hard disk drive. Wild-card characters may be used to filter the filenames. The wild card characters are  $*$ and ?. If no option is chosen, all non-system files will be marked for the corresponding user area.

The DIR transient command is much more versatile. It displays files with date stamps, can alphabetize them, etc. An explanation of the various options, which must be entered in brackets, follows.

If the system files are in the directory, the following message will appear:

SYSTEM FILE(S) EXIST

# Options:

 $\rightarrow$ 

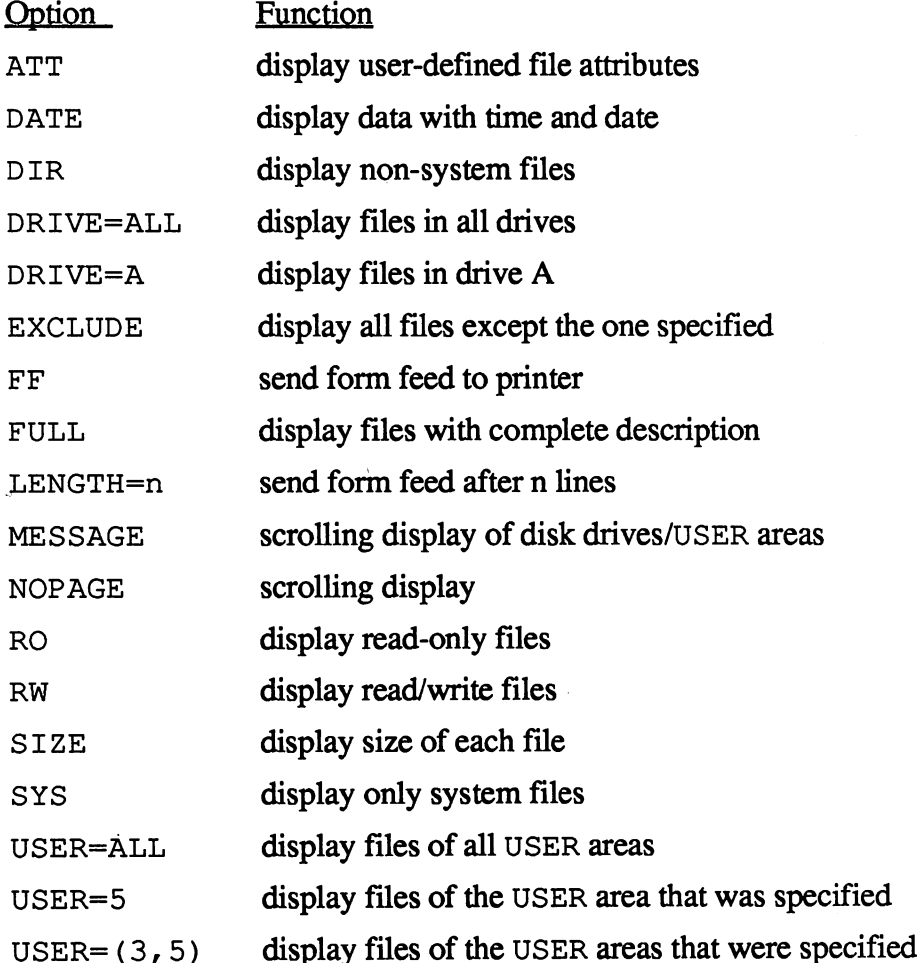

# 10.5 DIRSYS

This command, lists files specified as SYSTEM files.

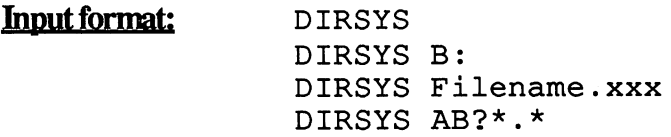

## **Description**

With the DIRSYS command, all SYSTEM files can be diplayed. This may be accomplished using the DIR with options, but DIRSYS is much faster, since it is a Resident command. The command can be abbreviated as DIRS.

The DIRSYS command also tells you whether any "normal" files exist (CP/M refers to them as non-system files). If there are no system files, this message is displayed:

#### No File

# **10.6 DUMP**

Displays non-text files in hexadecimal and ASCII format.

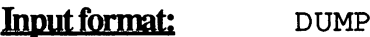

**DUMP** DUMP Filename.xxx

# Description:

DUMP displays the contents of a file in both hexadecimal and ASCII format.

To display ASCII only text files you can use the TYPE command. But COM, REL, or OVR files, for example should be examined using DUMP.

The lefthand columns contain the relative address of the file contents. The middle columns contain the hexidecimal contents. The righthand columns middle columns columns columns columns columns columns columns columns columns (  $\alpha$ contained the corresponding ASCII characters. characters. characters. characters. characters. characters. characters. cannot be displayed is indicated by a period (.). You can also send the display to the printer by pressing  $\langle$ CONTROL $>$ P.

#### $10.7$  ED **10.7 ED.7 ED.7 ED.7 ED.7**

The CP/M editor. The CP/M editor of the CP/M editor.

Input format: ED<filename> (. <file type>)

Description:

The built-in editor may be practical for very short texts, but it has a bad operational reputation—for good reason. The editor is extremely complicated and is difficult to operate, even for experienced users.

When the file name is entered, ED checks if it presently exists. If it does, the file is loaded into the ED buffer and backup file is created. If the file does not presently exist, the following message is displayed:

Enter Input file

After you enter the file name, it displays:

```
Enter Output file
```
To exit the editor, even when saving the data, simply enter the command E.

Here's a list of all of ED's commands: Here's list of all of EDfs commands:

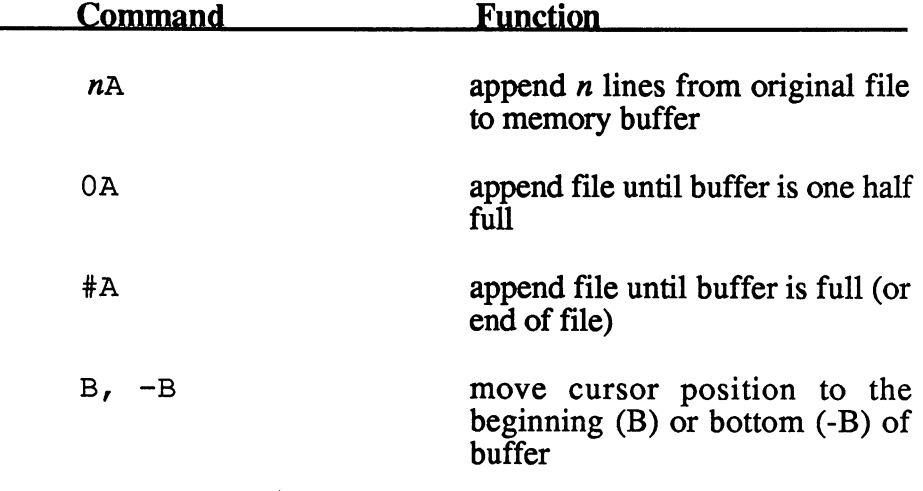

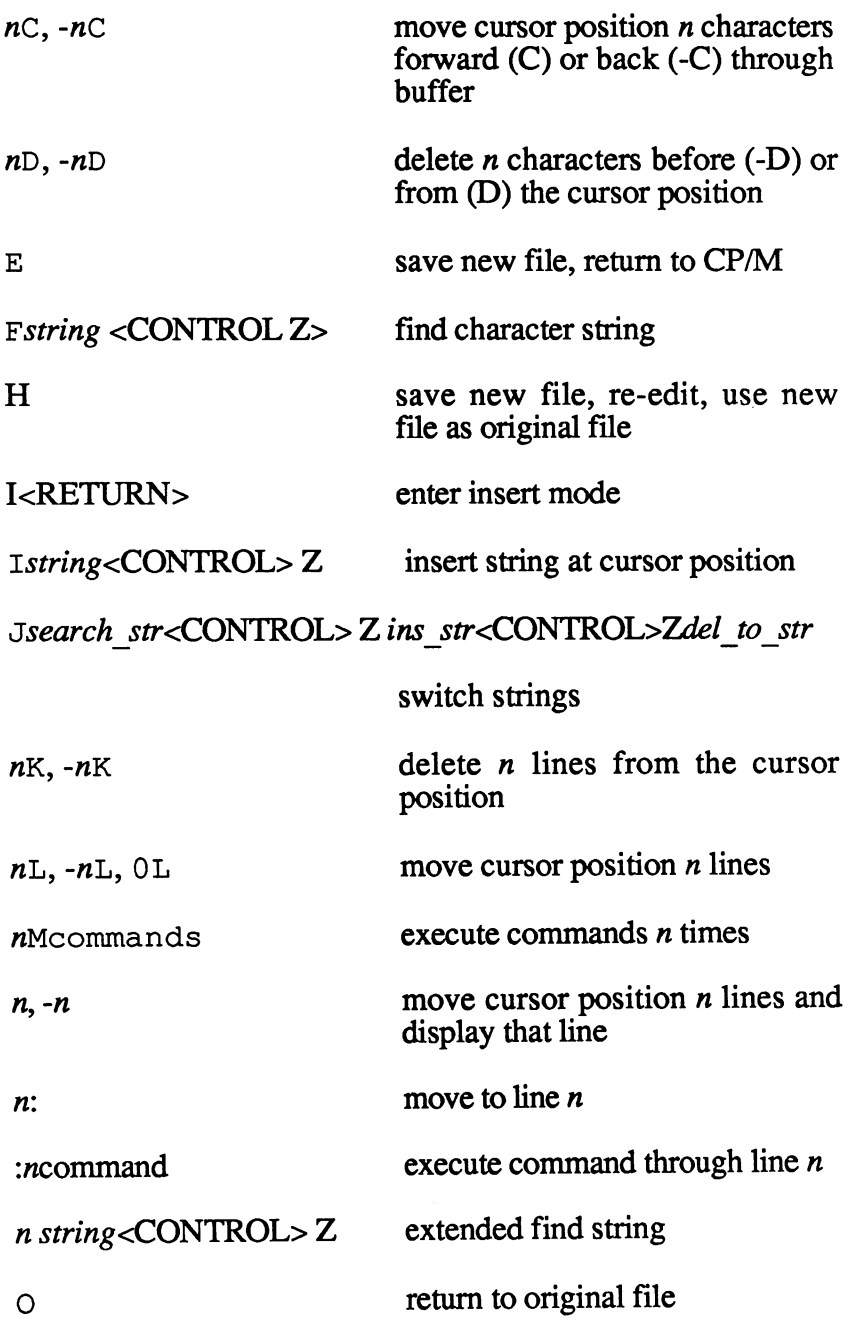

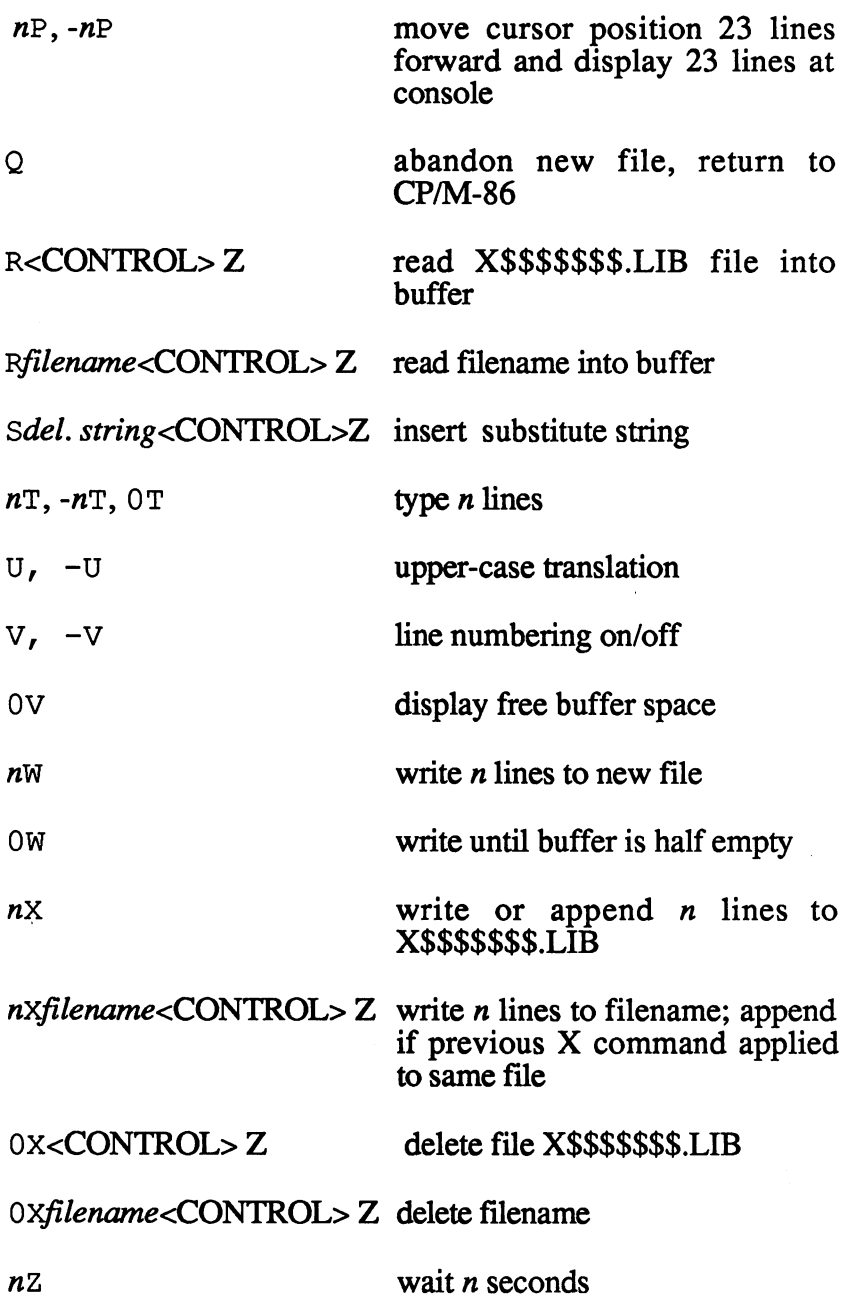

Note: the cursor position points to the character currently being referenced in the edit buffer. Use <CONTROL> to separate multiple communications on the same line. The same line is same line in the same line on the same line. In the

# 10.8 ERA (SE)

Resident command to erase one, several, or all files on a diskette.

# Input format:

Resident command: ERASE Resident command: ERASE ERASE Filename.xxx ERASE AB?\*.\*

Transient command: ERASE Filename.xxx [CONFIRM]

# Description:

The ERASE command will erase a specified file, if that file is not a read-only file, or write-protected. You can erase a file only within the same USER area. If you specify a filename containing  $*$  or ?, you are asked to confirm the command by entering  $Y$  or  $N$ .

# Uses:

ERASE may be abbreviated to ERA. The option CONFIRM can be abbreviated to C. abbreviated to C.

#### 10.9 FORMAT ----------

Formats a floppy diskette.

## Input format: FORMAT

#### Description:

All diskettes used with the C-128 must be formatted properly. All previous data on a diskette is lost during formatting. FORMAT is not a standard CP/M program.

### Uses:

After a diskette is FORMATed, you are asked the question format another disk? This allows you to format several diskettes, one after the other. the other.

Note: Several diskette formats are possible with the Commodore 128. Because of this, when you format, you will be asked whether you want to format the diskette as single-sided or double-sided. With the FORMAT command, diskettes may only be formatted in drive A.

# 10.10 6ENC0M

Generates a special version of CP/M 3.0.

Input format: GENCOM

# Description:

Is used by programmers to adapt CP/M version, or to integrate additional program-routines in CP/M.
#### 10.11 GET 10.11 GET 10.11 GET 1.11 GET 1.11 GET 1.11 GET 1.11 GET 1.11 GET 1.11 GET 1.11 GET 1.11 GET 1.11 GET 1.11 GET

Gets data from a file instead of the keyboard.

### Input format:

GET CONSOLE INPUT FROM FILE Filename. xxx GET CONSOLE INPUT FROM CONSOLE GET CONSOLER IN PUT FROM CONSOLER IN PUT FROM CONSOLER IN PUT FROM CONSOLER IN PUT FROM CONSOLER IN PUT FROM C GET FILE Filename. xxx [NOECHO]

### Description:

The GET command enables you to read data from a particular file instead of the keyboard.

Uses:

In the first example, CP/M retrieves commands from a file named Filename.xxx. If there are no more commands in the file, CP/M reverts to keyboard input.

The the second example, CP/M retrieves commands from the keyboard.

In the third example, CP/M retrieves commands from the keyboard.The (NOECHO) option ispecifies that the commands are not displayed on the screen.

## **10.12 HELP**

Provides information about the individual CP/M commands, with examples.

### Input format: HELP

HELP Keyword HELP Keyword (abbreviation) HELP Keyword [option] HELP (abbreviated) Keyword HELP [option]

#### Description:

The HELP. COM command displays information about the CP/M commands and programs. HELP cannot be used while a program is running. HELP [EXTRACT] creates a HELP. DAT file that can be edited with an editor.

#### Uses:

The HELP command displays information based on keyword. The keyword may be abbreviated to two characters. If the information is longer than <sup>23</sup> lines, the display stops when the screen is filled. To continue, simply press the space bar. If < $C\overline{O}NTROL$ > P is activated beforehand, all information is sent to the printer.

The available keywords are:

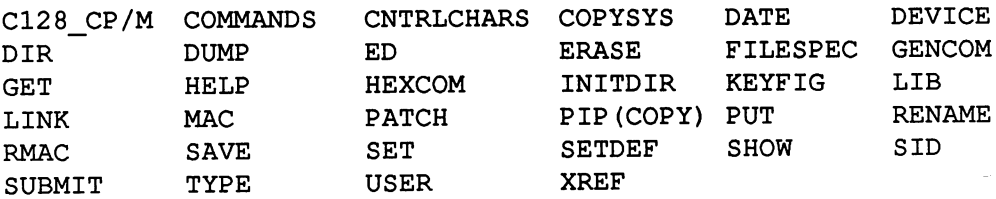

## 10.13 HEXCOM (Additional Utilities)

Creates COM file that can be executed.

Input format: HEXCOM<Filename> HEXCOM

#### Description:

This command converts a HEX file to a COM file. You do not have to specify the file extension, since HEXCOM adds . HEX to the filename.

Don't use HEXCOM to change RMAC. HEX files into COM files. . HEX files created by RMAC (the relocatable code-producing assembler),must be processed by the LINK command.

#### $10.14$  INITDIR 10.14 INITDIR

Prepares a diskette's directory to accept a time and date stamp.

#### Input format: INITDIR B:

#### Description:

CP/M 3.0 lets you mark files with a time and date stamp. This information is stored in a separate part of the directory. Because of this, the directory must be prepared by using INITDIR. The nature of the file types may be controlled with the command SET.

#### Uses:

It is best to use INITDIR on a new diskette, since timestamps require diskette space. If you are using INITDIR on diskette containing data, make a backup of that diskette first. If INITDIR were interrupted, the data on that diskette may be lost.

#### 10.15 KEYFIG 10.15 KEYFIG

KEYFIG enables you to reassign the values of each key, and lets you define the function keys.

Input format: KEYFIG

#### Description:

The KEYFIG command is menu-oriented. KEYFIG provides you with HELP screens. The command lets you assign any ASCII value to any key, using the set of the state of the color or the color or the color of the color of the color of the color of the assign special functions to keys (such as rebooting of the system, etc.). Finally, KEYFIG allows you to define function keys such as the HELP key. Thus this command proves to be very helpful.

## 10.16 LIB (Additional Utilities)

Produces and changes a "library" of subprograms.

Input format: LIB Filename.XXX [OPTIONS]

### Description:

Many compilers and the assemblers RMAC and MACRO-80 use the method of subprograms, which usually have the extension REL or IRL. Listing of important subprograms in a library is done by using LIB.

## 10.17 LINK (Additional Utilities)

Produces a file which can be executed from subprogram modules.

Input format: LINK Filename, Filename2, Filename3,... [OPT IONS]

#### Description:

Many compilers and the assemblers RMAC and MACRO-80 create REL or IRL programs. LINK lets you combine these files into a single COM file.

## 10.18 MAC (Additional Utilities)

macroassembler in 8080-mnemonic and restricted for Z-80 and 6502-mnemonic. 6502-mnemonic.

#### Input format:

MAC Filename MAC Filename SOPTIONS mach and the source of the source of the source of the source of the source of the source of the source of the

#### Description:

The macroassembler creates three files. The extension of the source program is ASM. The extension of the library is LIB. The assembled program code (object code) has the extension HEX, the symbol schedule with the extension SYM, and the printable listing the extension PRN. Options are marked with a dollar sign  $(\hat{p})$  instead of the usual brackets.

More detailed information about the MAC assembler is found in Chapter 7.

#### 10.19 РАТСН 10.19 PATCH

Installs changes in CP/M 3.0 or other programs

#### Input format: PATCH Filename

PATCH Filename n

#### Description:

You can use the PATCH command to make program changes in existing CP/M transient programs. This process is known as patching. PATCH automatically enters the changes in the specific program, and if several in the specific program, and if several patches are made, they are identified with reference numbers (n). The reference numbers start with 1.

#### 10.20 PIP 10.20 PIP

Copies files and transfers files between peripherals.

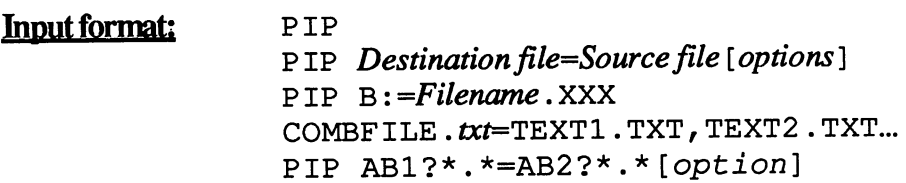

### Description:

PIP is easily the most powerful command in CP/M. It lets you copy files, not only from one diskette to another, but also between various user areas. It can combine several files into one, protect files, convert text to uppercase, renumber lines, and change the 8th bit to zero. Chapter 6 contains more detailed information on PIP. detailed information on IP. Information on IP. In IP. In IP. In IP. In IP. In IP. In IP. In IP. In IP. In IP. In IP. In IP. In IP. In IP. In IP. In IP. In IP. In IP. In IP. In IP. In IP. In IP. In IP. In IP. In IP. In IP.

### Uses:

PIP can be used with or without options. The PIP prompt is an asterisk is displayed (\*). The Destination file as an exact duplicate of the Source file, unless changed by an option. The brackets must immediately follow the filename without spaces. If several versions of a file are to be copied, or if there are unknown characters in the filename, you may use ? for unknown characters or  $*$  for all characters. The default disk drive is the logged drive. Here are some examples:

PIP  $B: =$ Filename.xxx $[V]$ PIP B:^Filename.xxx [V]

This particular command copies the file Filename. XXX from drive A to drive B, and verifies that copy.

PIP  $B$ : = Filename. \* [V]

This command copies a series of files with the name Filename, regardless of extension, from drive  $A$  to  $B$ .

PIP  $B = *$ .  $*$  [V]

This copies all files of a diskette to the other drive. The copy is also verified.

PIP FILENEW.XXX=FILEOLD.XXX

This command reproduces the file FILEOLD as FILENEW on the same diskette. Both files will then exist on that diskette.

PIP COMBFILE.TXT=TEXT1.TXT,TEXT2.TXT,...

All specified files will be copied into one file, COMB. TXT.

PIP B:[G] =TEXT.TXT[G5]

The command copies TEXT. TXT to drive B, form drive A, user area 5.

#### **Options:**

- Archive function. Copies only those files that were created  $\mathbf{A}$ or changed since the latest archive update. The time and date stamp function must be set
- C Confirm. CP/M will check after each file to confirm that it may be copied.
- Erase after n columns. PIP will erase all characters Dn positioned after n columns in the file. Used for text files only.
- E Echo text on the monitor. The content of the files being copied are displayed on the screen. Not to be used with the parameter N. Used for text files only.
- $\overline{F}$ Form feed. Some printers require a  $\langle$ CTRL $>$  L to feed the next page. If this is not the case, use  $F$  to erase them.

Gn Get a file from user area n. This option must be positioned directly after the first filename and should be the only thing written there. For example:

```
PIP B:[G5]=TEXT.TXT.TXT[G1]
```
will copy the file TEXT. TXT from USER area 1 to USER area 5.

- Transfer hexadecimal data. This option should always be  $\mathbf{H}$ entered if you want to copy HEX files. PIP will then check the file content for correct INTEL format.
- Ignore the end-of-file marker in HEX files. Enter this  $\mathbf{I}$ option for every file except the last one. Along with the option  $I$ , the option  $H$  is entered by PIP. For the last file use the parameter H:

```
PIP Filename.HEX=PROG1.HEX [I], PROG2.HEX [H]
```
- Suppress the display of filenames during copying.  $\mathbf{K}$
- Change all capital letters to lowercase. Use this option only L for text files, and be sure to use the parameter z for WordStar files. was the files of the files of the star files of the star field of the star field of the star field of the star field of the star field of the star field of the star field of the star field of the star field of the star fie
- Numbers the lines of a file continuously. The numbers N start with 1 in the first line, and increase by 1 for each line. The numbers can have a maximum of  $\ddot{\text{o}}$  digits. Unused digits will appear as spaces. The numbers will be followed by a colon and a space. Do not use with the options  $E$  or N. Choose parameter Z for WordStar files.
- N2 Numbers the lines for a BASIC program.
- Transfer of object-files. Used to transfer non-text and  $\mathbf{o}$ non-COM files. Do not use for text files.
- Pn Sets page length. Default is <sup>60</sup> lines per page. Enter the option to erase any <CTRL> (form feed) markers that may exist. Use only with text files.

#### Qxxxx<CTRL>Z

Quit copying after this character string. PIP will copy a file up to and including the specified character string. Use the command in command lines so that the string will not be changed to capital letters. Use only for text files:

 $CON := TEXT . TXT [Hamlet]$ 

If command is one line, the entry appears in capital letters.

Copy system files. These files are not listed by DIR, and  $\mathbf{R}$ PIP does not usually copy them. R will cancel these restrictions. restrictions.

#### SXXXX<CTRL>Z Sxxxx<CTRL>Z

Start at this character string. PIP will begin copying at this character string. Be sure to write the command in two lines, otherwise the text is changed to all capital letters. Use only with text files.

- Tn Set tab. Normally CP/M operates with an 8-space tab. This is not the case for hardcopies, and thus the tab must be defined. **n** specifies the number of spaces the tab is set. Use with text files only.
- U Capitalize. Changes all lower case characters to upper case. Use only with text files. When used with WordStar, be sure to use the option z.
- $\mathbf{v}$ Verify. This parameter verifies files copied by PIP. It ensures that the new file is identical to the old one.
- Write over read-only files. These files may normally be W read, but not changed or erased. The  $W$  option causes these files to be erased without recall.
- Erase the 8th bit. ASCII uses only seven bits, and the 8th  $\mathbf{z}$ bit is utilized by many applications programs for various functions. The z option is not necessary when copying ASCII data, such as COM: or LST:.

### **10.21 PUT**

Redirects data intended for the monitor to printer or a file.

#### Input format:

PUT CONSOLE OUTPUT TO FILE Filename.xxx [option] PUT PRINTER OUTPUT TO FILE Filename. xxx [option] PUT CONSOLE OUTPUT TO CONSOLE PUT PRINTER OUTPUT TO PRINTER PUT PRINTER OUTPUT TO PRINTER

#### Description:

Normally CP/M sends data to the monitor. The PUT command allows you to write the data to a file or the printer.

#### **Uses:** Uses:

The first examples direct CP/M to open a file and write all output intended for the screen or printer to that file. Once the operation is ended, CP/M will return to its normal mode. The last two examples terminate the PUT command. For example, these could be used if you had a SUBMIT file using the PUT command, and should subsequently return to normal mode.

The display of the data on the monitor can be terminated with the command ECHO. The option FILTER changes all control characters into printable form. form.

The option SYSTEM causes the commands to be saved along with the data in the new file. in the new file.

### 10.22 REN (AME)

Renames an existing file.

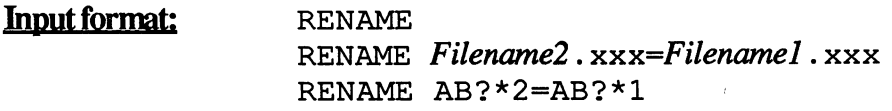

#### Description:

The command RENAME does not change the data, only the filename. The content of the file will remain intact

#### Uses:

If the file is not on the default drive A, you may specify the drive along with the RENAME command. Should the RENAME command be entered without options, the program asks which drive to use.

If, during the RENAME operation, the old file is to be overwritten, then the program asks you whether that old file should be erased. If you answer no, the RENAME operation is halted.

## 10.23 FMAC (Additional Utilities)

Macroassembler for programming in assembly language. Creates the relocatable object code, which must be processed by LINK.

Input format: RMAC Filename RMAC Filename  $$$  options

#### Description:

The RMAC macroassembly produces three files. The source program is listed with the extension ASM, and the library with the extension LIB. The assembled program code is listed with the extension REL, the symbol schedule with SYM and the printable listing with PRN. The command  $LINK$ creates a file from the REL file which can be executed. creates of file file file the Religions of the Pole and a belief the property

#### Uses:

Instead of the usual brackets, dollar signs (\$) are used to indicate options. The option must be preceded by a space.

#### **10.24 SAVE** 10.24 SAVE

Saves the data (program) currently in memory onto a diskette.

Input format: **SAVE** 

#### Description:

The SAVE command lets you create a file on diskette. To use this command, you enter SAVE <RETURN>. SAVE then makes preaparation so that CP/M will be able to save the subsequent program.

#### Uses:

 $S$  is a subsequently placed at the upper end of the memory, and returns  $\boldsymbol{y}$  , and returns  $\boldsymbol{y}$  , and returns  $\boldsymbol{y}$  , and returns  $\boldsymbol{y}$  , and returns  $\boldsymbol{y}$  , and returns  $\boldsymbol{y}$  , and returns  $\boldsymbol{y}$  , control to CP/M and the program it is located the program name of the program name of the program name of the p program to be saved. After it is loaded, SAVE will regain control and you are asked for the filename and the starting and ending addresses.

## 10.25 SET

Sets the file attributes, enables the input of a password, assigns disk labels, and chooses the format of the time and date stamps.

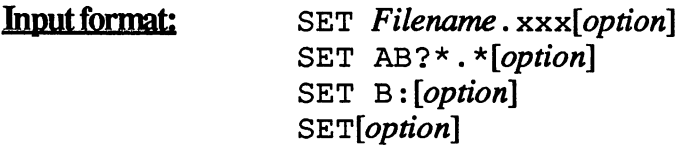

#### Description:

The SET program serves several purposes. Its most important tasks are: setting the archive mode and declaring diskettes or drives as read-only or write-only.

Each diskette can be assigned its own name, and passwords can be assigned to the whole diskette and/or individual files. The diskette labels may be displayed using SHOW.

Also, such files may be equipped with time and date stamps.

SET filename. COM [SYS] allows the file to be accessed from any user area. . . . . . .

For more detailed information, see Chapter 5.

### ---------

Displays and defines the order of disk drive search and turns the screen output on or off.

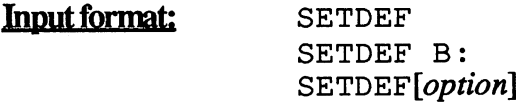

#### Description:

Normally, transient programs are started by typing the name and pressing  $\leq$ RETURN $>$ . If the program is to be loaded from a different drive, a drive must be specified along with the name.

For instance, if you always work on drive B and your CP/M system files are on drive A, you can tell CP/M on to search drive B first. This is known as specifying a search order. This way you can tell CP/M to seach first on drive A, then on drive C:, and only then on the default drive.

#### $10.27$ **SHOW**

Displays the options of a diskette.

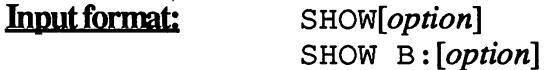

#### Description:

SHOW displays the technical data of a diskette directory. The disk's free space, the number of entries in the directory, the number of active USER areas, and the chosen USER area number, the total diskette capacity, block size, sector size, and number of sectors per track, and the name of a diskette are displayed.

SHOW is actually a useful addition to DIR. With SHOW you can also find out if the diskette and/or individual files are protected by passwords.

Options are:

SPACE LABEL USERS DIR DRIVE

## 10.28 SID (Symbolic Interactive Debugger)

debugging program to load, change, and test assembler programs.

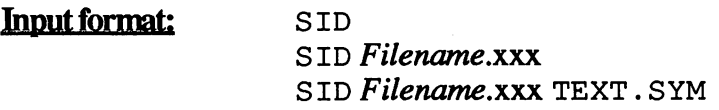

#### Description:

SID lets you load COM and HEX files into memory, and then view and edit them. The program may be run with enhanced control if a SYM file is loaded. SID can also change executable programs into INTEL <sup>8080</sup> mnemonics. mnemon = mnem = mnem = = =

Unfortunately this program is available only on the Additional Utilities diskette. SID is a further development of the DDT program in CP/M 2.2.

## 10.29 SUBMIT

Enables command input from a file, instead of the keyboard

**Input format:** SUBMIT filename, parameter 1, parm 2..., parm n

#### Description:

A series of commands usually entered through the keyboard can also be written to a SUBMIT file, and then be executed automatically. When the file of commands is completed, control is returned to CP/M.

With each power-up, CP/M checks a file called PROFILE. SUB and automatically executes any commands in that file (if the file is found).

#### Uses:

To write a SUBMIT file with your text program, simply write the desired commands each on a line. The extension for this file must be SUB—otherwise it not recognized by SUBMIT.

### 10.30 USER 10.30 USER 10.30 USER 10.30 USER 10.30 USER 10.30 USER 10.30 USER 10.30 USER 10.30 USER 10.30 USER

Changes the current user area.

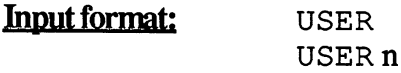

#### Description:

Each diskette may be divided into <sup>16</sup> different user areas. Thus you can have separate user areas for various jobs, in which the necessary files and programs are stored. System files, located in the user level 0, may be read from any user area.

#### Uses:

The current user area is displayed in the CP/M prompt (1B>), and may be changed with the USER command. If you do not specify the new area, the program will ask you for it. The program SHOW will display the active user areas.

## 10.31 XREF (Additional Utilities)

Creates a cross-reference listing for assembler programs.

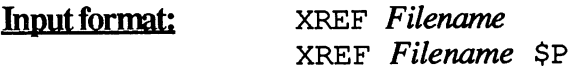

#### Description:

The MAC and RMAC assemblers produce an alphabetical list of all symbols used and their values in program. XREF is more practical, since in addition to the symbols it displays the program lines those symbols are found in. XREF requires SYM files and PRN files. XREF produces an assembler list called <Filename>. XRF (similar to <Filename>. PRN) and includes detailed listing of all symbols present, and the line numbers at which those symbols appear in the program.

# **Appendices**

Appendix A: ASCII and Number Conversion Table Appendix B: CP/M Control Codes Appendix C: PIP's parameters appendix D: settlement and settlement of the settlement of the settlement of the settlement of the settlement of the settlement of the settlement of the settlement of the settlement of the settlement of the settlement of t Appendix E: <sup>8080</sup> Instruction Set Appendix E: 8080 Instruction S<br>FOG: The CP/M Expert

 $\hat{\mathcal{A}}$ 

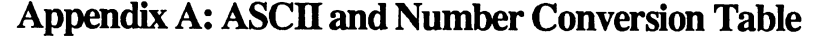

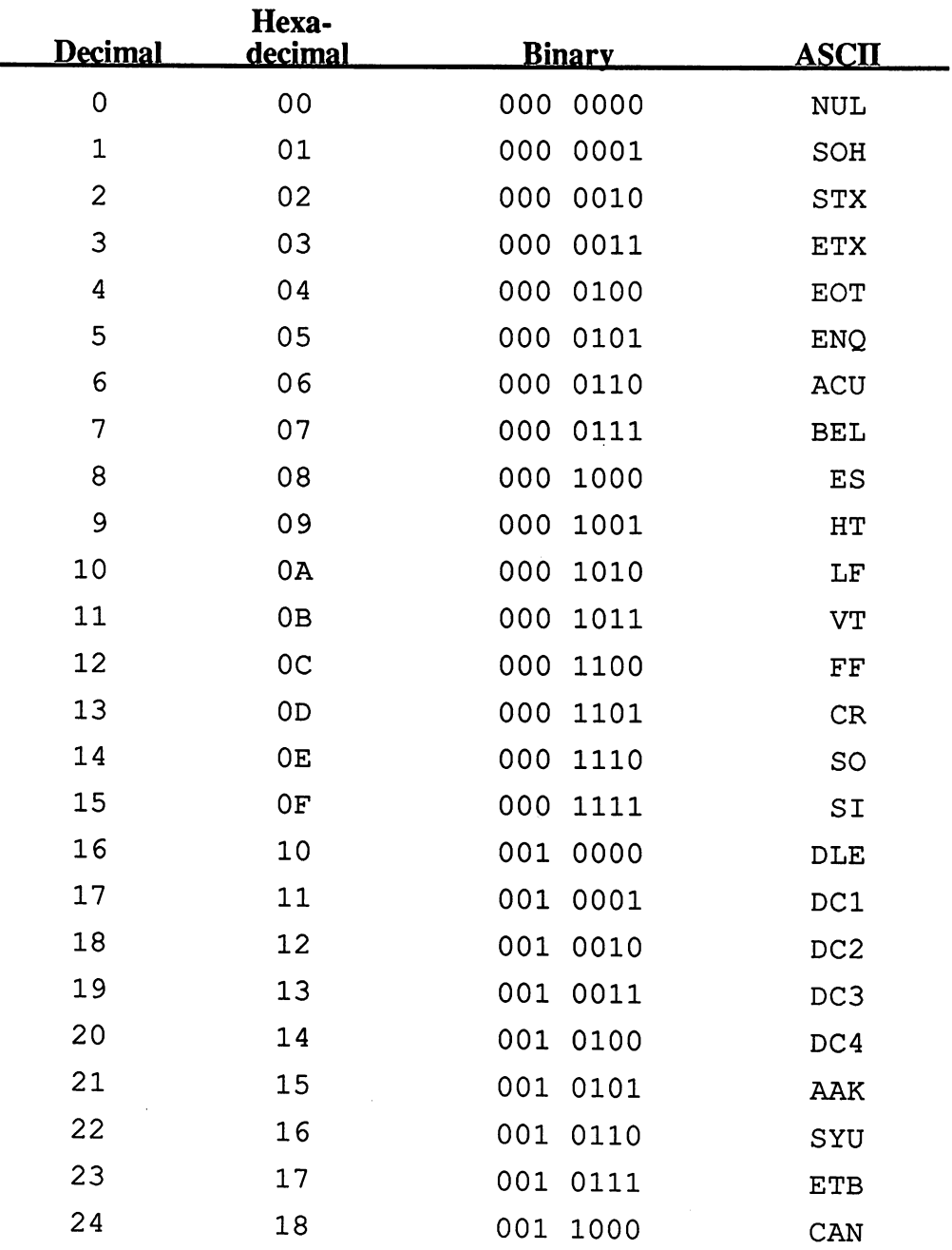

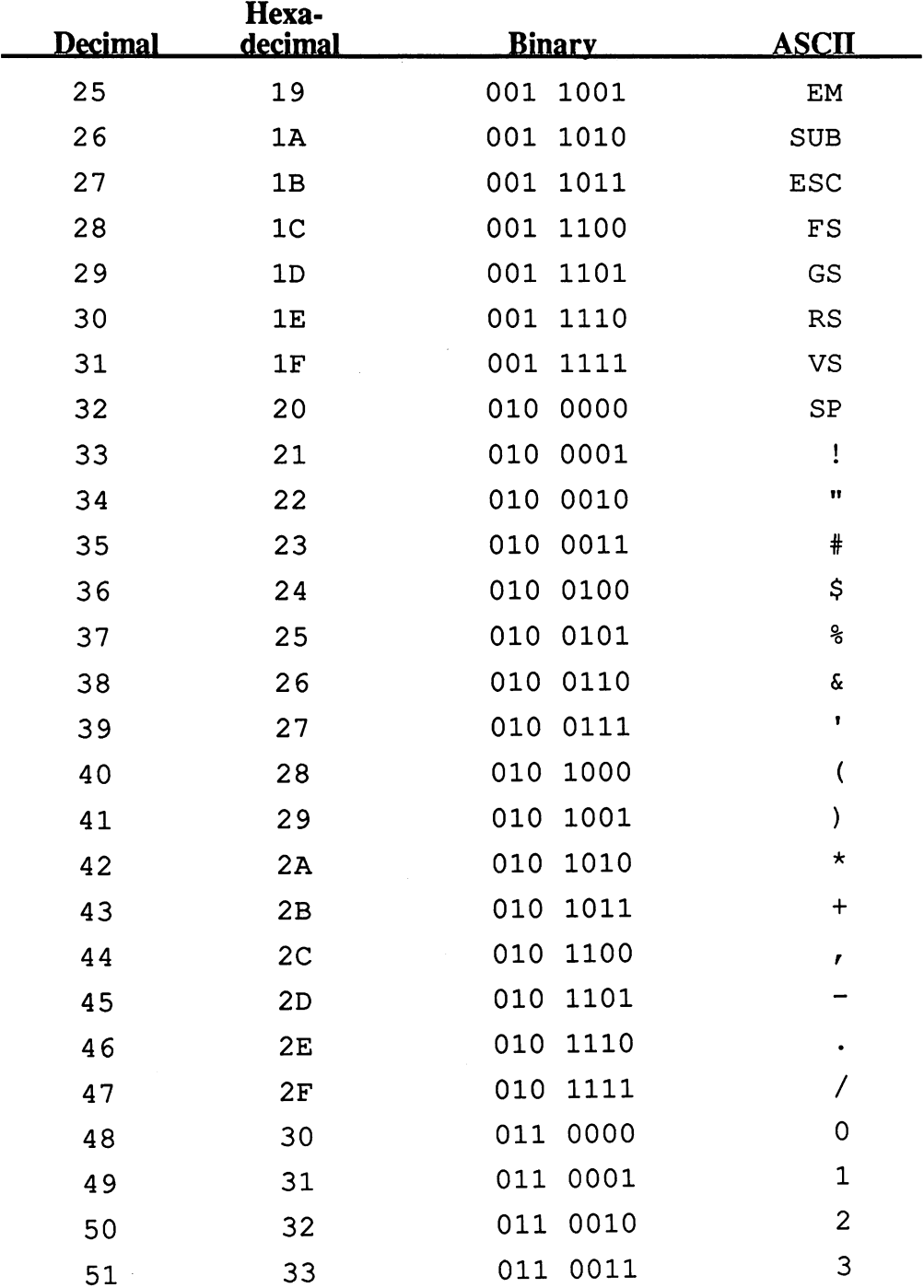

 $\bar{\beta}$ 

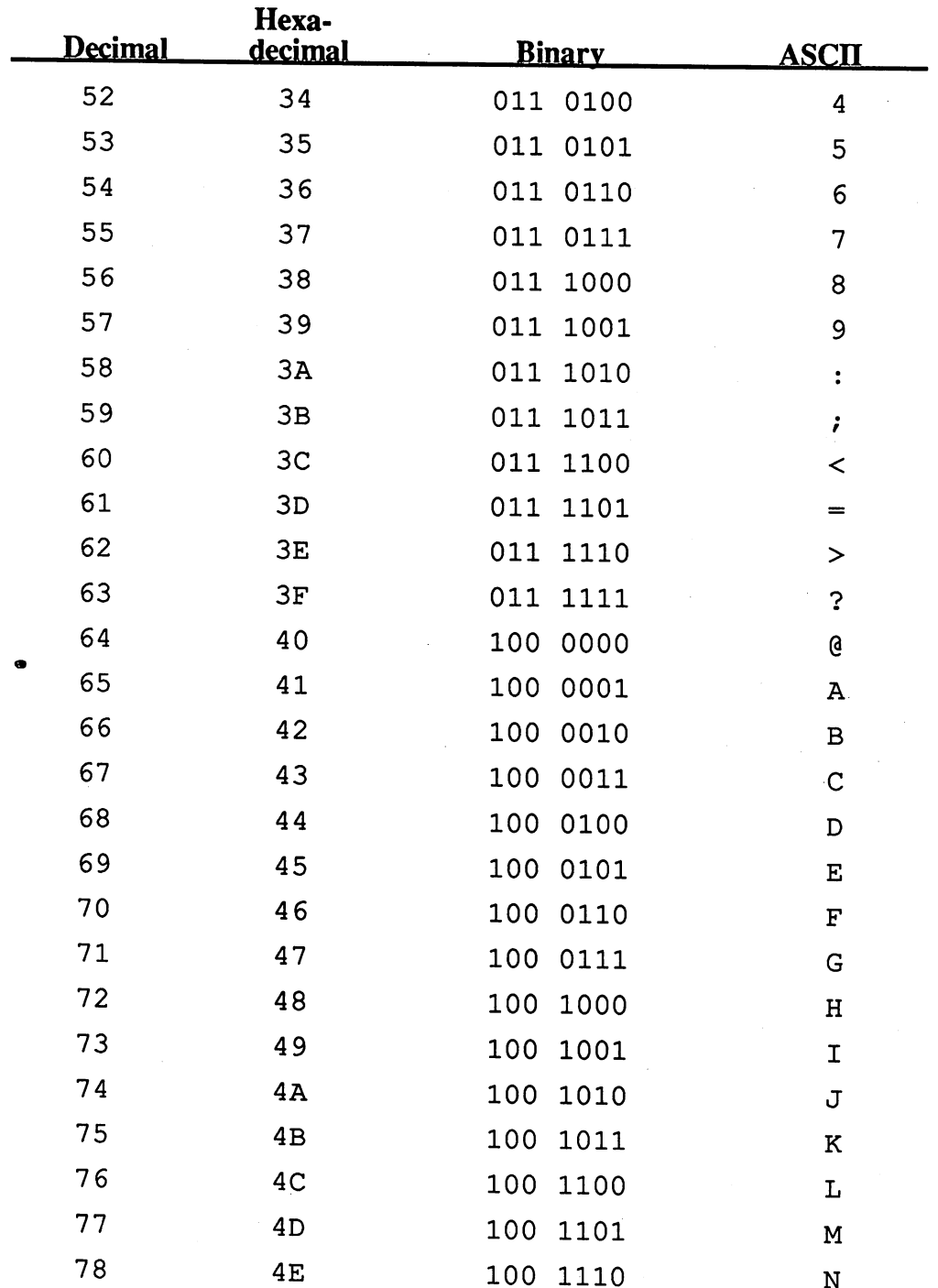

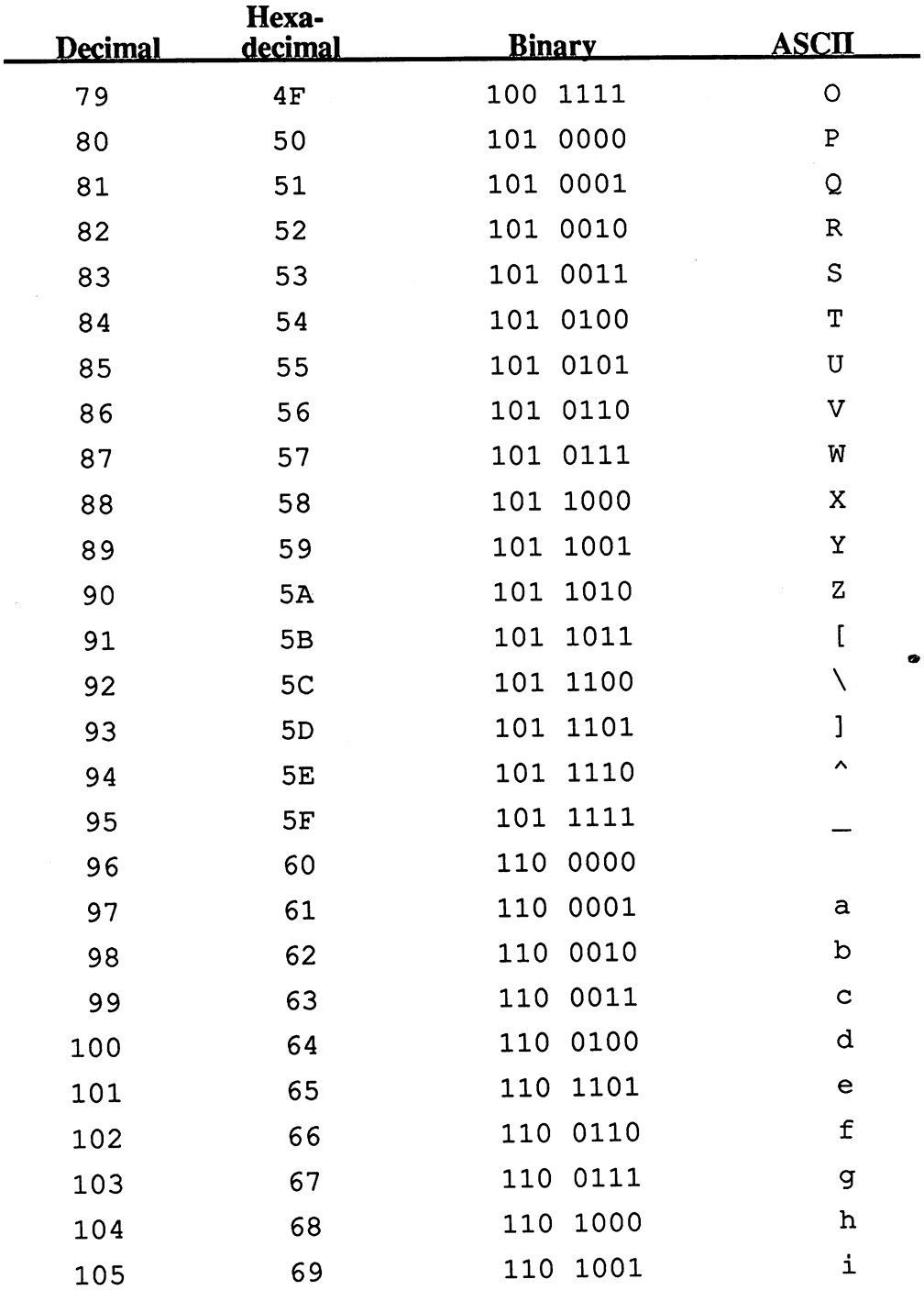

#### **Abacus Software**

#### C-128 CP/M User's Guide

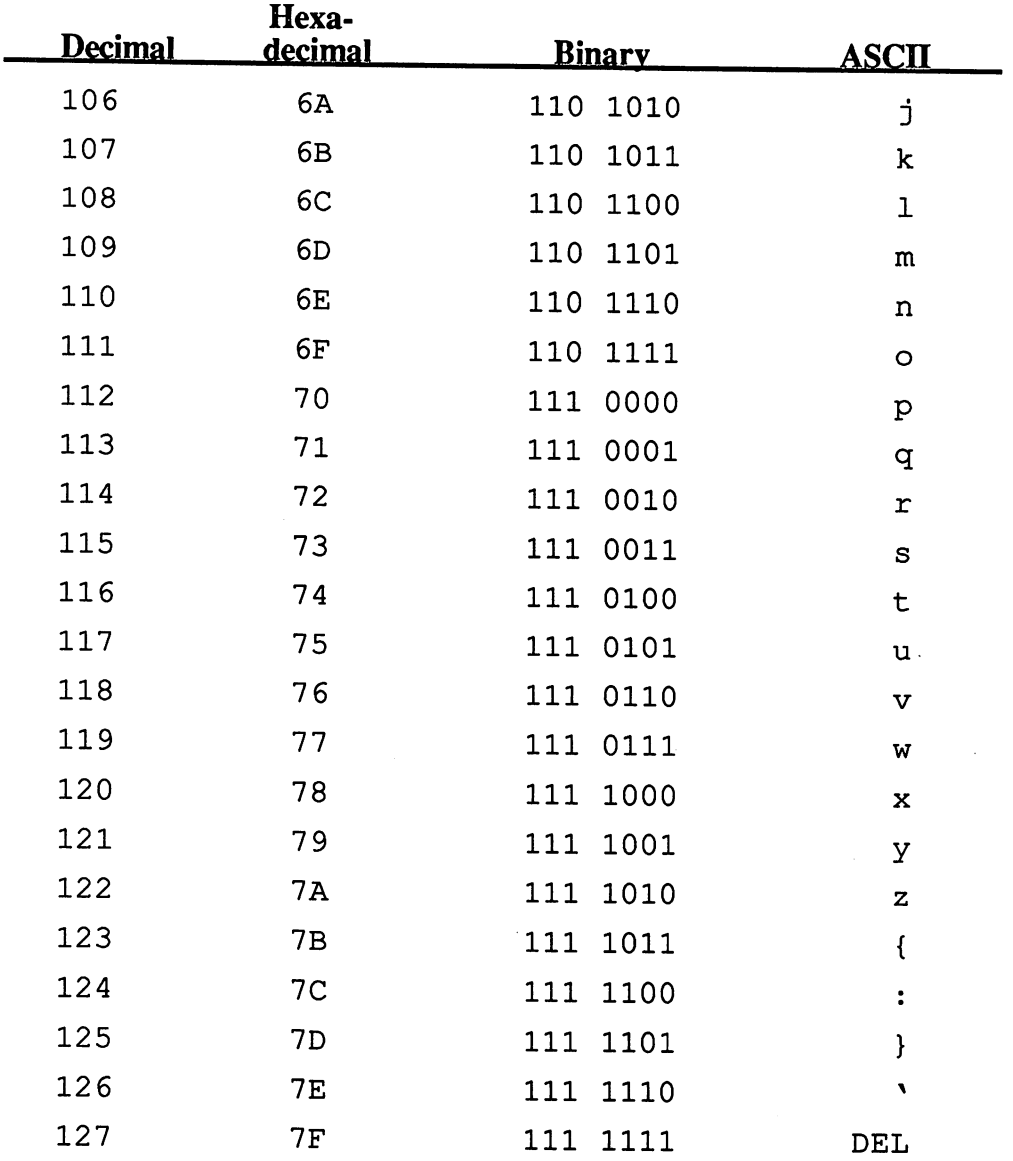

 $\sim$ 

 $\sim 3\%$ 

# Appendix B: CP/M Control Codes

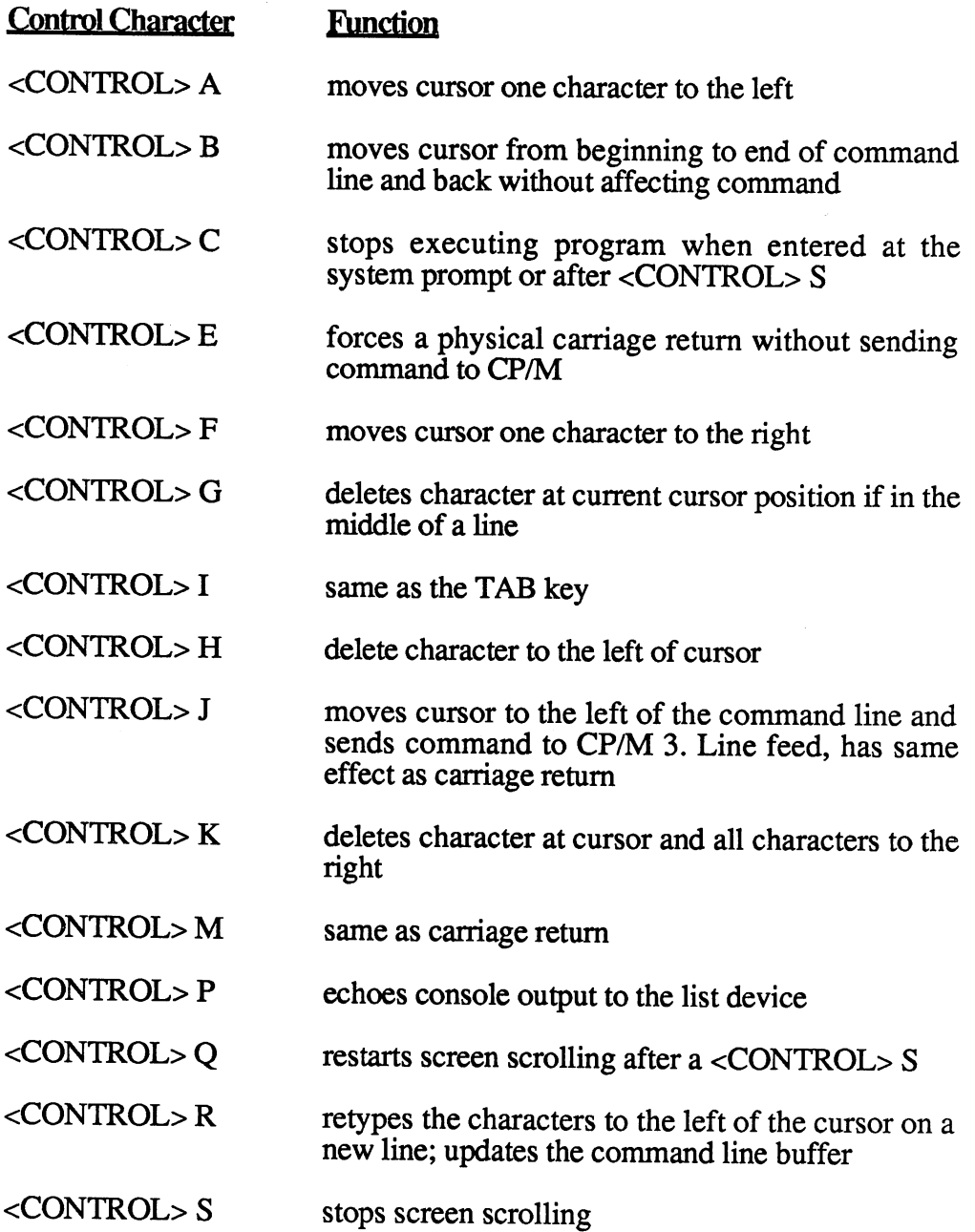

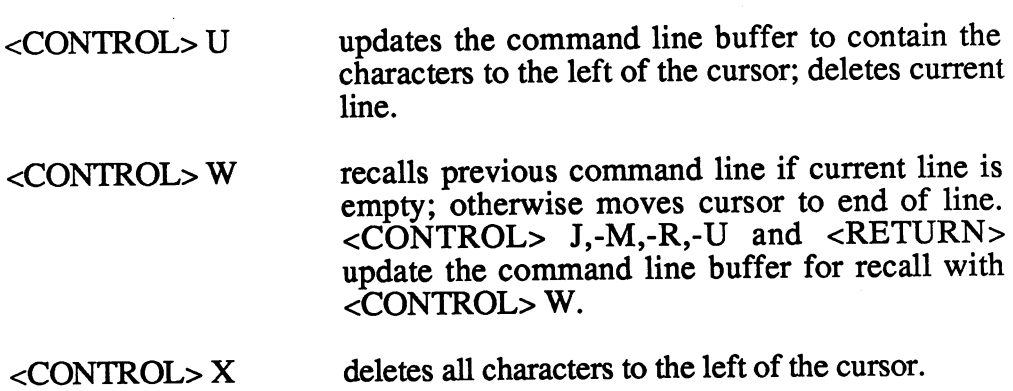

 $\label{eq:2} \frac{1}{\sqrt{2}}\left(\frac{1}{\sqrt{2}}\right)^{2} \left(\frac{1}{\sqrt{2}}\right)^{2}$ 

## Appendix C: pip Command

### Options Function Archive function. Copies only those files that were created or  $\mathbf{A}$ changed since the latest archive update. The time and date stamp function must be set C. Confirm. CP/M will check after each file to confirm that it may be copied Erase after  $n$  columns. PIP will erase all characters Dn positioned after n columns in the file. Used for text files only Echo text on the monitor. The content of the files being E copied are displayed on the screen. Not to be used with the parameter N. Used for text files only Form feed. Some printers require  $a < CTRL > L$  to feed the F next page. If this is not the case, use F to erase them Gn Get a file from user area  $n$ . This option must be positioned directly after the first filename and should be the only thing written there. For example: PIP B:[G5]=TEXT.TXT.TXT[G1] will copy the file TEXT. TXT from USER area 1 to USER area 5  $\mathbf{H}$ Transfer hexadecimal data. This option should always be entered if you want to copy HEX files. PIP will then check the file content for correct INTEL format  $\mathbf{I}$ Ignore the end-of-file marker in HEX files. Enter this option for every file except the last one. Along with the option  $I$ , the option H is entered by PIP. For the last file use the parameter H: PIP Filename.HEX=PROG1.HEX[I], PROG2.HEX [H]

- Suppress the display of filenames during copying  $\mathbf{K}$
- Change all capital letters to lowercase. Use this option only L for text files, and be sure to use the parameter  $z$  for **WordStar files**  $\cdots$   $\cdots$   $\cdots$   $\cdots$
- Numbers the lines of a file continuously. The numbers start N with 1 in the first line, and increase by  $1$  for each line. The numbers can have a maximum of 6 digits. Unused digits will appear as spaces. The numbers will be followed by <sup>a</sup> colon and a space. Do not use with the options  $E$  or N. Choose parameter z for WordStar files
- N2 Numbers the lines for a BASIC program
- Transfer of object-files. Used to transfer non-text and  $\mathbf{o}$ non-COM files. Do not use for text files
- **Pn** Sets page length. Default is 60 lines per page. Enter the F option to erase any <CTRL> (form feed) markers that may exist. Use only with text files

### Qxxxx<CTRL>Z

Quit copying after this character string. PIP will copy a file up to and including the specified character string. Use the command in command lines so that the string will not be changed to capital letters. Use only for text files:

> PIP  $-$ CON:=TEXT.TXT[Hamlet]

If command is one line, the entry appears in capital letters

Copy system files. These files are not listed by DIR, and  $\mathbf{R}$ PIP does not usually copy them. R will cancel these restrictions restrictions

#### Sxxxx<CTRL>Z

Start at this character string. PIP will begin copying at this character string. Be sure to write the command in two lines, otherwise the text is changed to all capital letters. Use only with text files  $\ldots$  . The text files field  $\ldots$
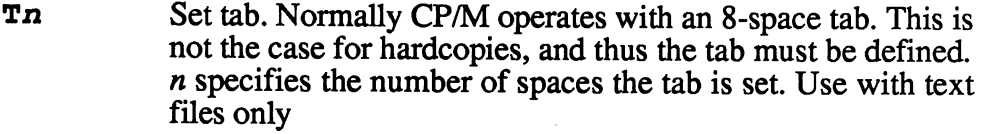

- Capitalize. Changes all lower case characters to upper case.  $\mathbf{U}$ Use only with text files. When used with WordStar, be sure to use the option  $z$
- $\mathbf{v}$ Verify. This parameter verifies files copied by PIP. It ensures that the new file is identical to the new file in the old one of the one of the old one of the one of the one of the one of the one of the one of the one of the one of the one of the one of the one of the one of th
- W Write over read-only files. These files may normally be read, but not changed or erased. The W option causes these files to be erased without recall be example, with recall the example of the contract of the contract of the contract of the contract of the contract of the contract of the contract of the contract of the contract of the contract of the contract of the con
- $\mathbf{z}$ Erase the 8th bit. ASCII uses only seven bits, and the 8th bit is utilized by many applications programs for various functions. The z option is not necessary when copying ASCII data, such as COM: or LST:

## Appendix D: SET Command

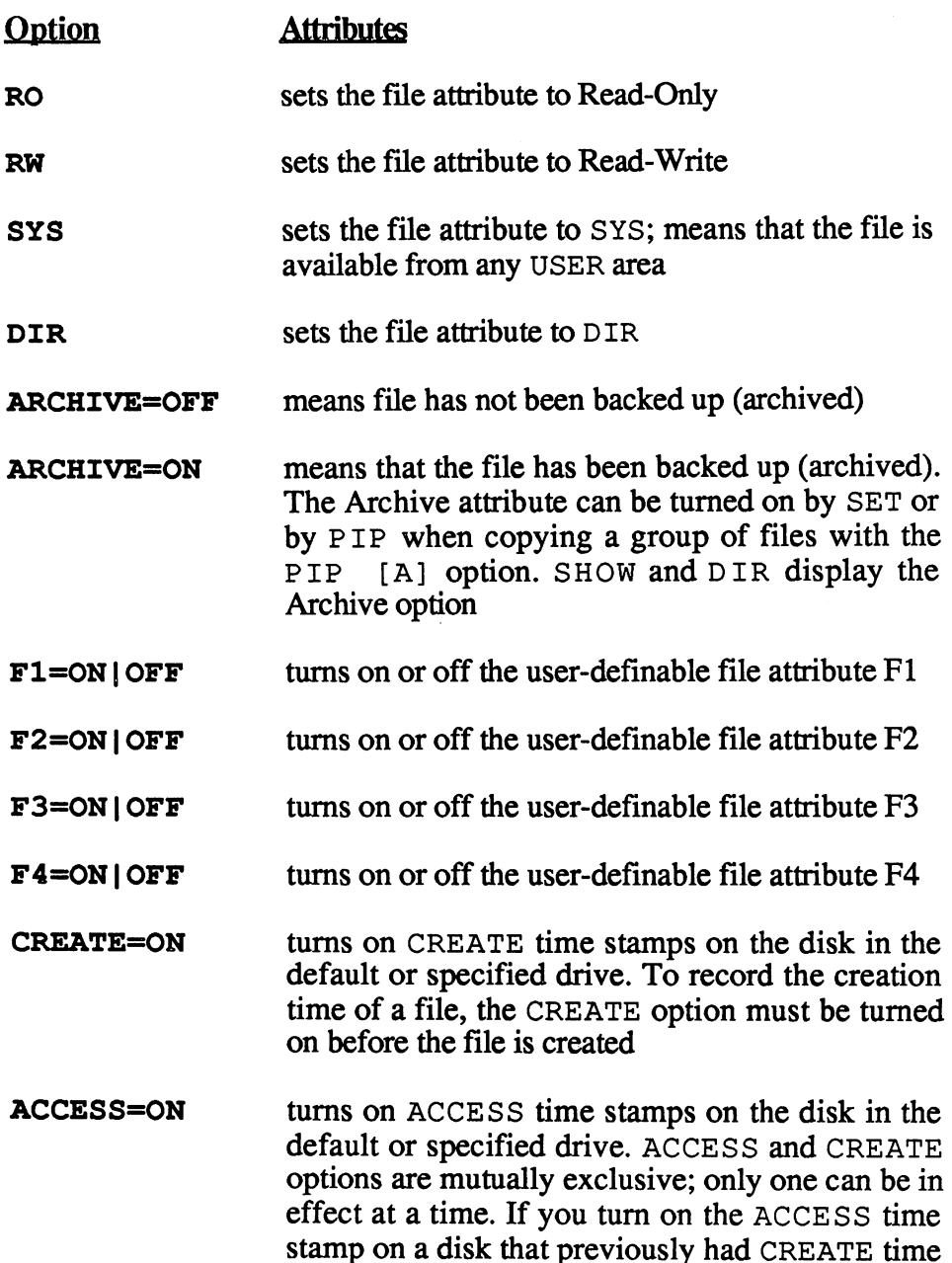

turned off

 $\mathbf{r}$  , the CREATE time stamp is a utomatically the CREATE time state  $\mathbf{r}$ 

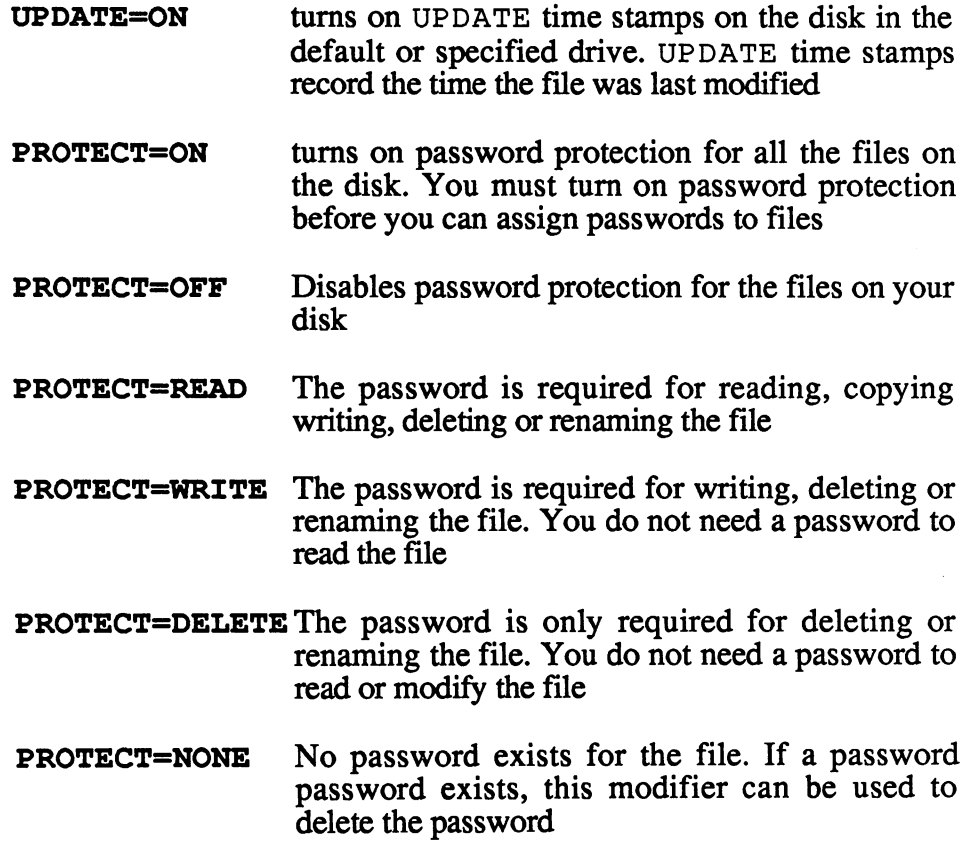

 $\sim 10^6$ 

 $\sim 10^7$ 

## Appendix E: <sup>8080</sup> Instruction Set

This is a summary of the 8080 instruction set, listed alphabetically, to assist you when programming with the Additional Utilities diskette.

For a complete listing and explanation of 8080 mnemonics, we suggest you purchase one of the many excellent 8O8O/Z-8O assembly language reference books. books.

Letters  $A, B, C, D, E, H, I, L, L, IX, IY, R$ , and SP are the standard register names. The symbols BC, DE, and HL are used for the register pairs. The symbol nn signifies an 8-bit constant, and the symbol nnnn signifies 16-bit constant.

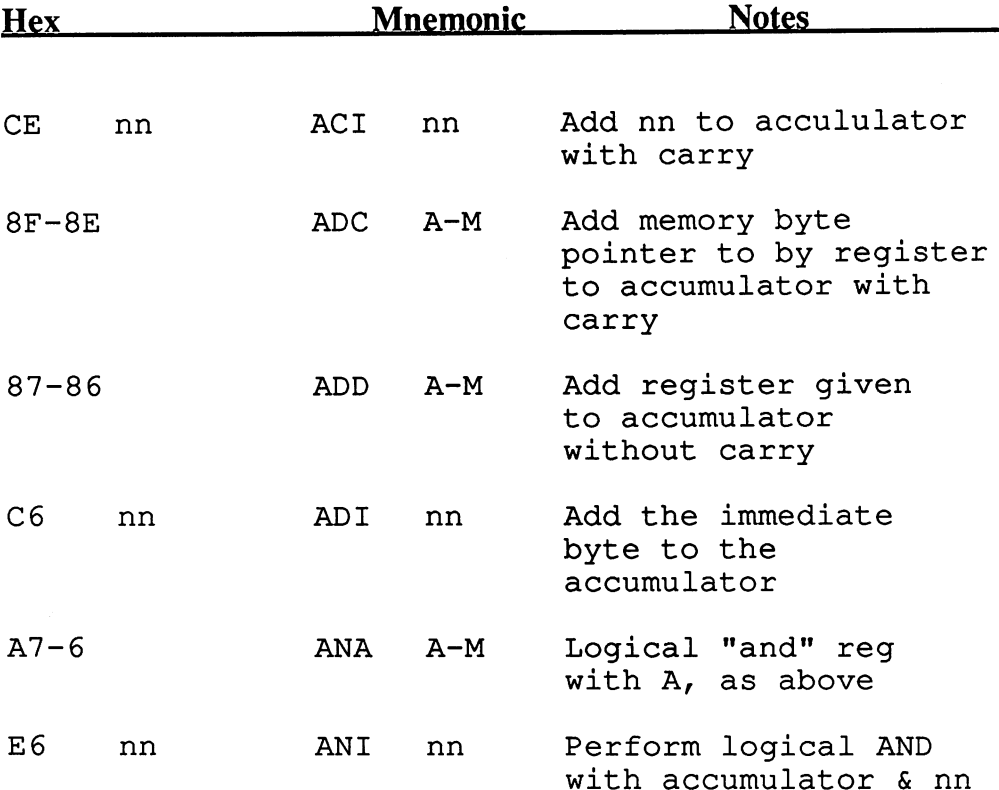

Abacus Software

 $\overline{a}$ 

## C-128 CP/M User's Guide

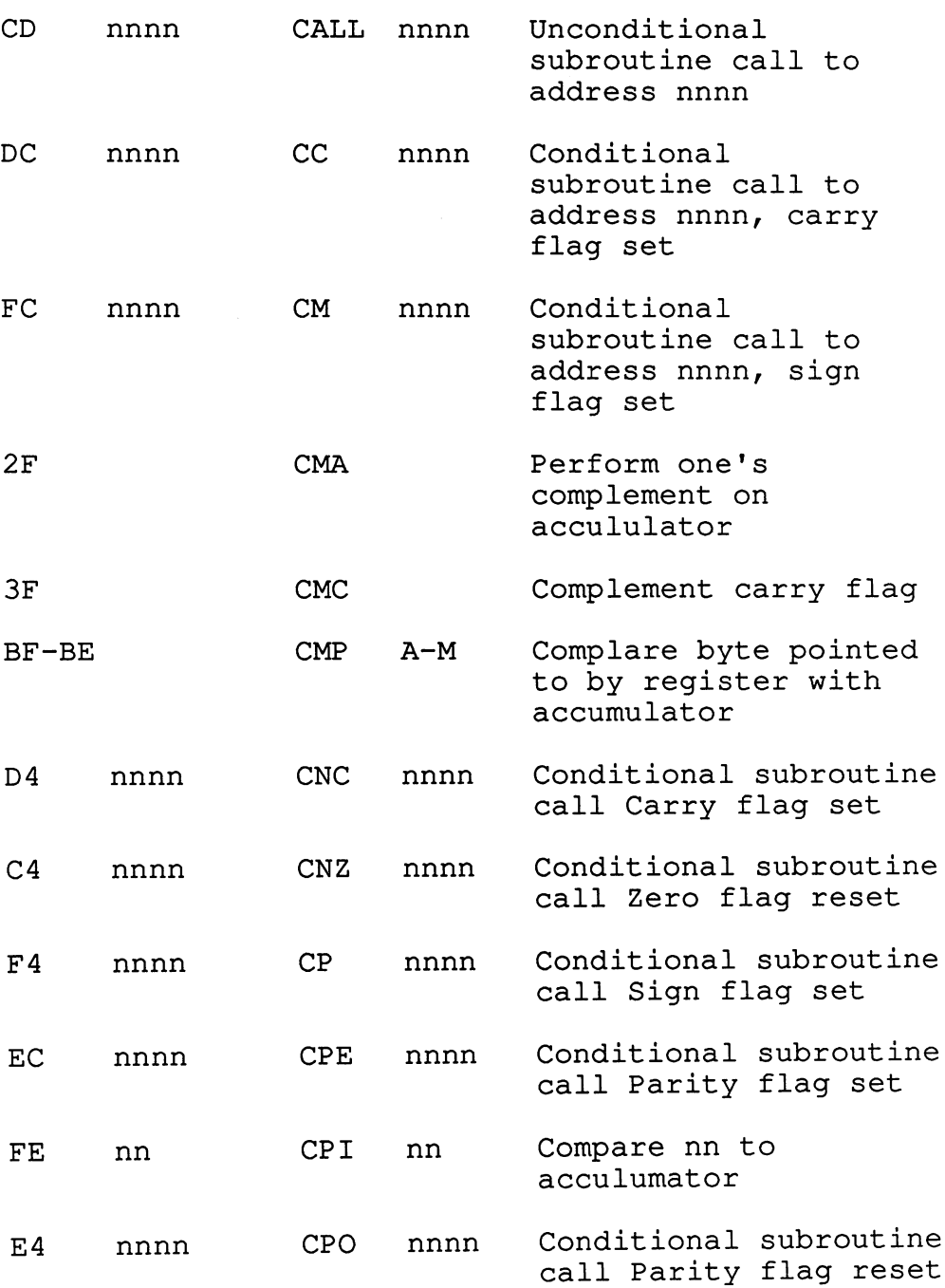

**Abacus Software** 

 $\mathcal{L}_{\mathcal{A}}$ 

## C-128 CP/M User's Guide

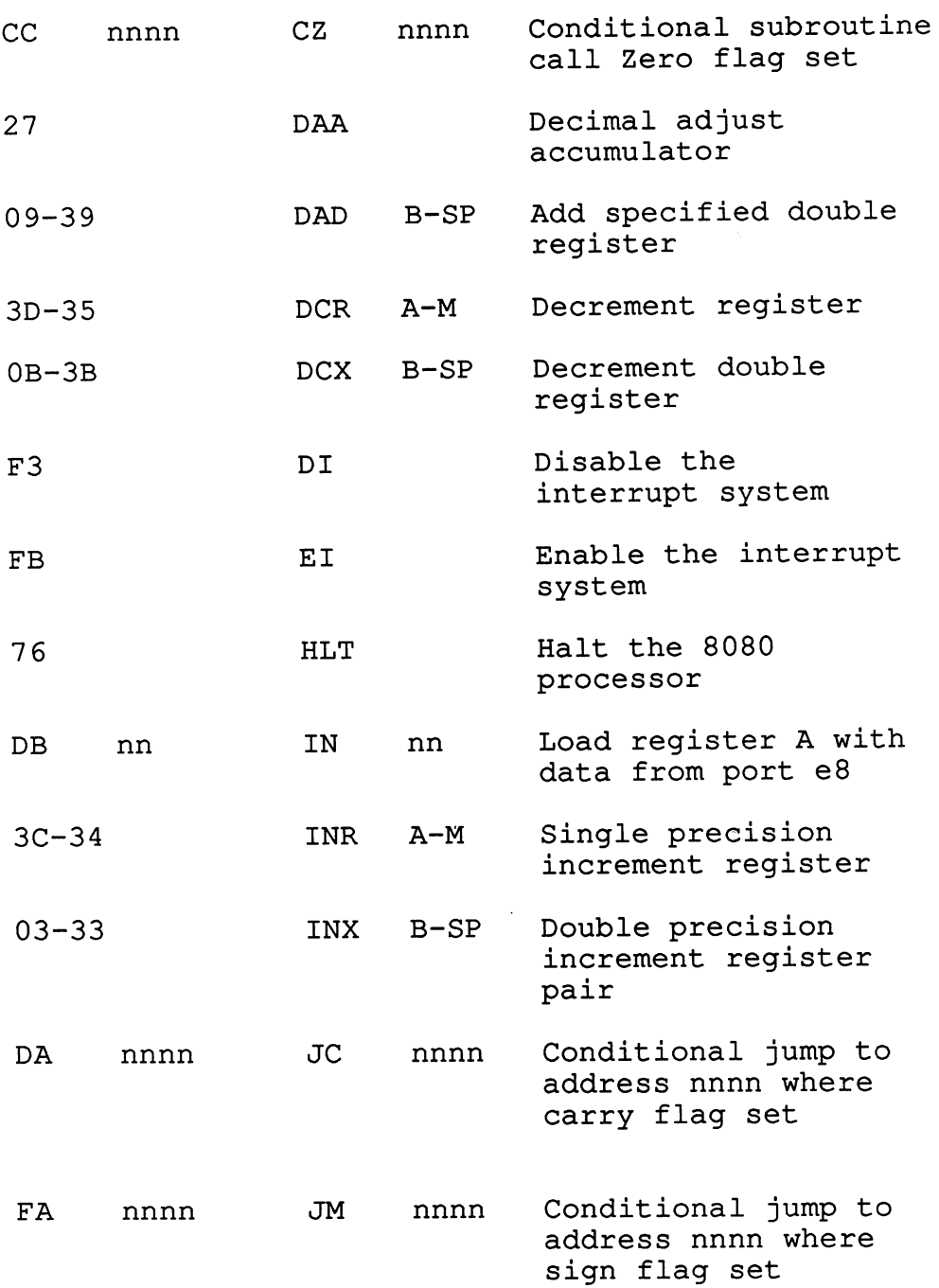

## **Abacus Software**

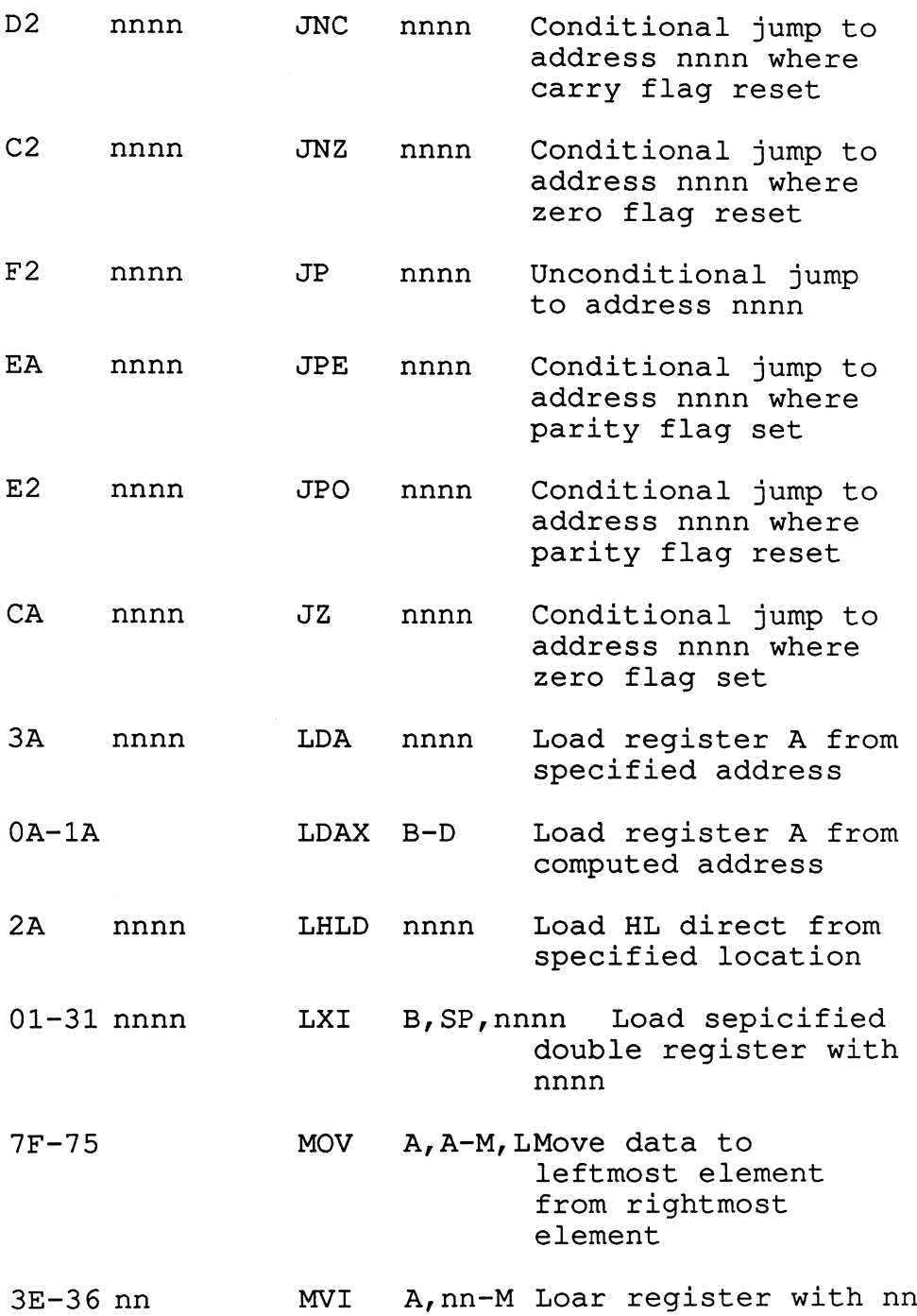

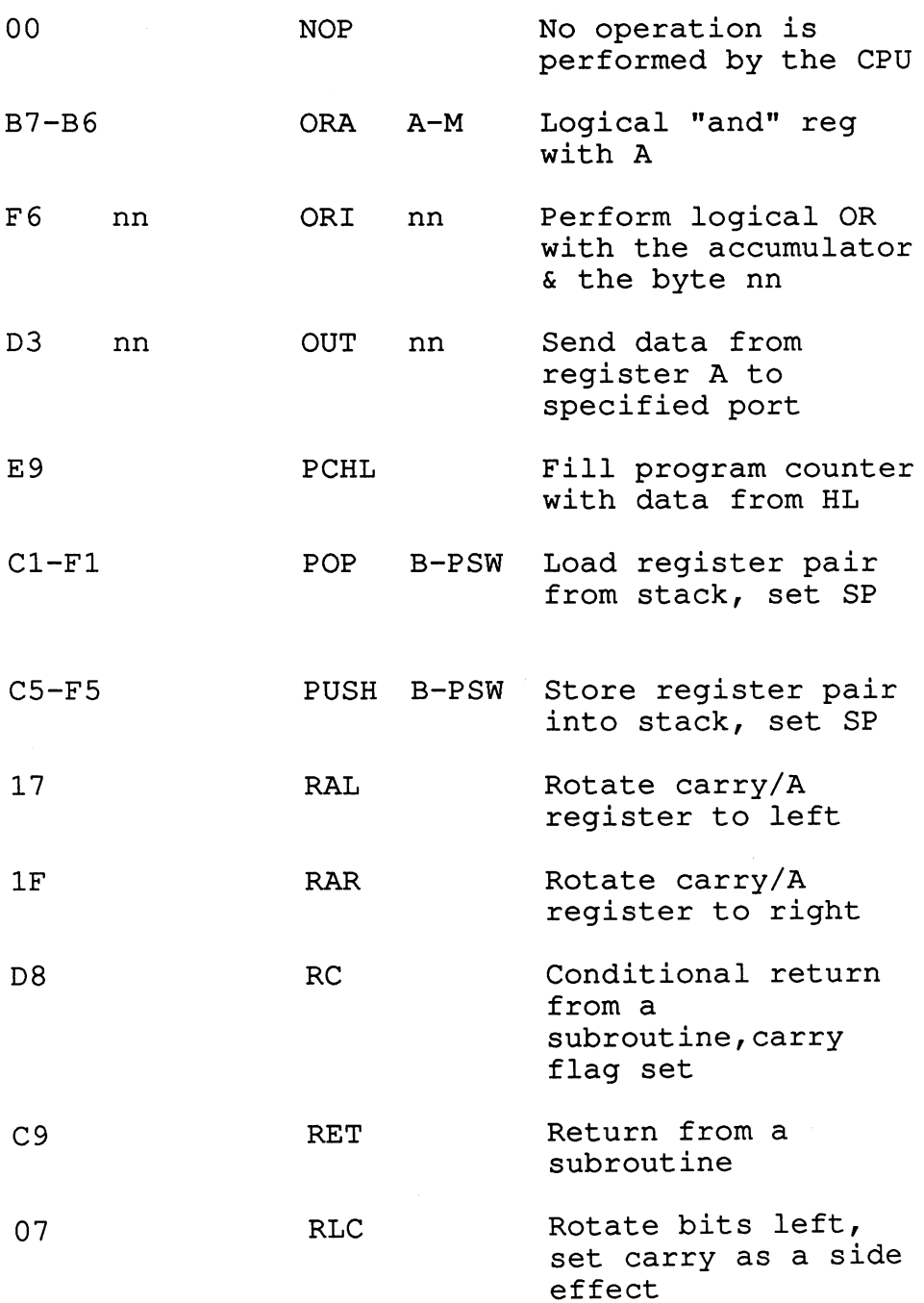

 $\bar{\star}$ 

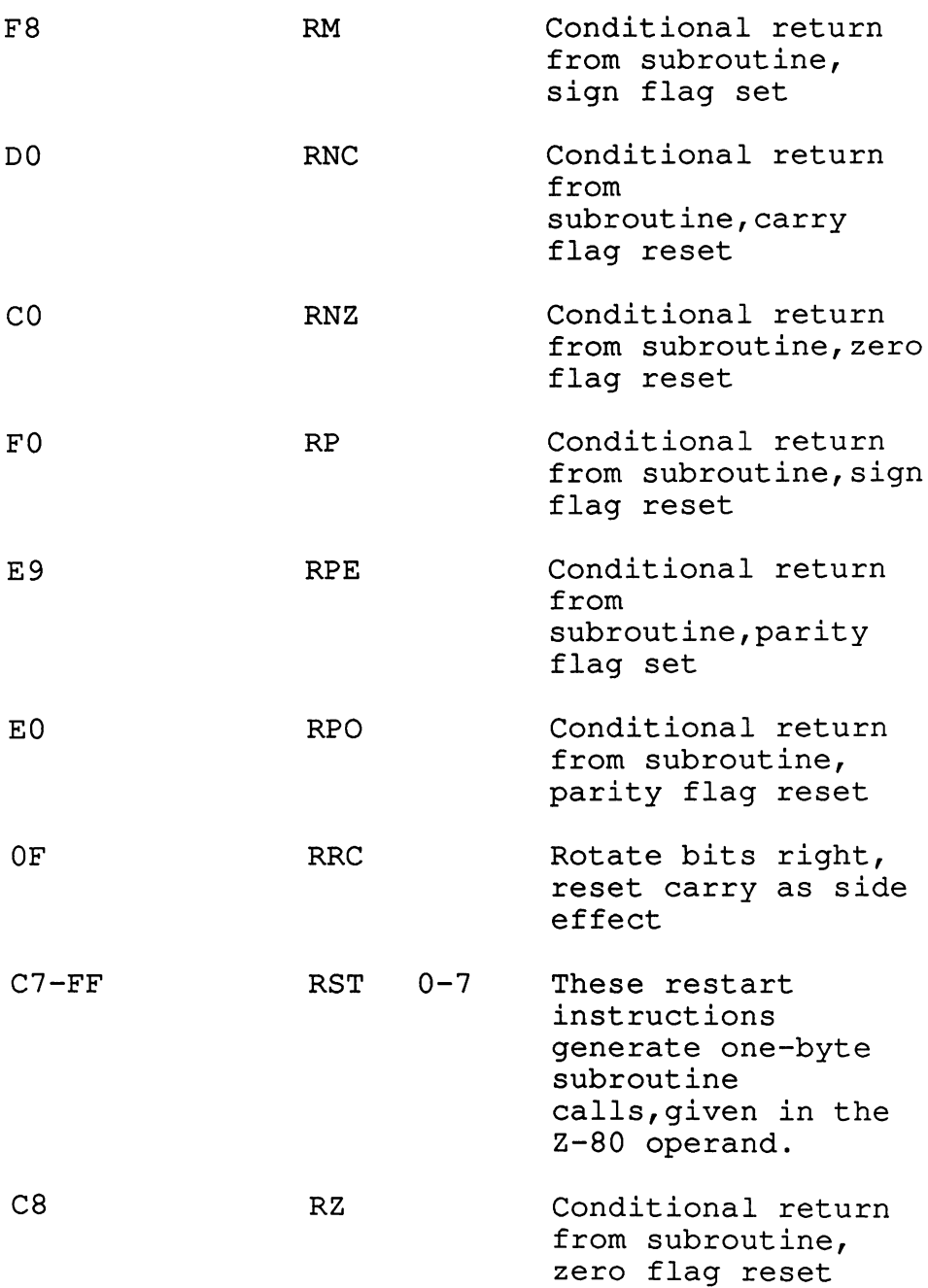

 $\mathcal{L}$ 

 $\overline{\phantom{a}}$ 

## Abacus Software C-128 CP/M User's Guide

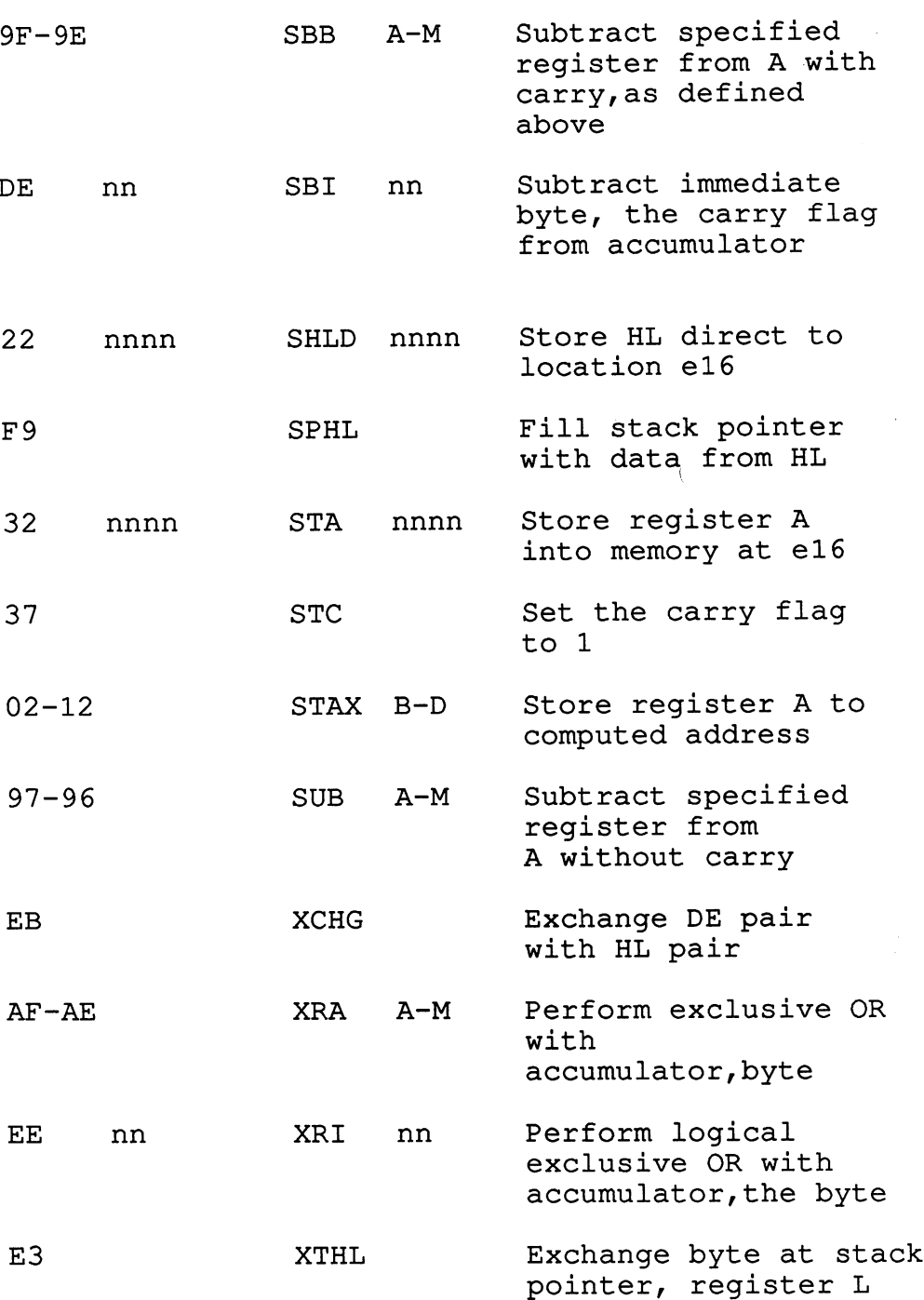

#### **FOG — THE CP/M EXPERT** FOG—THE CP/M EXPERT

You've read the book and now will have a good, solid working knowledge of your Commodore 128. As you become more experienced, you will find out how much you can do with CP/M (and how much it can do for you) on your Commodore. But working with computers is never plain sailing. If you find you need any more help or clarification, there's an organization with a specialist's knowledge of CP/M—FOG.

FOG is a users' group for people using or interested in computers. The bulk of its support is to the CP/M operating system. More than 16,000 people worldwide subscribe to the monthly publication FOGHORN, which regularly runs to <sup>80</sup> pages and is wholly devoted to CP/M. Reprints of all back issues are available for a varying charge (depending on the issue) and two "best of" volumes have been compiled. Each year will see the release of a new "best of" issue. new "best of issue.

membership in FOG is \$24 per year, and gives you access to all FOG services. As well as receiving the FOGHORN each month, members can draw from an extensive FOG/CPM Disk Library containing more than <sup>300</sup> disks and thousands of public domain programs. Other services include an RCP/M network that has more than 40 RBBS-RCP/M systems in operation, most of which accept both 300 baud and 1200 baud. In addition, a network of FOG-affiliated local groups meet at more than <sup>300</sup> locations. Special interest groups organized to augment the local group meetings cover such areas as dBASE II, ham radio operators, and Personal Pearl.

Another valuable FOG service is its technical hotline—a phone service provided by FOG's computer experts who give advice and assistance to callers. The hotline operates Monday to Friday 10am to 5.30pm PST. The phone number is (415) 755-2000.

FOG was founded in October, 1981 by a small band of early buyers of the Osborne 1. The primary purpose was to organize a library of public domain software to run on the O-1. A newsletter (which developed into the FOGHORN) was quickly became the focal point for the group's activities.

Today, as MS-DOS systems become more prevalent in the business world, and as many members have diversified their interests to both CP/M and MS-DOS operating systems, FOG recently began supporting 16-/32-bit systems through a new publication, the **FOGLIGHT**, and another disk library.

FOG is headquartered in Daly City, near San Francisco. The postal address is:

Daly City CA 94015-0474

The office location is:

 $\frac{f}{\zeta}$ 

<sup>295</sup> 89th St. Suite <sup>304</sup> Daly City CA 94015.

## Index

 $\sim$ 

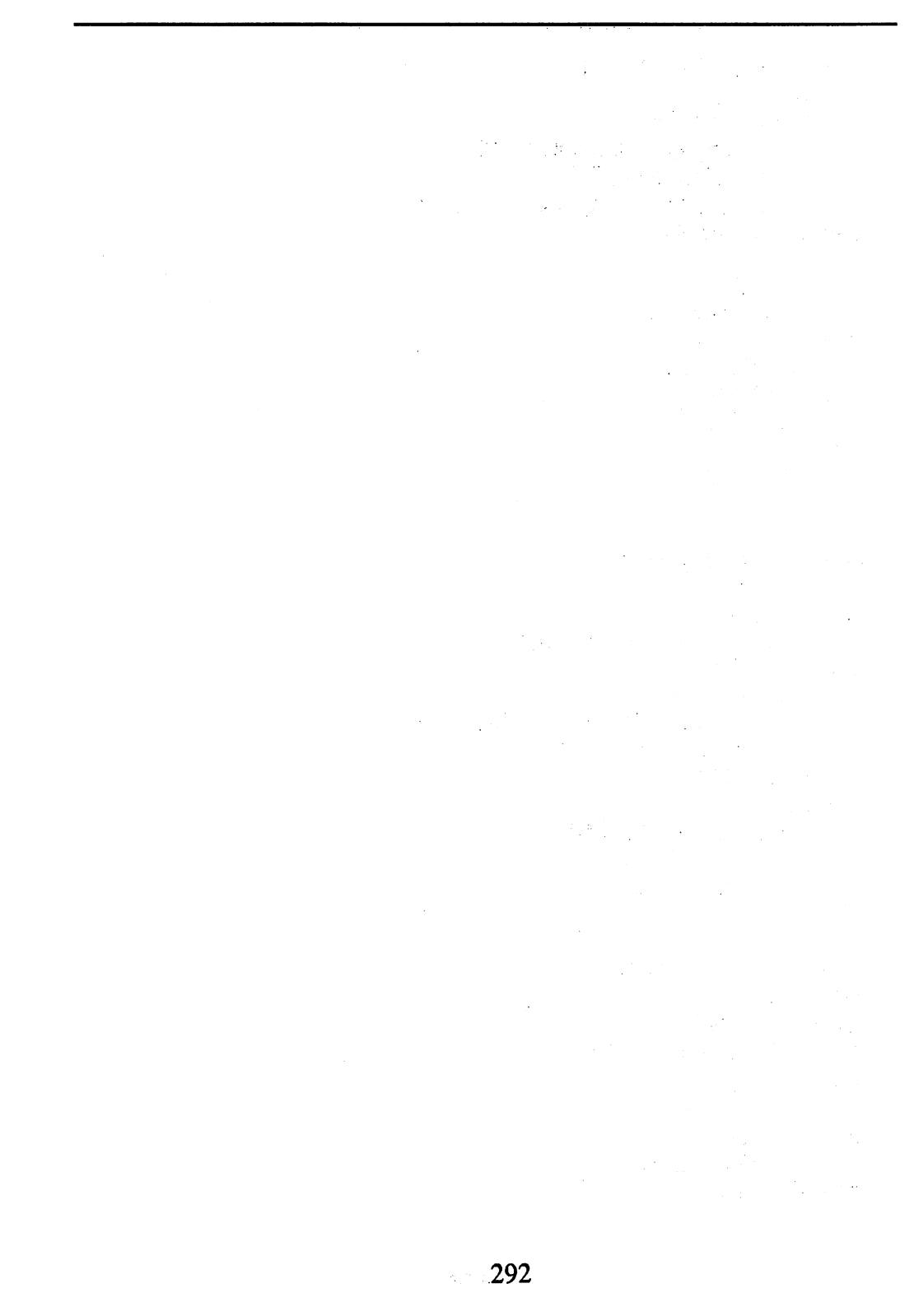

Additional Utilities diskette, <sup>123</sup> archive flag, 93 archive flag, <sup>93</sup> ASCE code, 13,95 changing value/keyboard, <sup>109</sup> conversion table, <sup>267</sup> assemblers (MAC/RMAC), 124 assemblers (mac/rmac), <sup>124</sup> asterisk, 37, 41-42 backups, <sup>15</sup> automatic, 93 automatic, <sup>93</sup> BDOS, 22, <sup>142</sup> routines, <sup>145</sup> binary, 10-11 BIOS, 22, <sup>142</sup>  $\sim$  12.  $\sim$  12.  $\sim$  8th bit, <sup>95</sup> booting, <sup>23</sup> carriage return (CR), <sup>26</sup> COM files, 45  $\sim$  455  $\sim$  455  $\sim$  455  $\sim$  455  $\sim$  455  $\sim$  455  $\sim$  455  $\sim$  455  $\sim$  455  $\sim$ command, 27,46 Commodore <sup>128</sup> (under CP/M), <sup>101</sup> computer, concatenation, <sup>89</sup> Console Command Processor, (CCP), <sup>142</sup> CONTROL codes, <sup>273</sup> COPYSYS. 227 COPYSYS, <sup>227</sup> CP/M, <sup>21</sup> commands, 225-264 version 2.2, <sup>22</sup> version 3.0, <sup>22</sup> CPU, <sup>13</sup> daisywheel printers, 8 DATE, <sup>228</sup> DEVICE, <sup>229</sup> Digital Research, 124-125 DIR, 51, <sup>231</sup> directory, <sup>26</sup> displaying, <sup>36</sup> DIRSYS, <sup>233</sup>

disk drives, 14, 72-75 <sup>1541</sup> and 1571, 101, <sup>106</sup> dot matrix printers, DUMP, <sup>234</sup> echo, <sup>105</sup> ED, <sup>235</sup> end-of-file indicator, <sup>88</sup> ERASE, <sup>55</sup> extensions, 38-340 files, <sup>39</sup> merging,89 non-text, <sup>88</sup> overwriting, <sup>94</sup> text, <sup>88</sup> filenames, 38-39 floppy diskettes, 14, <sup>74</sup> copying, <sup>86</sup> formats, <sup>106</sup> MFM format, 105,115 FOG (CP/M resource), <sup>289</sup> FORMAT, <sup>239</sup> format (printer page), <sup>92</sup> formatting, 15, 32, <sup>35</sup> function keys, <sup>111</sup> special functions, <sup>115</sup> GENCOM, <sup>240</sup> GET, <sup>241</sup> hardcopy, <sup>96</sup> hard disk drive, <sup>16</sup> HELP, 79, <sup>242</sup> HEXCOM, <sup>243</sup> INITDIR, <sup>244</sup> ink-jet printers, keyboard, 4, <sup>107</sup> KEYFIG, <sup>245</sup>

keys, designations, 4 function, <sup>111</sup> values, 107-111 changing with KEYFIG, <sup>116</sup> kilobyte, 12 labels, <sup>64</sup> laser printers, 9 LIB, <sup>246</sup> line numbering, <sup>90</sup> LINK, <sup>247</sup> lowercase characters, <sup>90</sup> MAC, <sup>248</sup> machine language, <sup>20</sup> programming, 123-141 mass storage, <sup>14</sup> MBASIC®, <sup>95</sup> memory, <sup>10</sup> layout, <sup>142</sup> mnemonics, <sup>124</sup> monitor, 6 operating system, 19, <sup>21</sup> option, <sup>46</sup> overwriting files, <sup>94</sup> parameter, <sup>46</sup> passwords, 66-68 PATCH, 249 PIP, 27, 33, 37, 85-98, 250-253 pound key  $(E)$ , 114 printers,  $\overline{7}$ printing files, 92, <sup>96</sup> program, 13, <sup>19</sup> prompt, <sup>25</sup> psuedo-opcodes, <sup>133</sup> PUT, <sup>254</sup>

question mark, 41-42

read errors, <sup>24</sup> RENAME, 57, <sup>255</sup> RESET, <sup>23</sup> resident commands, 31,45 RMAC, <sup>256</sup> ROM (C-128), <sup>153</sup> important addresses, <sup>155</sup> listing, 157-223 RS-232, <sup>143</sup> SAVE, <sup>257</sup> screen, 6 colors, <sup>107</sup> changing background/foreground, <sup>108</sup> memory location, <sup>154</sup> search path (disk drive), <sup>72</sup> sectors (diskette), 14,105 SET, 258, <sup>280</sup> SETDEF, <sup>259</sup> SHOW, <sup>260</sup> SID, 141,261 software, <sup>19</sup> status line, 25,105 string searches, <sup>91</sup> SUBMIT, <sup>262</sup> system diskette (backup), <sup>31</sup> double-sided, <sup>101</sup> system files, <sup>54</sup> copying, <sup>95</sup> tracks (diskette), 14,105 thermal printers, time stamping, <sup>69</sup> Transient Program Area (TPA), 24,142 transient commands, 47, <sup>61</sup>

transient programs, <sup>45</sup>

uppercase characters, <sup>90</sup> USER, <sup>263</sup> USER areas, <sup>49</sup> copying between, <sup>88</sup> verifying commands, <sup>38</sup> virtual disk drive, 37,103 Wordstar®, <sup>95</sup> write-protect tab, <sup>15</sup> XREF,264 Z-80 processor, 21, 124, <sup>153</sup> <sup>1571</sup> disk drive formats, <sup>106</sup> 40/80-column mode, 23, <sup>97</sup> <sup>6502</sup> code, <sup>124</sup> 8080/8085/8502 processors, 21,153 <sup>8080</sup> code, <sup>124</sup> <sup>8080</sup> instruction set, <sup>281</sup>

# C-128 REQUIRED REA DING and  $C$ -64 $^{\degree}$

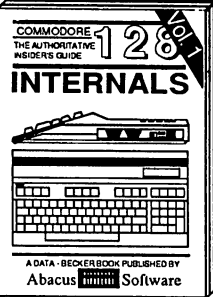

pperating system, explains graphic<br>chips. Memory Management Unit, 80<br>column graphics and commented<br>ROM listings. 500pp \$19.95

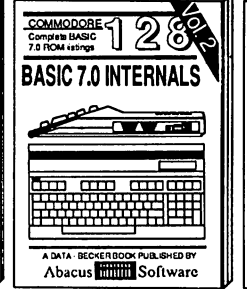

COMMODORE 128

**PEEKS & POKES** 

COMMODORE

BASIC 7.0. This exhaustive handbook is complete with commented BASIC 7.0 ROM listings. Coming Summer'86. \$19.95

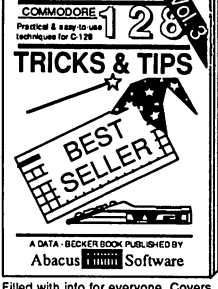

ed column hi-res graphics, windowing, memory layout, Kernal<br>dowing, memory layout, Kernal<br>routines, sprites, software pro-<br>tection, autostarting. 300pp \$19.95

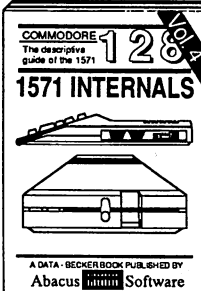

Abacus **Hillion** Software vanced users. Covers sequential &<br>relative files, & direct access com-<br>mands. Describes DOS routines.<br>Commented listings. \$19.95

Learn fundamentals of CAD while developing your own system. Design<br>objects on your screen to dump to a<br>printer. Includes listings for '64 with<br>Simon's Basic. 300pp \$19.95

**COMPUTER AIDED DESIGN** 

 $\overline{\phantom{a}}$ 

CAD

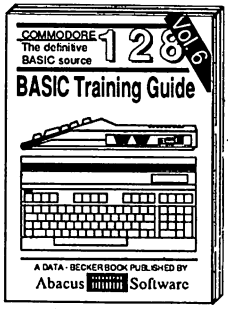

analysis; thorough description of all quick-hitters. Easy and useful ested in CP/M on the 128. Simple BASIC commands; util-<br>BASIC in the operation of the operations, the operations, the operations, the operations, the operations, the<br>dies; much more. \$16.95 BASIC interpreter and more. \$16.95

A internals. Graphics, sound, VO, kernal, memory maps, more. Complete commented<br>ROM listings. 300pp \$19.95 300pp \$19.95

ANATOMY ON VOCAL COMMAND CON ON VOCAL USE AND INTERNATIONAL STATE STATE IS A LARGE STATE IN A LARGE STATE STAT<br>HE SOOPP \$19.95 STATE STATE STATE STATE STATE STATE STATE STATE STATE STATE STATE STATE STATE STATE STATE STAT

MACHINE LANGUAGE C-64 Learn<br>6510 code write fast programs. Many samples and listings for complete assembler,<br>monitor, & simulator. 200pp \$14.95 GRAPHICS BOOK C-64 - best reference covers basic and advanced graphics. Sprites, animation. Hires, Multicolor, lightpen, 3D-graphics, IRQ, CAD, pro jections, curves, more. 350pp \$19.95

for commands; util-<br>\$16.95 BASIC interpreter and more. \$16.95

A DATA - BECKER BOOK PUBLISHED BY

Abacus **Million** Software

easy-to-use techniques: advanced graphics, improved data input, enhanced BASIC,<br>CP/M, more. 275pp \$19.95 275pp<sup>-</sup>\$19.95

ō

 $\overline{\mathbf{M}}$ 

een

**THE CONFIDENT** 

1541 REPAIR & MAINTENANCE Handbook describes the disk drive hardware. Includes schematics and techniques to keep <sup>1541</sup> running. 200pp \$19.95 ADVANCED MACHINE LANGUAGE

not covers, timers, clocks, I/O, real time,<br>extended BASIC, more. 210pp \$14.95 r minter and commodore. Epson-compatible print

ers and 1520 plotter. Packet that UPS801<br>phics dump; 3D-plot; commented MPS801<br>ROM listings, more. 330pp \$19.95

memory usage, CP/M utility pro-<br>grams, submit files & more. \$19.95

SCIENCE/ENGINEERING ON C-64 In<br>depth intro to computers in science. Topics: chemistry, physics, biology, astronomy, CASSETTE BOOK C-64/VIC-20<br>CASSETTE BOOK C-64/VIC-20 programs. High speed operating system fast file loading and saving. <sup>225</sup> pp \$14.95 IDEAS FOR USE ON C-64 Themes: nere expenses, calculator, recipe file, credit others. Includes listings. 200pp \$12.95 COMPILER BOOK C-64/C-128 All you work; designing and writing your own;<br>generating machine code. With working example compiler. 300pp \$19.95

Adventure Gamewrlter's Handbook Step-by-step guide to designing and writing your own adventure games. With automated adventure game generator. 200pp \$14.95

Includes in-depth explanations of PEEK,<br>POKE, USR, and other BASIC commands.<br>Learn the "inside" tricks to get the most out<br>of your '64.

Optional Diskettes for books contained in each of our books are available on diskette to save you time entering them from your keyboard. Specify name of book when ordering. \$14.95 each

C-128 and C-64 are trademarks of Commodore Business Machines Inc. of Commodore Business Machines Inc.

## **REEFFECT bacus FFFFFFFF**So Abacus Software P.O. Box <sup>7219</sup> Grand Rapids, Ml <sup>49510</sup> Telex 709-101 Phone {616) <sup>241</sup> -5510

Call now for the name of your nearest dealer. Or to order directly by credit card, MC, AMEX of VISA call (616) 241-5510. Other software and books are available-Call and ask for your free catalog. Add \$4.00 for shipping per order. Foreign orders add \$10.00 per book. Dealer inquires welcome-1400+ nationwide.

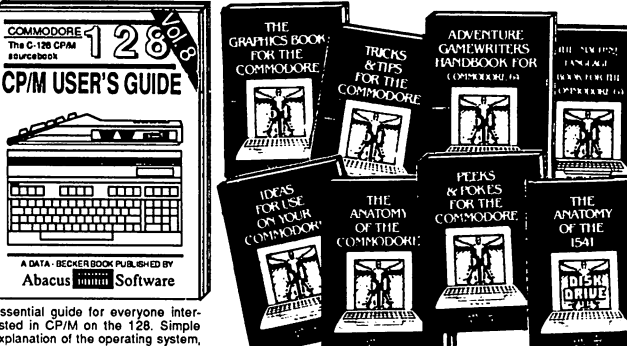

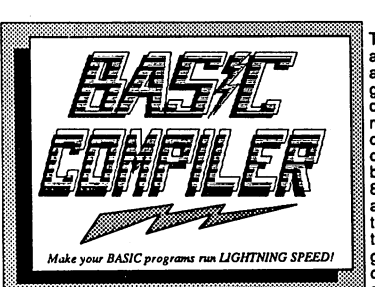

**TM** 

and

The complete compiler and development package. Speed up your pro-<br>grams 5x to 35x. Many<br>options: flexible memory management; choice of<br>compiling to machine code, compact p-code or 80 column monitor output and FAST-mode operaand The Finese operatensive 80-page pro-<br>grammer's guide covers<br>compiler directives and

optimization, memory usage, I/O handling, 80 column hi-res graphics, faster, package that no software library should be without. 128 Compiler \$59.95<br>64 Compiler \$39.95

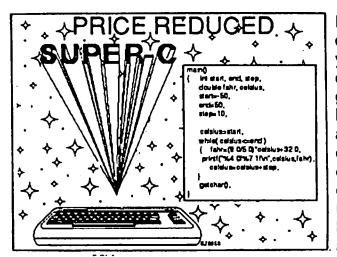

For school or software development. Learn C on your Commodore with our indepth tutorial. Compile C programs into fast machine<br>language C-128 version has added features: Unix™-like operating system; 60K RAM disk for fast editing and compiling Linker combines up to <sup>10</sup> modules; Combine M/L and C using CALL; 51K available for object code; Fast loading (8 sec. 1571, <sup>18</sup> sec. 1541); Two standard I/O librarys plus two additional libraries—math functions (sin, cos, sqrt, etc.) & 20+ graphic

commands (line, fill, dot, etc.). C-128 \$79.95 C-128 \$79.95 . . . . . . . . .

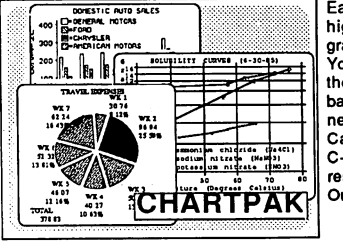

Easily create professional high quality charts and graphs without programming. You can immediately change the scaling, labeling, axis,<br>bar- filling, etc. to suit your needs. Accepts data from CalcResult and MultiPlan.<br>C-128 version has 3X the . .<u>.. ........ .....</u> ... .... resolution of the '64 version. Outputs to most printers. C-128 \$39.95

C-64 \$39.95

#### PowerPlan

One of the most powerful spreadsheets with integraded graphics. Includes menu or keyword selections, online help screens, field protection, windowing, trig functions and more. PowerGraph, the graphics package, is included to create C-64 \$39.95 integrated graphs & charts.

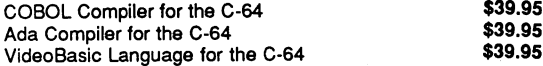

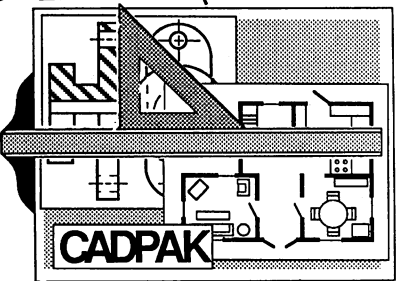

Remarkably easy-to-use age for accurate graphic designs. New dimension-<br>ing features to create exact scaled output to all major dot-matrix printers. Enhanced version allows or high quality lightpen. Two graphic screens for<br>COPYing from one to the<br>other. DRAW, LINE, BOX, CIRCLE, ARC, ELLIPSE<br>available. FILL objects with preselected PAT-

ULAR ULARA ULARA ULARA ULARA ULARA ULARA ULARA ULARA ULARA ULARA ULARA ULARA ULARA ULARA ULARA ULARA ULARA ULA

TEHNS; add TEXT; SAVE and RECALL designs to/from disk. Define your own<br>library of symbols/objects with the easy-to-use OBJECT MANAGEMENT<br>SYSTEM–store up to 104 separate objects. C-128 \$59.95<br>C-64 \$39.95

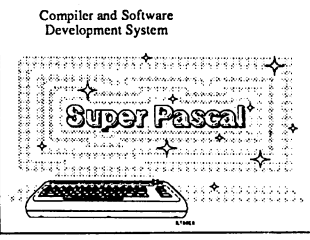

Not just a compiler, but a complete system for develop ing applications in Pascal with graphics and sound features. Extensive editor with search, replace, auto, renumber, etc. Standard J & W compiler that generates<br>fast machine code. If you want to learn Pascal or to develop software using the best tools available-SUPER Pascal is your first choice. C-128 \$59.95<br>C-64 \$59.95

#### \$59.95

#### **OTHER TITLES AVAILABLE:** OTHER TITLES AVAILABLE:

#### Technical Analysis System

Sophisticated charting and technical analysis system for serious investors. Charting and analyzing past history of stock, Tas can help pinpoint trends patterns and prediction stock's future. Enter data from the keyboard or from online<br>financial services. C-64 \$59.95 financial services.

#### Personal Portfolio Manager

Complete protfolio management system for the individual or professional investor. Easily manage your portfolios, obtain up-to-the-minute quotes and news, and perform selected analysis. Enter quotes manually or automatically through<br>Warner Comouter Systems. C-64 \$39.95 Warner Computer Systems.

#### Xper

XPER is the first "expert system" for the C-128 and C-64. While ordinary data base systems are good for reproducing facts, XPER can derive knowledge from a mountain of facts and help you make expert decisions. Large capacity. Complete with edition and reporting. editing and reporting.

> C-128 and C-64 «e trademarks of Commodore Business Machines Inc. Unix is a trademark of Bell Laboratories

#### THEF vare AbacusSoftware

P.O. Box7219 Grand Rapids, Ml 49510-Telex709-101 -Phone(616) 241-5510 Call now for the name of your nearest dealer. Or to order directly by credit card, MC, AMEX of VISA call (616) 241-5510. Other software and books are available-Call and ask for your free catalog. Add \$4.00 for shipping per order. Foreign orders add \$12.00 per item. Dealer inquires welcome-1400+ nationwide.

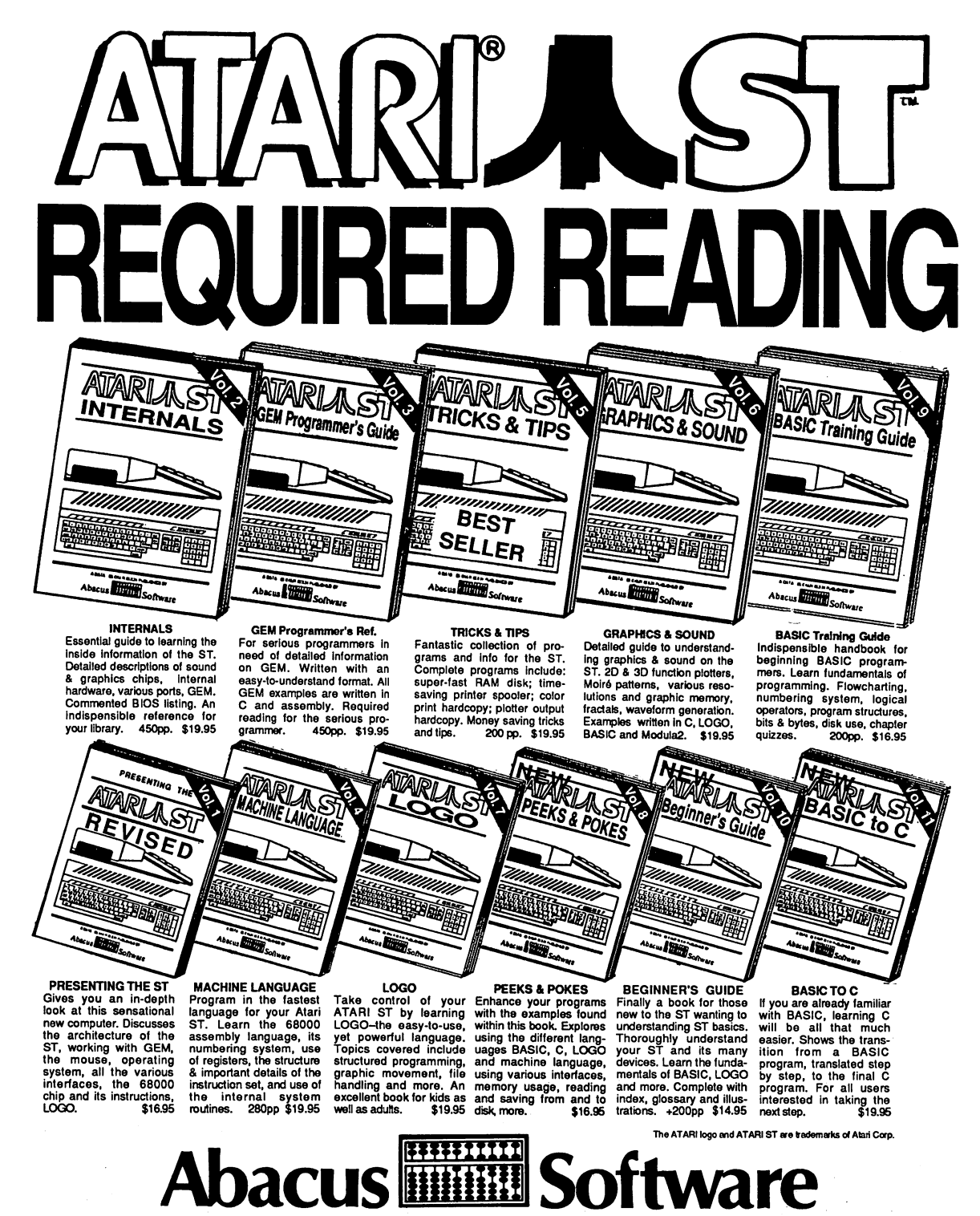

P.O. Box 7219 Grand Rapids, MI 49510 - Telex 709-101 - Phone (616) 241-5510

Optional diskettes are available for all book titles at \$14.95 Call now for the name of your nearest dealer. Or order directly from ABACUS with your MasterCard, VISA, or Amex card. Add \$4.00 per order for postage and handling. Foreign add \$10.00 per book. Other software and books coming soon. Call or write for your free catalog. Dealer inquiries welcome-over <sup>1400</sup> dealers nationwide.

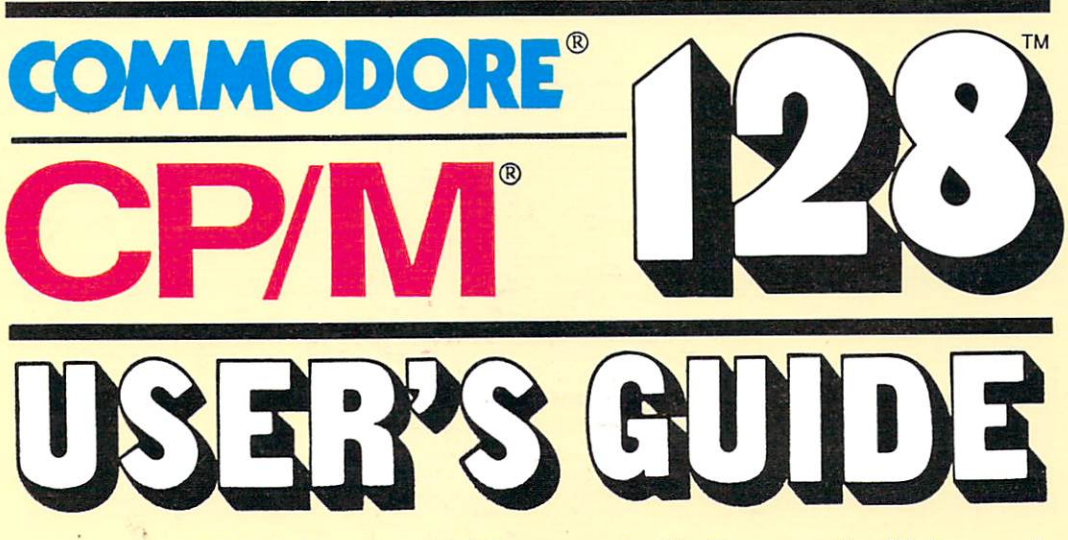

Finally...CP/M for the '128 revealed! Covers built-in and transient commands, function key definition, CP/M internals, important utilities and more.

- Organization of CP/M
- Files and filenames
- The built-in commands: USER, DIR, ERASE, etc.
- "Special" 128 commands
- Many other topics
- The System Diskette
- All about PIP
- The transient commands: SET, SHOW, SUBMIT, etc.
- Commented ROM listings

## About the authors:

Jörg Schieb is a noted programmer and expert on the internal workings of the '128. Elmar A. Weiler is a freelance journalist and author of other Data Becker books. Both of them are best selling book authors in the U.S. and Europe.

E-24-PE44LP-D N82I

CP/M is a trademark of Digital Research Inc. Commodore128 is a trademark of Commodore Business Machines Inc

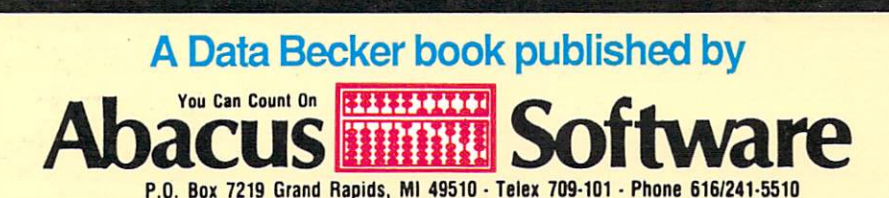